<span id="page-0-0"></span>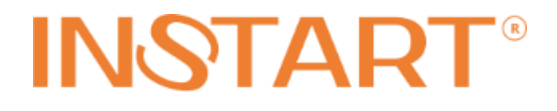

# **РУКОВОДСТВО по ЭКСПЛУАТАЦИИ, ПАСПОРТ**

ПРЕОБРАЗОВАТЕЛЕЙ ЧАСТОТЫ СЕРИИ LCI

www.instart-info.ru

# **Введение**

Благодарим Вас за приобретение преобразователя частоты серии LCI. Перед началом работы внимательно изучите настоящее руководство. Нарушение указанных в руководстве требований эксплуатации может привести к возникновению неисправностей, отказов, сокращению срока эксплуатации оборудования или даже к нанесению травм. Настоящее руководство является документом, входящим в базовую комплектацию к преобразователю частоты. В случае необходимости консультации по использованию преобразователя частоты или сервисному обслуживанию устройств обратитесь в техническую поддержку Инстарт.

Во время распаковки необходимо проверить:

- 1. Целостность изделия и комплектность.
- 2. Соответствует ли номинальное значение, указанное на заводской табличке, значению, указанному в вашем заказе.

В случае выявления нарушения одного из пунктов немедленно свяжитесь с производителем или Вашим поставщиком.

Производитель оставляет за собой право вносить изменения в конструкцию изделия без предварительного уведомления.

Изготовитель: ООО «Инстарт» г. Санкт-Петербург, проспект Большевиков, дом 52, корп. 9, тел. 8 800 222-00-21

### **Оглавление**

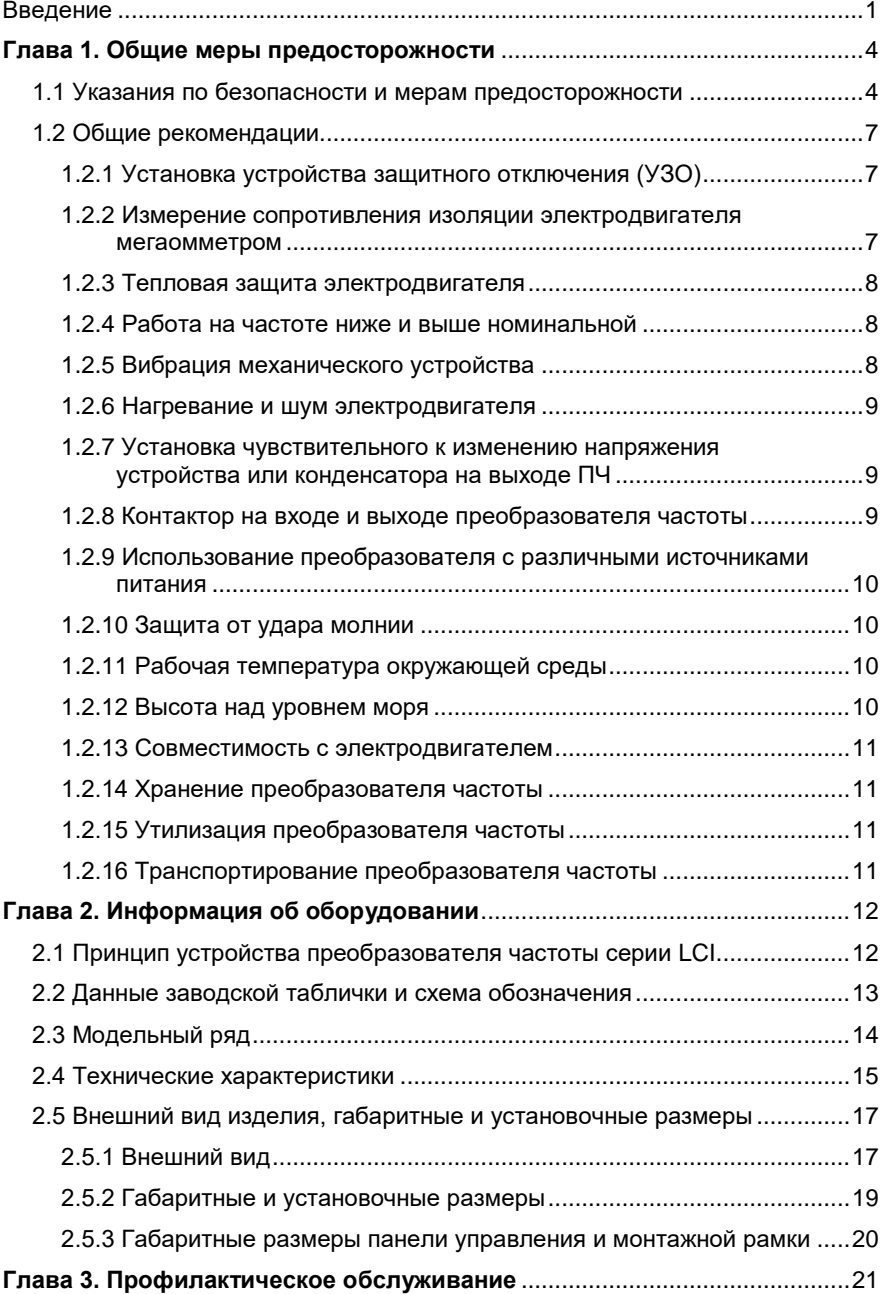

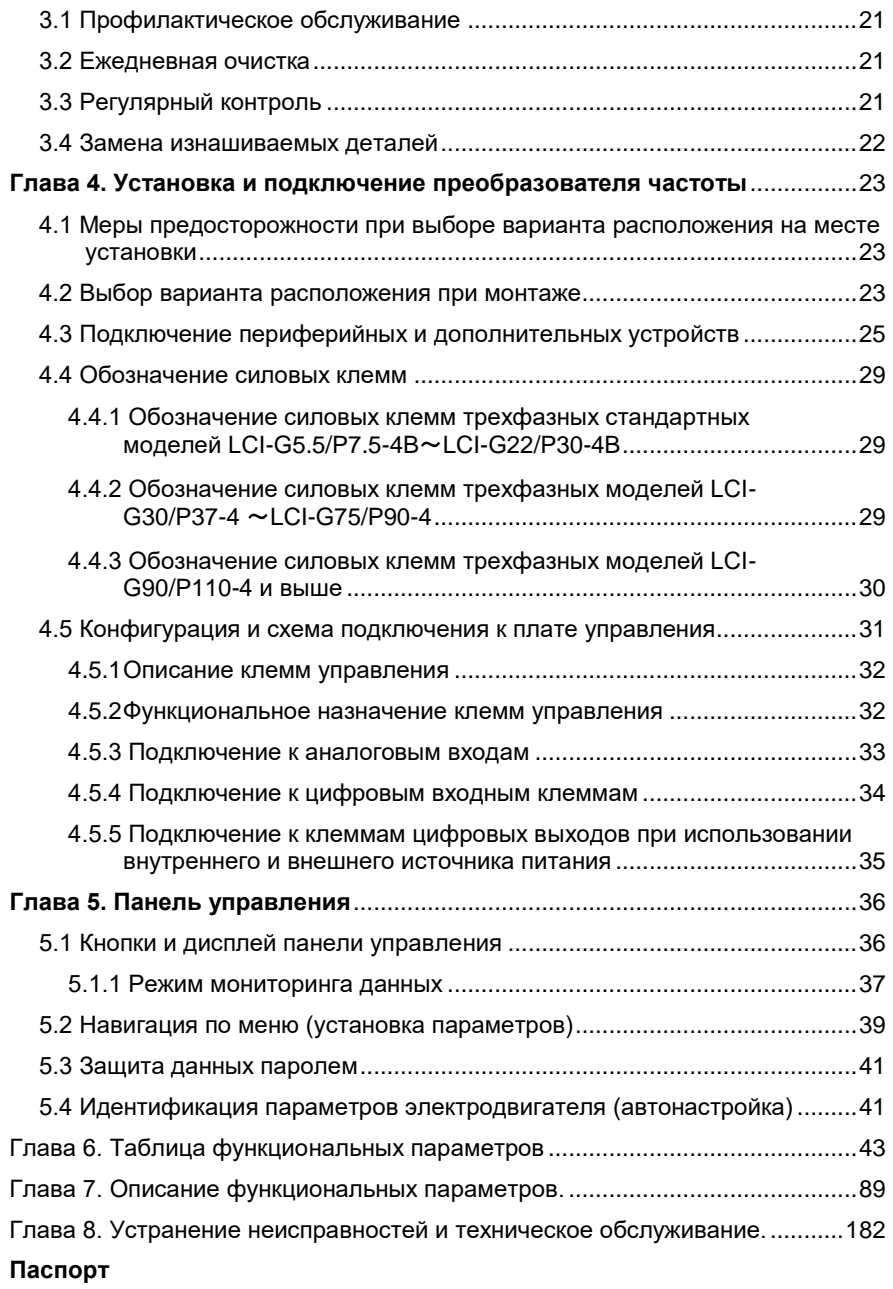

# <span id="page-4-0"></span>**Глава 1. Общие меры предосторожности**

### <span id="page-4-1"></span>1.1 Указания по безопасности и мерам предосторожности

Внимательно прочтите данное руководство, чтобы получить полное представление об изделии. Монтаж, ввод в эксплуатацию или техническое обслуживание изделия должны выполняться в соответствии с настоящей главой. Производитель не несет ответственности за какие-либо повреждения или убытки, вызванные неправильной эксплуатацией прибора.

#### **Условные обозначения:**

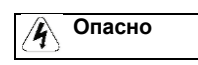

Несоблюдение требований при выполнении данных операций может привести к серьёзным травмам или даже смерти.

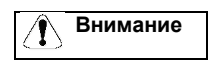

Несоблюдение требований при выполнении данных операций может привести к травмам или порче имущества.

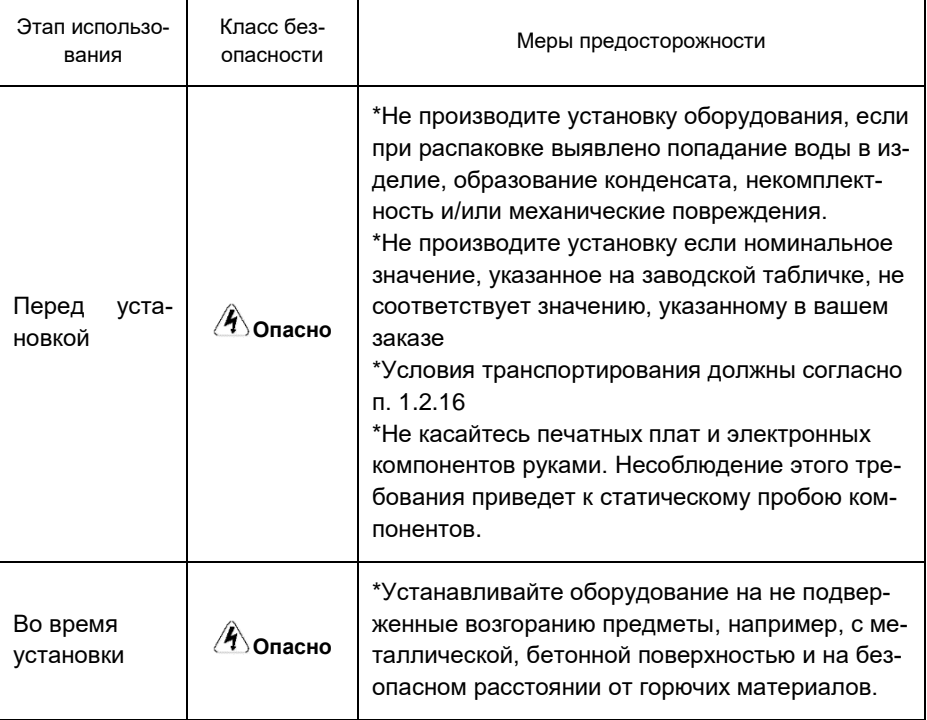

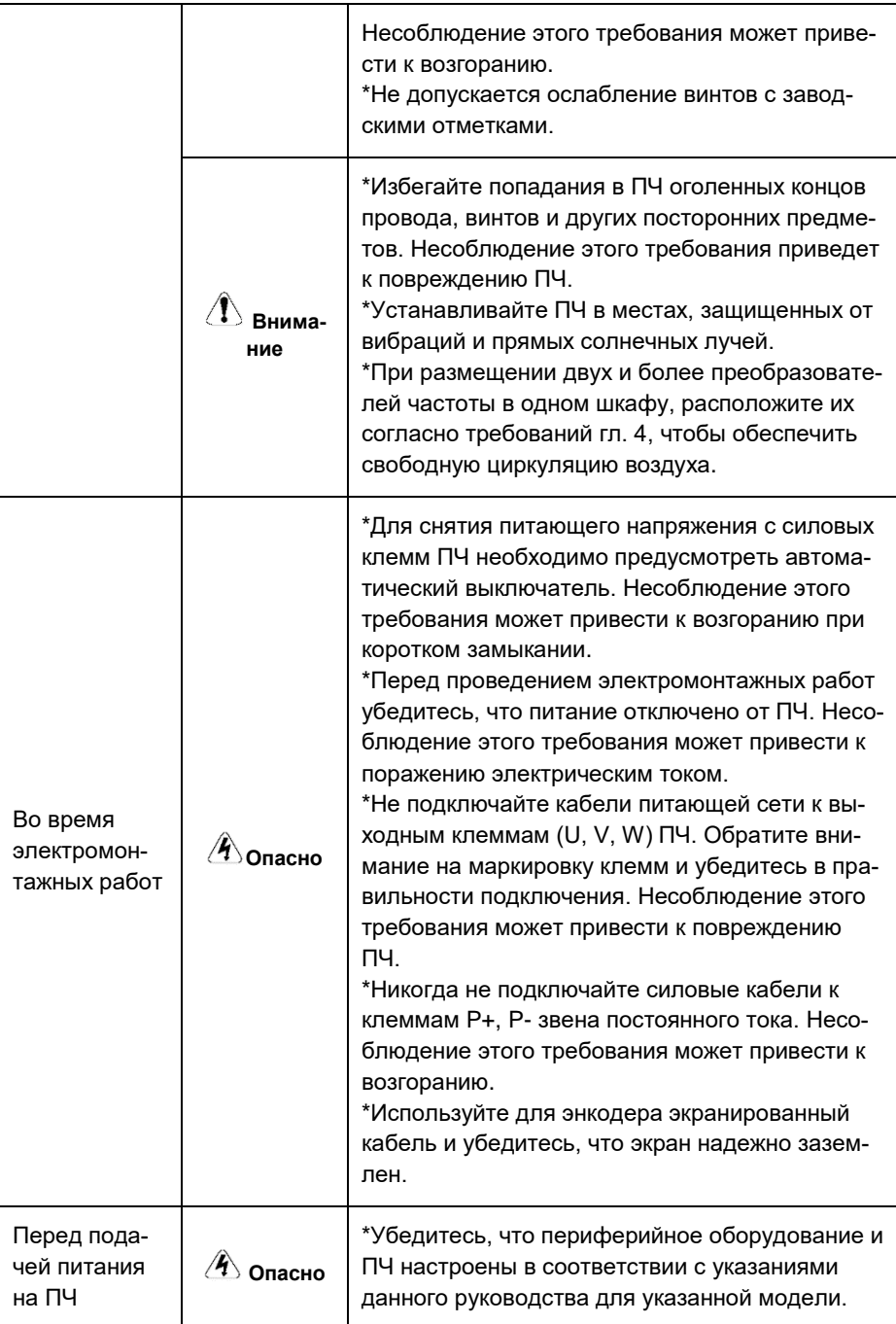

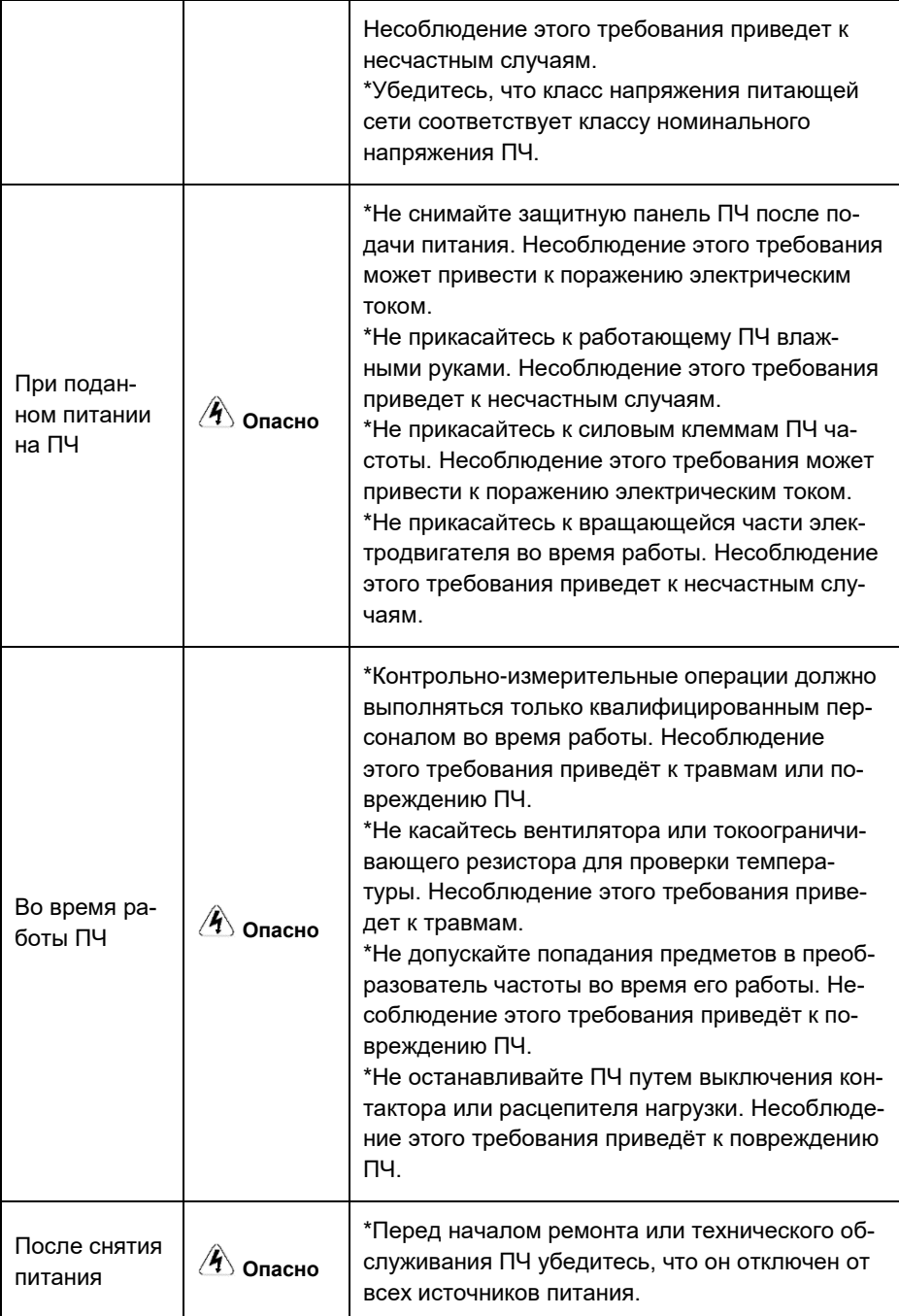

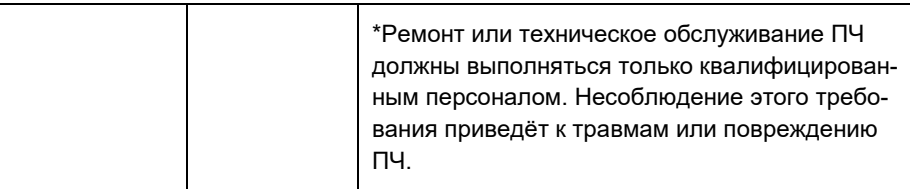

### <span id="page-7-0"></span>1.2 Общие рекомендации

### <span id="page-7-1"></span>*1.2.1 Установка устройства защитного отключения (УЗО)*

Во время работы преобразователь генерирует высокий ток утечки на землю. Необходимо установить УЗО для отслеживания превышения тока утечки на землю, которое может возникнуть во время работы ПЧ.

### <span id="page-7-2"></span>*1.2.2 Измерение сопротивления изоляции электродвигателя мегаомметром*

Перед вводом электродвигателя в эксплуатацию после длительного хранения или при плановых проверках необходимо выполнить проверку сопротивления изоляции, чтобы предотвратить повреждение ПЧ из-за износившейся изоляции обмоток электродвигателя. Для проверки рекомендуется использовать мегаомметр с напряжением 500 В. Сопротивление изоляции должно составлять не менее 5 МОм. Электродвигатель должен быть отсоединен от преобразователя.

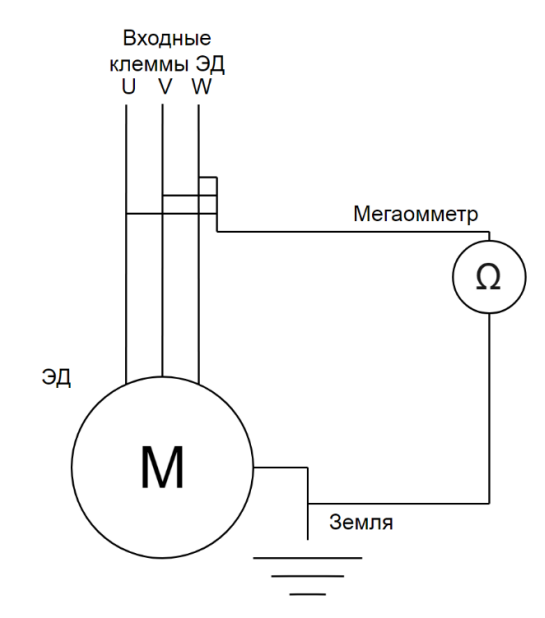

### <span id="page-8-0"></span>*1.2.3 Тепловая защита электродвигателя*

Если номинальная мощность ПЧ выше, чем у электродвигателя, необходимо отрегулировать параметры защиты электродвигателя в ПЧ и установить тепловое реле для защиты электродвигателя.

### <span id="page-8-1"></span>*1.2.4 Работа на частоте ниже и выше номинальной*

Если в технологическом процессе возможна продолжительная работа электродвигателя на низких оборотах, то рекомендуется использование дополнительного охлаждения электродвигателя или использование электродвигателя, адаптированного для ПЧ. Если необходима работа выше номинальной скорости, примите во внимание рекомендации завода-изготовителя электродвигателя.

### <span id="page-8-2"></span>*1.2.5 Вибрация механического устройства*

Электродвигатель на некотором диапазоне частот может войти механический резонанс, что станет причиной повышенного шума и вибраций. Чтобы избежать данный эффект необходимо установить диапазон пропускания резонансных частот с помощью функции скачкообразной перестройки выходной частоты.

#### <span id="page-9-0"></span>*1.2.6 Нагревание и шум электродвигателя*

Выходной сигнал ПЧ представляет собой широтно-импульсную модуляцию (ШИМ) с определенными частотами гармоник, поэтому температура, шум и вибрация электродвигателя могут быть немного выше, чем при работе электродвигателя на частоте электросети (50 Гц).

#### <span id="page-9-1"></span>*1.2.7 Установка чувствительного к изменению напряжения устройства или конденсатора на выходе ПЧ*

Не устанавливайте конденсаторы для повышения коэффициента мощности электродвигателя или варистор для молниезащиты на выходе ПЧ. В противном случае ПЧ может уйти в ошибку по токовой перегрузке или даже выйти из строя.

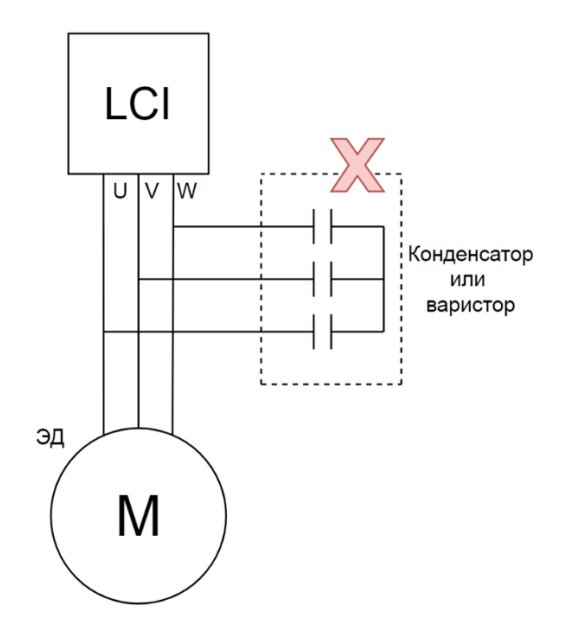

### <span id="page-9-2"></span>*1.2.8 Контактор на входе и выходе преобразователя частоты*

При установке контактора между входом ПЧ и сетью электропитания, ПЧ нельзя запускать или останавливать путем включения или выключения контактора. Если необходим запуск ПЧ при помощи контактора, обеспечьте, чтобы временной интервал между переключениями составлял не менее одного часа, поскольку частые циклы зарядки и разрядки сокращают срок службы электролитических конденсаторов в звене постоянного тока ПЧ.

При установке контактора между выходом ПЧ и электродвигателем не выключайте его, когда преобразователь частоты в режиме работы. В противном случае могут быть повреждены силовые модули выходного каскада ПЧ.

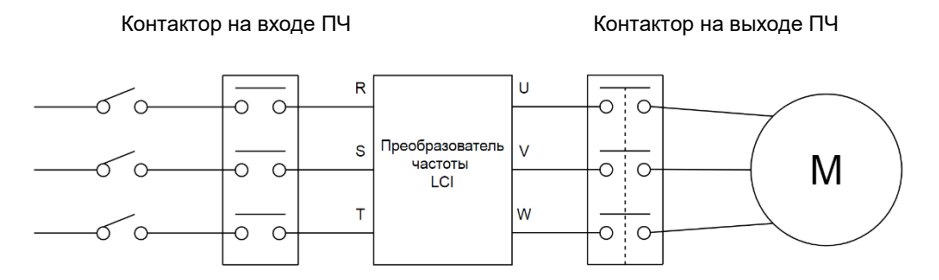

### <span id="page-10-0"></span>*1.2.9 Использование преобразователя с различными источниками питания*

Преобразователь частоты нельзя использовать за пределами допустимого диапазона напряжений, приведённого в настоящем руководстве. Это может привести к повреждению компонентов ПЧ. При необходимости используйте установку для повышения или понижения напряжения.

#### <span id="page-10-1"></span>*1.2.10 Защита от удара молнии*

В климатических зонах, подверженным ударам молнии, пользователю необходимо установить устройство защиты от импульсного перенапряжения (УЗИП) перед ПЧ, чтобы увеличить срок службы преобразователя.

#### <span id="page-10-2"></span>*1.2.11 Рабочая температура окружающей среды*

Нормальная температура окружающей среды для использования преобразователя частоты составляет -10 ℃ ~ 40 ℃. При температурах, превышающих 40 ℃, необходимо снизить нагрузку на преобразователь или использовать ПЧ большей мощности. При каждом градусе повышения температуры необходимо снижение на 1.5% мощности или использование ПЧ с запасом по мощности 1.5%, максимальная допустимая температура окружающей среды составляет 50℃.

#### <span id="page-10-3"></span>*1.2.12 Высота над уровнем моря*

В местах, где высота над уровнем моря превышает 1000 м и охлаждение уменьшается из-за разреженности воздуха, необходимо учитывать снижение номинальных характеристик ПЧ.

#### <span id="page-11-0"></span>*1.2.13 Совместимость с электродвигателем*

Стандартный электродвигатель для серии LCI - это 4-полюсный короткозамкнутый асинхронный электродвигатель или синхронный электродвигатель с постоянными магнитами (СДПМ). Для других типов электродвигателей ПЧ подбирается в соответствии с номинальным током электродвигателя. Для оптимизации работы необходимо выполнить идентификацию параметров электродвигателя.

#### <span id="page-11-1"></span>*1.2.14 Хранение преобразователя частоты*

При длительном хранении необходимо учитывать следующие рекомендации:

1) Хранить преобразователь частоты в оригинальной упаковке.

2) Длительное хранение может привести к ухудшению характеристик электролитических конденсаторов, поэтому раз в полгода необходимо подавать питание на ПЧ. Длительность включения должна составлять не менее 5 часов. Входное напряжение необходимо медленно повышать до номинального значения с помощью регулятора напряжения.

#### <span id="page-11-2"></span>*1.2.15 Утилизация преобразователя частоты*

В составе материалов, применяемых в преобразователях частоты Инстарт, не содержится веществ, которые могут оказать вредное воздействие на окружающую среду в процессе и после завершения эксплуатации изделия. В составе материалов, применяемых в изделии, не содержатся драгоценные металлы в количествах, пригодных для сдачи. После окончания срока службы ПЧ подвергается мероприятиям по подготовке и отправке на утилизацию в соответствии с нормативно-техническими документами, принятыми в эксплуатирующей организации по утилизации пластика, черных, цветных металлов и электронных компонентов.

#### <span id="page-11-3"></span>*1.2.16 Транспортирование преобразователя частоты*

Приборы транспортируются в закрытом транспорте любого вида. Крепление тары в транспортных средствах должно производиться согласно правилам, действующих видах транспорта.

Условия транспортирования должны соответствовать условиям 5 по ГОСТ 15150 - 69 при температуре окружающего воздуха -25…+55⁰С с соблюдением мер защиты от ударов и вибраций.

Условия хранения в таре на складе изготовителя и потребителя должны соответствовать условиям 1 по ГОСТ 15150-69. В воздухе не должны присутствовать агрессивные примеси.

# <span id="page-12-0"></span>**Глава 2. Информация об оборудовании**

### <span id="page-12-1"></span>2.1 Принцип устройства преобразователя частоты серии LCI

LCI представляет собой серию преобразователей частоты, используемых для управления асинхронным электродвигателем переменного тока или синхронным электродвигателем с постоянными магнитами. На рисунке ниже приведена принципиальная электрическая схема ПЧ. Выпрямитель преобразует трехфазное переменное напряжение в постоянное. Группа электролитических конденсаторов звена постоянного тока стабилизируют постоянное напряжение. При помощи IGBT-модулей постоянное напряжение преобразуется в переменное. В случае работы с высокоинерционными нагрузками, когда напряжение в цепи превышает максимальный уровень, к клеммам звена постоянного тока (ЗПТ) подключается тормозной комплект.

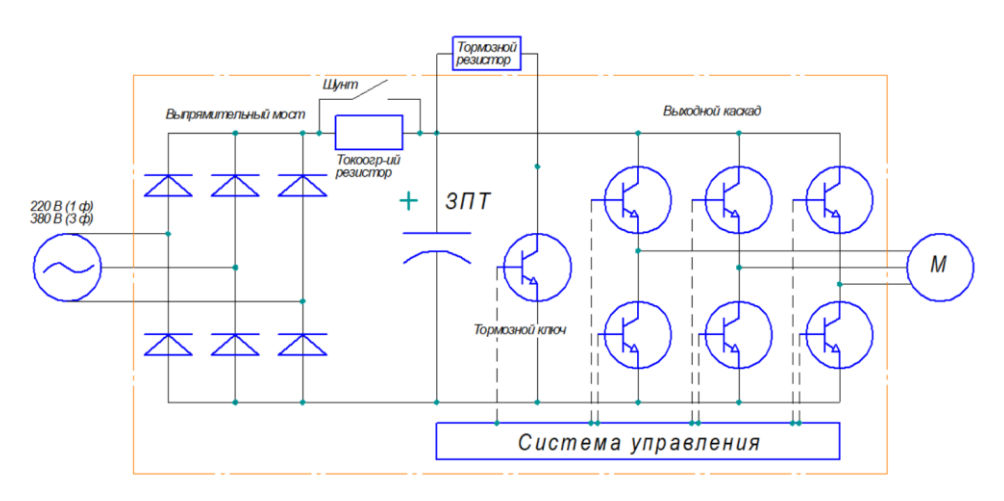

*Рис. 2.1.1 Принципиальная электрическая схема для моделей до 22 кВт (включительно)*

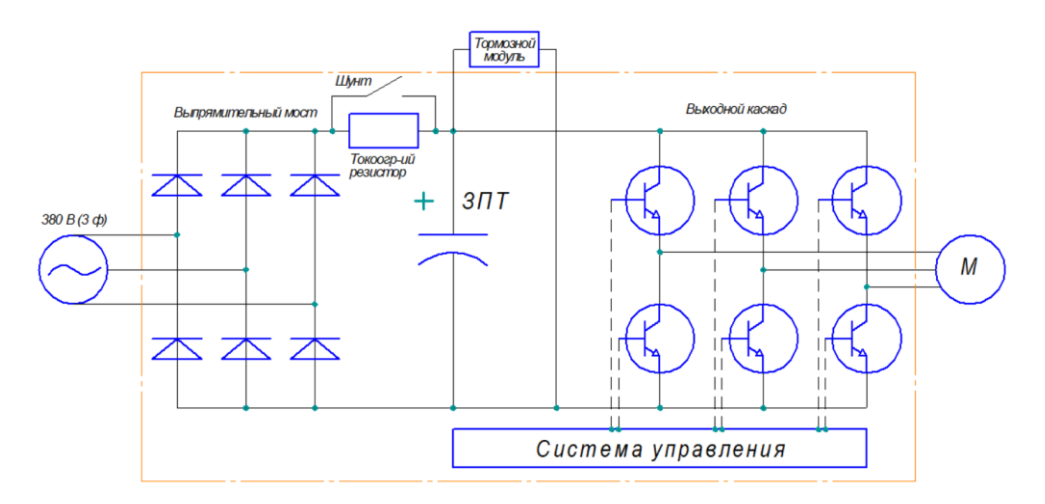

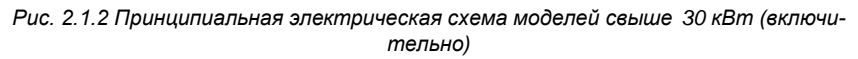

#### **Внимание:**

К устройствам мощностью менее 22 кВт (включительно) может быть подключён тормозной резистор, к моделям мощностью более 30 кВт (включительно) может быть подключён дополнительно тормозной прерыватель с комплектом тормозных резисторов.

## <span id="page-13-0"></span>2.2 Данные заводской таблички и схема обозначения

В качестве примера будет рассмотрена модель: LCI-G7.5/P11-4B

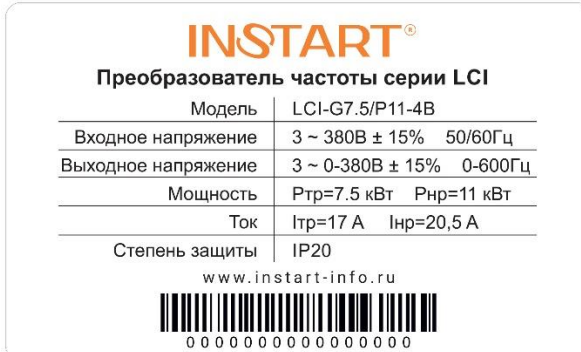

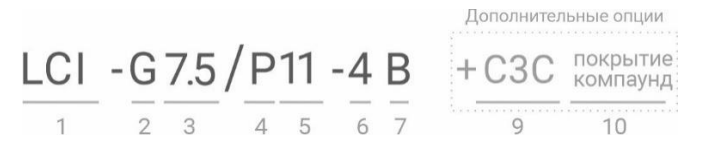

- 1: Серия
- 2: Режим G общепромышленный
- 3: Мощность эл.двигателя (кВт) для общепромышленного режима (G)
- 4: Режим P насосный
- 5: Мощность эл.двигателя (кВт) для насосного режима (P)
- 6: Номинальное напряжение 3 ~ 380В ± 15%, 50/60Гц
- 7: Встроенный тормозной модуль
- 8: Встроенный дроссель постоянного тока
- 9: Дополнительное защитное покрытие плат лаком
- 10: Защитное покрытие плат компаундом

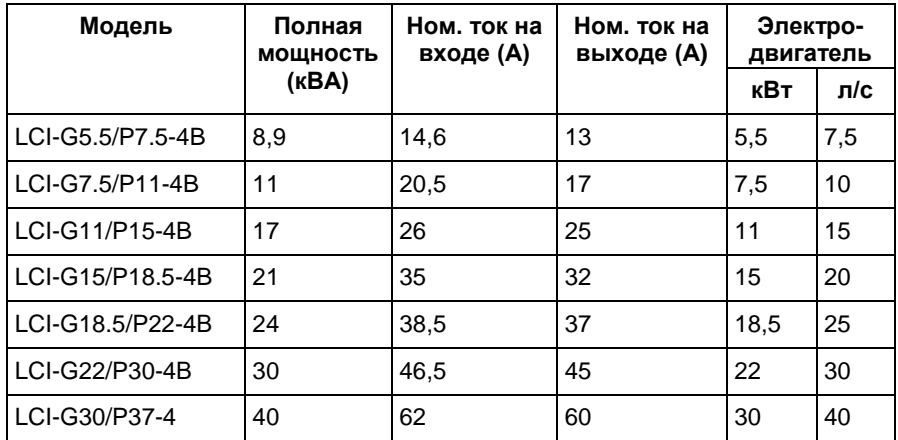

### <span id="page-14-0"></span>2.3 Модельный ряд

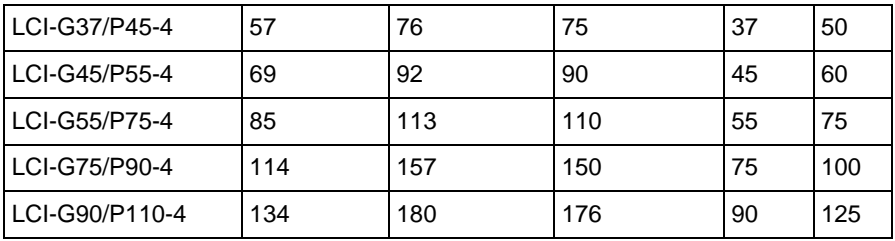

# <span id="page-15-0"></span>2.4 Технические характеристики

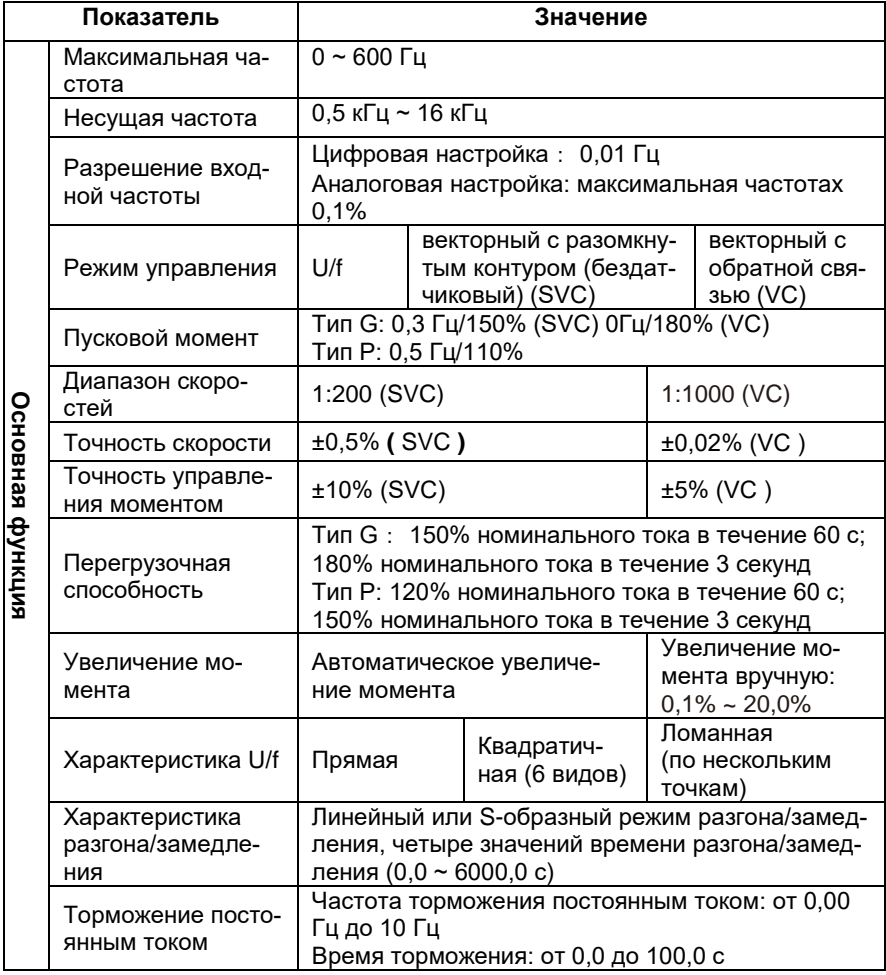

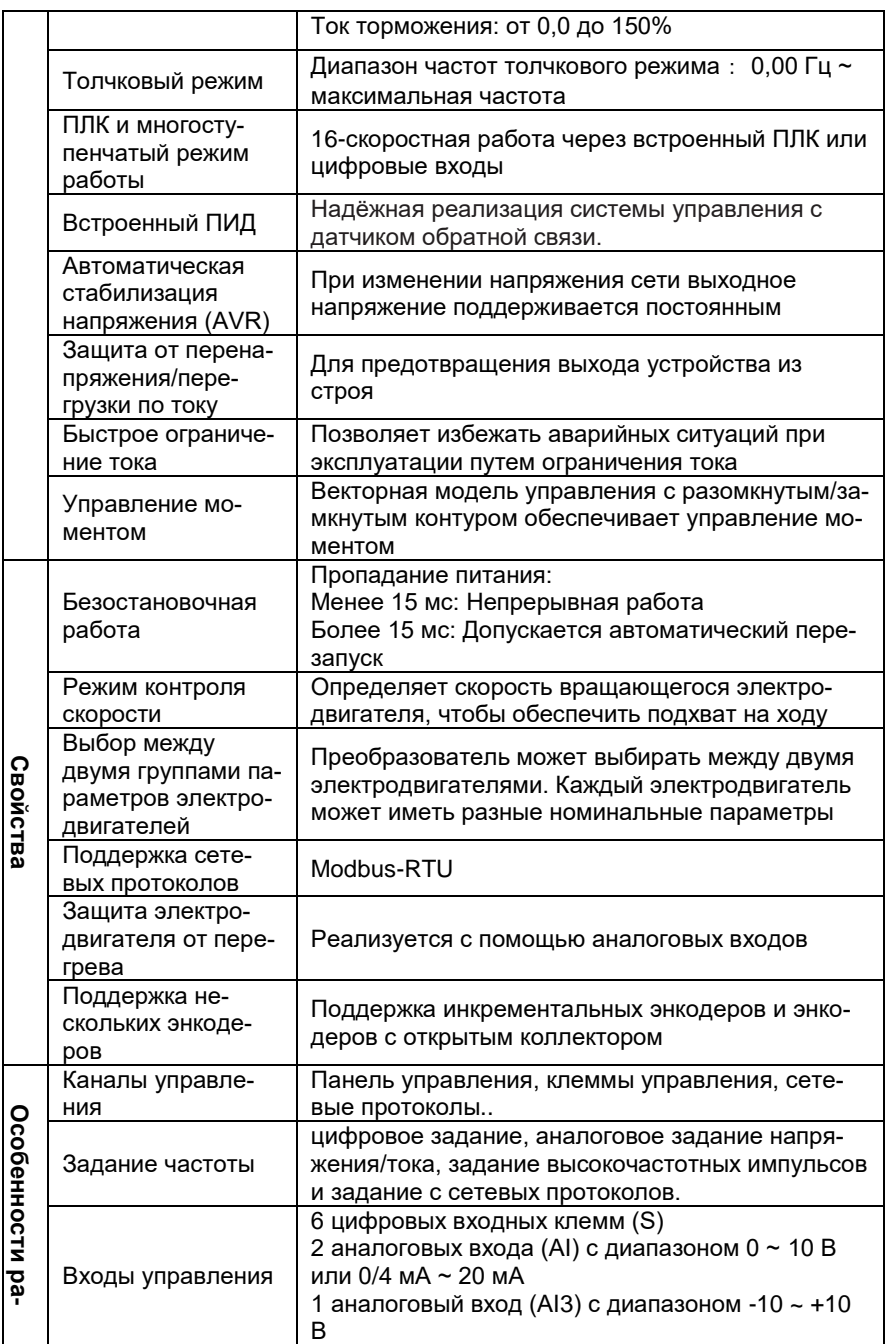

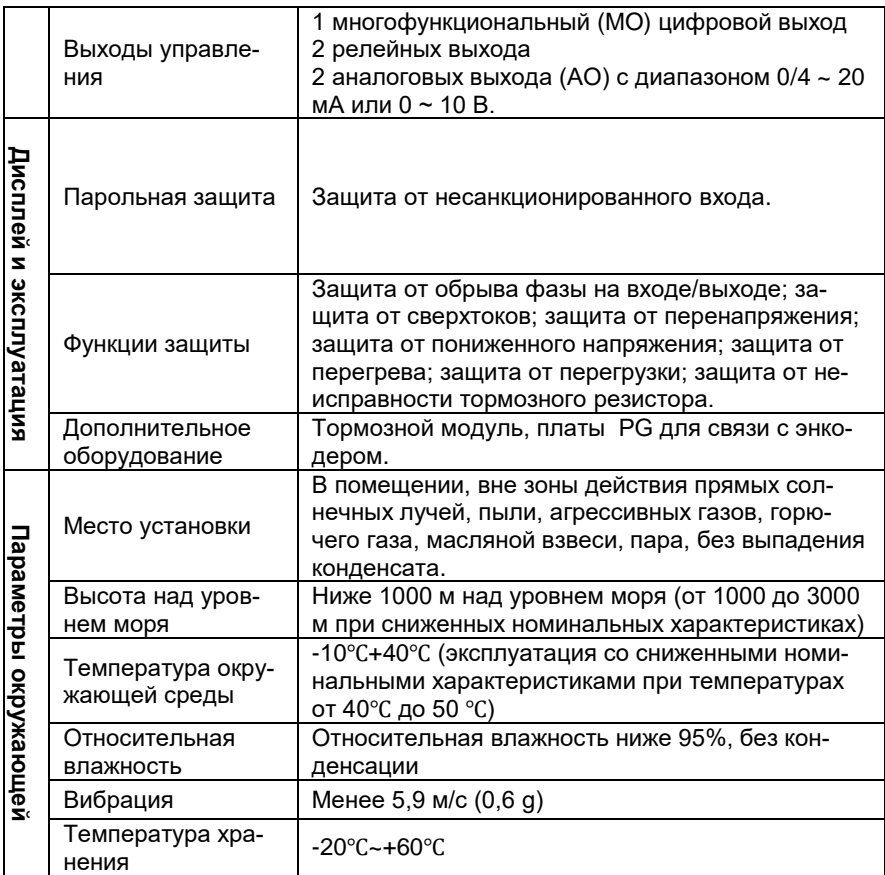

# <span id="page-17-0"></span>2.5 Внешний вид изделия, габаритные и установочные размеры

## <span id="page-17-1"></span>*2.5.1 Внешний вид*

На рисунке ниже приведена компоновка преобразователя частоты (на рисунке модель мощностью 7,5 кВт).

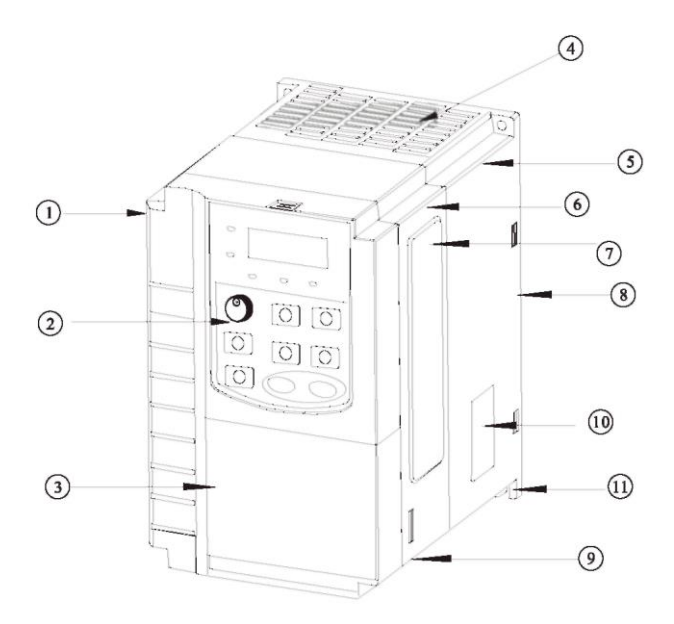

*Рис. 2.5.1 Структурная схема серии LCI*

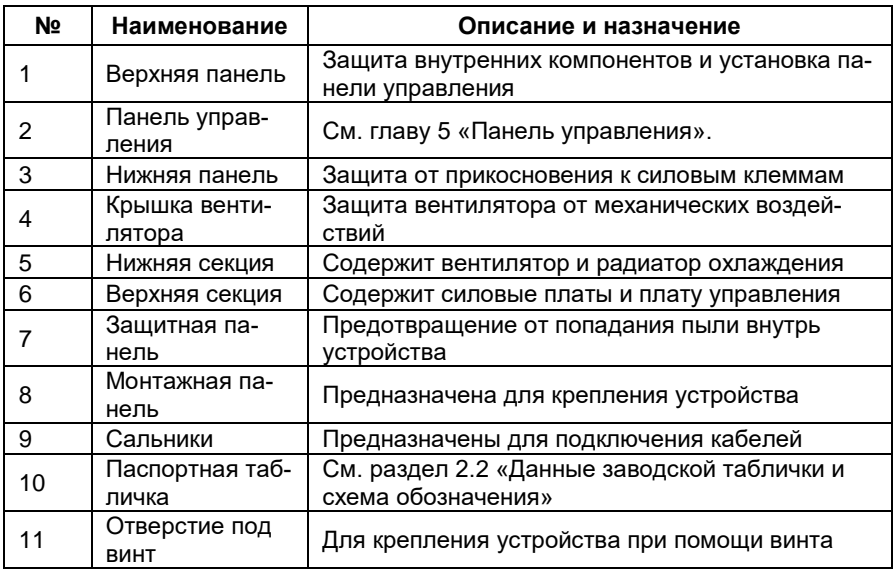

<span id="page-19-0"></span>*2.5.2 Габаритные и установочные размеры*

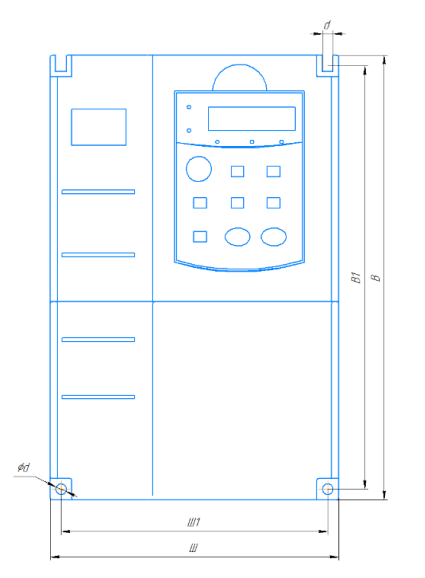

*Рис. 2.5.2а - габаритные и установочные размеры устройств серии LCI в пластмассовом корпусе*

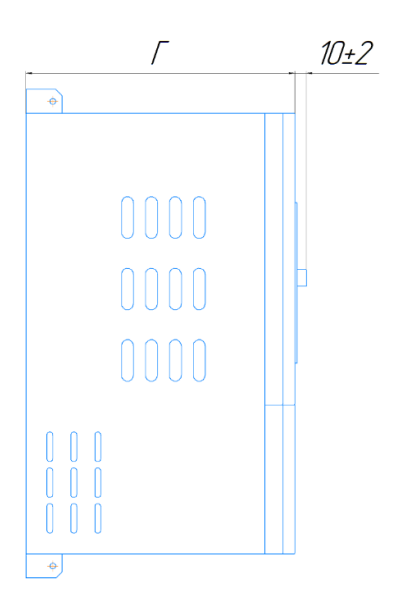

*Рис. 2.5.3а – габаритные и установочные размеры LCI в металлическом корпусе*

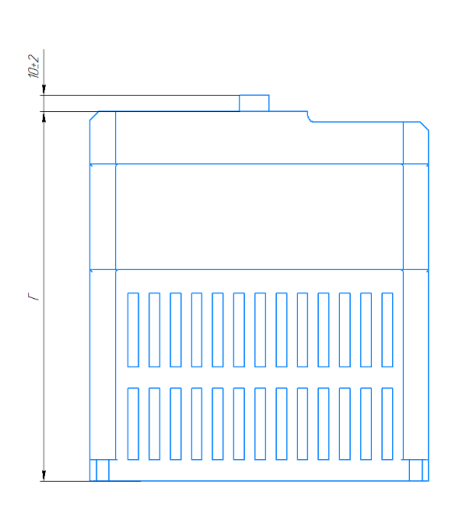

*Рис. 2.5.2б - габаритные и установочные размеры устройств серии LCI в пластмассовом корпусе*

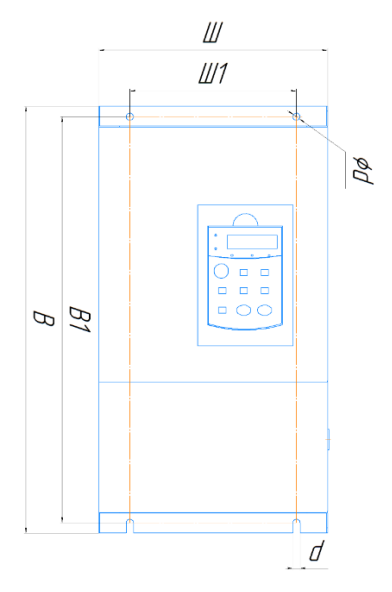

*Рис. 2.5.3б – габаритные и установочные размеры LCI в металлическом корпусе*

### Таблица 2.5 - Габаритные и установочные размеры LCI

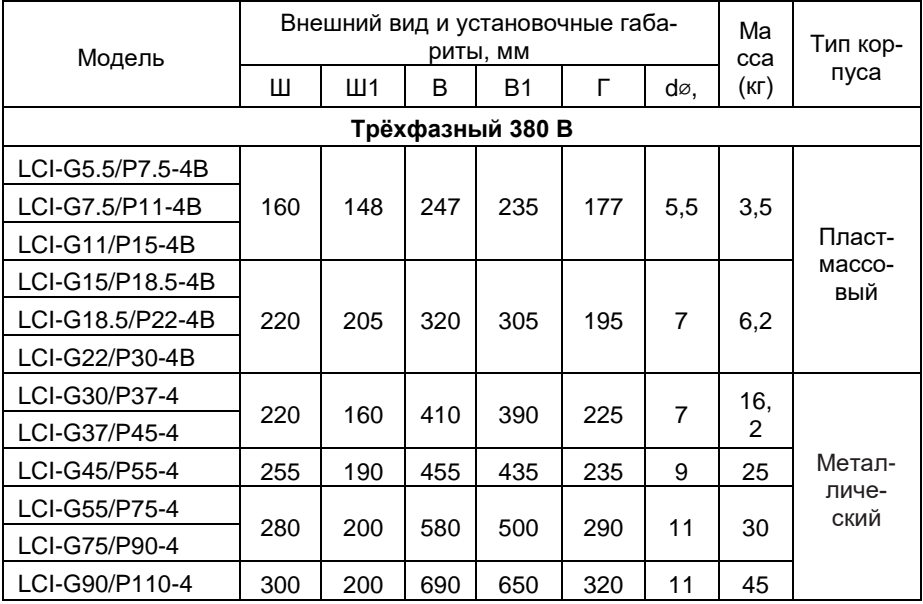

<span id="page-20-0"></span>*2.5.3 Габаритные размеры панели управления и монтажной* 

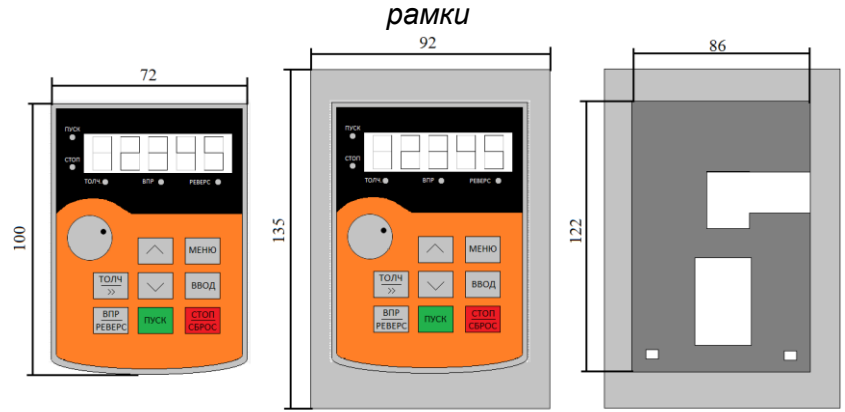

*Рис. 2.5.4 - Габаритные размеры панели управления и монтажной рамки (мм)*

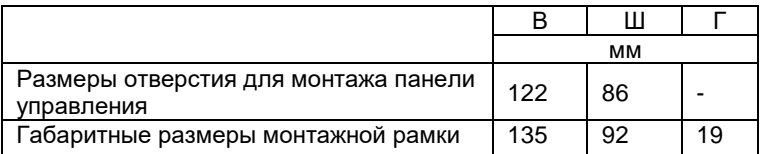

# <span id="page-21-0"></span>**Глава 3. Профилактическое обслуживание**

## <span id="page-21-1"></span>3.1 Профилактическое обслуживание

Воздействие таких факторов как температура, влажность, пыль и повышенная вибрация приводит к сокращению срока службы внутренних компонентов преобразователя частоты и может стать причиной выхода из строя или сокращения срока службы преобразователя частоты. Таким образом, крайне важно выполнять профилактическое обслуживание и регулярные проверки преобразователя частоты:

- Проверка отсутствия посторонних шумов в электродвигателе во время работы.
- Проверка отсутствия вибрации в электродвигателе во время работы.
- Проверка работы вентиляторов охлаждения преобразователя частоты.
- Внеплановое обслуживание обязательно проводится в случае изменения условий эксплуатации преобразователя частоты.
- Проверить рабочую температуру преобразователя частоты в параметре F08.08.

### <span id="page-21-2"></span>3.2 Ежедневная очистка

- Поддержание чистоты преобразователя частоты.
- Тщательное удаление пыли с поверхности преобразователя частоты, чтобы исключить попадание пыли или металлических частиц в преобразователь.
- Тщательное удаление масляного осадка с вентилятора охлаждения преобразователя частоты.

# <span id="page-21-3"></span>3.3 Регулярный контроль

Регулярно осматривайте внутренние полости преобразователя. К регулярному контролю относятся:

- Регулярный осмотр, очистка и продувка воздуховода.
- Проверка отсутствия следов разряда на поверхности соединительных клемм.
- Проверка затяжки винтов.
- Проверка отсутствия коррозии на элементах преобразователя частоты.
- Проверка изоляции силовой цепи

Примечание: При проверке сопротивления изоляции с помощью мегаомметра (мегаомметр на 500 (В) постоянного тока), отключите силовую цепь от преобразователя частоты. Не проверяйте изоляцию цепи управления с помощью мегаомметра.

#### <span id="page-22-0"></span>3.4 Замена изнашиваемых деталей

К деталям преобразователя частоты, подверженным износу, относятся вентилятор охлаждения и электролитические конденсаторы, срок службы которых непосредственно зависит от окружающих условий и качества технического обслуживания. Пользователь может определить период замены в зависимости от срока службы в соответствии с регламентными работами. Диапазон срока службы компонентов при различных условиях приведён ниже:

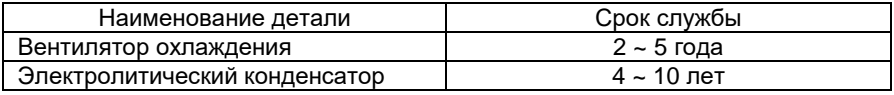

1) Возможные причины поломки вентилятора охлаждения: износ подшипников и лопастей. Видимые признаки повреждения: любые трещины в лопастях вентилятора, любой необычный звук вибрации при запуске ПЧ.

2) Возможные причины выхода из строя электролитического конденсатора фильтра: низкое качество электроэнергии питания, высокая температура окружающей среды и старение электролита. Видимые признаки повреждения: любая утечка жидкости, выступающий предохранительный клапан, данные измерений емкости или сопротивления изоляции.

# <span id="page-23-0"></span>**Глава 4. Установка и подключение преобразователя частоты**

<span id="page-23-1"></span>4.1 Меры предосторожности при выборе варианта расположения на месте установки

- 1. Предотвращение воздействия прямых солнечных лучей; не допускается эксплуатация на открытом воздухе.
- 2. Не допускается эксплуатация в среде агрессивных газов и жидкостей.
- 3. Не допускается эксплуатация в среде масляного тумана и брызг.
- 4. Не допускается эксплуатация в среде соляного тумана.
- 5. Не допускается эксплуатация во влажной среде и под воздействием осадков.
- 6. Рекомендуется установить на оборудование фильтрующие устройства, если в воздухе присутствует металлическая пыль или волокнистая взвесь.
- 7. Не допускается эксплуатация под воздействием механических ударов или вибрации.
- 8. Рекомендуется эксплуатировать прибор в диапазоне температур от 10 до +40°C, т.к. из-за перегрева или переохлаждения возможны неполадки при эксплуатации.
- 9. Рекомендуется установить прибор вдали от силовых сетей, электроустановок высокой мощности, таких как электрические сварочные аппараты, т.к. они влияют на работу прибора.
- 10. Радиоактивные материалы могут оказывать воздействия на эксплуатацию данного оборудования.
- 11. Рекомендуется установить прибор вдали от взрывоопасных материалов.

Предупреждение: чтобы гарантировать высокие характеристики производительности, продолжительный срок службы и предотвратить выход прибора из строя, необходимо выполнять перечисленные выше рекомендации во время установки преобразователя частоты INSTART.

#### <span id="page-23-2"></span>4.2 Выбор варианта расположения при монтаже

Для эффективного охлаждения преобразователей частоты INSTART необходимо оставить вокруг достаточно свободного места.

### Схема установки преобразователя частоты для обеспечения вентиляции

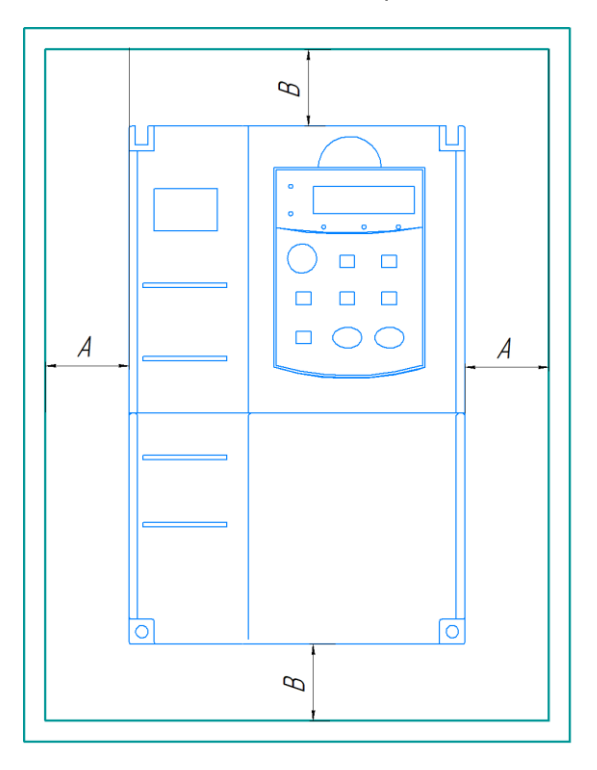

*Рис. 4.1 - Рекомендуемые расстояния при монтаже*

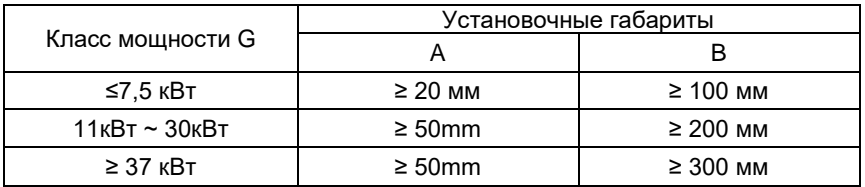

#### Рекомендации:

- 1. Необходимо оставить свободное место выше/ниже и с двух сторон от преобразователя частоты, чтобы обеспечить приток и отток воздуха.
- 2. Допустимая температура окружающего воздуха -10°C ~ +40°C

- 3. Не допускается попадания посторонних предметов внутрь воздуховода во время установки. В противном случае преобразователь частоты может быть поврежден.
- 4. Установить фильтрующие устройства в месте притока воздуха в случае сильного загрязнения воздуха пылью.
- 5. Установить преобразователь частоты вертикально, чтобы обеспечить отведение тепла вверх.

Примечание: если в одном шкафу необходимо установить несколько преобразователей частоты, то установку производить рядом друг с другом, а не один над другим.

## <span id="page-25-0"></span>4.3 Подключение периферийных и дополнительных устройств

Стандартный метод подключения периферийного оборудования и дополнительных компонентов:

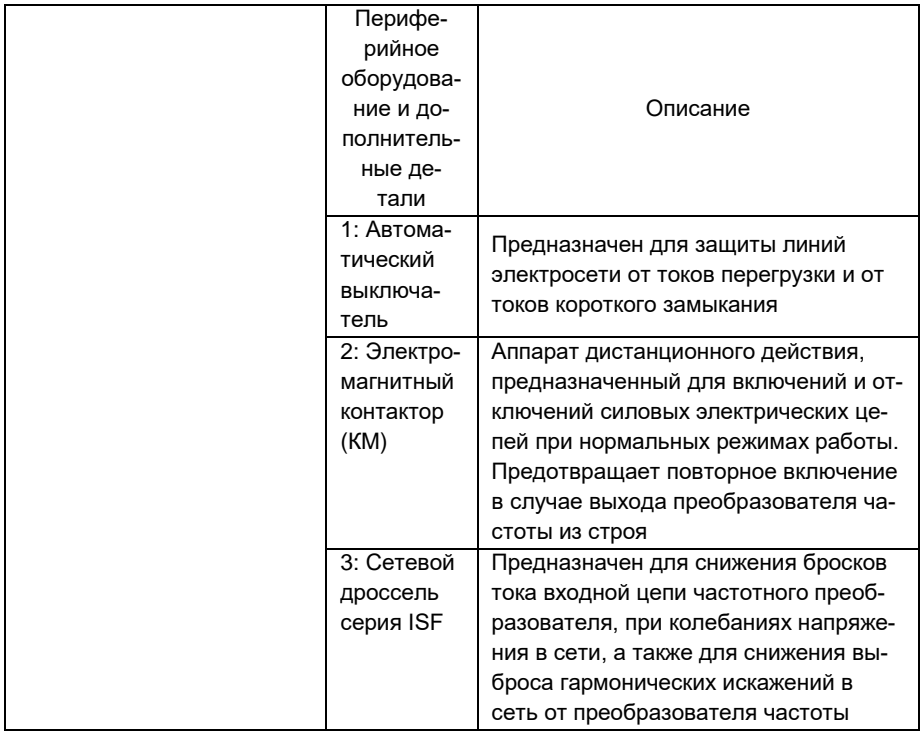

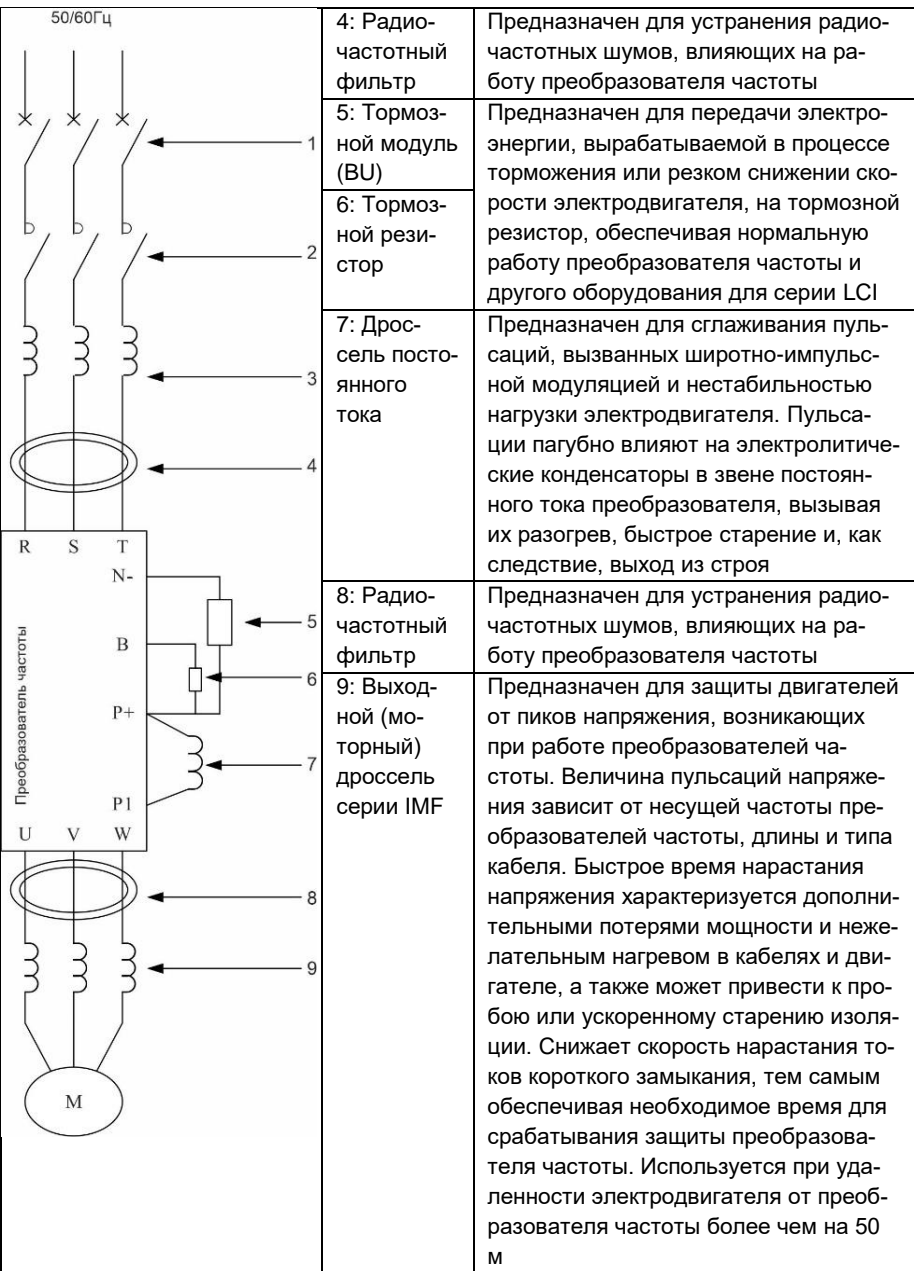

Табл. 4.3.1 - сравнение длины кабеля между преобразователем и электродвигателем и несущей частоты

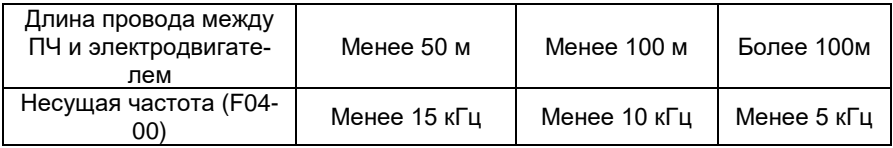

Выбор кабеля питания и кабеля электродвигателя должен производиться в соответствии с местными нормами и правилами.

- Преобразователь генерирует ток утечки. Чем выше несущая частота, тем больше ток утечки. Ток утечки ПЧ составляет более 3,5 мА и фактическое значение определяется условиями эксплуатации. Для обеспечения безопасности ПЧ и электродвигатель должны быть заземлены.
- Сопротивление заземления должно быть менее 10 Ом.
- Не допускается подключать заземляющий провод к сварочному аппарату и другому силовому оборудованию.
- При использовании более чем двух ПЧ не допускать образования петли заземляющим проводом.

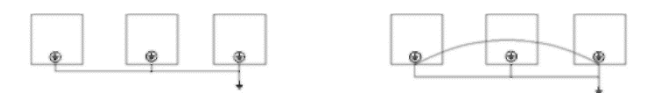

Правильно Неправильно

Симметричный экранированный кабель обеспечивает меньший уровень электромагнитного излучения всей приводной системы, меньшую нагрузку на изоляцию электродвигателя, меньшие подшипниковые токи и меньший износ подшипников. Защитный проводник всегда должен иметь достаточную проводимость.

В таблице 4.3.2 указано минимальное сечение защитного проводника в зависимости от размера фазных проводников в соответствии со стандартом ГОСТ Р МЭК 61800-5-2-2015, когда фазный и защитный проводники выполнены из одинакового металла. В противном случае сечение защитного проводника должно обеспечивать такую же проводимость, что и у выбранного по таблице 4.3.2.

| Сечение фазных проводни-                        | Минимальное сечение соответствующего |  |  |
|-------------------------------------------------|--------------------------------------|--|--|
| KOB S (MM2)                                     | защитного проводника Sp (мм2)        |  |  |
| S≤16                                            |                                      |  |  |
| 16 <s≤35< td=""><td colspan="2">16</td></s≤35<> | 16                                   |  |  |
| $35<$ S                                         | S/2                                  |  |  |

Табл. 4.3.2 – Минимальное сечение защитного проводника

Приведенная ниже таблица 4.3.2 содержит типы медных кабелей с концентрическим медным экраном для фазных проводников и кабелей для цепей управления и рекомендации по выбору периферийного оборудования для приводов с учетом перегрузочной способности.

Табл. 4.3.3 – Выбор периферийного оборудования и сечения кабельных линий

| Модель           | AB.<br>(A) | Контак-<br>тор $(A)$ | Силовой ка-<br>бель (мм2) | Кабель цепи<br>управления<br>(мм2) |
|------------------|------------|----------------------|---------------------------|------------------------------------|
| LCI-G5.5/P7.5-4B | 32         | 25                   | $3*4,0$                   | 1,0                                |
| LCI-G7.5/P11-4B  | 40         | 32                   | $3*6,0$                   | 1,0                                |
| LCI-G11/P15-4B   | 63         | 40                   | $3*6.0$                   | 1,0                                |
| LCI-G15/P18.5-4B | 63         | 40                   | $3*6.0$                   | 1,0                                |
| LCI-G18.5/P22-4B | 80         | 63                   | $3*10$                    | 1,0                                |
| LCI-G22/P30-4B   | 100        | 63                   | $3*16$                    | 1,0                                |
| LCI-G30/P37-4    | 125        | 100                  | $3*25$                    | 1,0                                |
| LCI-G37/P45-4    | 125        | 100                  | $3*25$                    | 1,0                                |
| LCI-G45/P55-4    | 160        | 125                  | $3*35$                    | 1,0                                |
| LCI-G55/P75-4    | 160        | 125                  | $3*35$                    | 1,0                                |
| LCI-G75/P90-4    | 200        | 160                  | $3*50$                    | 1,0                                |
| LCI-G90/P110-4   | 250        | 200                  | $3*70$                    | 1,0                                |

Сечение кабеля рассчитано исходя из следующих условий: укладка в лоток не более 6 кабелей в ряд, температура воздуха 30 °C, изоляция ПВХ, температура поверхности 70 °C. Параметры кабелей для других условий должны соответствовать требованиям местных нормативов по технике безопасности, напряжению питания и номинальному току привода с учетом требований по эксплуатации.

### <span id="page-29-0"></span>4.4 Обозначение силовых клемм

# <span id="page-29-1"></span>*4.4.1 Обозначение силовых клемм трехфазных стандартных моделей LCI-G5.5/P7.5-4B*~*LCI-G22/P30-4B*

Табл. 4.4.1 - Обозначение силовых клемм трехфазных моделей LCI-G5.5/P7.5-4B~LCI-G22/P30-4B

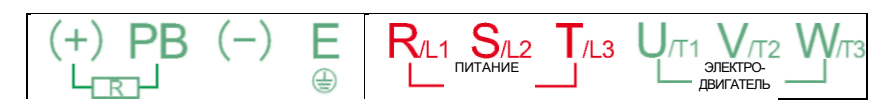

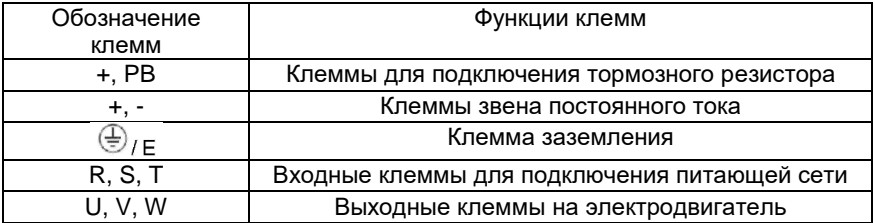

## <span id="page-29-2"></span>*4.4.2 Обозначение силовых клемм трехфазных моделей LCI-G30/P37-4* ~*LCI-G75/P90-4*

Табл. 4.4.2 - Обозначение силовых клемм трехфазных моделей LCI-G30/P37-4 ~LCI-G75/P90-4

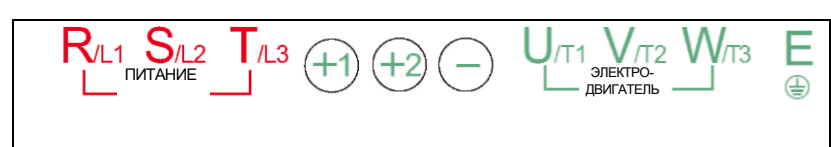

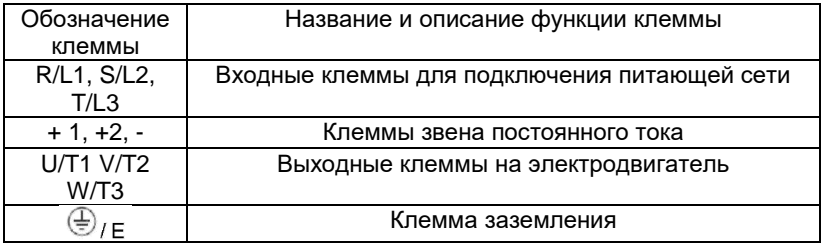

### <span id="page-30-0"></span>*4.4.3 Обозначение силовых клемм трехфазных моделей LCI-G90/P110-4 и выше*

Табл. 4.4.3 - Обозначение силовых клемм трехфазных моделей LCI-G90/P110-4 и выше

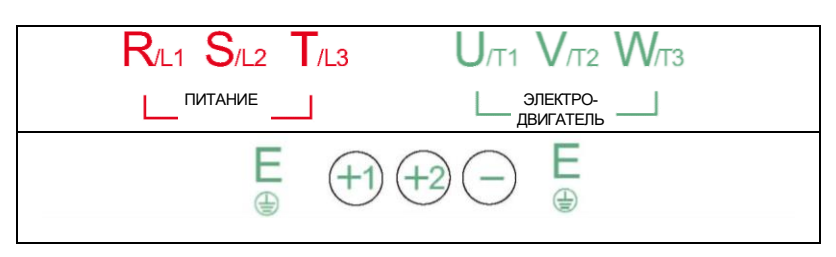

<span id="page-30-1"></span>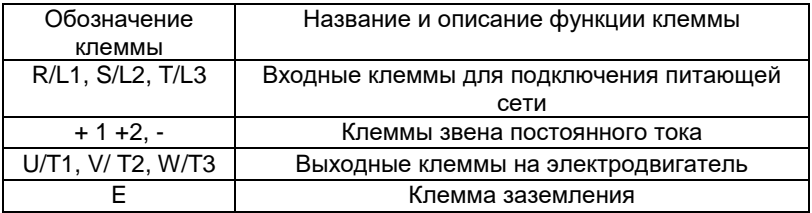

### 4.5 Конфигурация и схема подключения к плате управления

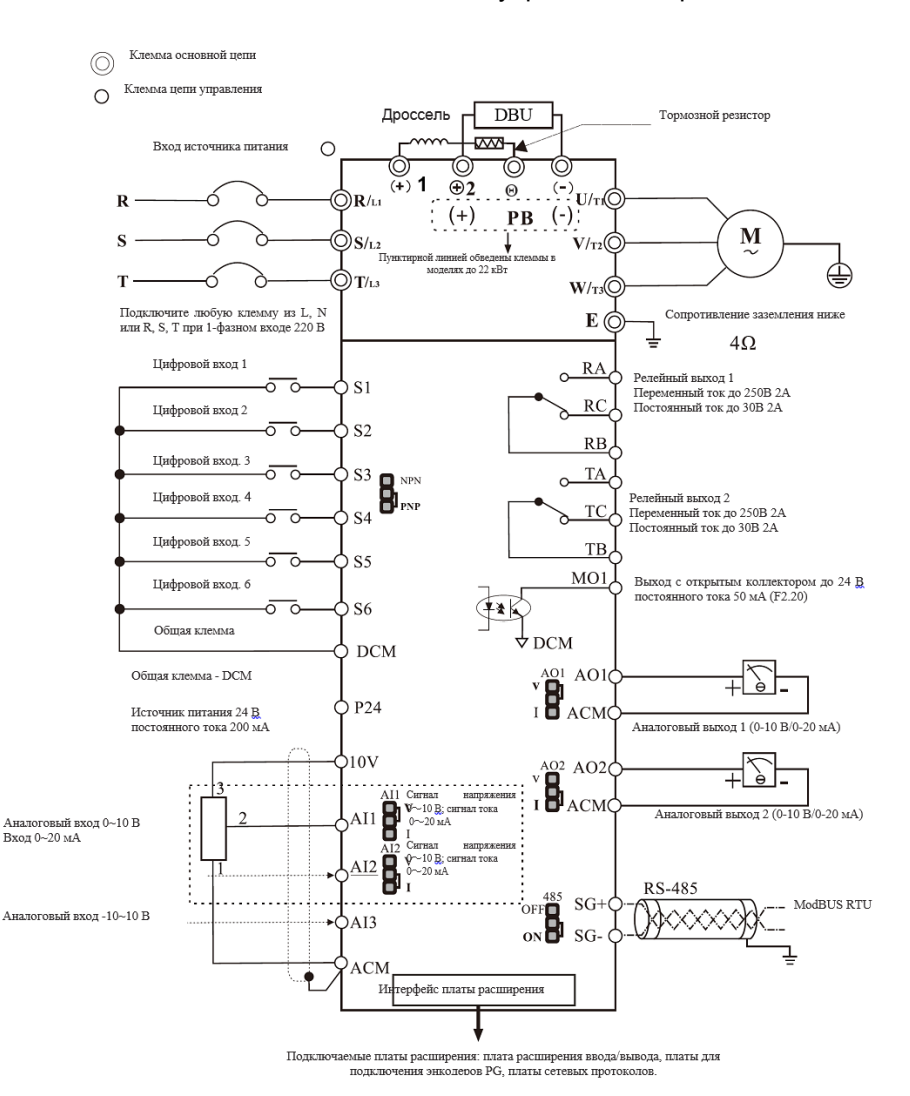

Схема подключения к плате управления серии LCI:

Внимание: ПЧ мощностью ≤ 22 кВт имеют встроенный тормозной модуль, поэтому для этих моделей тормозной резистор подключается к клеммам

*Рис. 4.5.1 – Схема подключения к плате управления LCI*

(+) и PB. Клеммы (+)2 и (-) моделей мощностью ≥ 30 кВт используются для подключения внешнего тормозного модуля. Клеммы (+)1 и Θ для подключения дросселя постоянного тока. Если тормозной модуль используется в ПЧ со встроенным дросселем постоянного тока, то необходимо подключить клемму «+» тормозного прерывателя к выходной клемме дросселя постоянного тока. Подключение к клемме (+)1 повредит тормозной модуль.

## <span id="page-32-0"></span>*4.5.1 Описание клемм управления*

Расположение клемм на колодке платы управления серии LCI

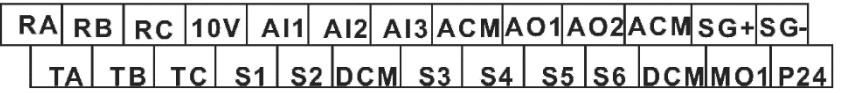

### <span id="page-32-1"></span>*4.5.2 Функциональное назначение клемм управления*

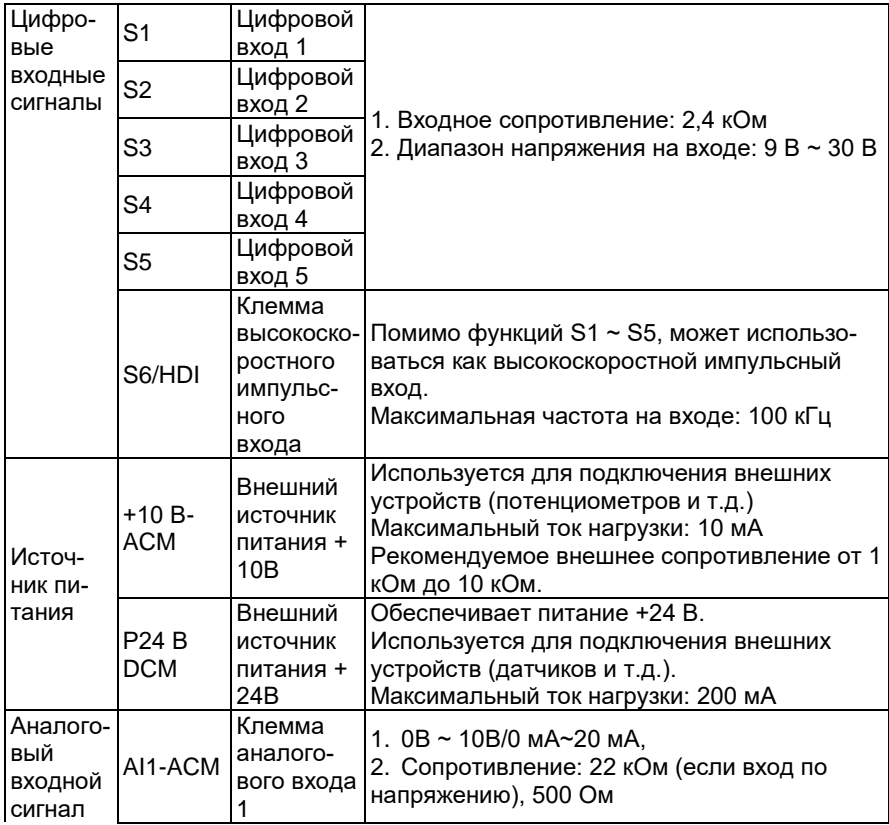

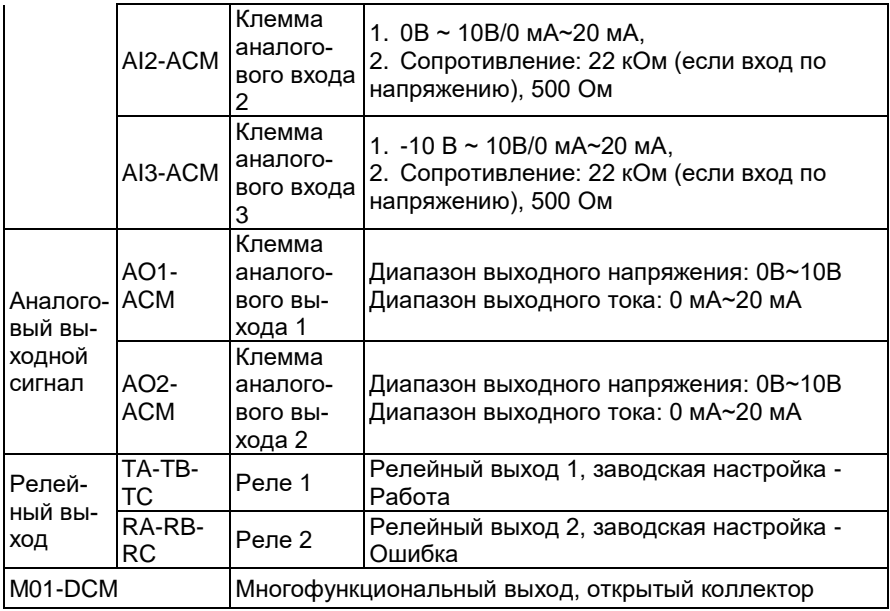

### <span id="page-33-0"></span>*4.5.3 Подключение к аналоговым входам*

Для снижения уровня помех необходимо использовать экранированный кабель с заземленным экраном. Кабель должен быть как можно короче и располагаться на рекомендуемом расстоянии от силовых линий. В случаях высокого уровня помех можно рассмотреть возможность добавления фильтрующего конденсатора или ферритового сердечника.

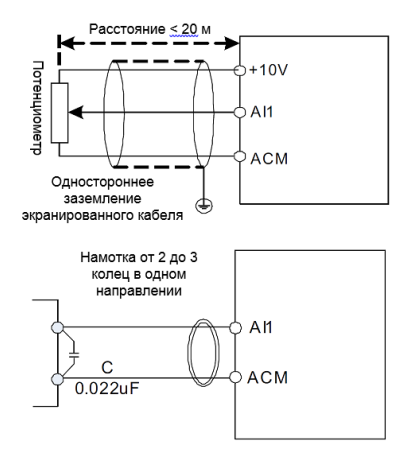

### <span id="page-34-0"></span>*4.5.4 Подключение к цифровым входным клеммам*

Подключение цифровых входных клемм в четырех различных вариантах:

Вариант подключения 1 (по умолчанию): внешний источник питания не используется, цифровые входы в режиме NPN

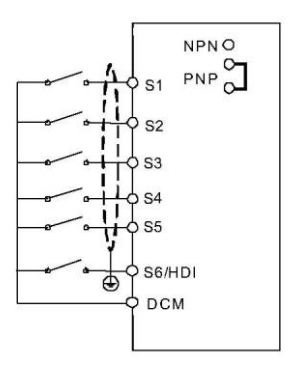

Вариант подключения 2: используется внешний источник питания, цифровые входы в режиме NPN

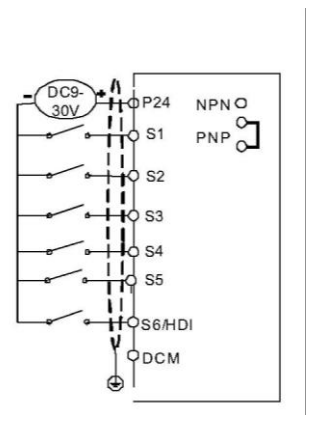

Вариант подключения 3: внешний источник питания не используется, цифровые входы в режиме PNP

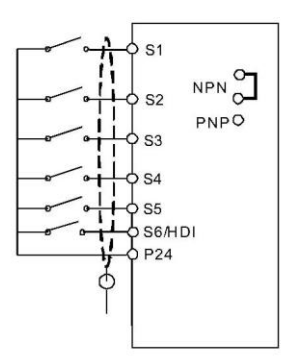

Вариант подключения 4: используется внешний источник питания, цифровые входы в режиме PNP

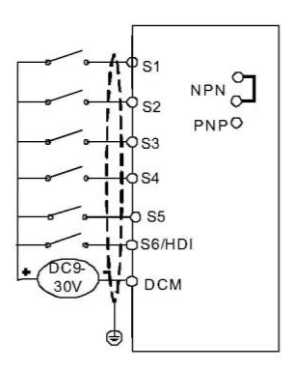

## <span id="page-35-0"></span>*4.5.5 Подключение к клеммам цифровых выходов при использовании внутреннего и внешнего источника питания*

Если используется внешний источник питания, подключите отрицательный провод внешнего источника питания к клемме DCM. Максимальный ток выхода с открытым коллектором составляет 50 мА. Если внешняя нагрузка является реле, установите ограничительный диод. Обратите внимание на полярность диода, при неправильном подключении плата управления может быть повреждена.
# **Глава 5. Панель управления**

#### 5.1 Кнопки и дисплей панели управления

Панель управления имеет дисплей и кнопки управления. Дисплей показывает меню настройки параметров и различные рабочие состояния. Кнопки - интерфейс связи пользователя и преобразователя частоты.

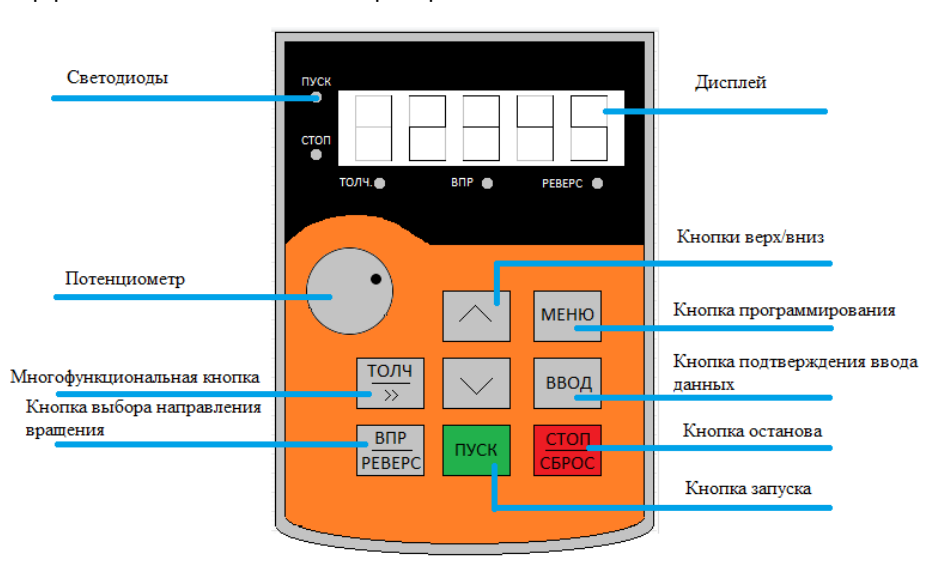

*Рис. 5.1.1 – функции кнопок и светодиодов панели управления*

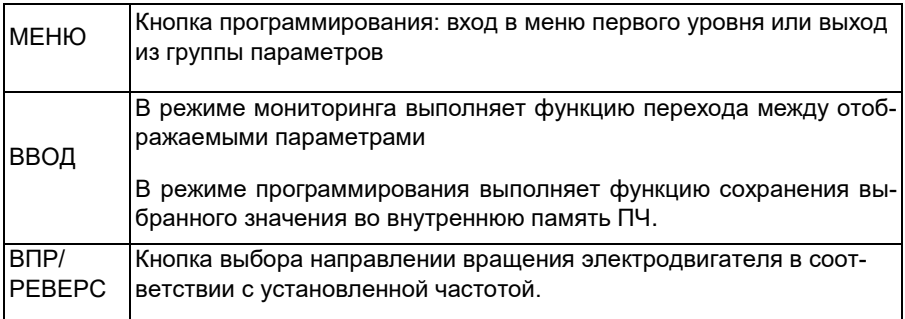

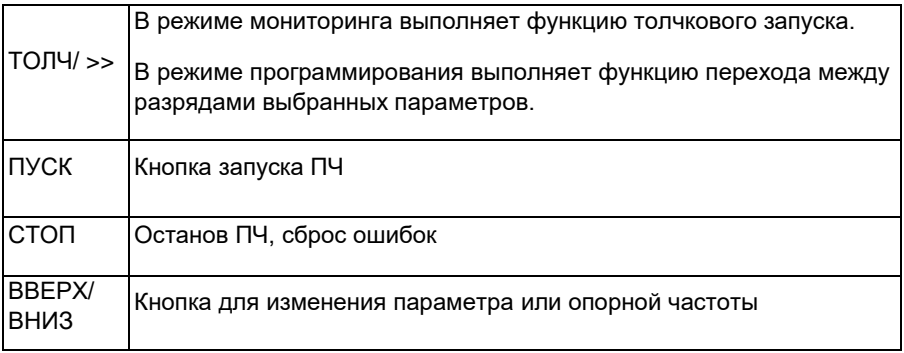

#### *5.1.1 Режим мониторинга данных*

В состоянии работы или останова ПЧ светодиоды панели управления отображают различные состояния преобразователя. В параметрах F08.03 (параметры отображения в режиме работы) и F08.05 (параметры отображения во время останова) можно выбрать требуемые показатели для отображения на дисплее. Кнопка «ВВОД» используется для смены показателей.

1. В состоянии останова можно отобразить на дисплее 13 показателей параметров (см. более подробную информацию о выборе элементов для отображения в параметре F08. 05):

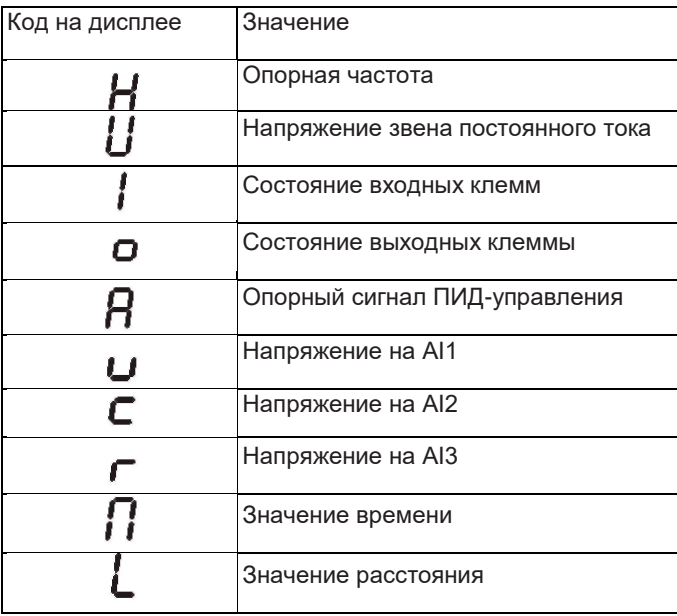

2. В состоянии работы можно отобразить на дисплее 32 показателя параметров (см. более подробную информацию о выборе элементов для отображения в параметрах F08.03, F08.04)

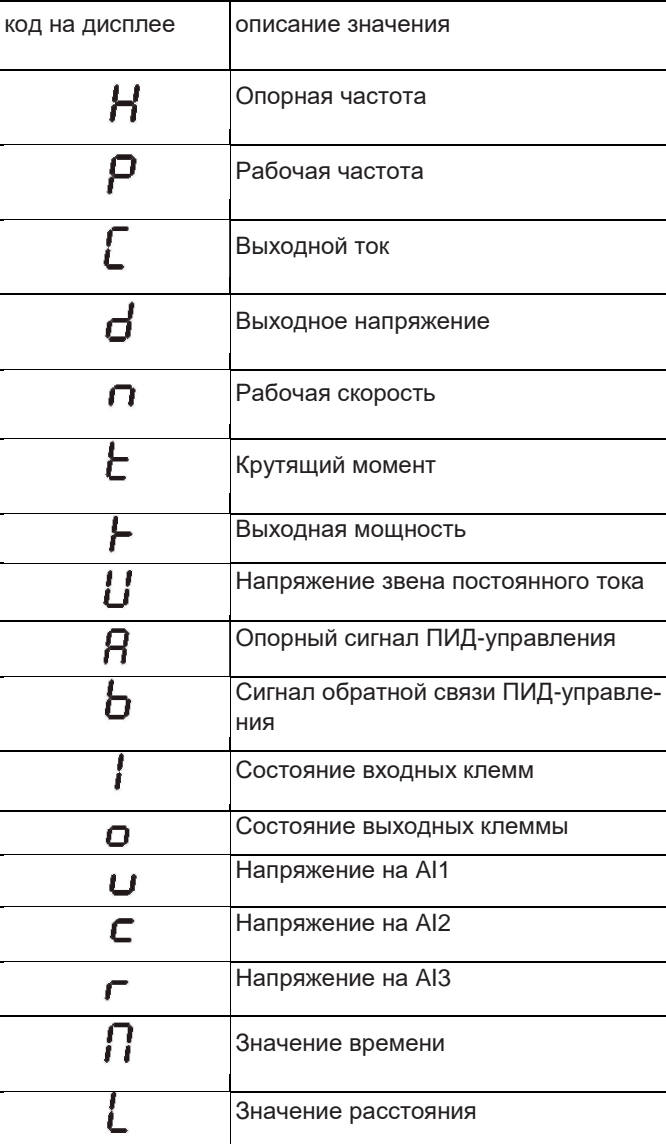

## 5.2 Навигация по меню (установка параметров)

В преобразователе частоты серии LCI используется трехуровневая структура меню для настройки параметров. Группа функциональных параметров (меню первого уровня) → параметр (меню второго уровня) - значение параметра (меню третьего уровня). Ниже приведена схема настройки.

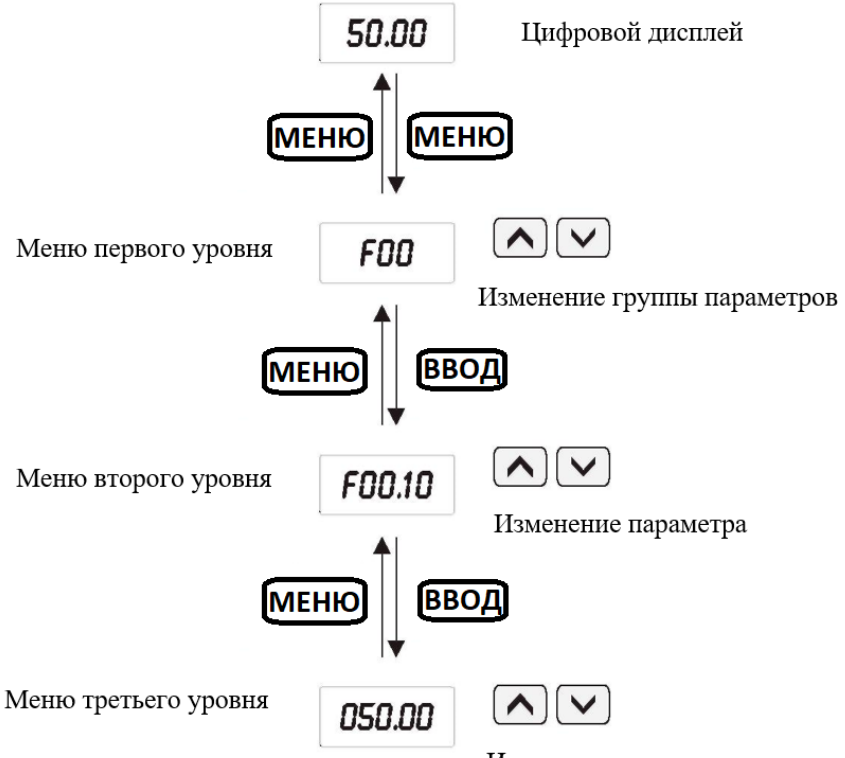

Изменение значения параметра

Чтобы перейти режим программирования нажмите кнопку «МЕНЮ». При нажатии кнопку пользователь открывает меню первого уровня. Для изменения параметра используются кнопки «ВВЕРХ/ВНИЗ» и «ТОЛЧ/>>». Для перехода в меню второго уровня необходимо нажать на «ВВОД». Для изменения параметра используются кнопки «ВВЕРХ/ВНИЗ» и «ТОЛЧ/>>». Для перехода в меню третьего уровня необходимо нажать на «ВВОД». Для изменения значения параметра используются кнопки «ВВЕРХ/ВНИЗ» и «ТОЛЧ/>>». Чтобы сохранить изменения и автоматически перейти к следующему параметру нажмите «ВВОД», чтобы вернуться в меню второго уровня без сохранения параметров нажмите «МЕНЮ».

Пример: для изменения кода параметра F1. 02 с 10,00 Гц на 15,00 Гц (полужирным шрифтом обозначено мигающее значение):

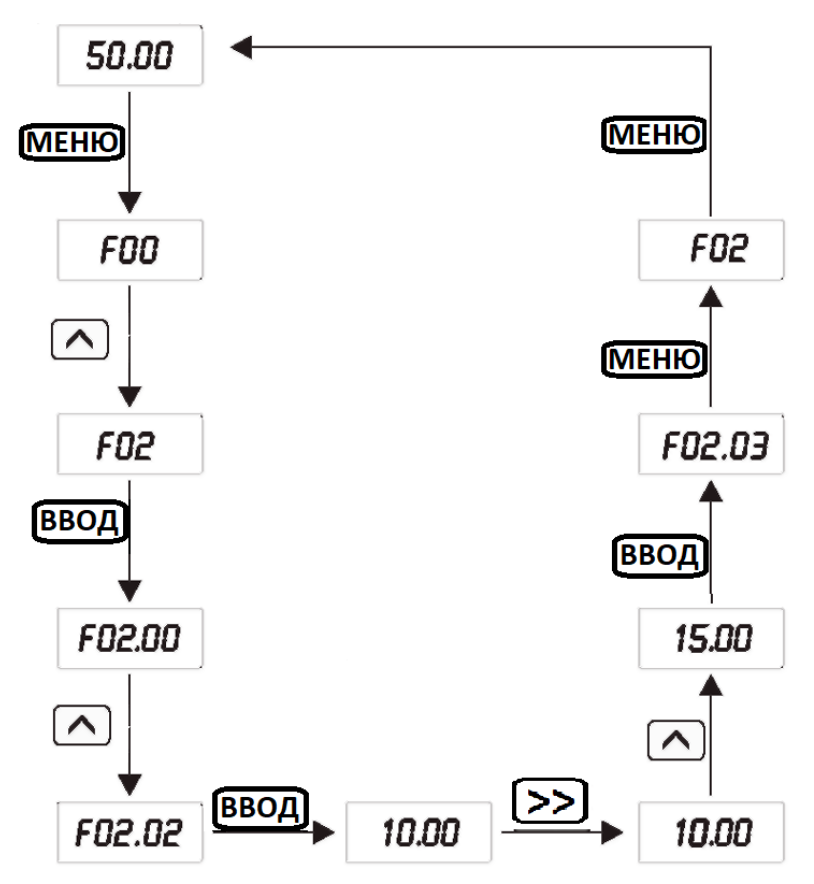

Если код параметра не мигает, то, значит, он не может быть изменен. Возможные причины:

1. Данный параметр является параметром для мониторинга.

2. Параметр не может быть изменен во время работы. Он может быть изменён только после остановки электродвигателя.

### 5.3 Защита данных паролем

Пользователь может активировать функция парольной зашиты для защиты своих данных. Для этого в параметре F08.00 необходимо установить значение, отличное от 0 и нажать на кнопку «ВВОД». Введенное значение будет паролем пользователя. При выходе из меню программирования парольная защита будет активирована. При повторном нажатии на кнопку «МЕНЮ» на дисплее отобразится «0. 0. 0. 0. 0.». Для получения доступа в следующие уровни меню необходимо ввести правильный пароль. Для отмены защиты установите значение F08.00 равным 0.

## 5.4 Идентификация параметров электродвигателя (автонастройка)

При выборе режима векторного управления с разомкнутым контуром необходимо ввести правильные паспортные данные электродвигателя. Это связано с тем, что данный режим строит математическую модель подключаемого электродвигателя на основании введенных параметров. Соответственно, чтобы получить высокую производительность электродвигателя и оптимальные характеристики управления, требуется получить точные параметры управляемого электродвигателя. Для облегчения данной задачи используется функция идентификации параметров электродвигателя.

Этапы при выполнении идентификации приведены ниже:

1. Выберите вариант управления (F00.01) – управление с панели. 2. Затем введите следующие параметры в соответствии с паспортной табличкой электродвигателя:

- F02.01 (номинальная мощность асинхронного электродвигателя 1);
- F02.02 (номинальная частота асинхронного электродвигателя 1);
- F02.03 (номинальная скорость асинхронного электродвигателя 1);
- F02.04 (номинальное напряжение асинхронного электродвигателя 1);
- F02.05 (номинальный ток асинхронного электродвигателя 1).

3. LCI имеет два типа идентификации. Выбор данного типа идентификаций будет зависеть от технологических условий:

А) Если нагрузка может быть полностью снята с вала электродвигателя, то выберите «2» в параметре F02. 37 (полная идентификация), а затем нажмите «ПУСК» на панели управления, после этого ПЧ автоматически выполнит измерение следующих параметров:

Руководство по эксплуатации преобразователя частоты INSTART серии LCI

- F02.06 (сопротивление статора асинхронного электродвигателя 1);

- F02.07 (сопротивление ротора асинхронного электродвигателя 1);

- F02.08 (индуктивность рассеяния статора и ротора асинхронного электродвигателя 1);

- F02.09 (взаимная индуктивность статора и ротора асинхронного электродвигателя 1);

- F02.10 (ток холостого хода асинхронного электродвигателя 1).

Идентификация выполнена.

Б) Если нагрузка НЕ может быть полностью снята с вала электродвигателя, то выберите 1 в параметре F02.37 (статическая идентификация), а затем нажмите «ПУСК» на панели управления, после этого ПЧ автоматически выполнит измерение следующих параметров:

- F02.06 (сопротивление статора асинхронного электродвигателя 1);
- F02.07 (сопротивление ротора асинхронного электродвигателя 1);
- F02.08 (индуктивность рассеяния статора и ротора асинхронного электродвигателя 1).

Параметры F02.09 (взаимная индуктивность статора и ротора асинхронного электродвигателя 1) и F02.10 (ток холостого хода асинхронного электродвигателя 1) пользователь может рассчитать исходя из данных паспортной таблички электродвигателя: номинальное напряжение U (В), номинальный ток I (А), номинальная частота f (Гц) и коэффициент мощности η. Методика вычисления тока холостого хода и взаимной индуктивности описаны ниже:

расчёт взаимной индуктивности:

$$
L_{\scriptscriptstyle m} = \frac{U}{2\;\sqrt{3}\;\pi\;f\cdot\,I_{\scriptscriptstyle 0}}\,\text{-}L_{\scriptscriptstyle 8}
$$

и расчет тока холостого хода:

$$
I_0 = I \cdot \sqrt{1 - \eta^2}
$$

где Ls - это индуктивное сопротивление рассеяния электродвигателя, Iо - ток холостого хода, Lm - взаимная индуктивность.

## **Глава 6. Таблица функциональных параметров**

В ПЧ серии LCI параметры сгруппированы по функциональному назначению, всего имеется 16 групп от F00 до F15. Для удобства программирования важно помнить:

- 1. Номер группы соответствует меню первого уровня.
- 2. Номер параметра соответствует меню второго уровня.
- 3. Значение параметра соответствует меню третьего уровня.

Краткая информация о таблице функциональных параметров:

Назначение столбцов таблицы функциональных параметров:

1-й столбец «Параметр»: содержит номер параметра

2-й столбец «Наименование»: содержит полное название параметра;

3-й столбец «Диапазон настройки»: обозначает допустимый диапазон значений параметра;

4-й столбец «Заводское значение»: исходное установленное значение;

5-й столбец «Изменение»: обозначает условия изменения или отсутствие возможности изменения данного параметра. Ниже подробно описаны условные обозначения:

- " $\frac{1}{2}$ ": значение данного параметра может быть изменено как в состоянии останова, так и в состоянии работы;
- «•»: значение данного параметра может быть изменено только в состоянии останова;
- «\*\*»: значение данного параметра используется только для мониторинга, его изменение невозможно;
- «##»: значение данного параметра может быть изменено только специалистами сервисной службы

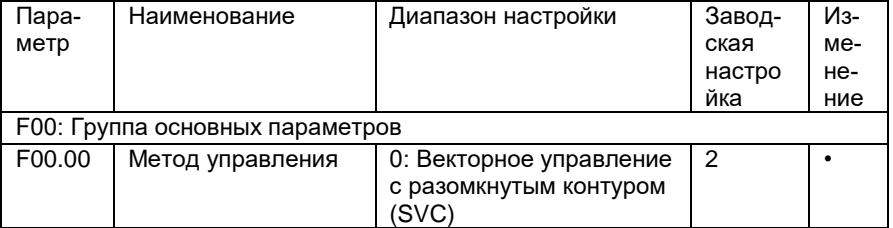

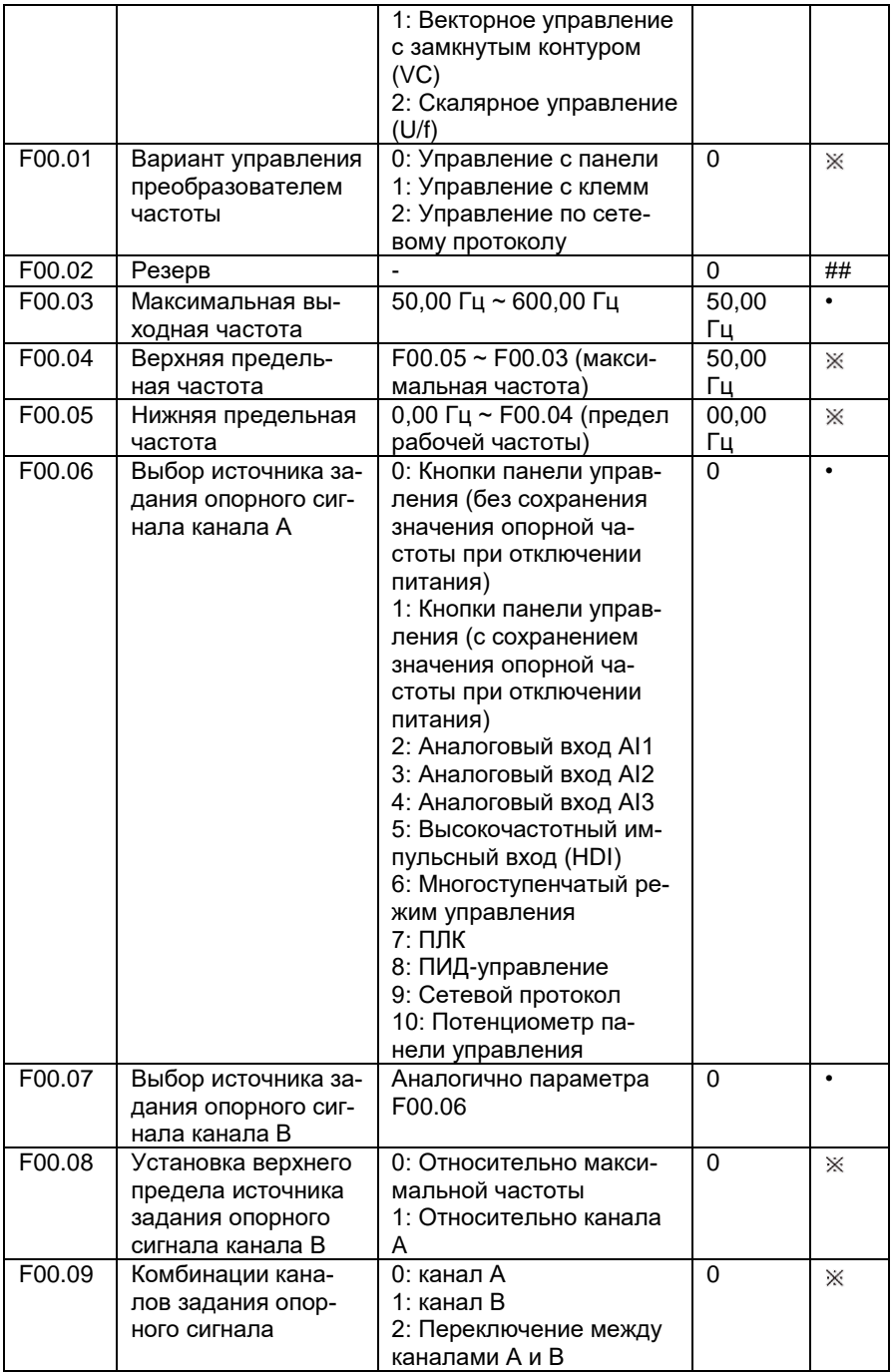

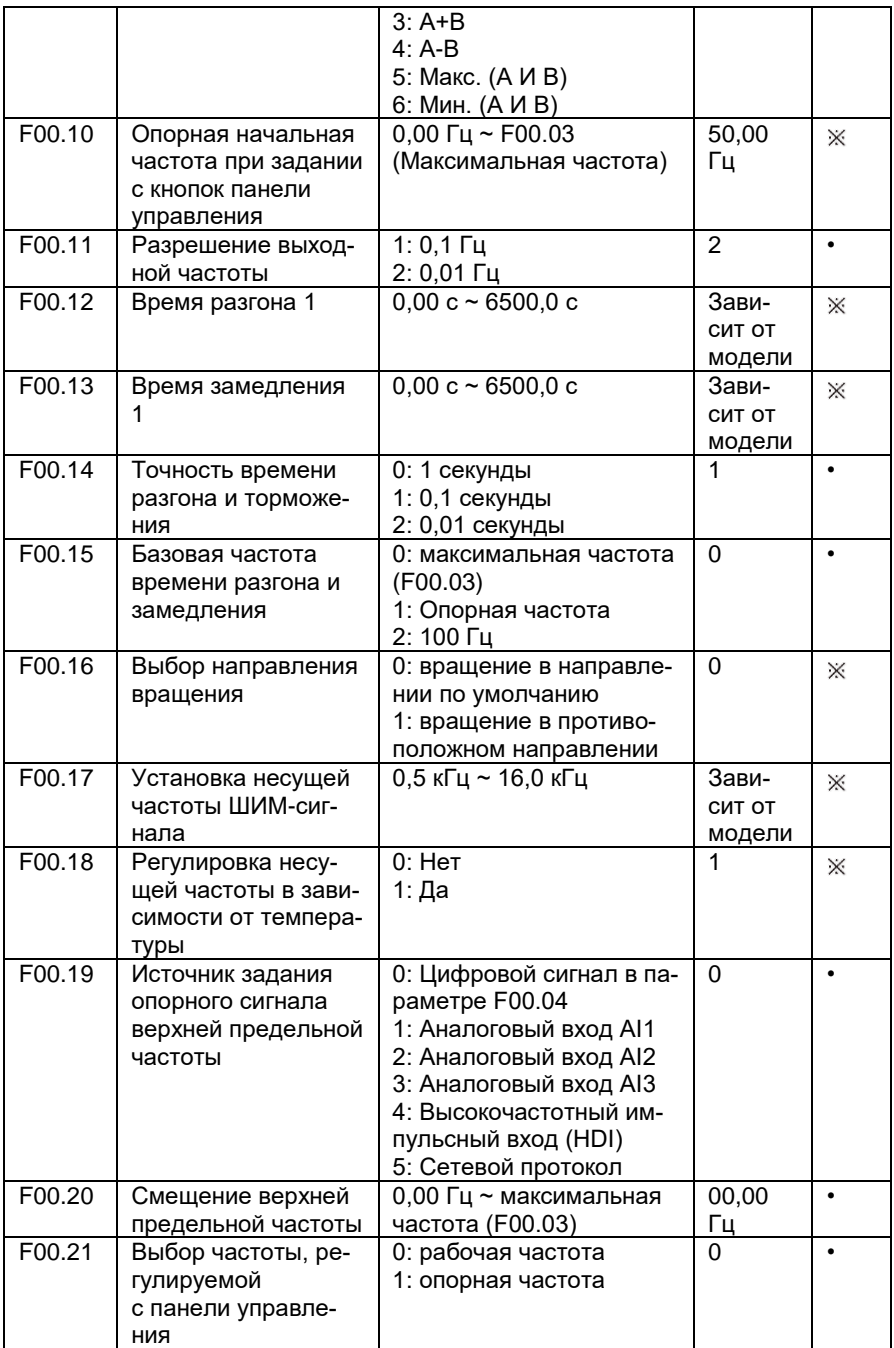

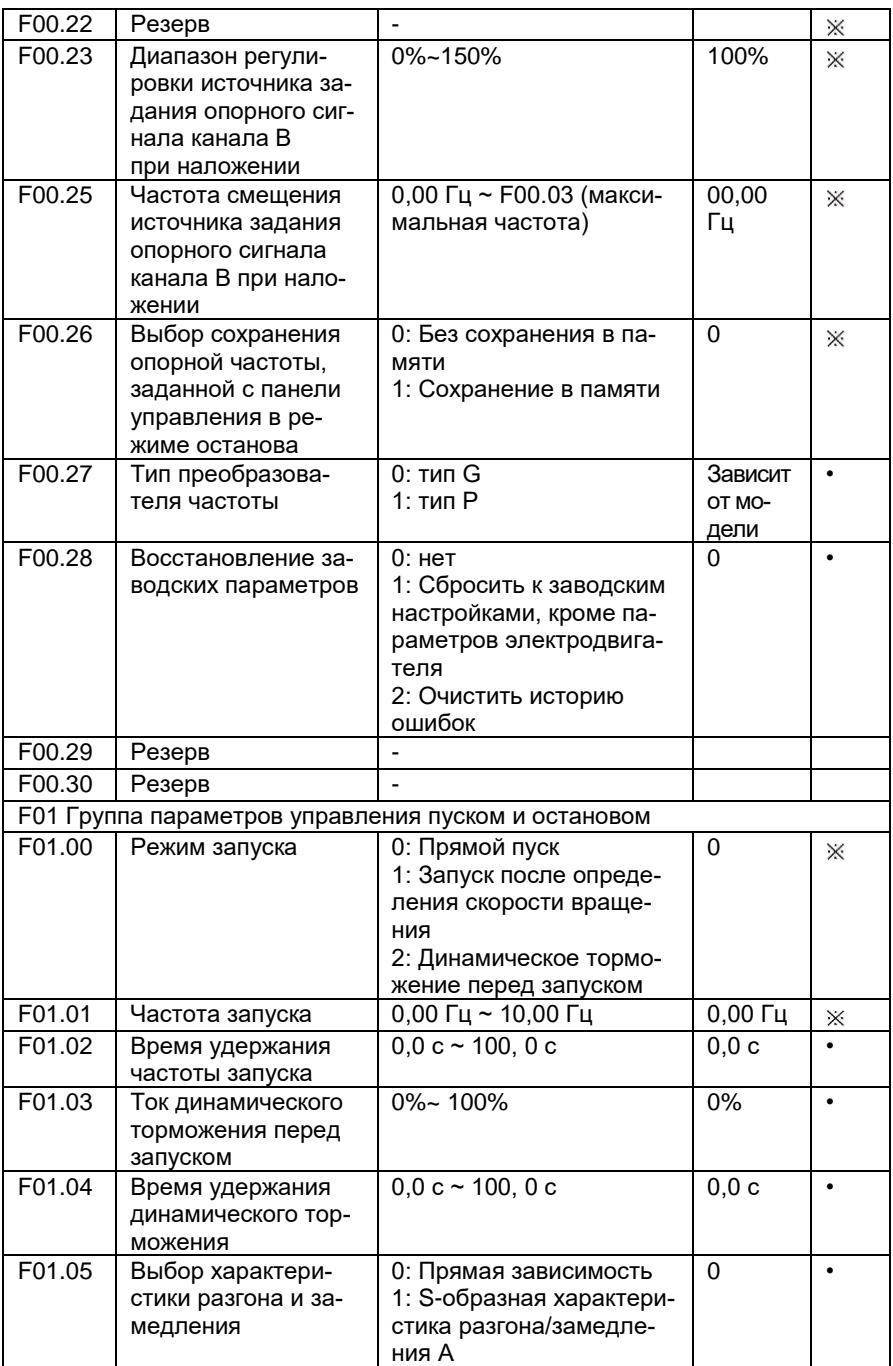

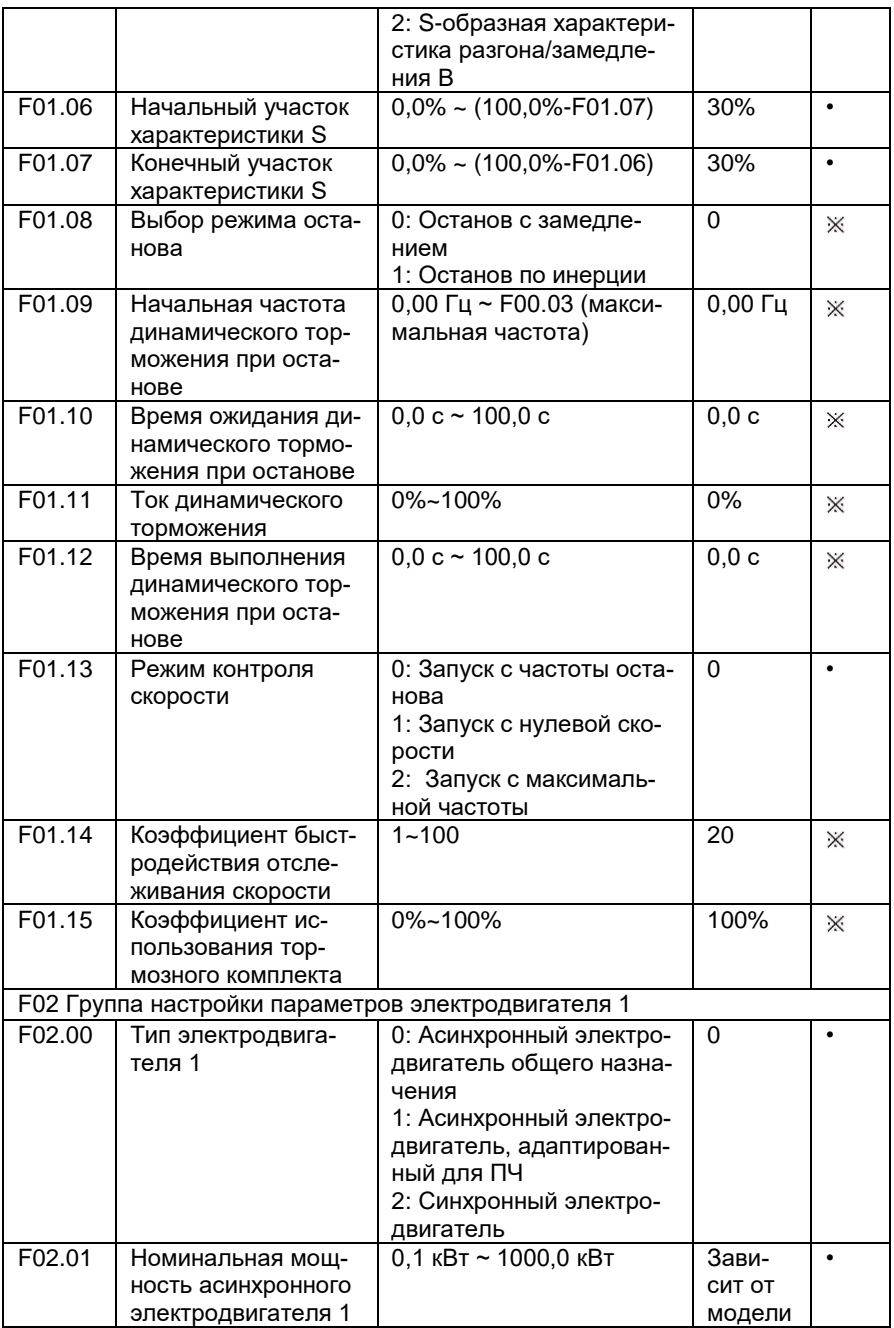

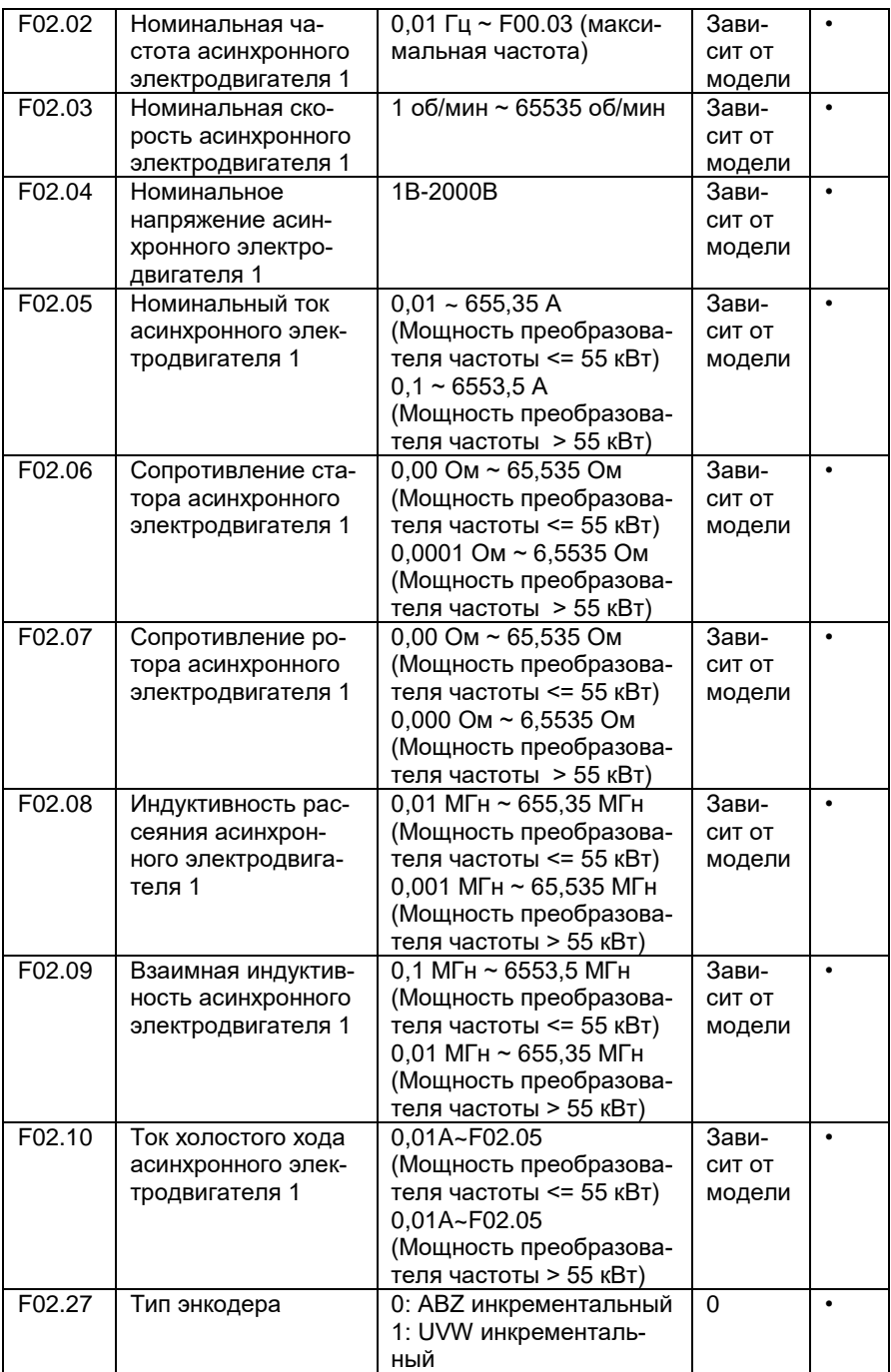

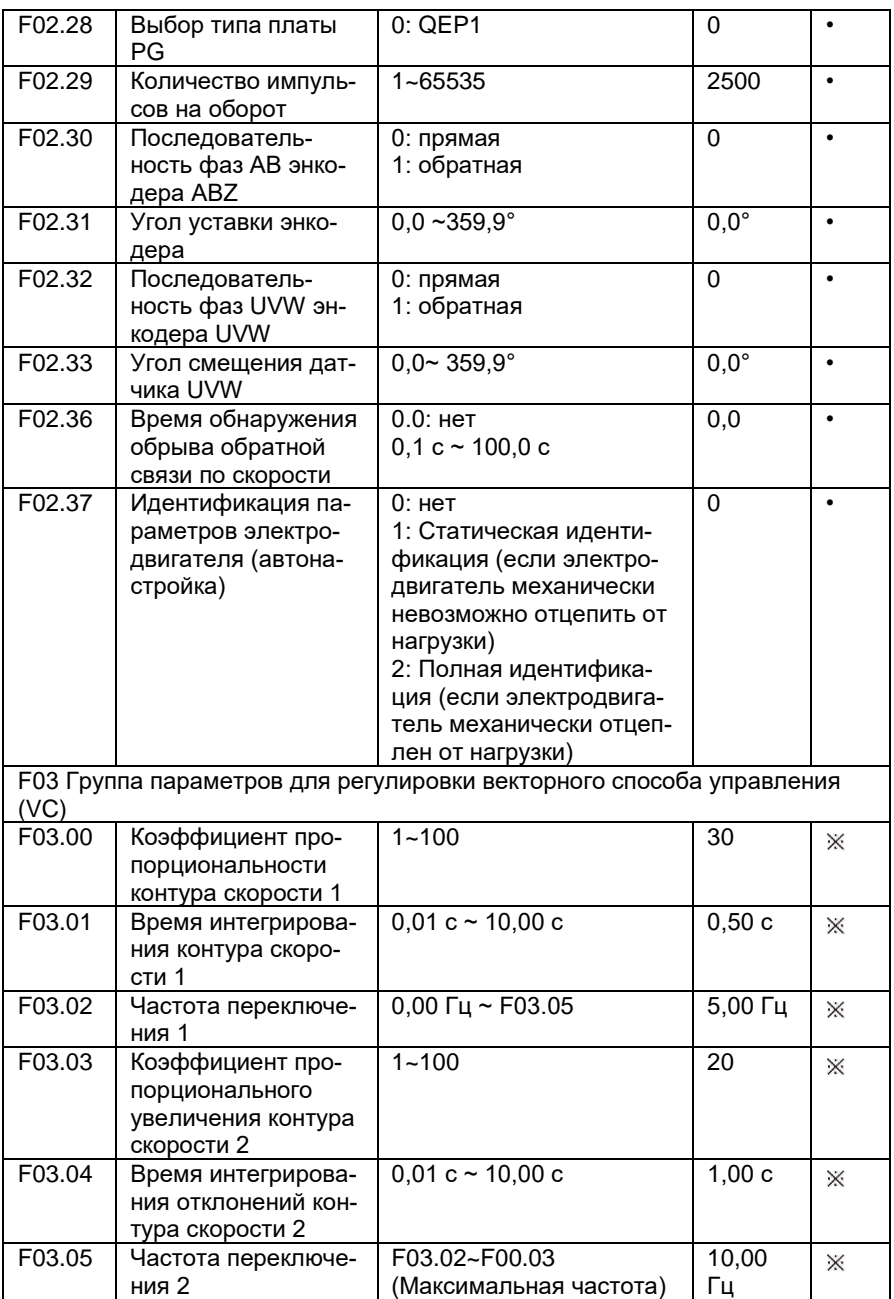

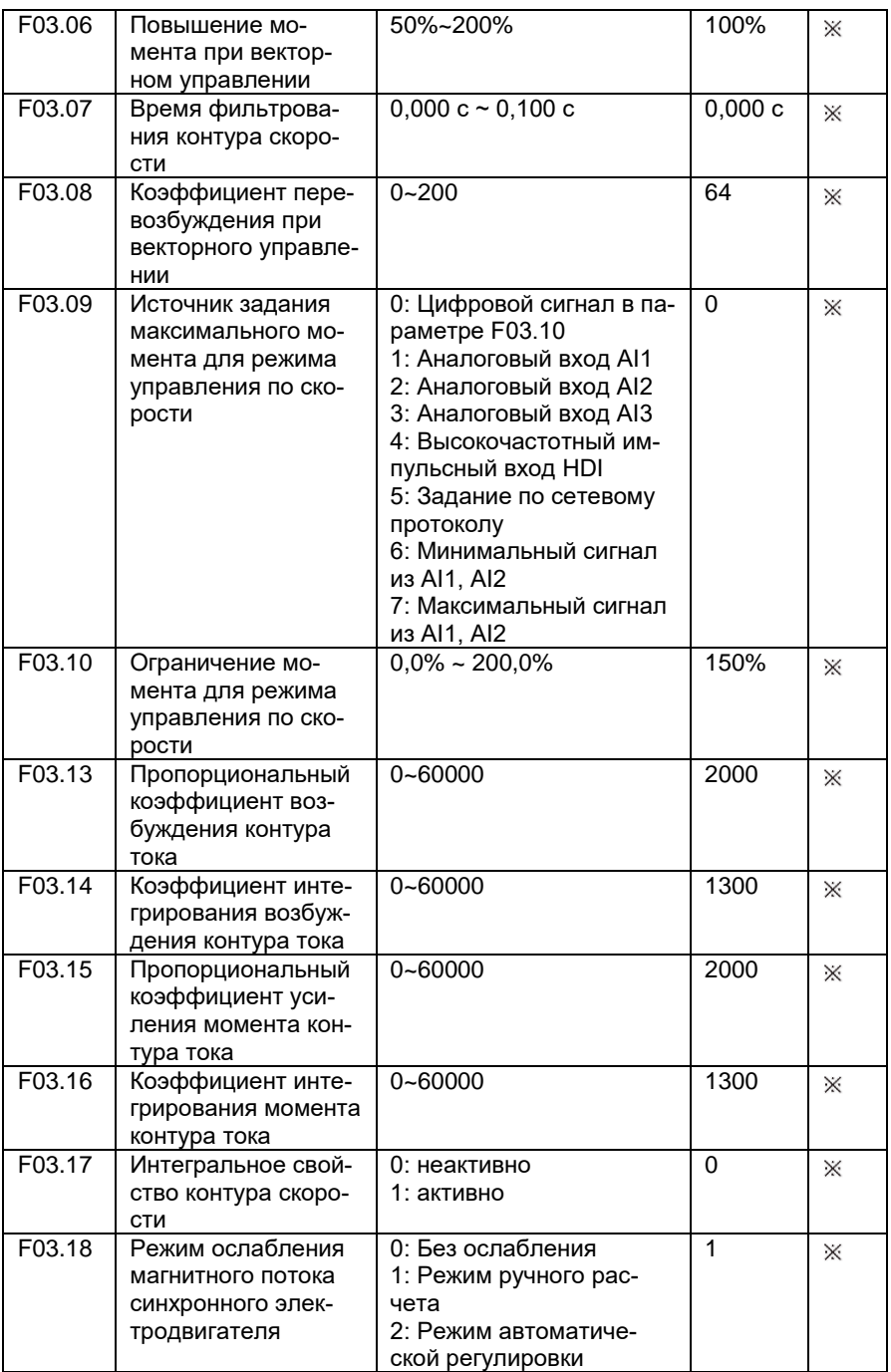

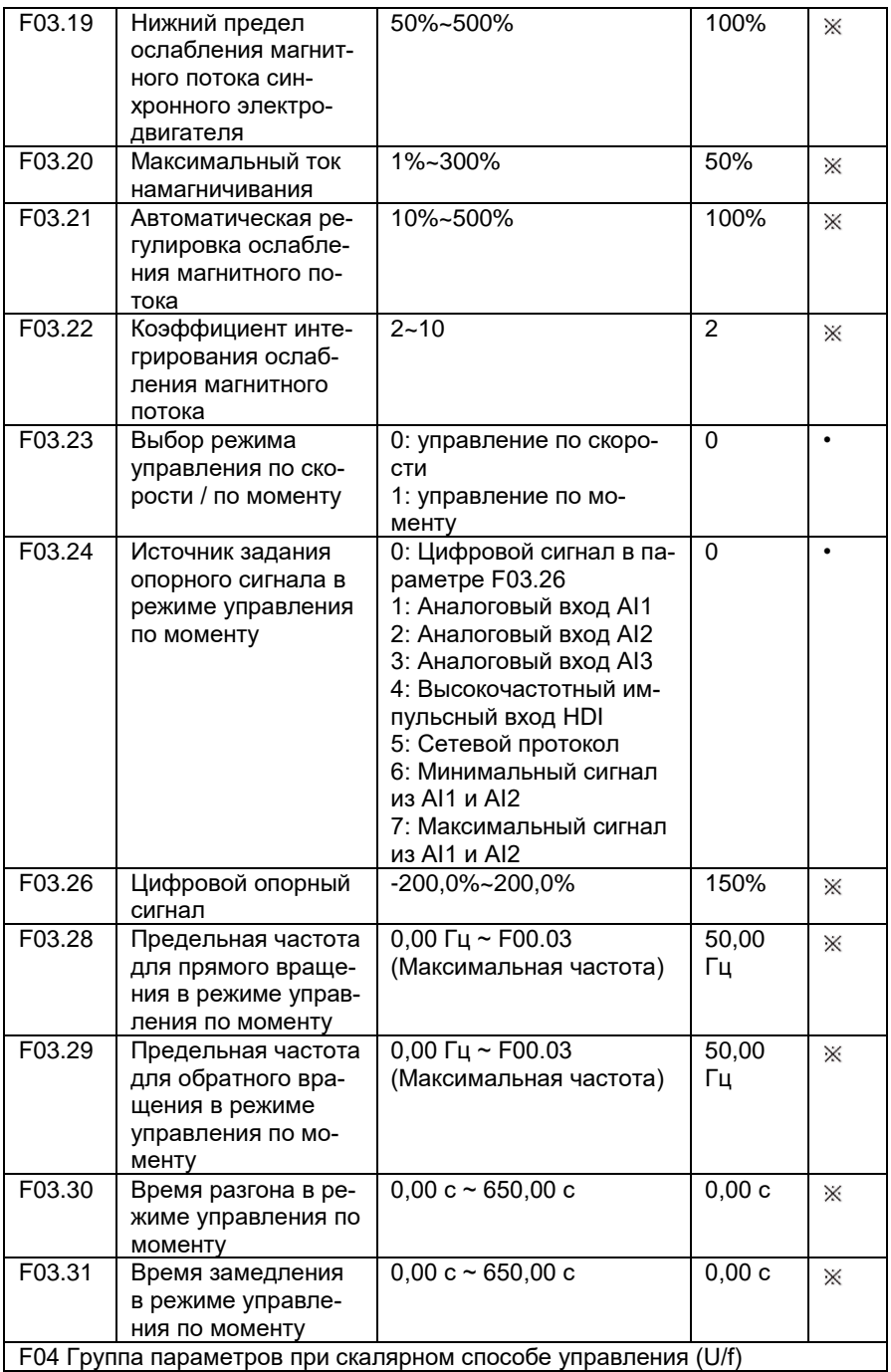

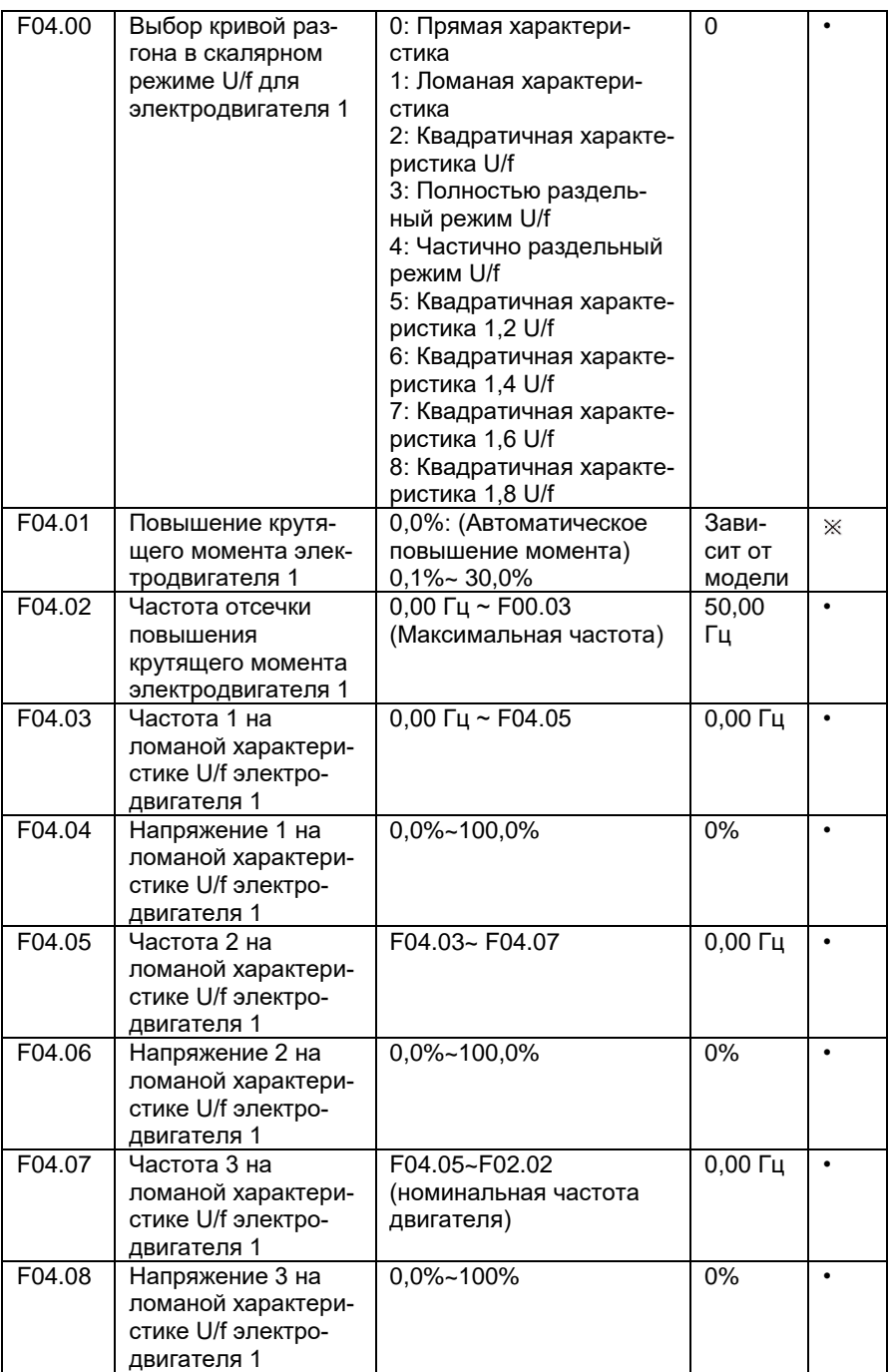

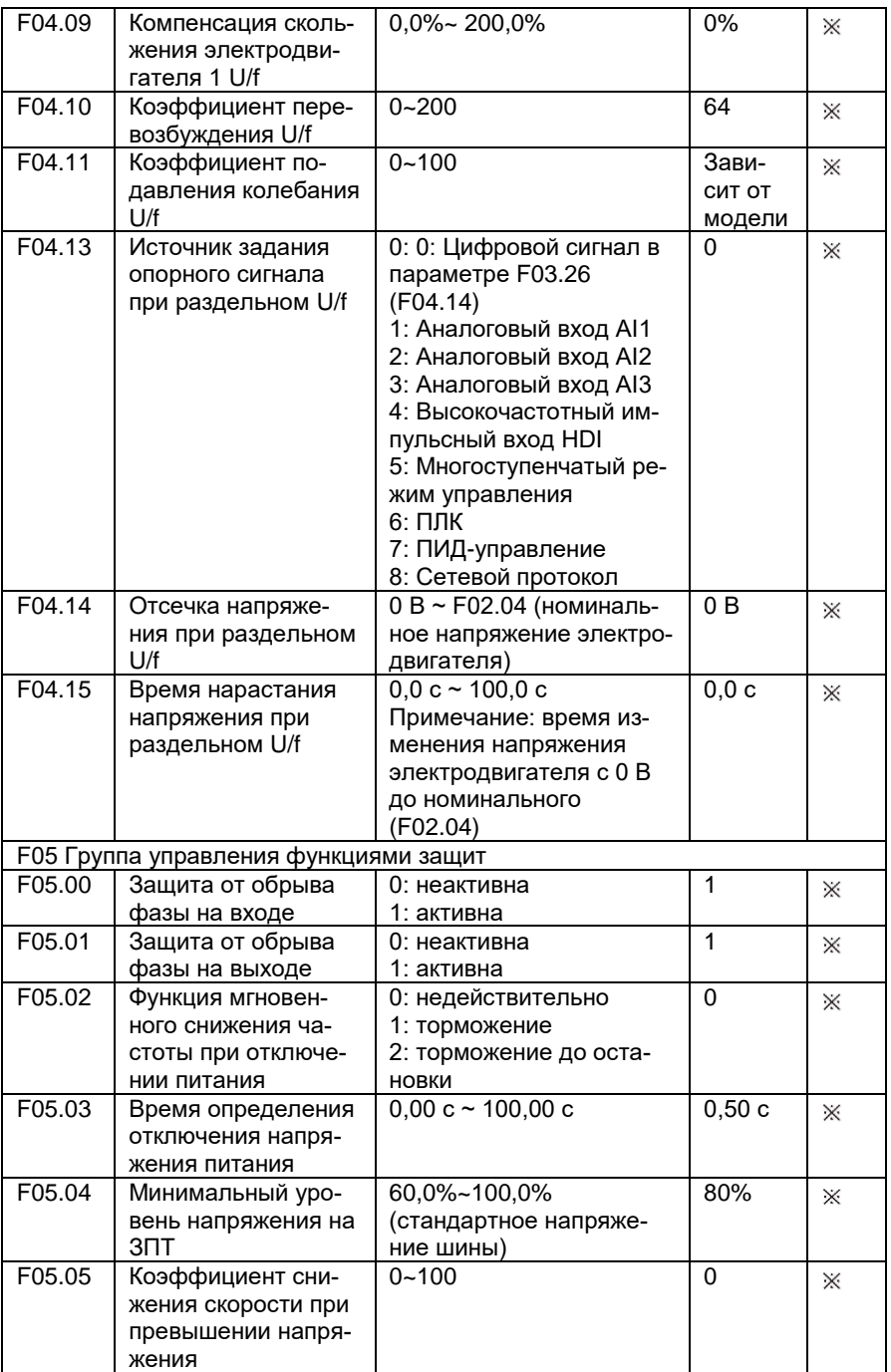

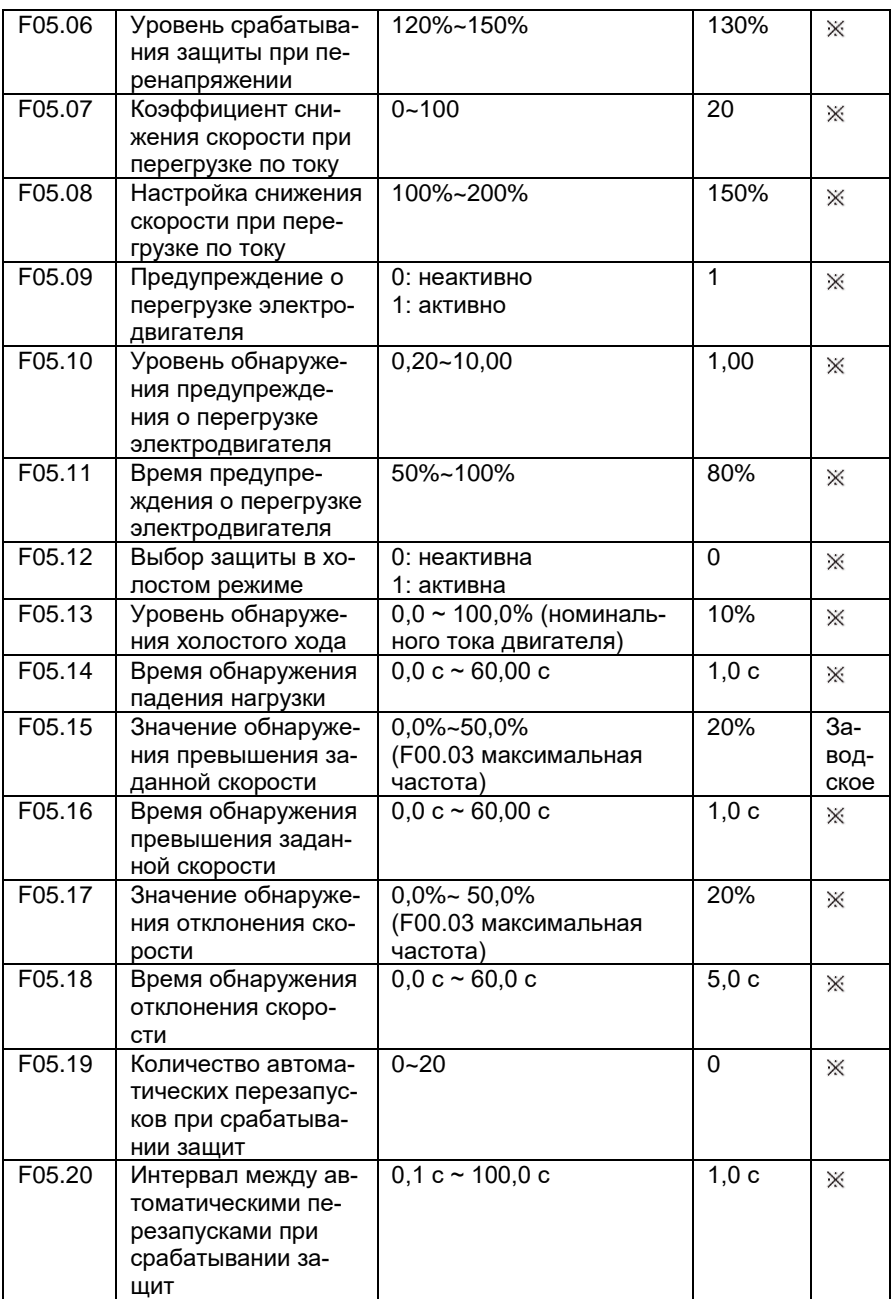

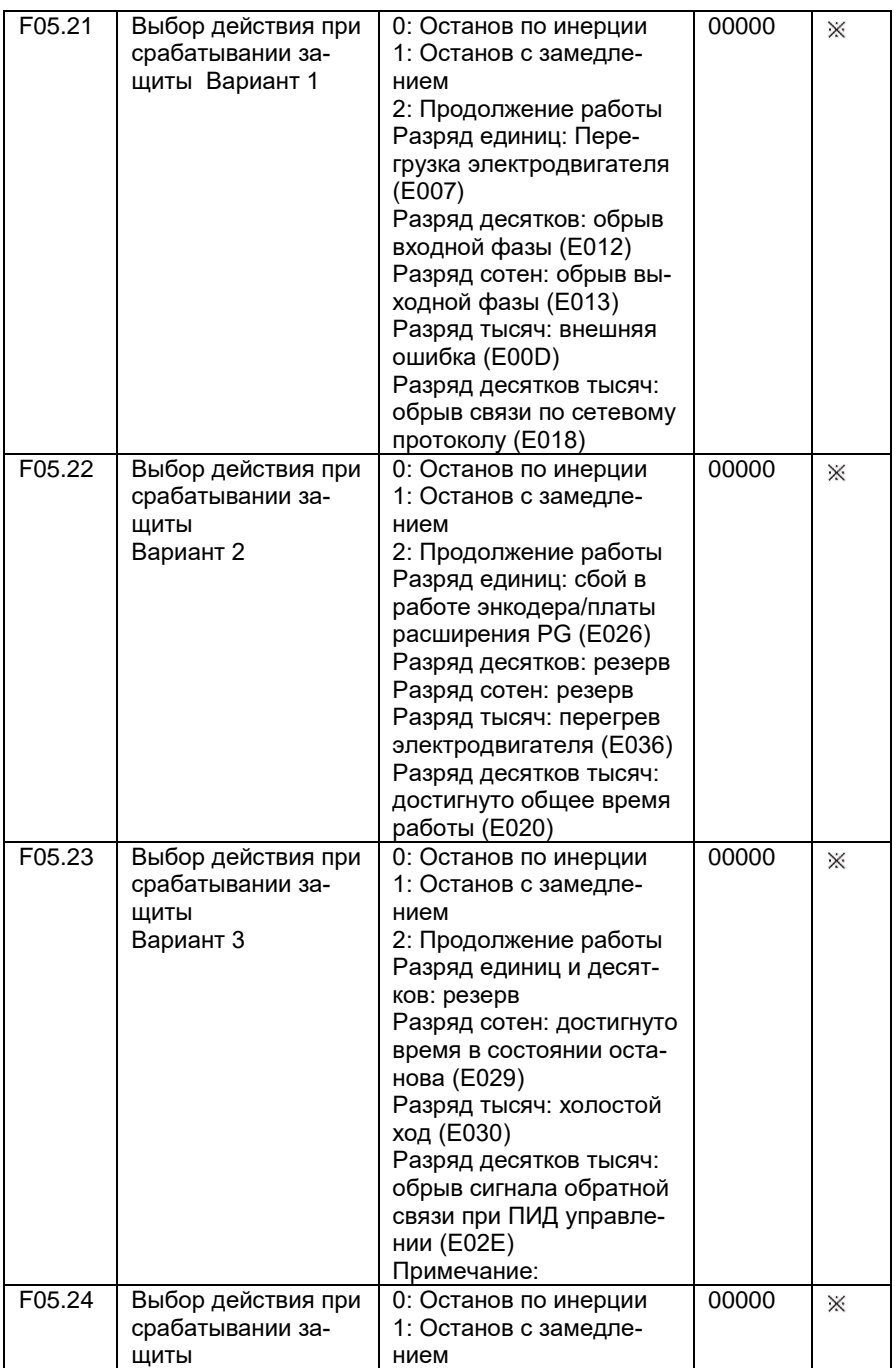

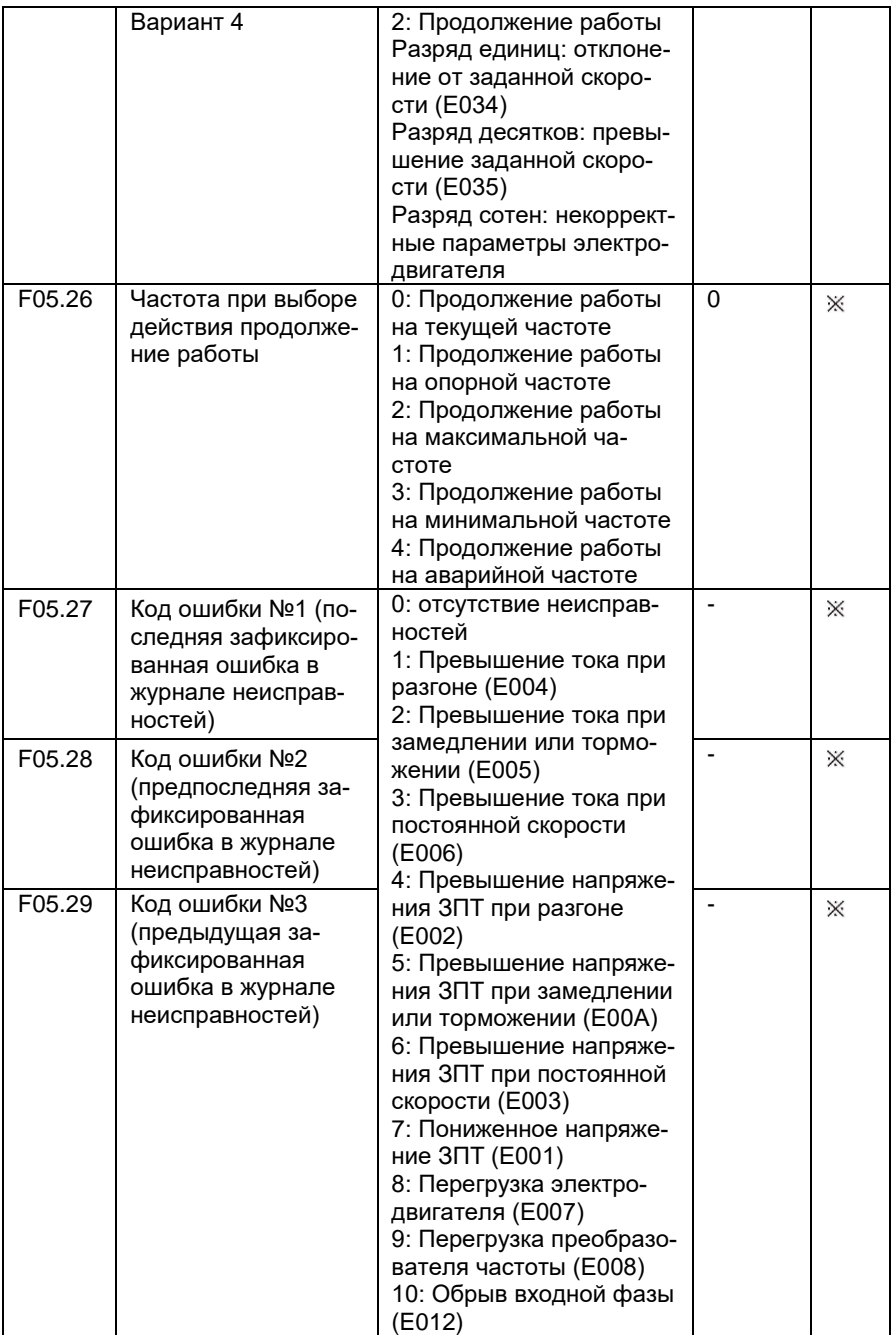

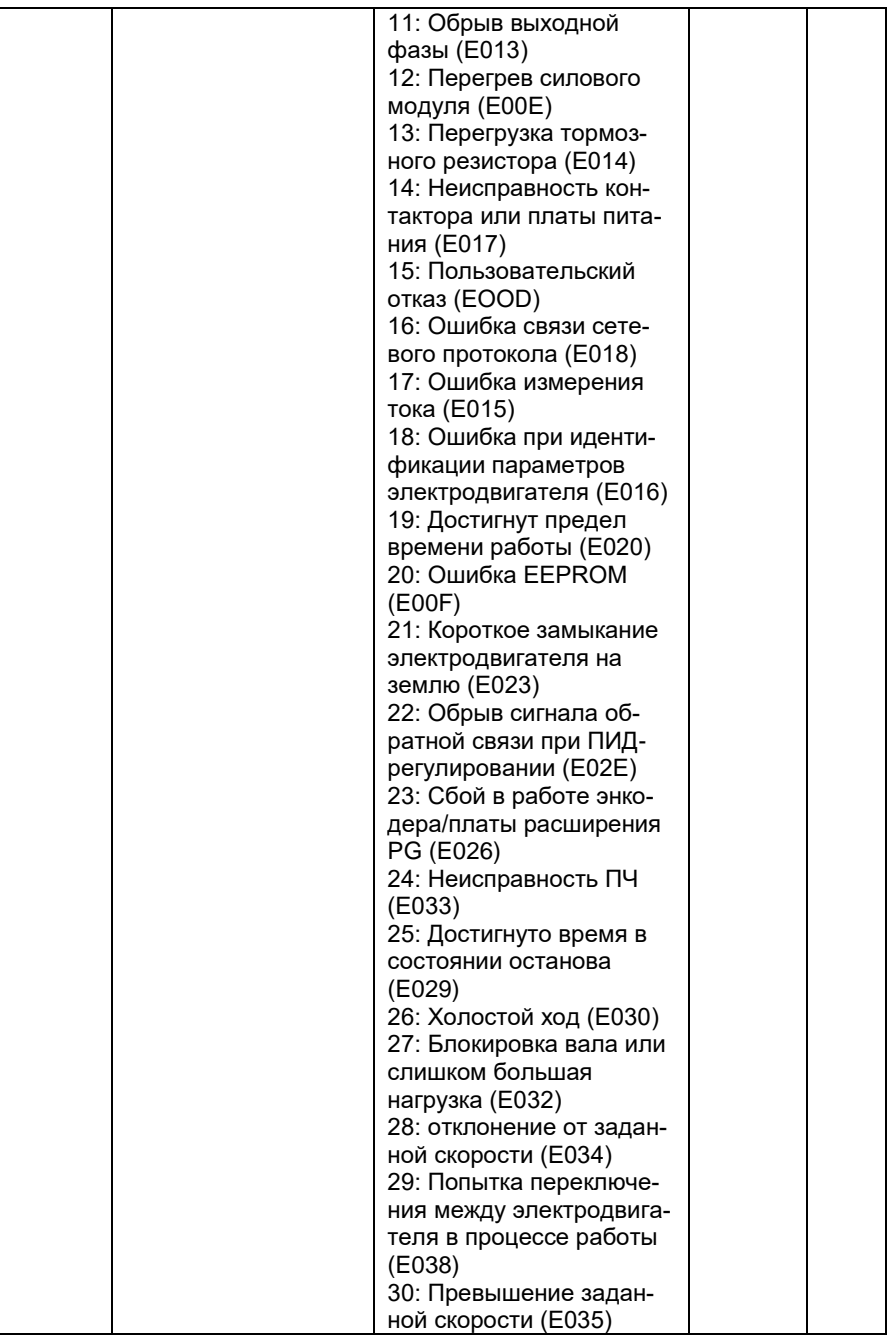

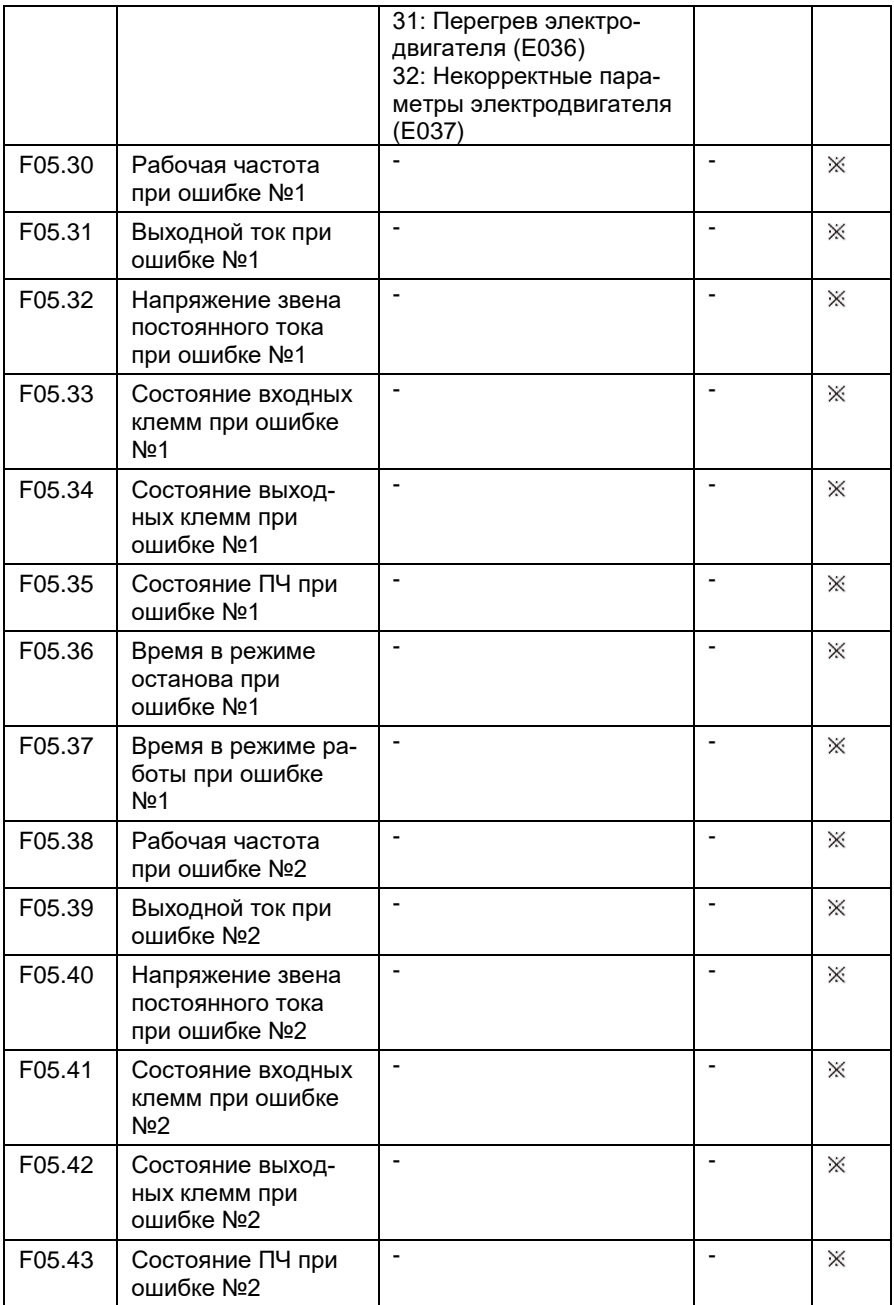

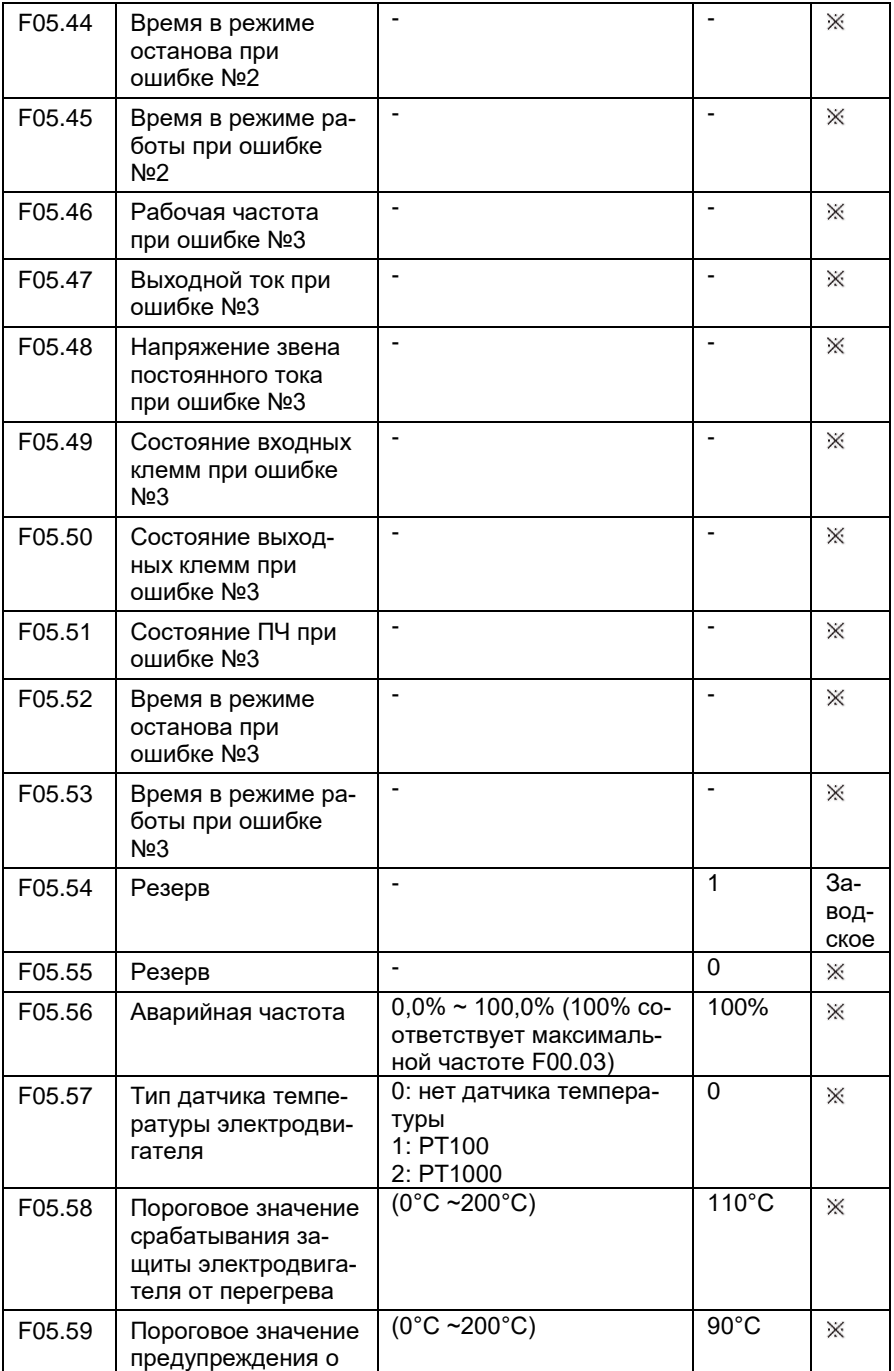

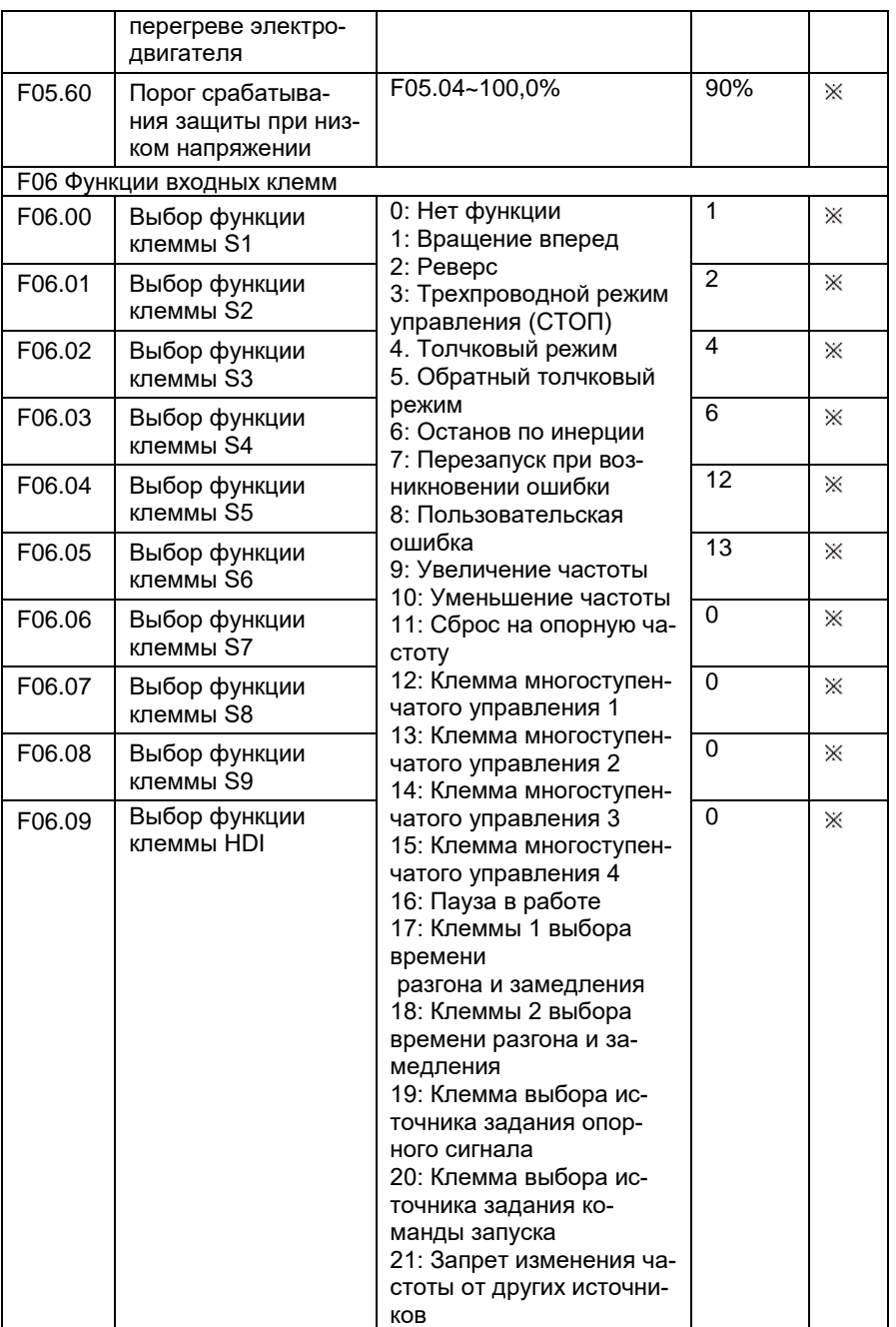

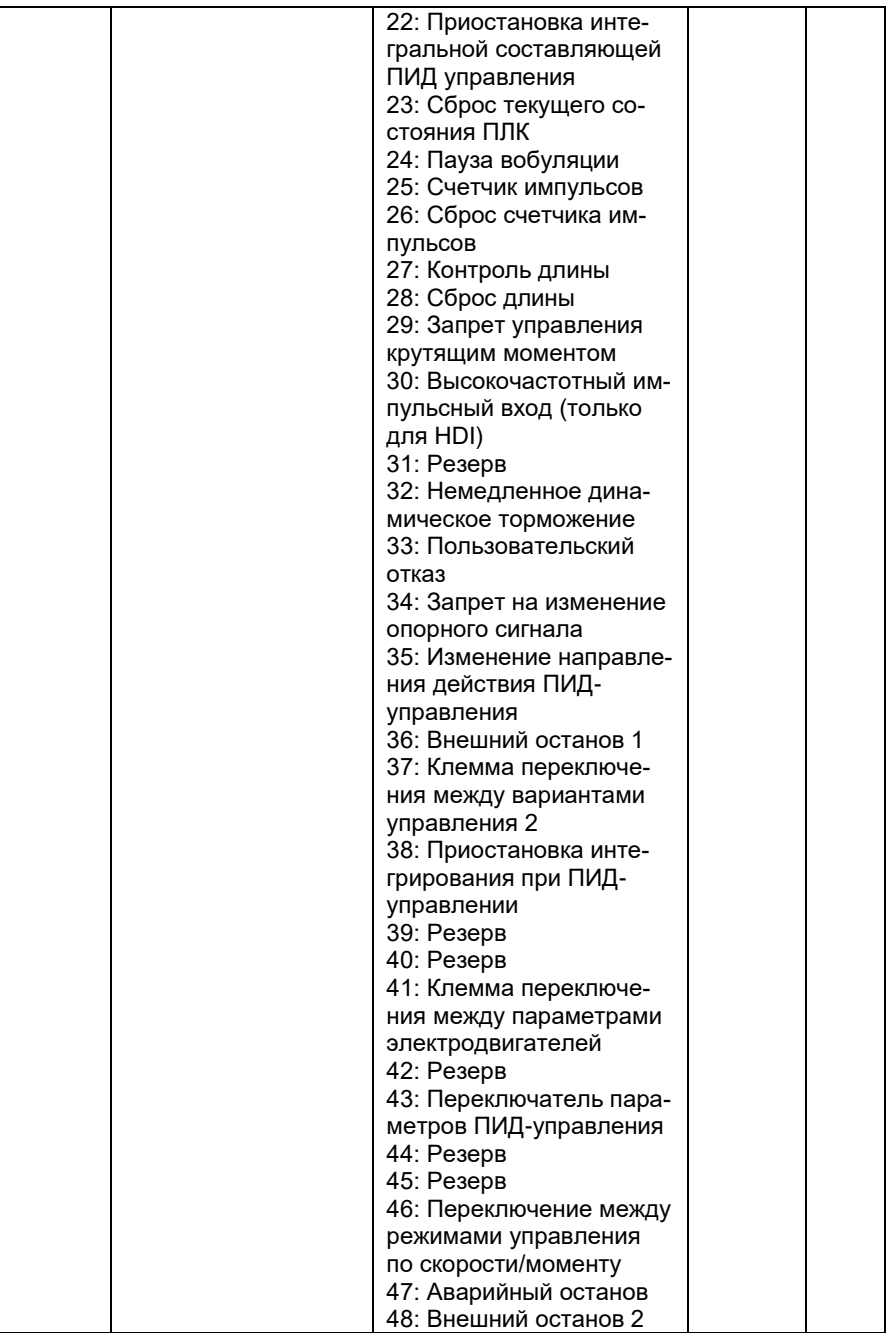

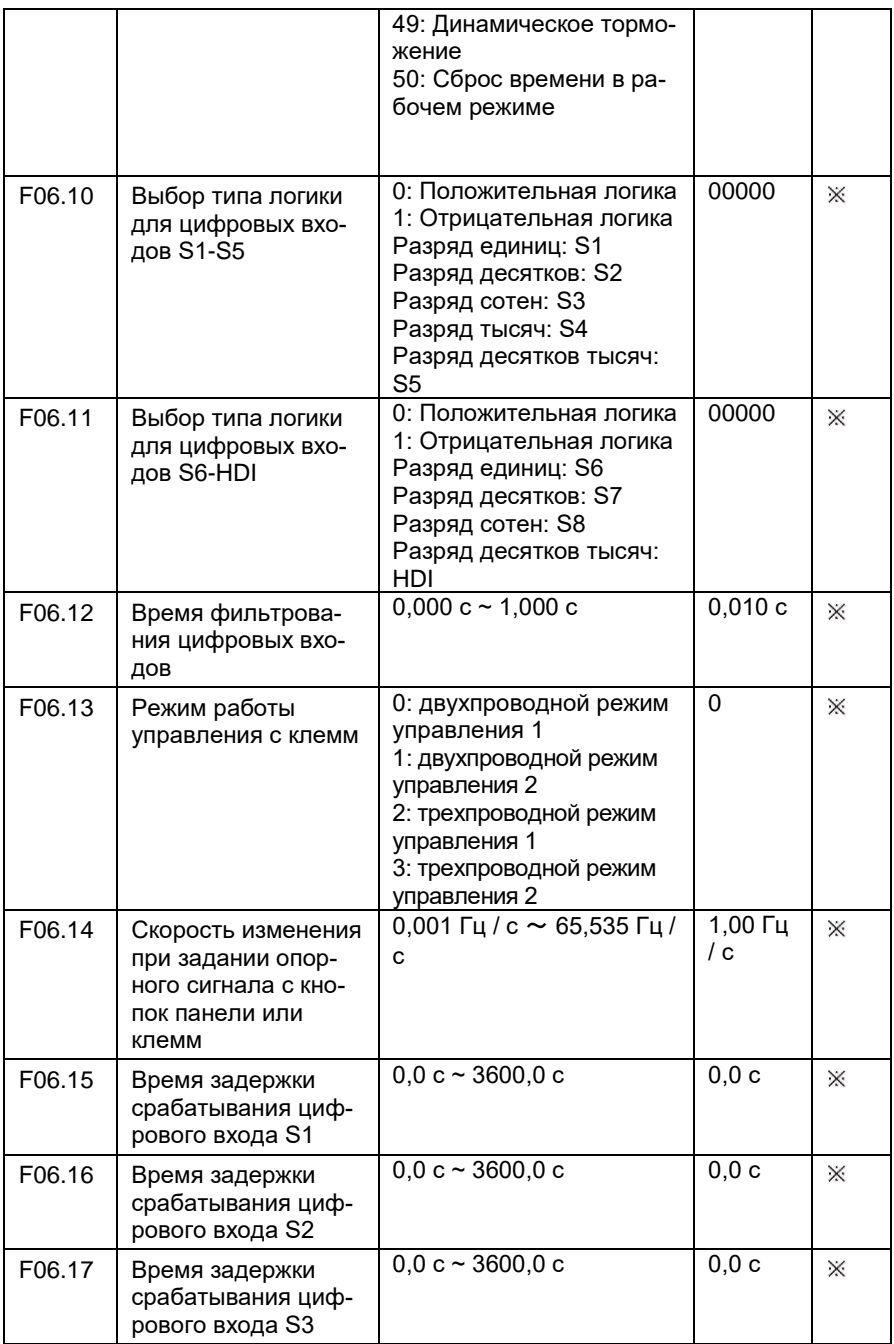

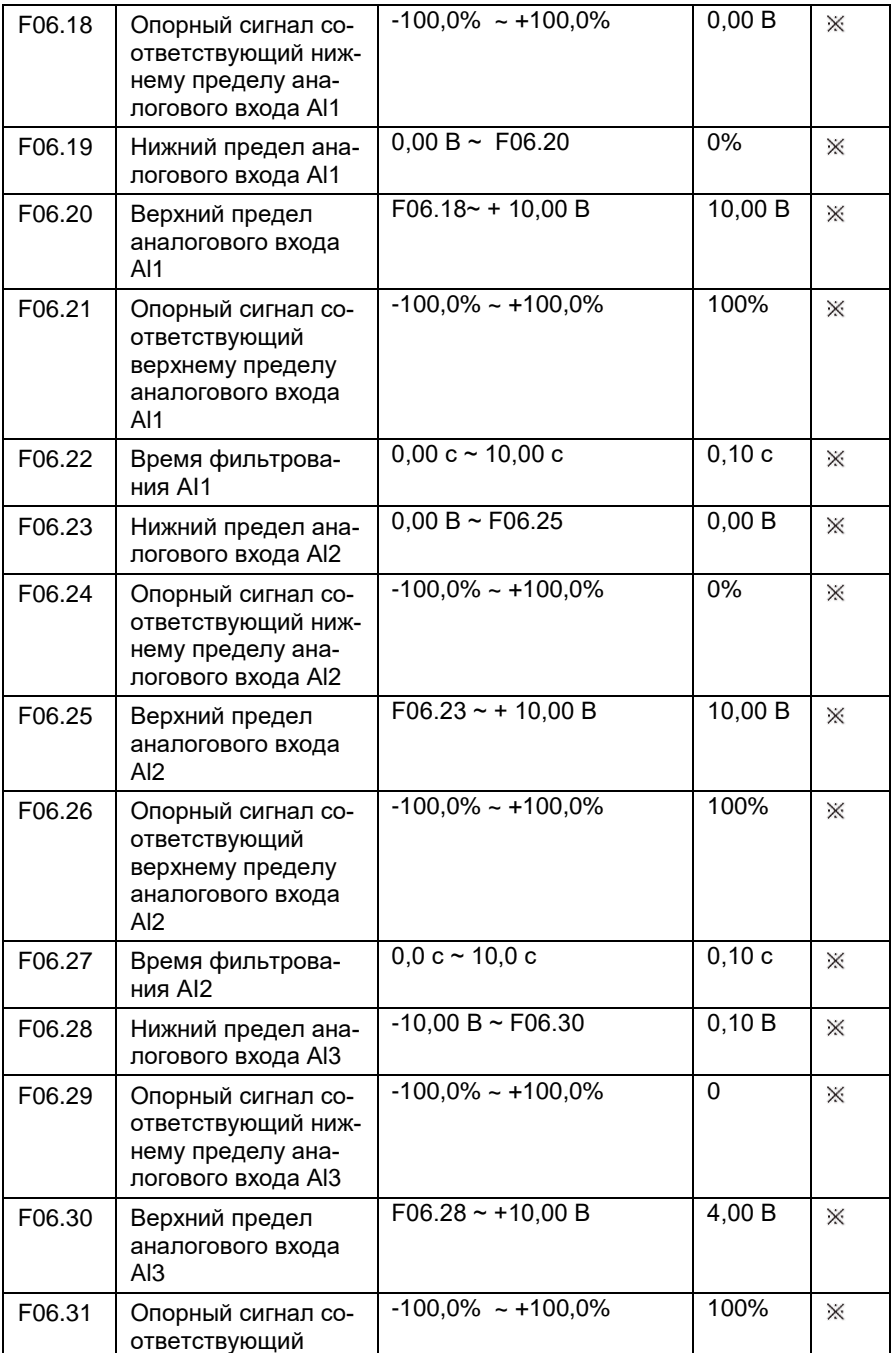

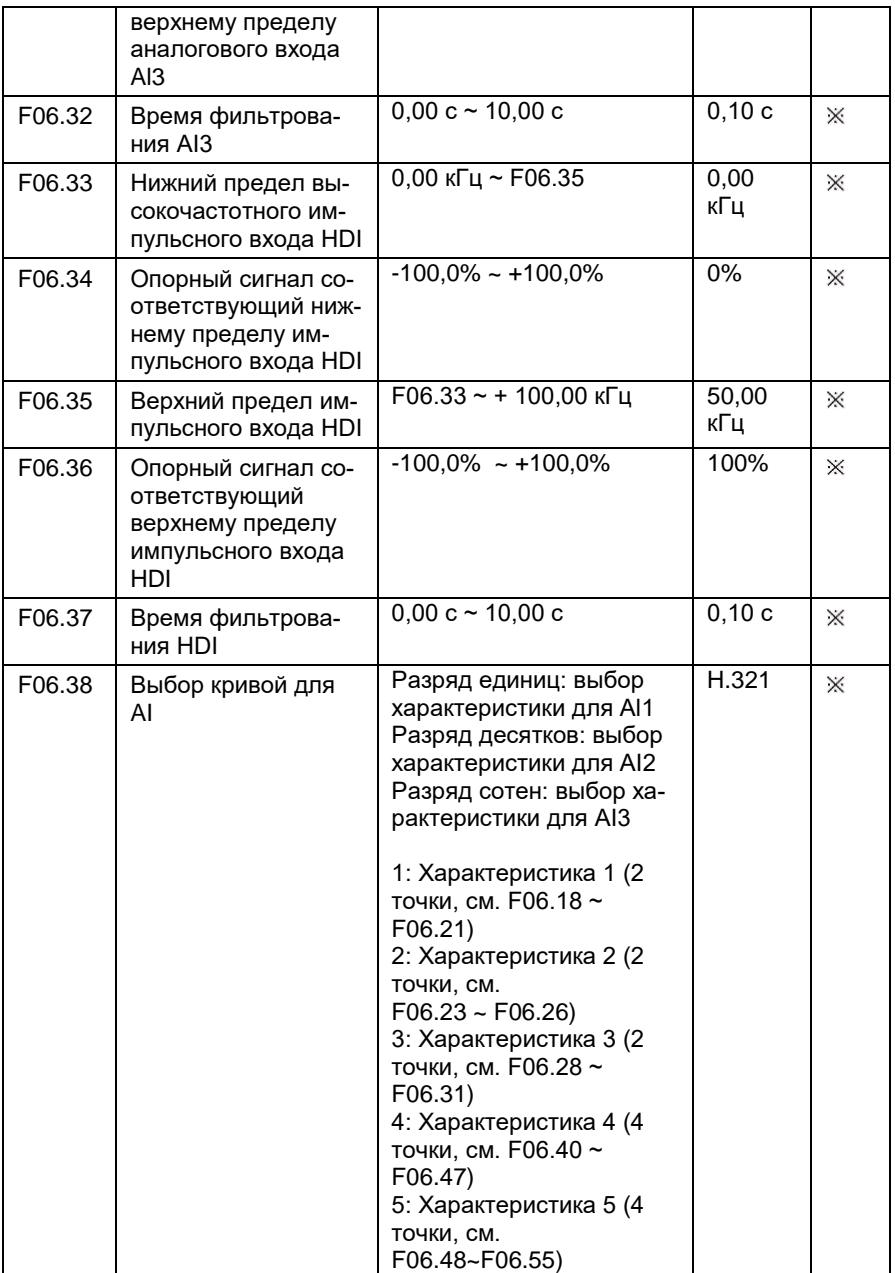

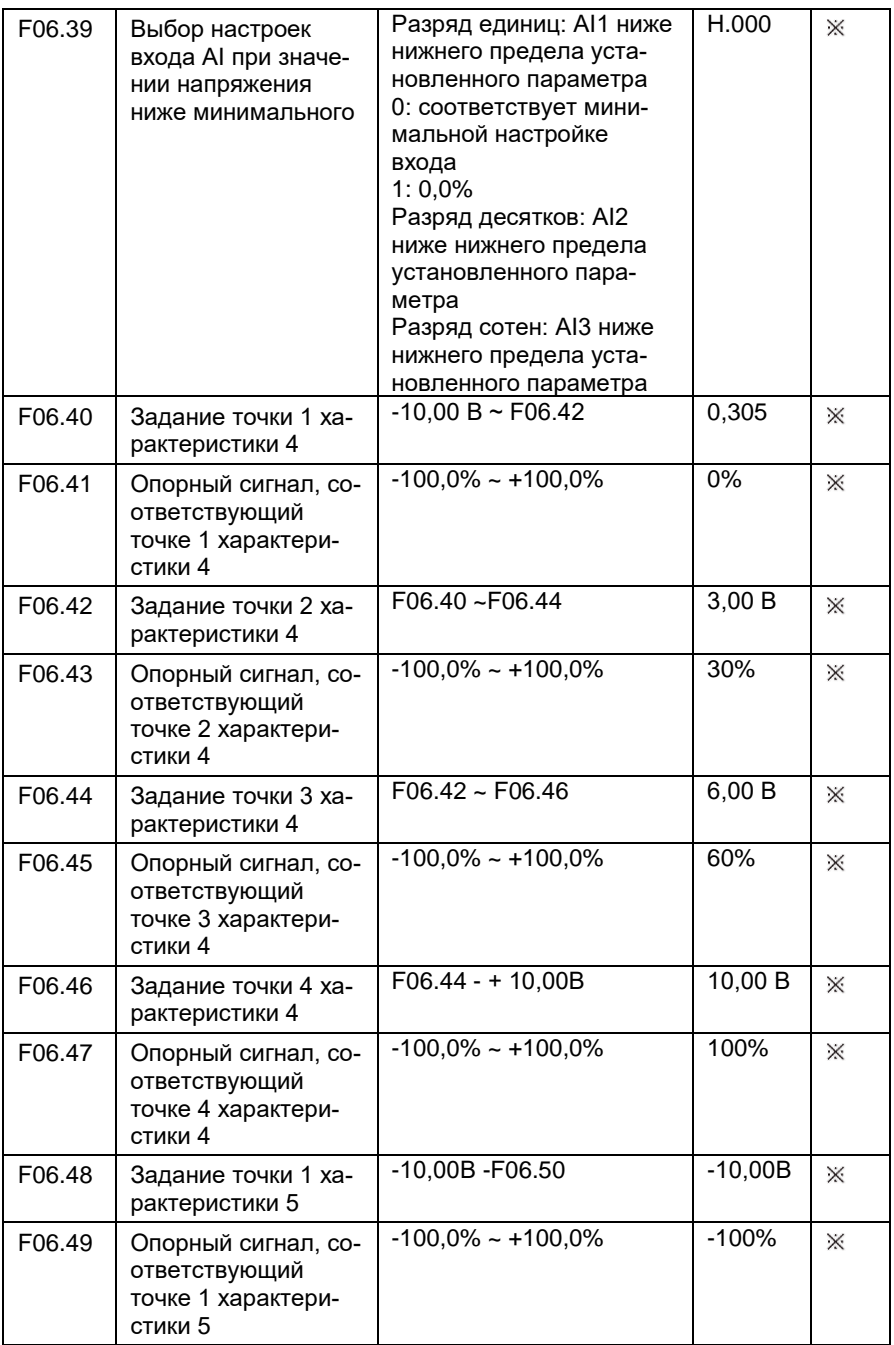

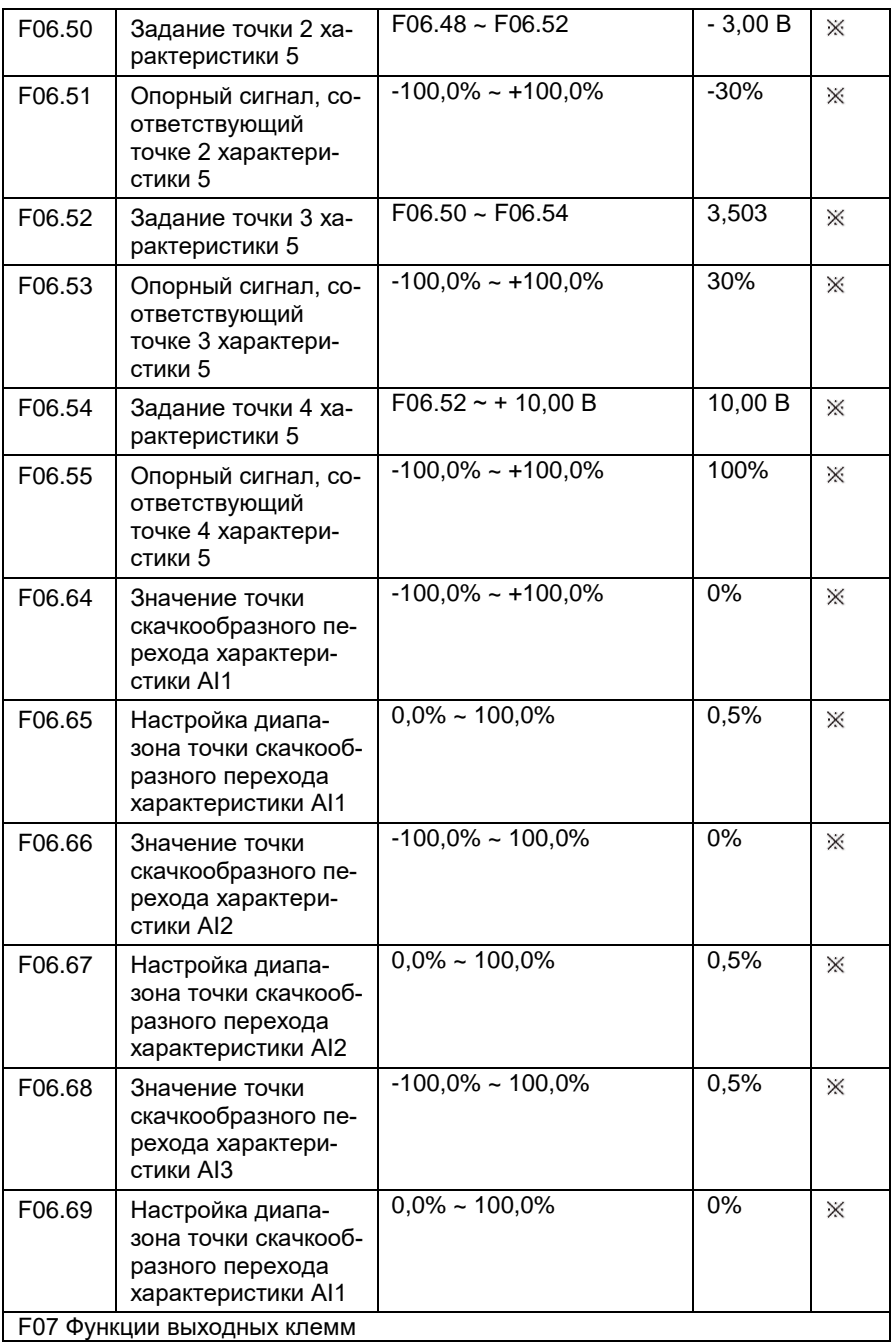

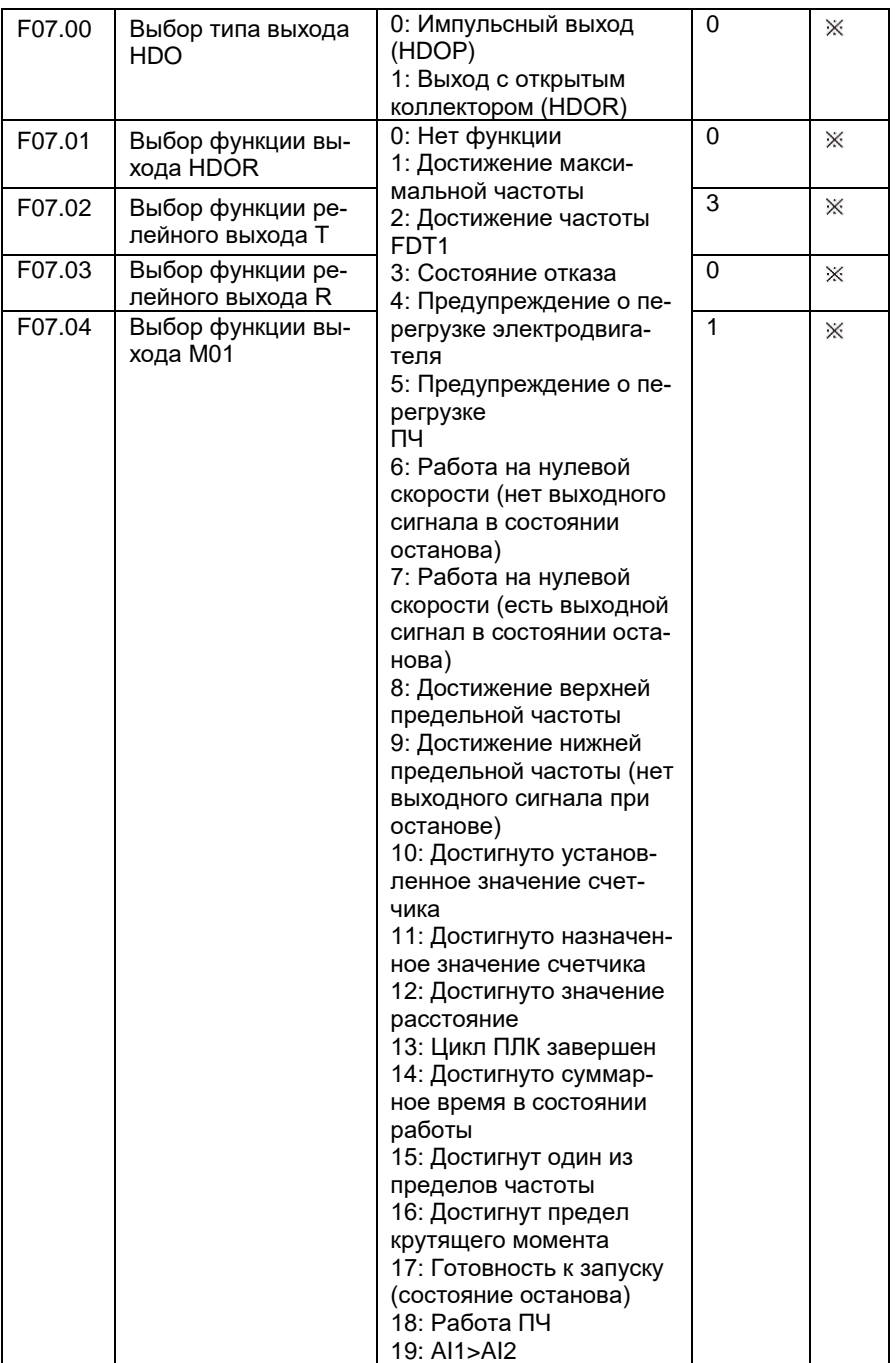

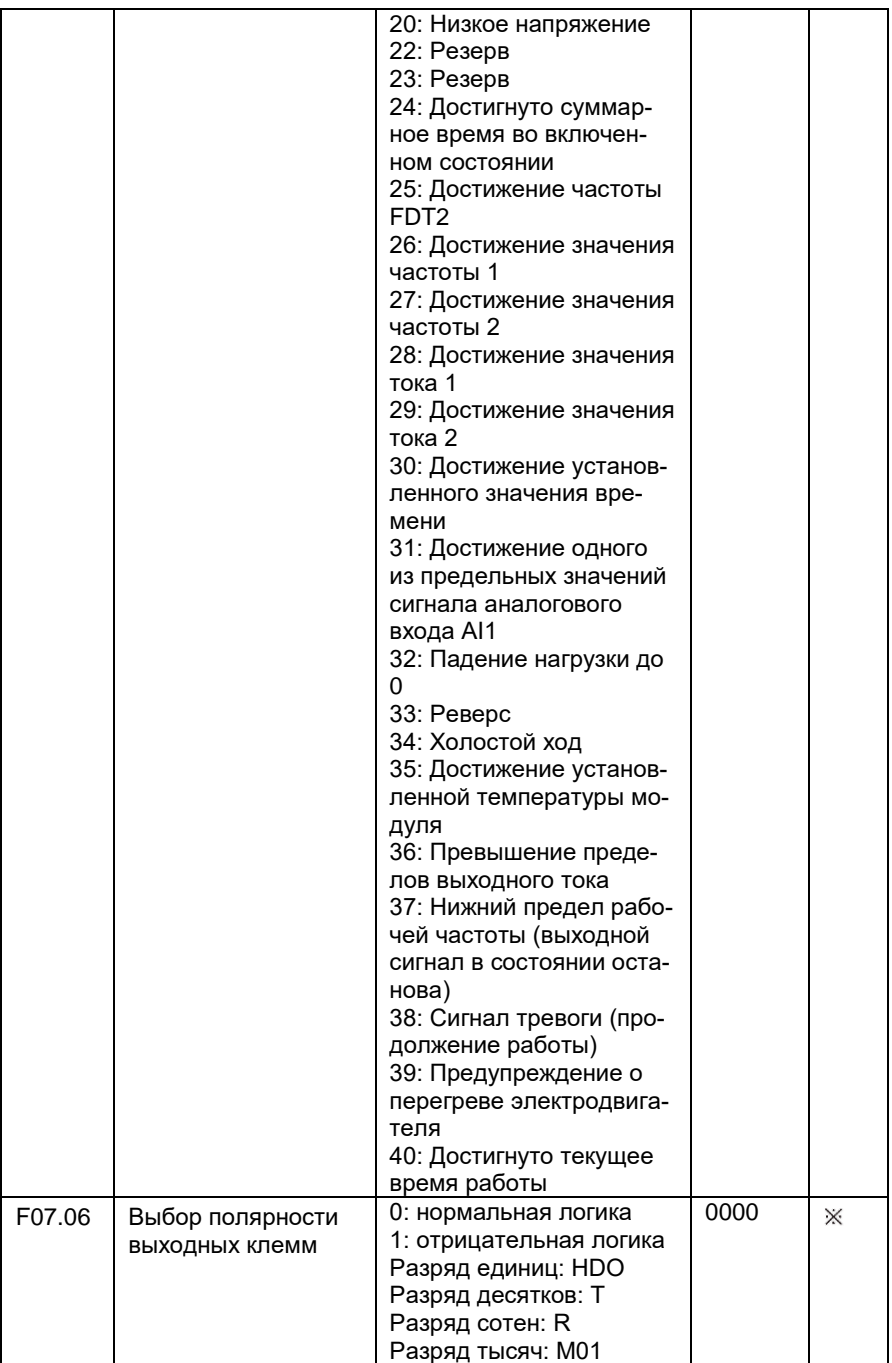

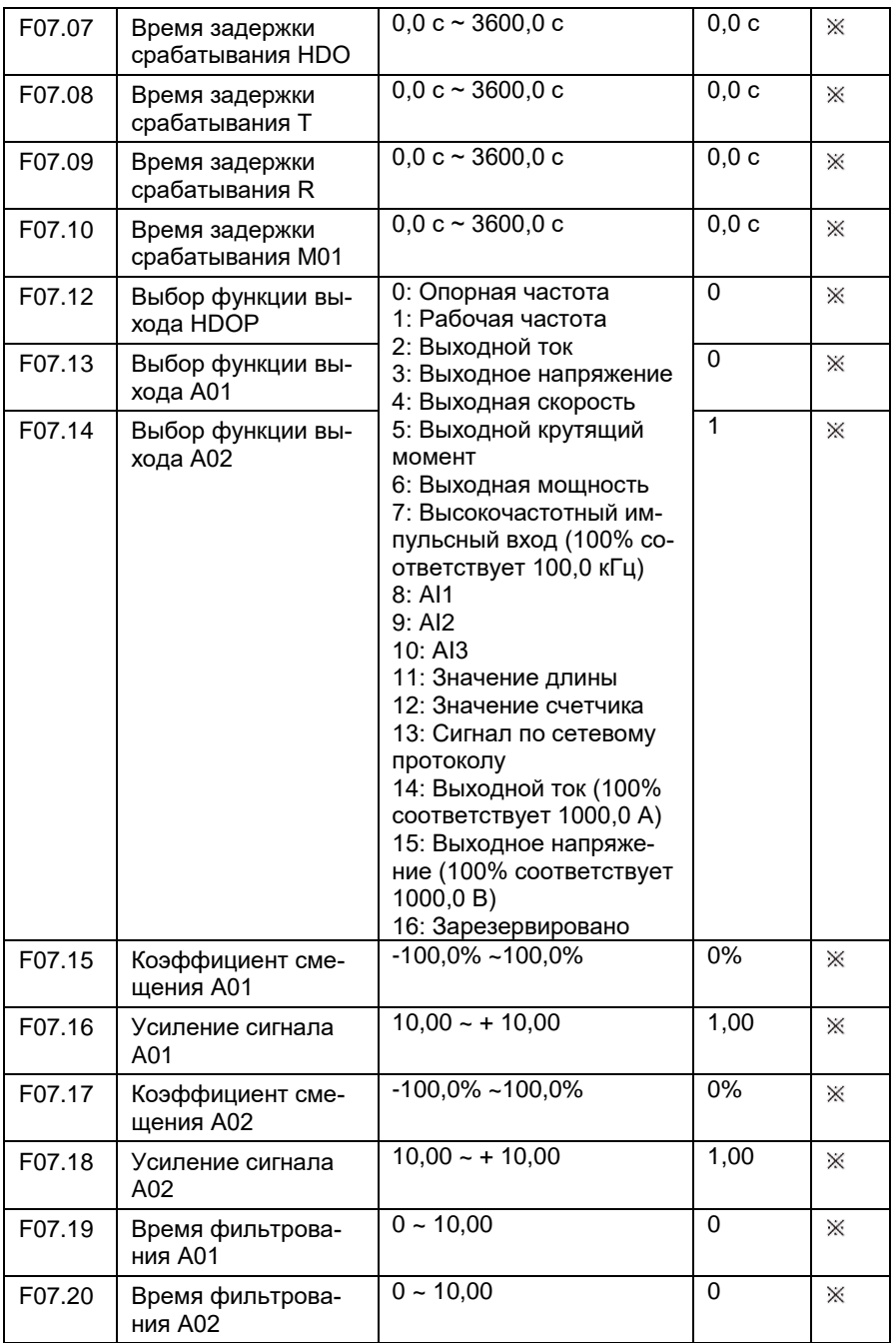

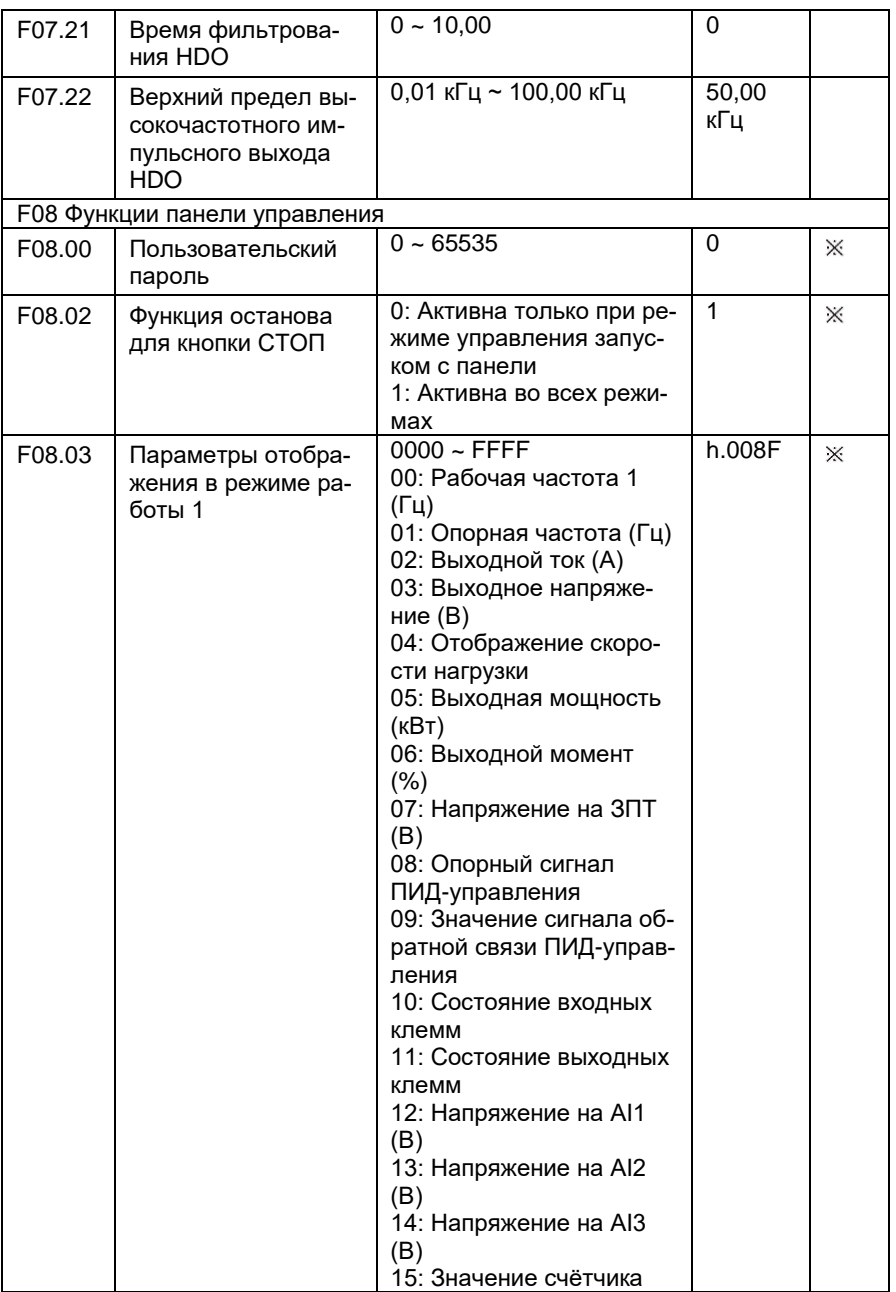

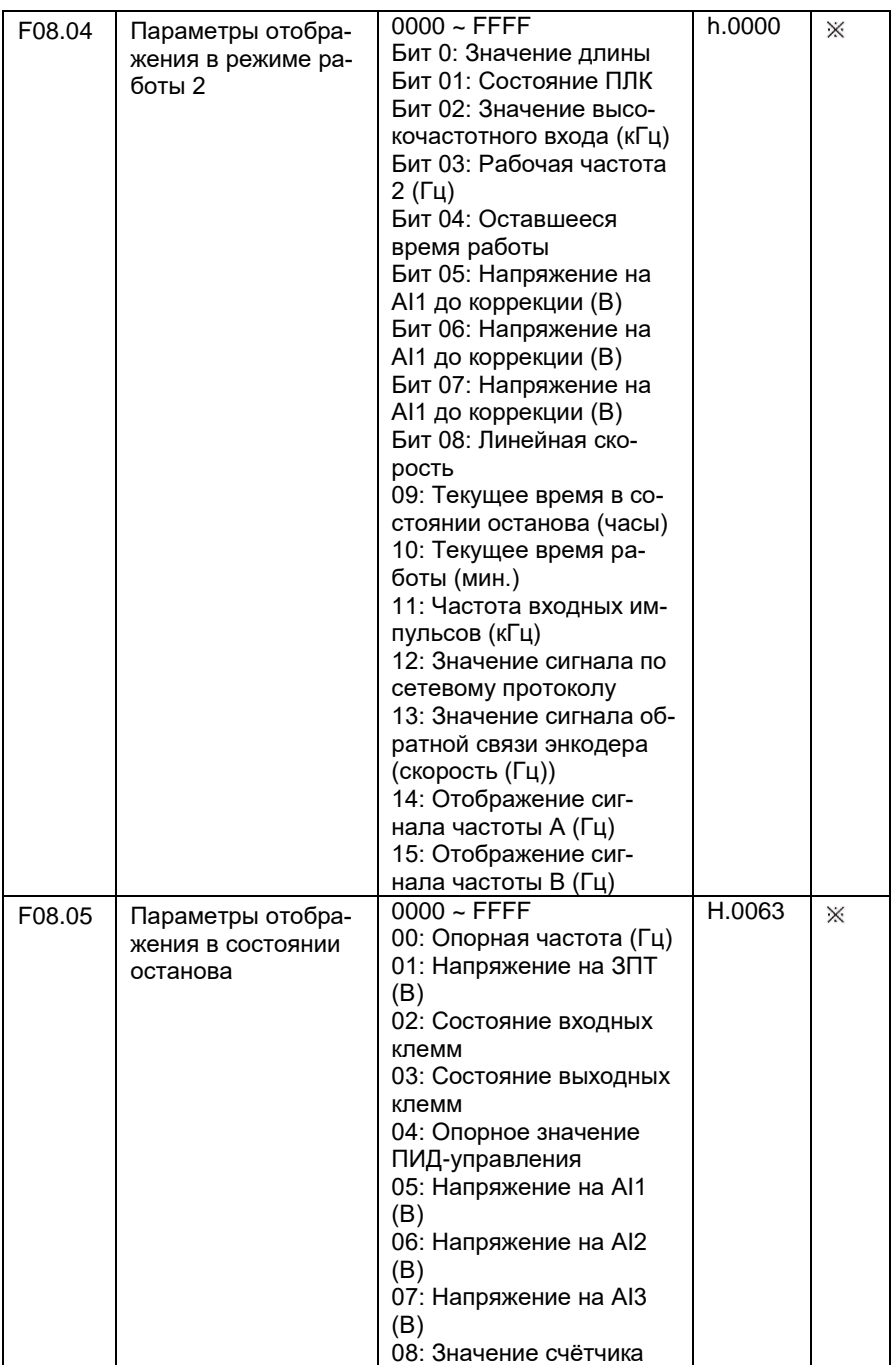
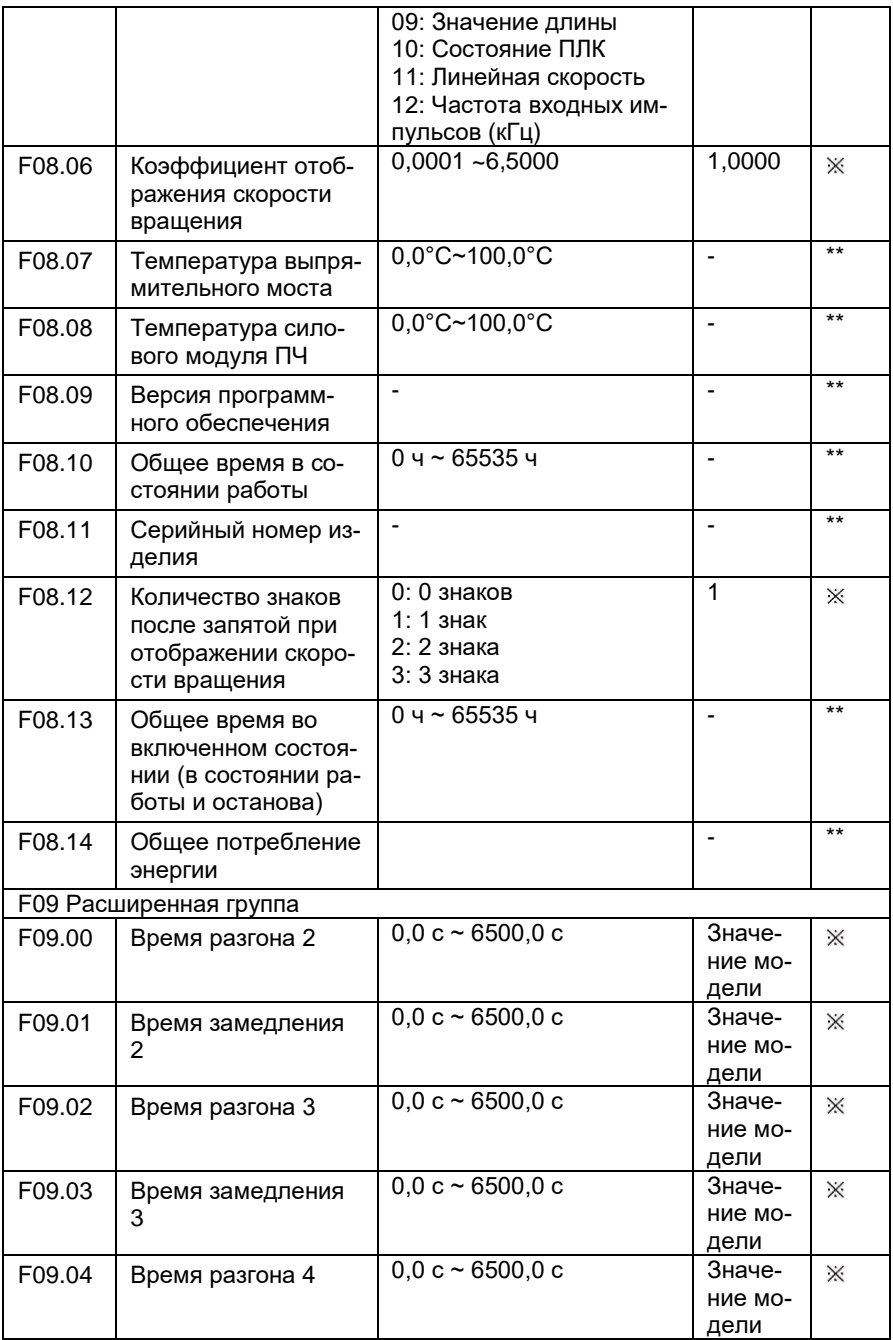

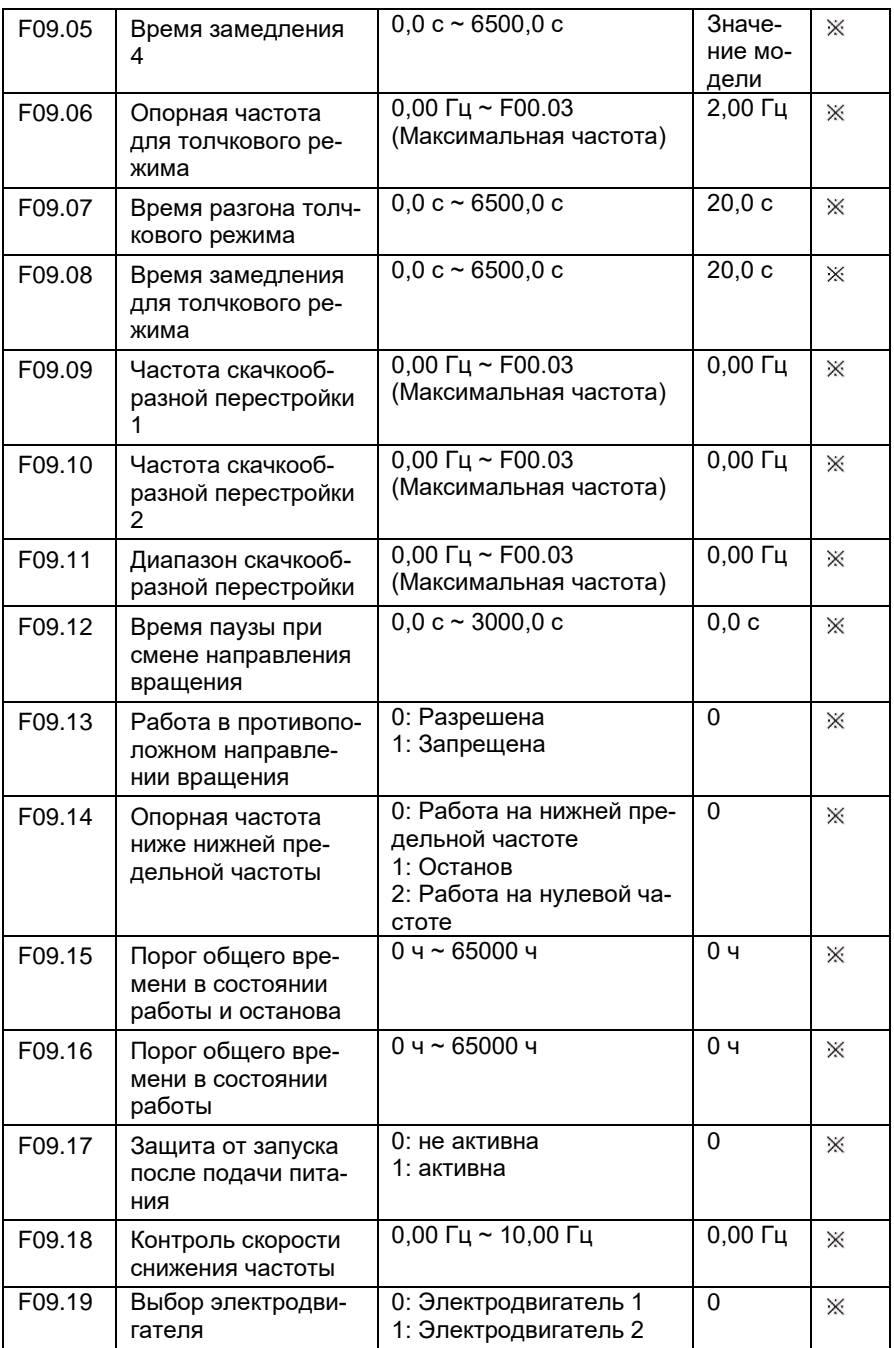

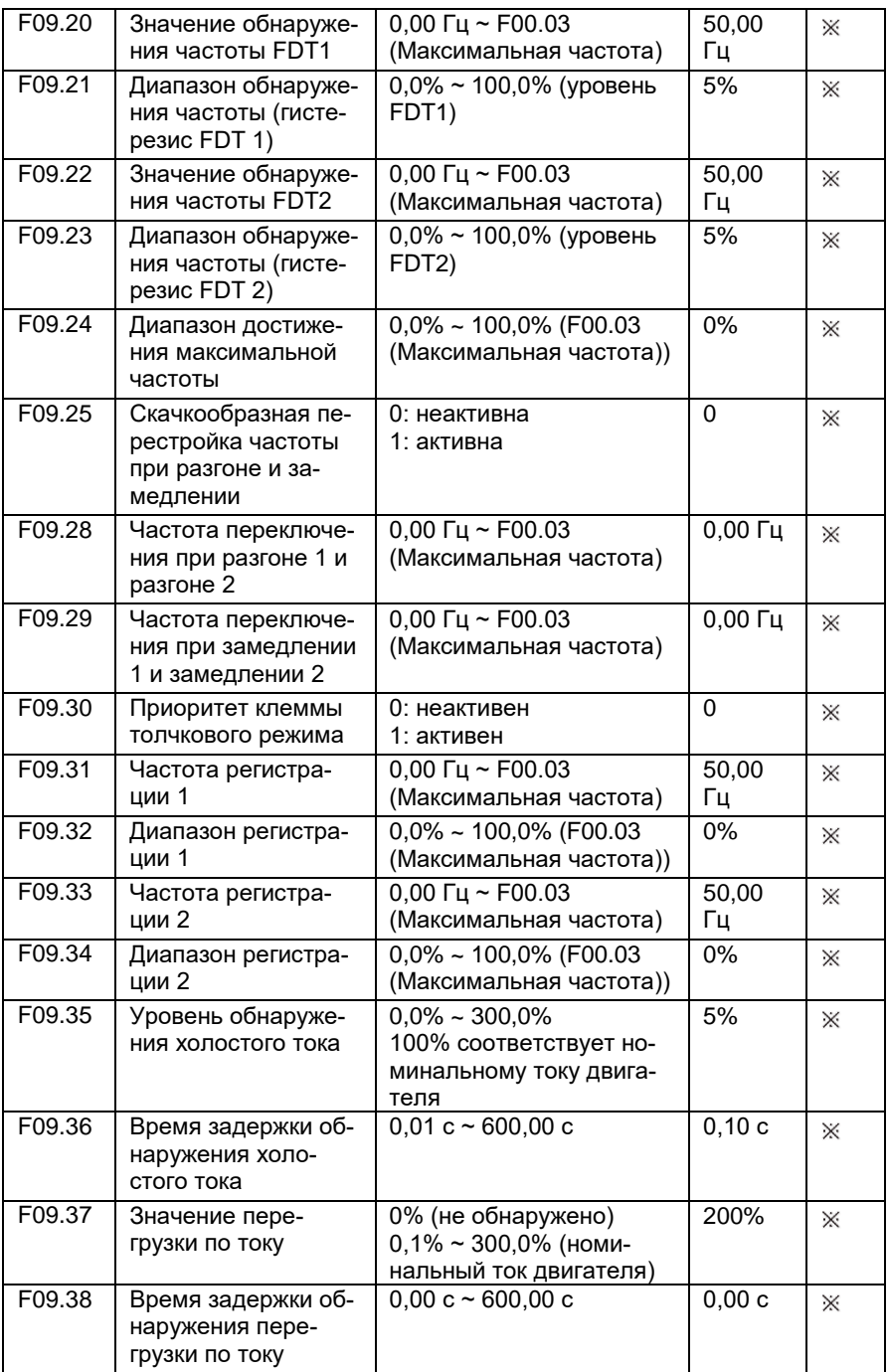

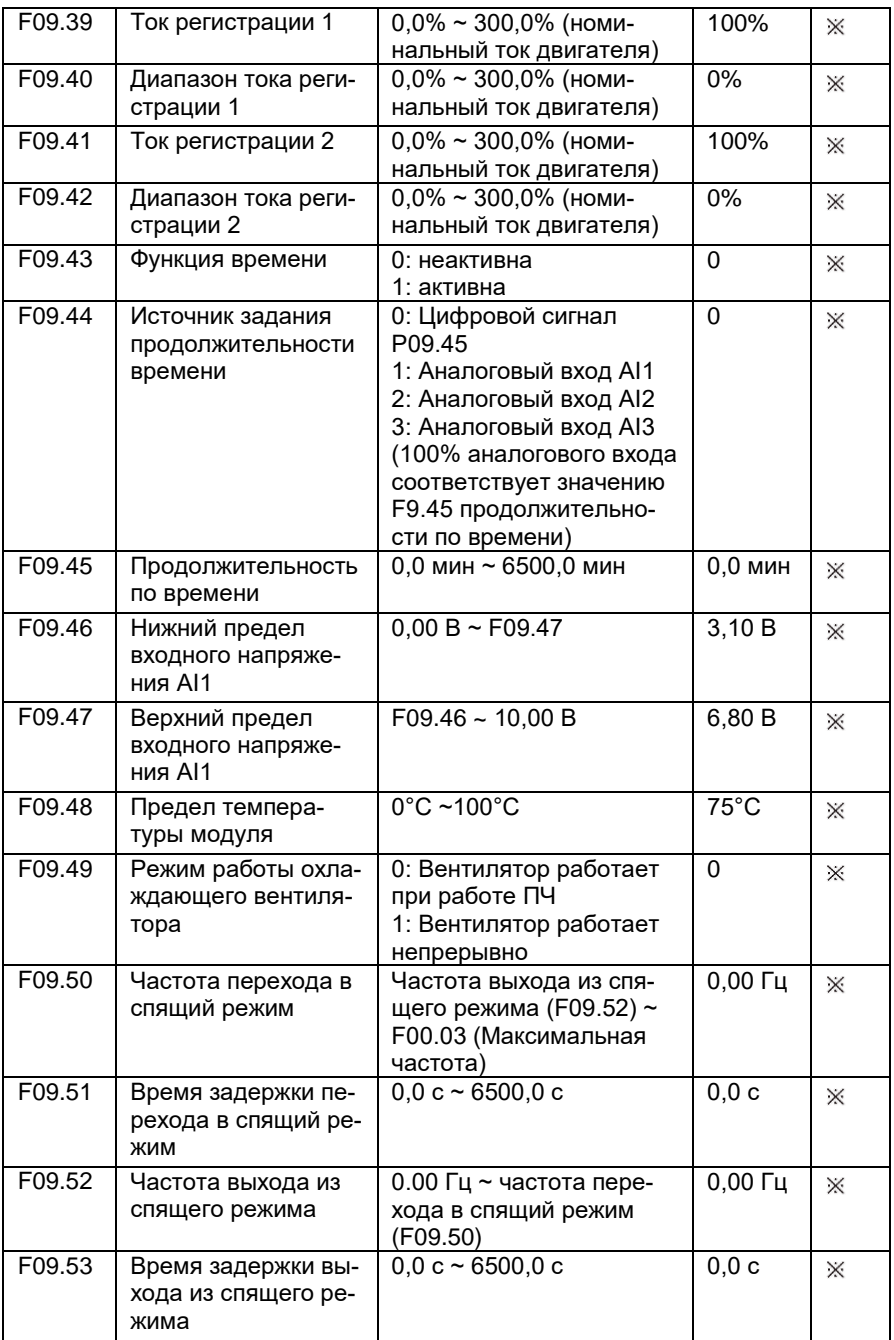

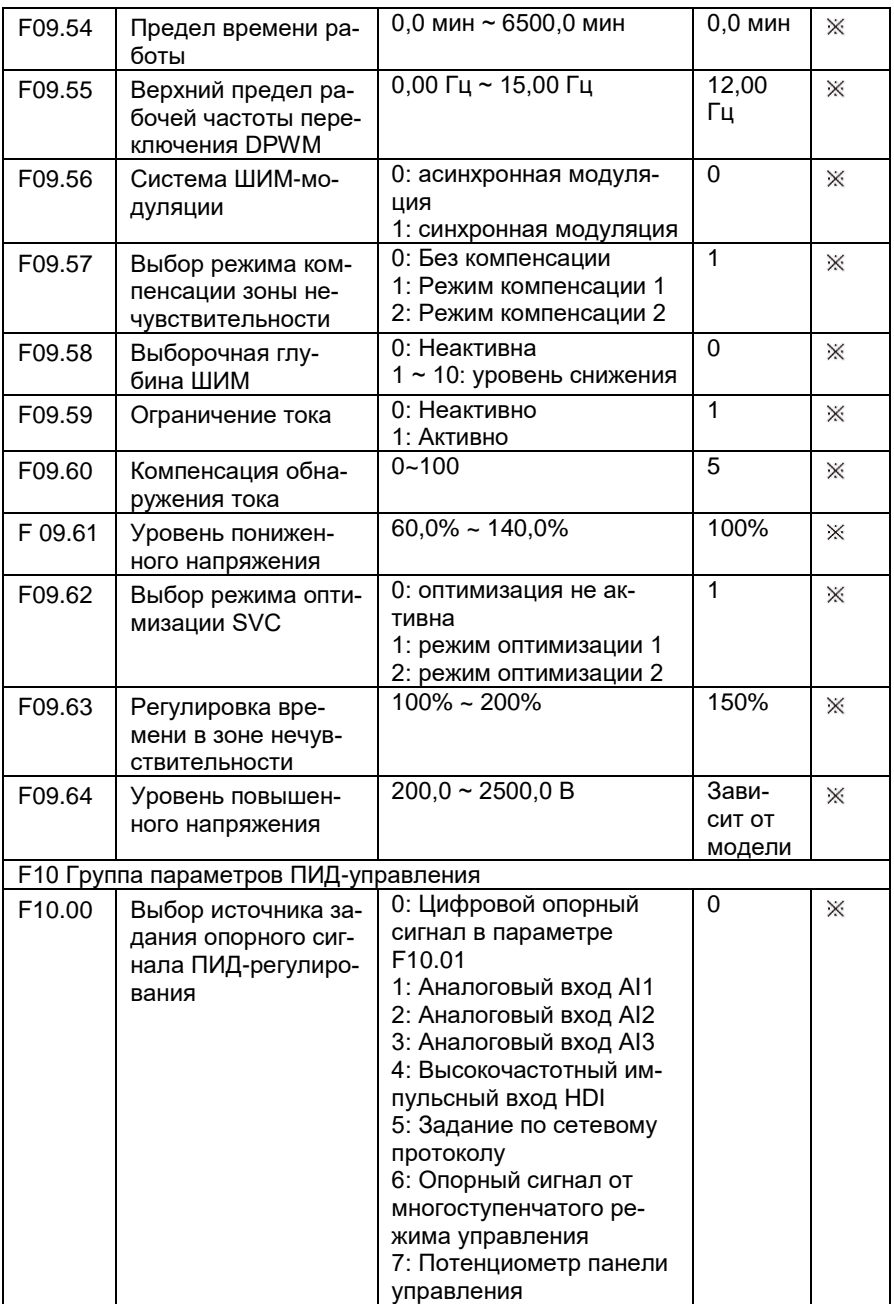

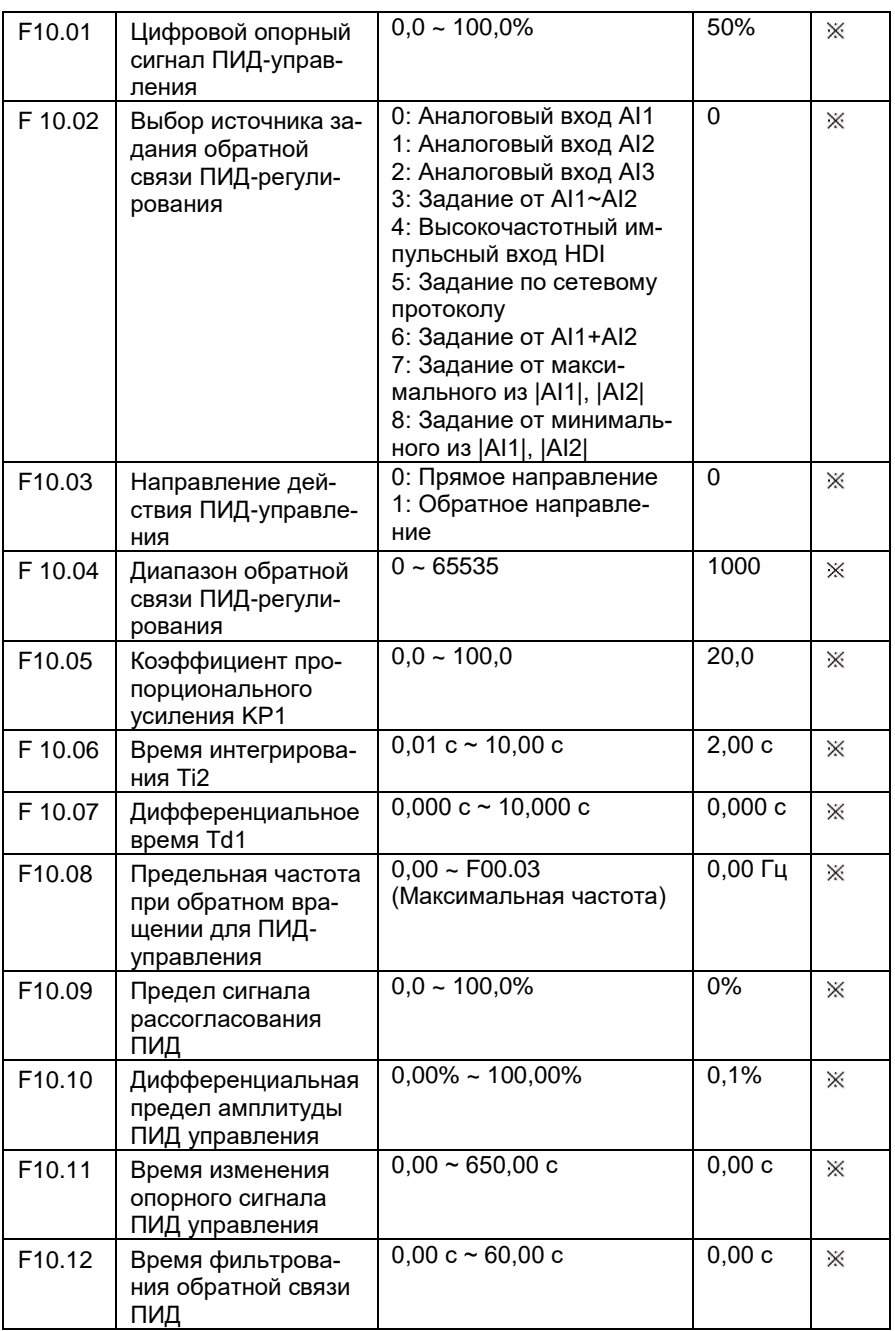

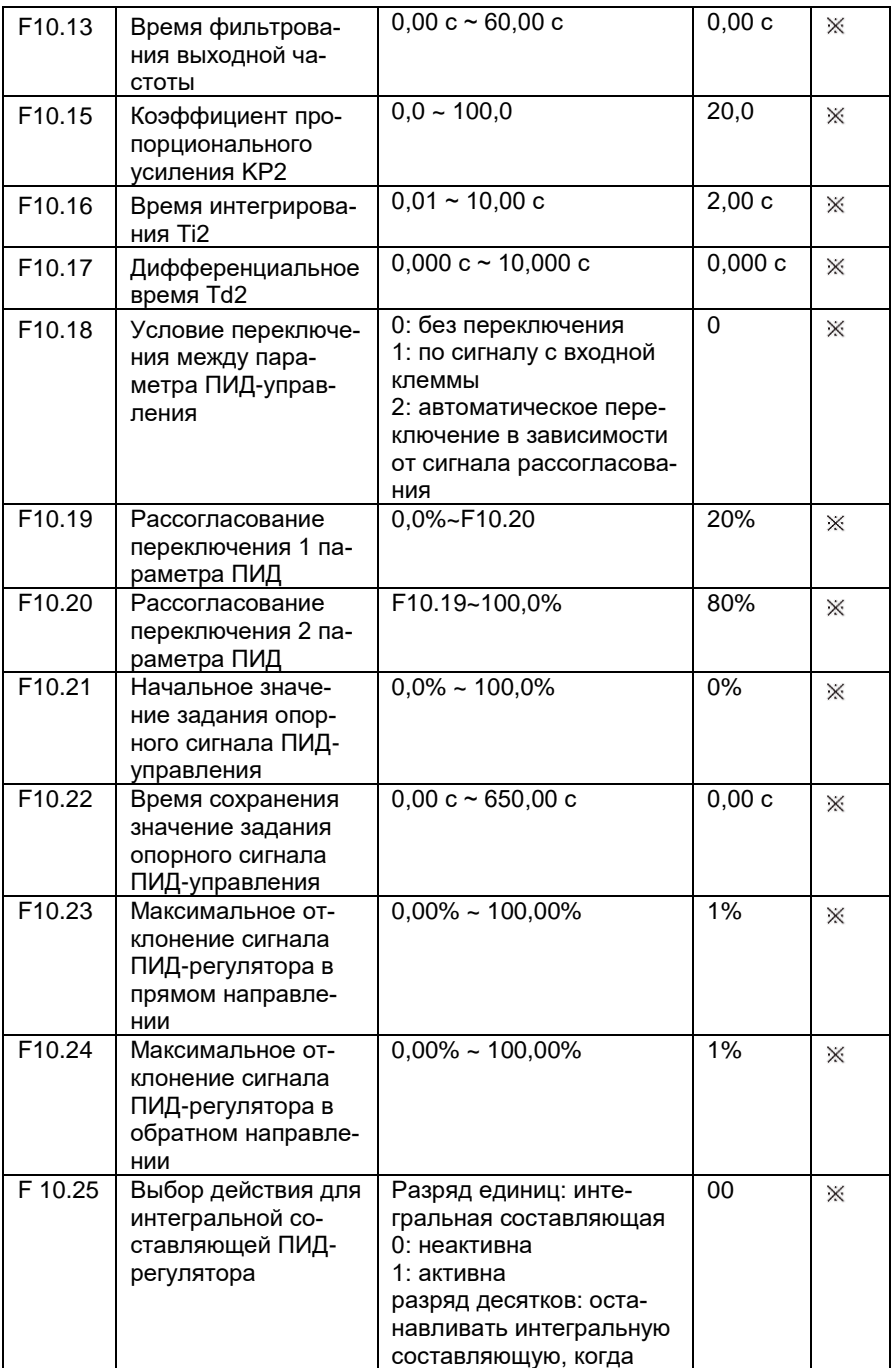

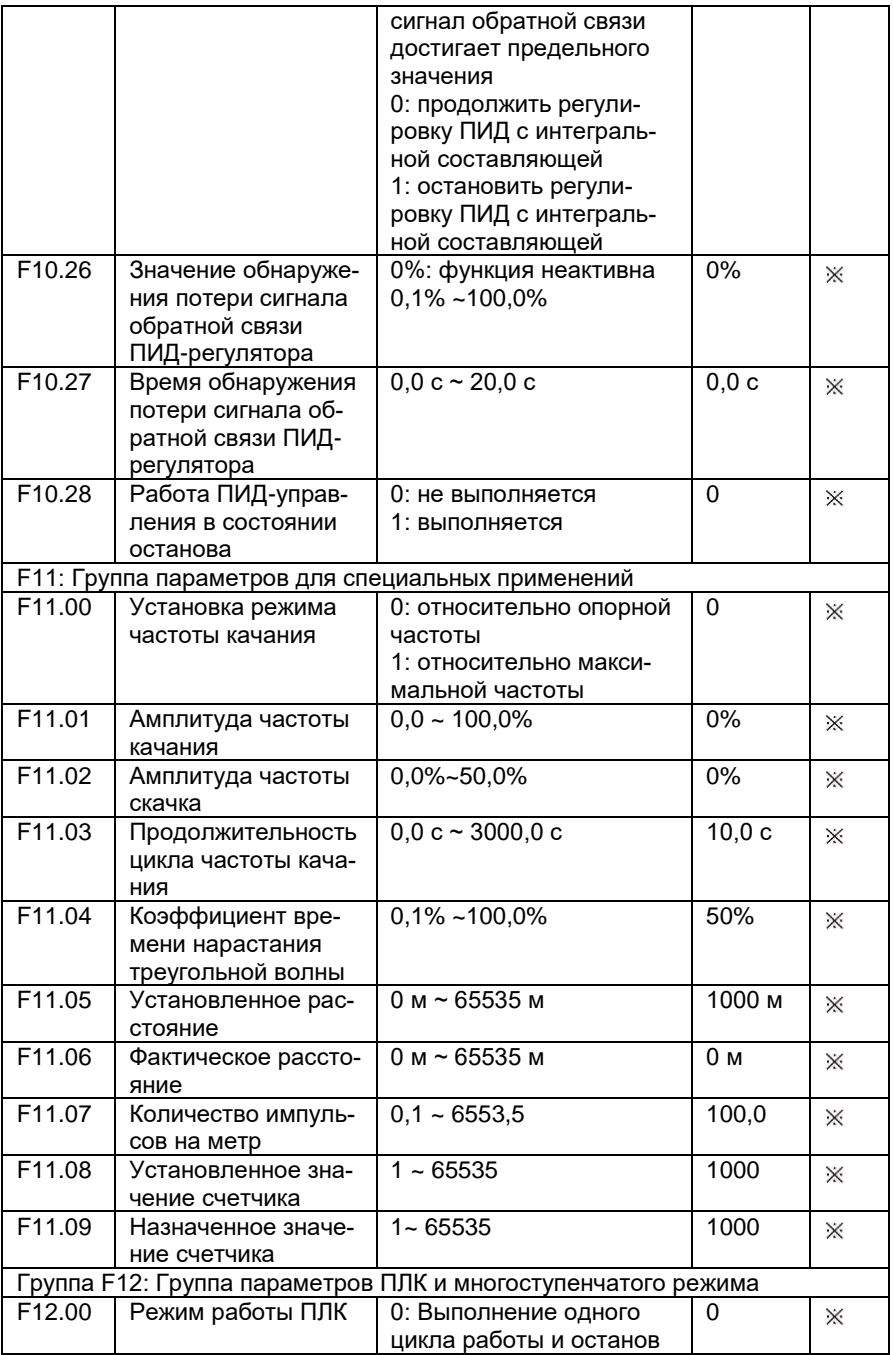

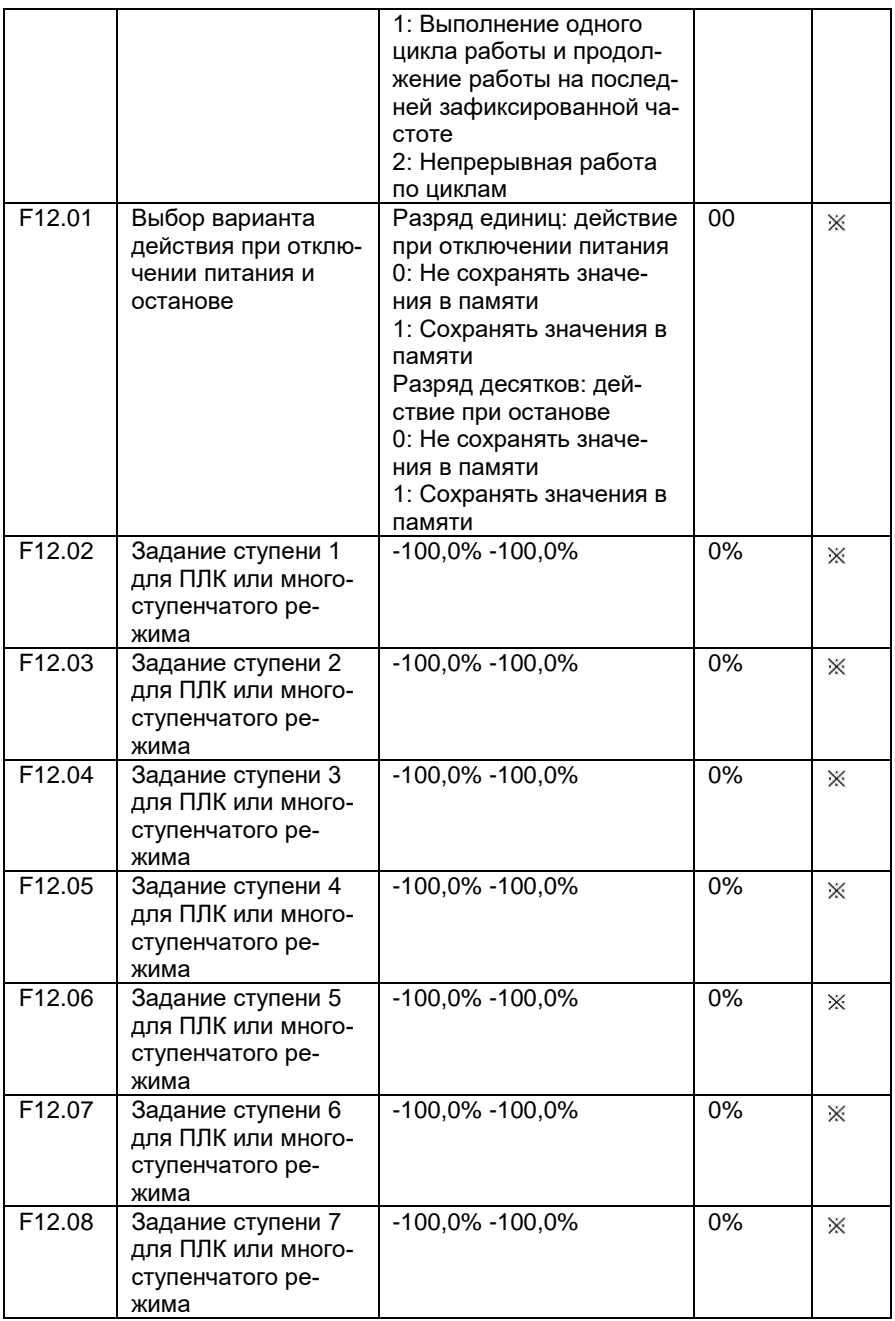

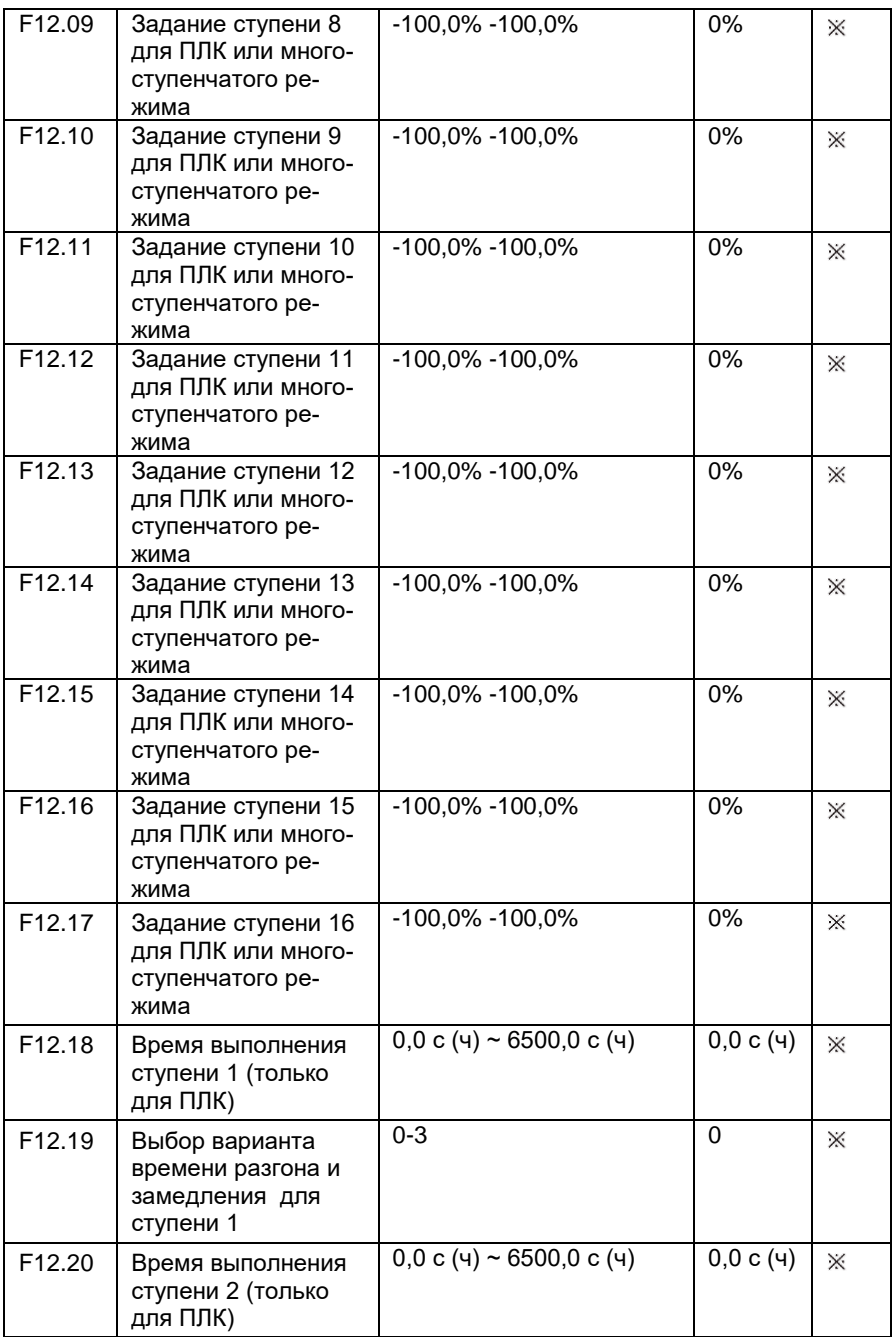

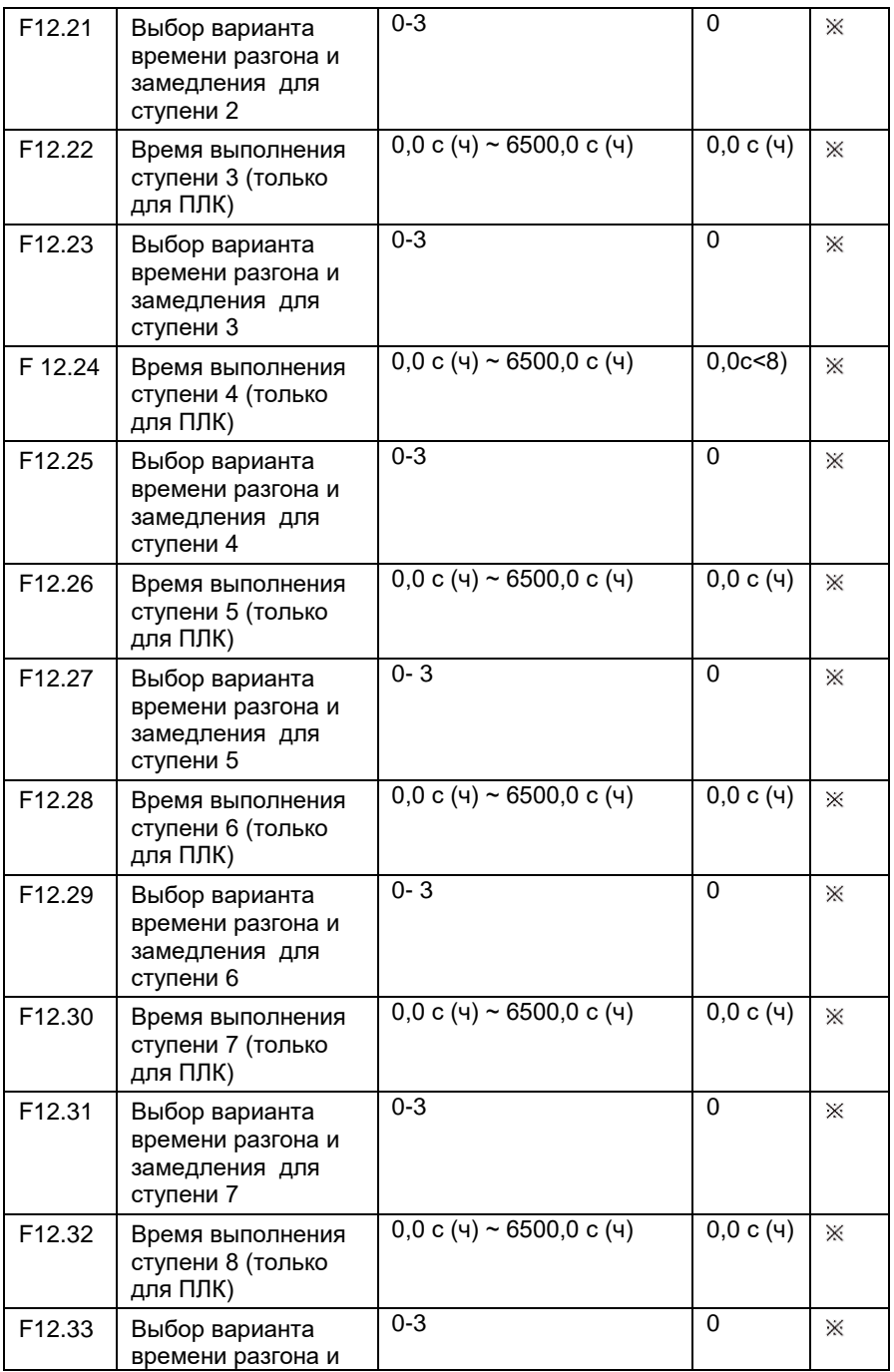

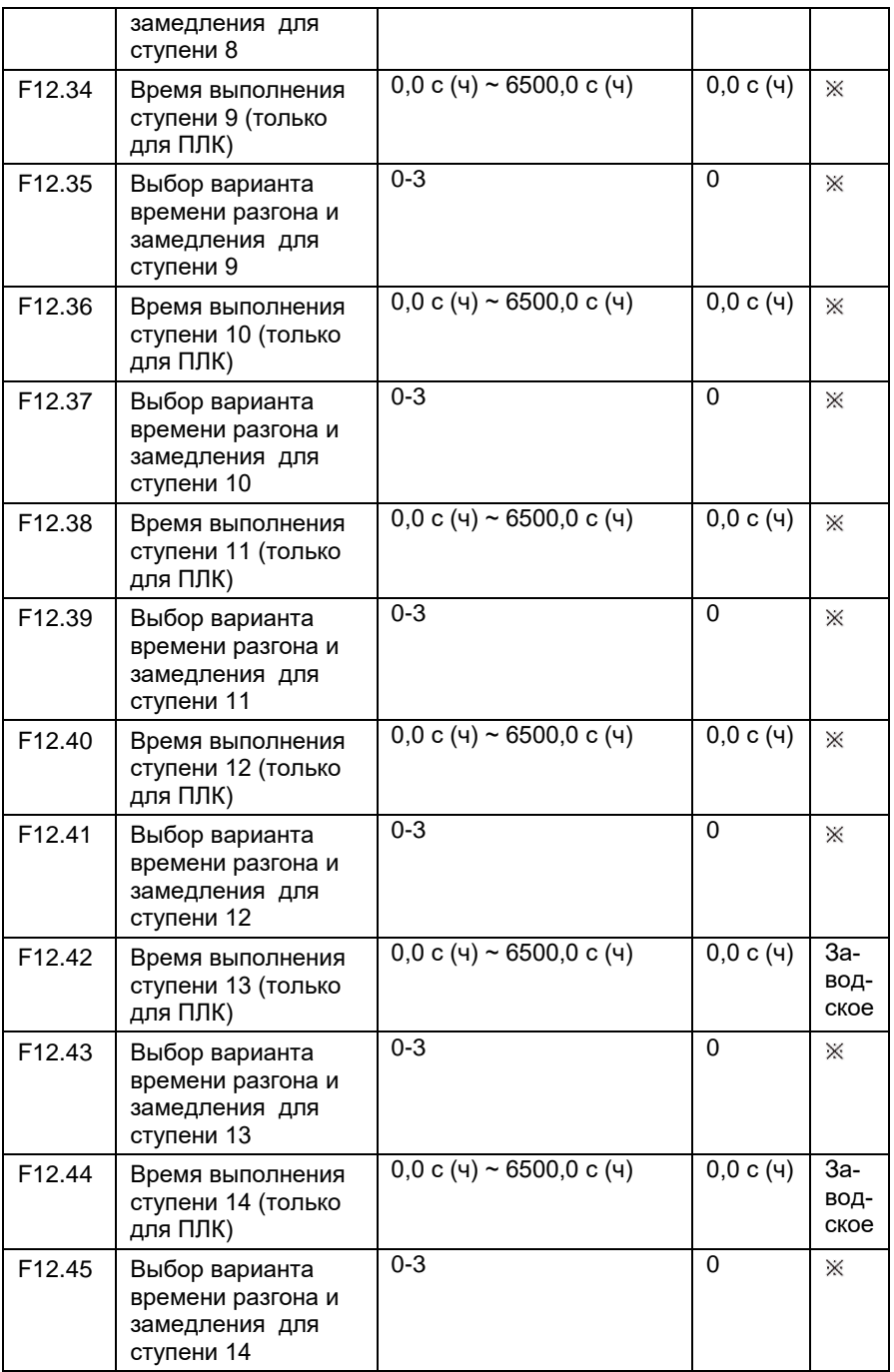

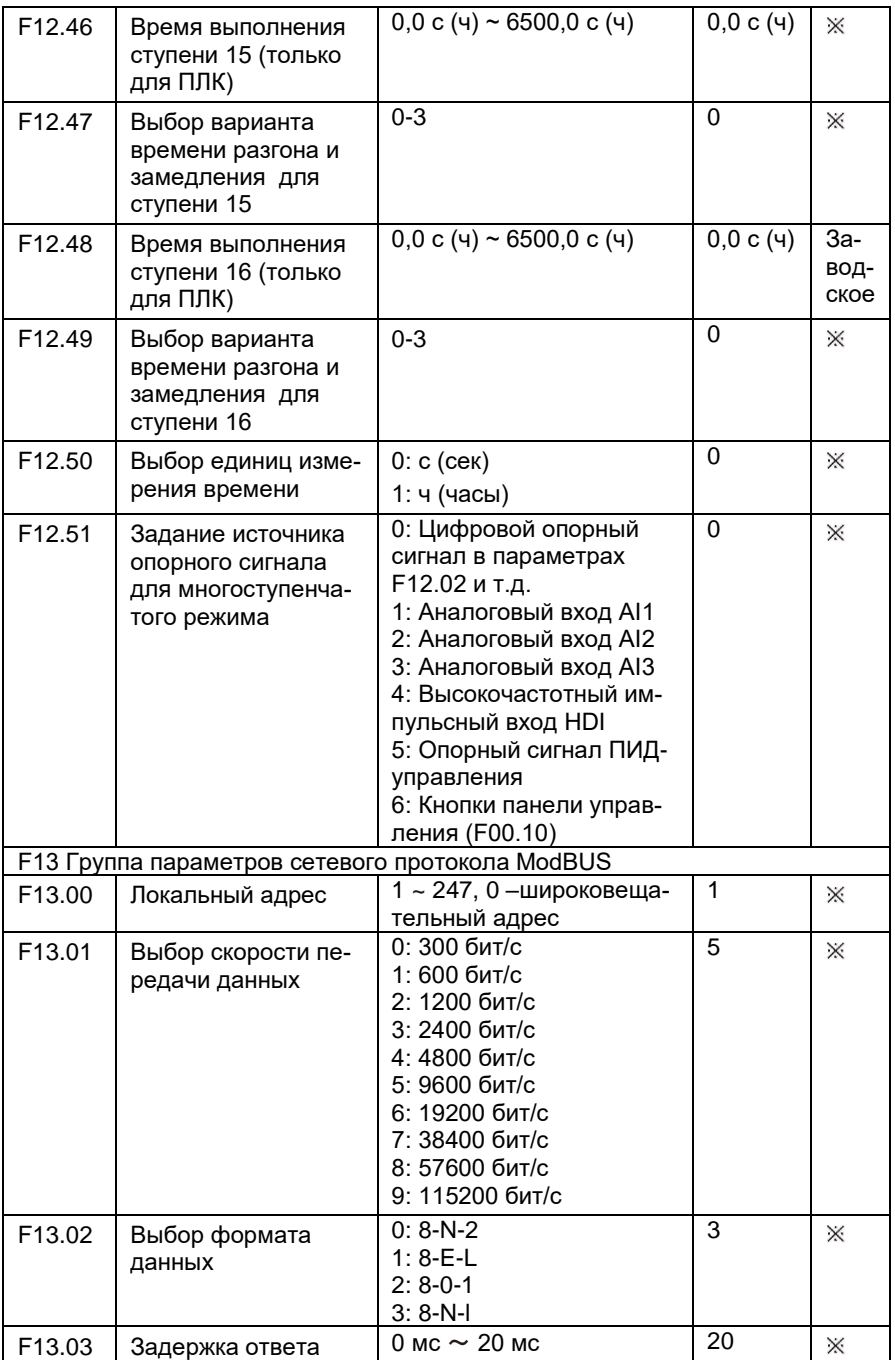

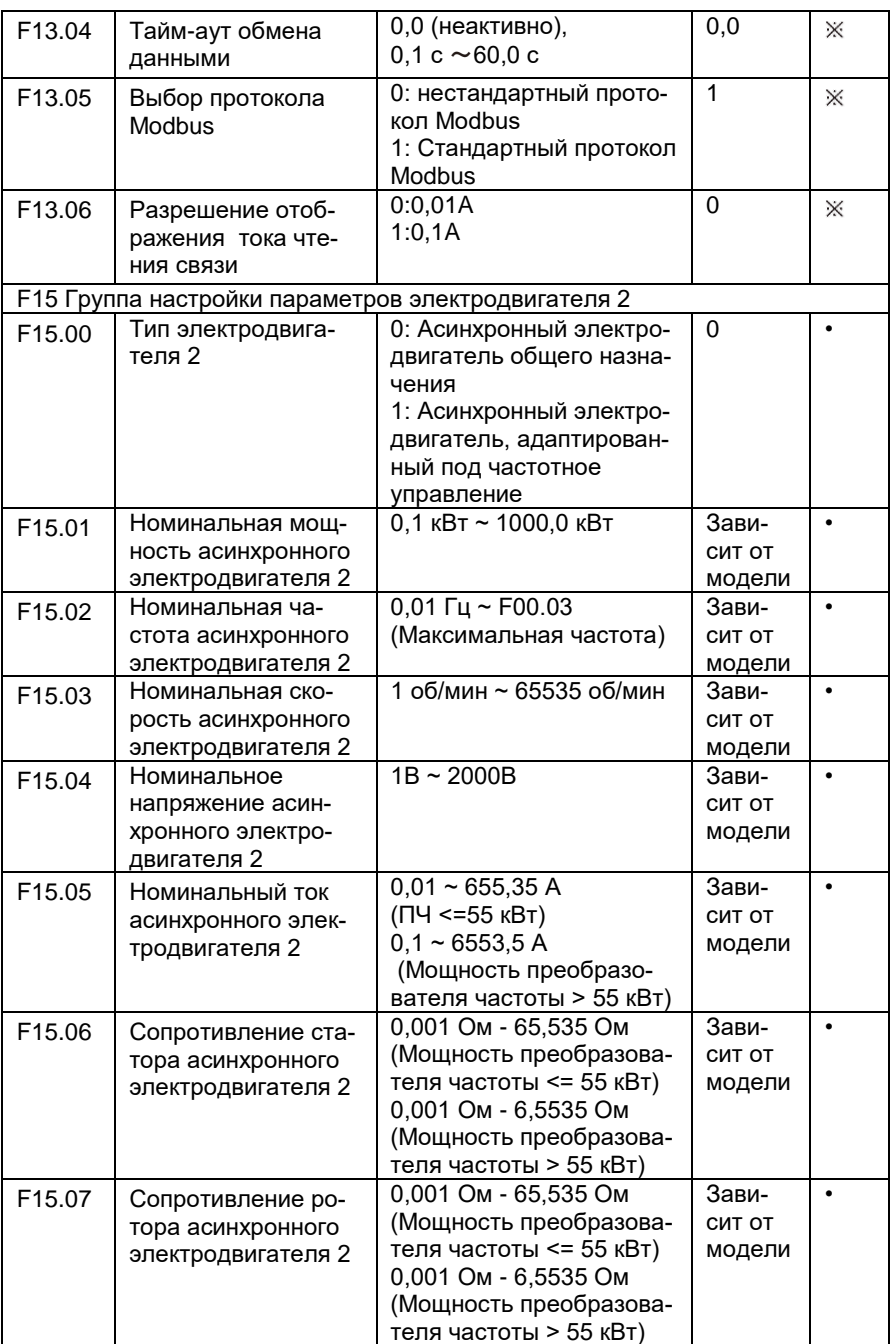

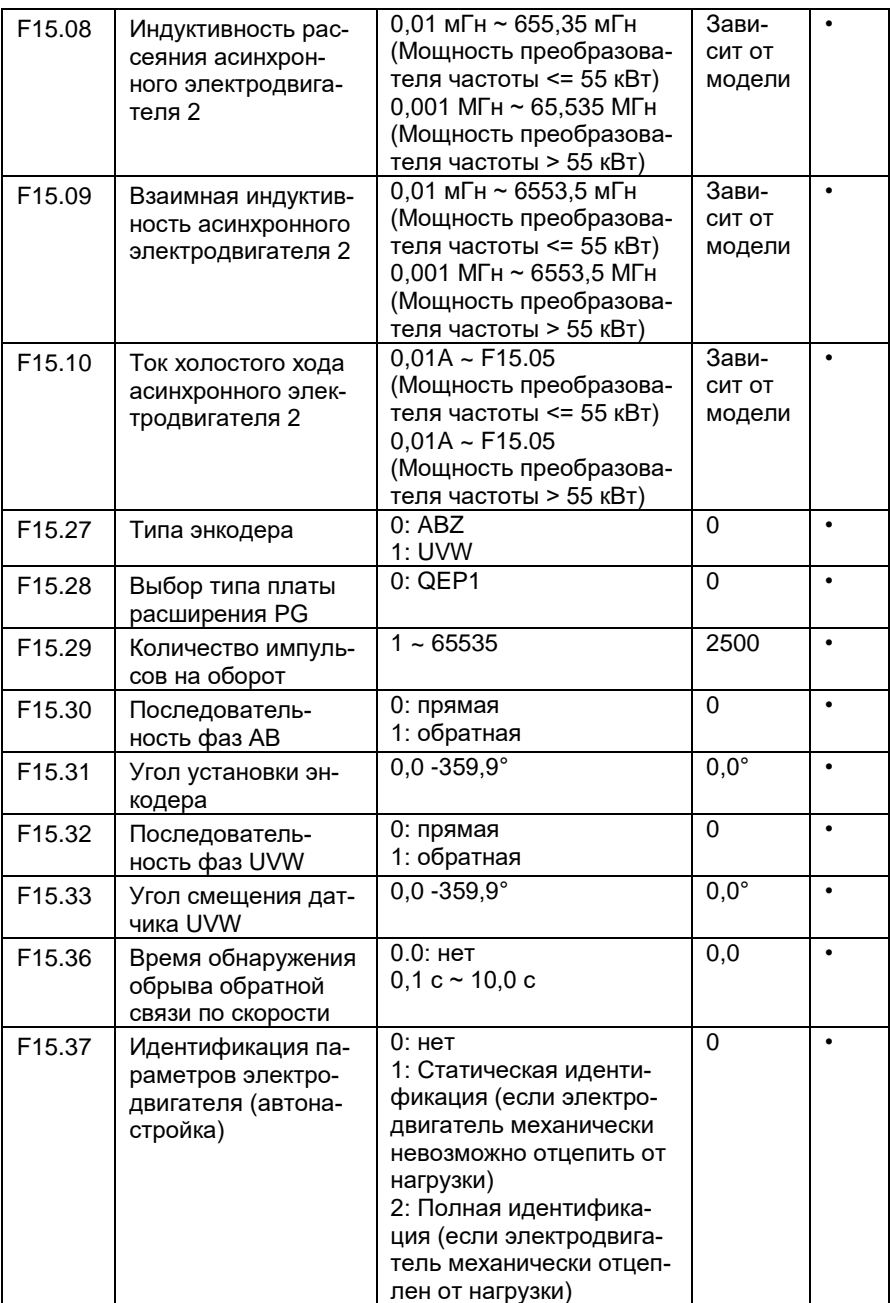

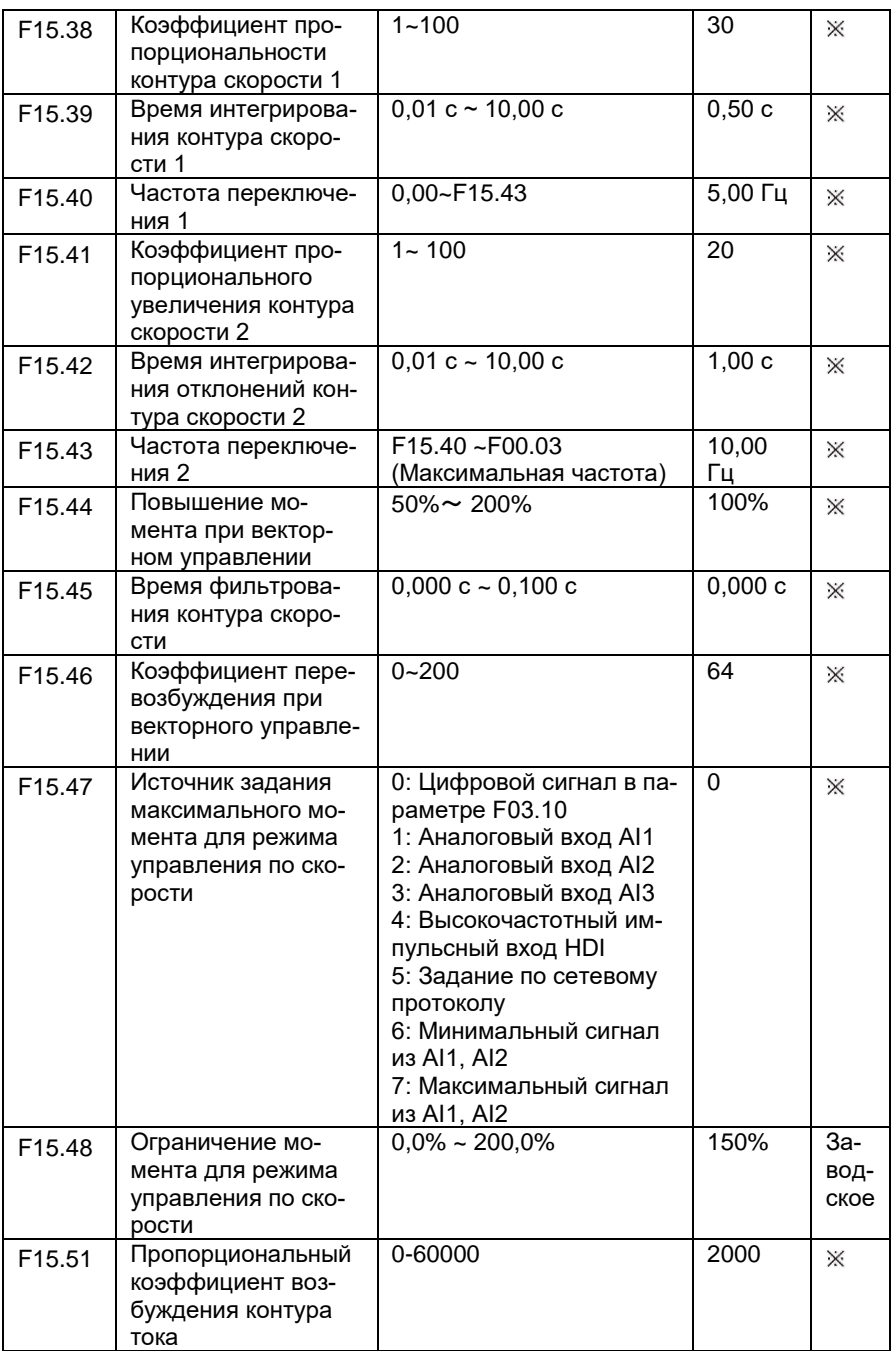

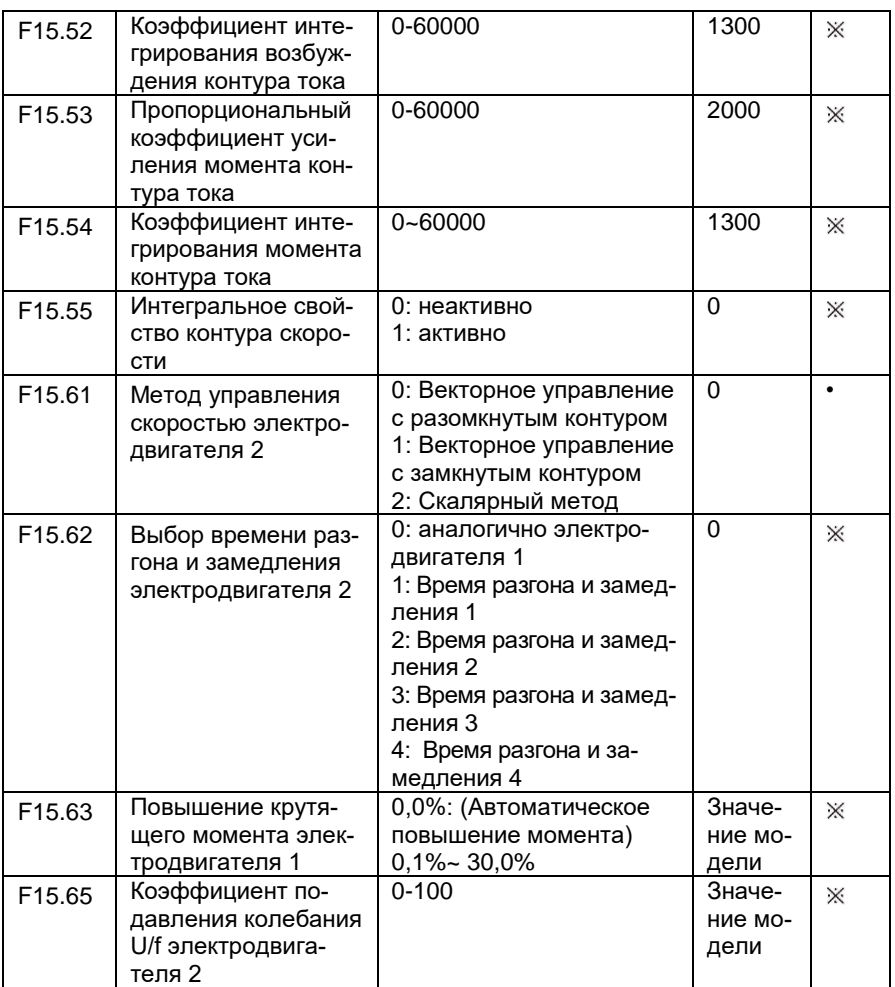

# **Глава 7. Описание функциональных параметров.**

### **Группа F00 Группа основных параметров**

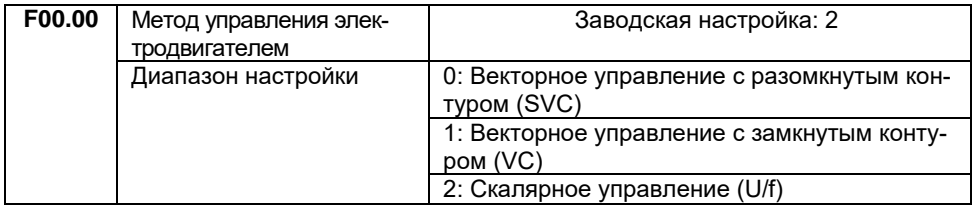

0: Векторное управление с разомкнутым контуром (SVC)

Управление электродвигателем осуществляется без датчика обратной связи (энкодера). Данный метод применим к таким нагрузкам как станки, центрифуги, волочильные станки и литьевые машины.

*Примечание:* при выборе данного метода к преобразователю частоты может быть подключен только один электродвигатель.

1: Векторное управление с замкнутым контуром (VC)

Управление электродвигателем осуществляется с помощью датчика обратной связи (энкодера). Для реализации данного метода энкодер должен быть установлен на валу электродвигателя и подключен к плате расширения PG, соответствующей типу энкодера. Данный метод используется в случаях, где требуется высокоточное регулирование скорости или крутящего момента, например, высокоскоростные привода, подъемные краны и лифты.

*Примечание*: при выборе данного метода к преобразователю частоты может быть подключен только один электродвигатель.

2: Скалярное управление (U/F)

Данный метод используется в большинстве случаях в вентиляторных и насосных приводах, а также случаях где один преобразователь частоты управляет несколькими электродвигателями.

#### **Внимание:**

Если используется векторное управление, необходимо выполнить идентификацию параметров электродвигателя, потому что преимущества векторного способа управления могут быть использованы только после получения фактических параметров используемого электродвигателя.

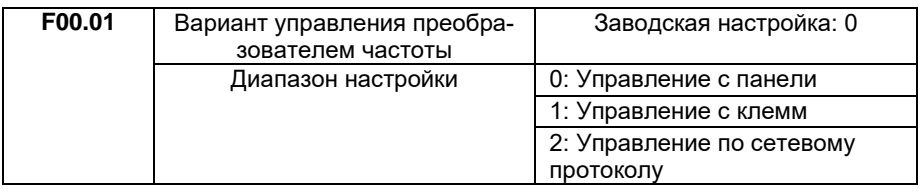

Выберите канал управления преобразователем частоты.

0: Управление с панели

Запуск, останов и реверс выполняются с помощью кнопок панели управления.

1: Управление с клемм

Запуск, останов, реверс и др. функции выполняются с помощью цифровых клемм управления

2: Управление по сетевому протоколу

Запуск, останов, реверс и др. функции выполняются с помощью сетевого протокола

Информацию о функциональных параметрах, связанных с сетевым проколом ModBUS, см. в "F13 Группа параметров сетевого протокола ModBUS ".

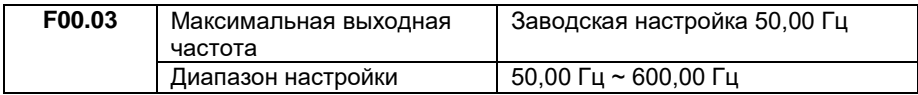

Максимальная выходная частота - это максимальная частота, которая может быть подана на выход преобразователя частоты.

Если аналоговый вход, импульсный вход, вход многоступенчатой команды, или ПЛК преобразователя частоты применяются в качестве источников задания опорного сигнала, то процентное значение (100%) будет соответствовать значению, заданного данным параметром.

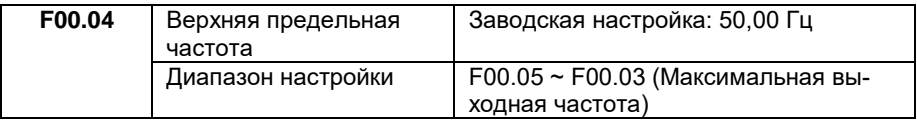

Ограничение выходной рабочей частоты. Значение может быть меньше или равно максимальной выходной частоте (F00.03), но не меньше нижней предельной частоты (F00.05).

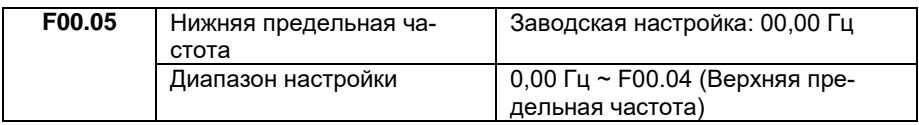

Нижний предел частоты при регулировке на выходе ПЧ.

Если опорная частота ниже нижней предельной частоты, то запуск ПЧ не будет произведен.

Если в процессе работы ПЧ опорная частота устанавливается ниже нижней предельной, то выходная рабочая частота может быть понижена только до нижней предельной частоты или выйти на работу на нулевой частоте (для активации данного режима установите в параметре F09.14 соответствующее значение).

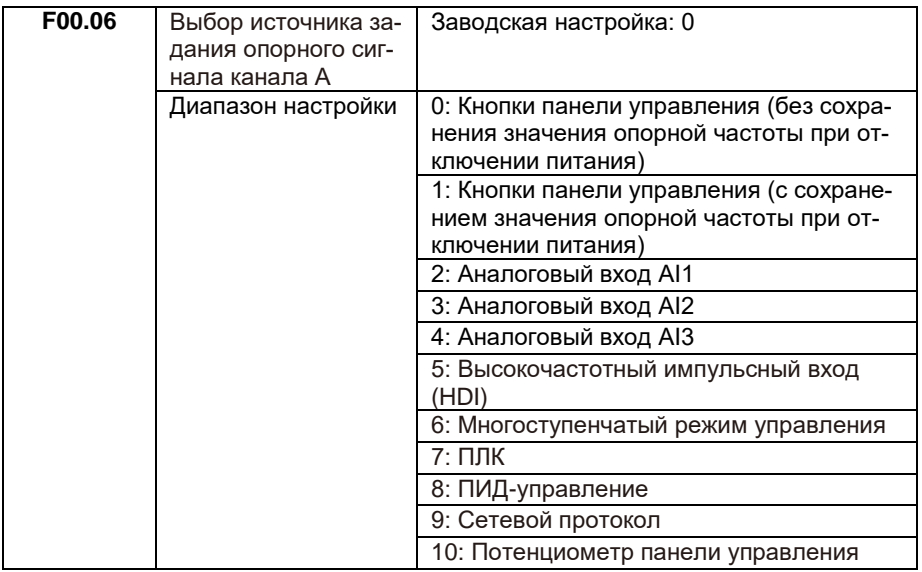

Установите источник задания опорного сигнала канала А.

0: Кнопки панели управления (без сохранения значения опорной частоты при отключении питания)

Начальное значение опорной частоты - значение F00.10 (опорная начальная частота при задании с кнопок панели управления). Опорное значение частоты можно изменять при помощи кнопок « $\Lambda$ » (вверх) и «V» (вниз) и клемм управления (увеличение / уменьшение частоты). После отключении и последующем возобновлении питания ПЧ опорное значение частоты возвращается к значению F00.10.

1: Кнопки панели управления (с сохранением значения опорной частоты при отключении питания)

Начальное значение опорной частоты - значение F00.10 (опорная начальная частота при задании с кнопок панели управления). Опорное значение частоты можно изменять при помощи кнопок « $\Lambda$ » (вверх) и « $V$ » (вниз) и клемм управления (увеличение / уменьшение частоты). После отключении и последующем возобновлении питания ПЧ будет установлена опорная частота, которая была на момент отключения питания.

- 2: Аналоговый выход AI1
- 3: Аналоговый выход AI2
- 4: Аналоговый выход AI3

При выборе одного из данных значений опорная частота будет устанавливаться в зависимости от значения на соответствующем аналоговом входе. Диапазон AI1, AI2 по напряжению 0  $\sim$  10 В на входе, по току 0  $\sim$  20 мА. Диапазон AI3 только по напряжению -10 ~ 10 В. Всего имеется 5 характеристик зависимости. 3 из них являются линейными отношениями, имеющими 2 точки для изменения зависимости, оставшиеся 2 имеют 4 точки. Пользователь может изменять зависимость опорной частоты от входного сигнала на аналоговых входах при помощи параметров группы F06.

5: Опорная частота будет устанавливаться в зависимости от значения на импульсном входе. Характеристика импульсного сигнала: диапазон напряжения 9 ~ 26 В, диапазон частот 0 ~ 100 кГц. Пользователь может изменять зависимость опорной частоты от входного сигнала на импульсном входе при помощи параметров группы F06.33~F06.36.

6: Задание соотношения между заданным опорным сигналом и заданной частотой необходимо настроить в группах F06 и F12. Всего может быть 16 скоростей, каждая из которых соответствует определенной комбинаций, составленных из разных состояний 4 клемм многоступенчатой команды. 100% в группе F12 - максимальная выходная частота F00.03.

Более подробно в описании группы F06.

7: Опорный сигнал задания частоты ПЧ переключается по ступеням 1 ~ 16 с заданным временем работы каждой ступени 1 ~ 16, соответствующее время разгона и замедления выбирается из 4 предложенных вариантов.

Более подробно в описании группы F12.

8: При выборе данного значения выполняется ПИД-регулирование процесса работы ПЧ. Более подробно в описании группы F10.

9: Задание опорного сигнала выполняется по сетевому протоколу через регистр управления.

Более подробно в описании группы F13.

10: Опорный сигнал задается потенциометром панели.

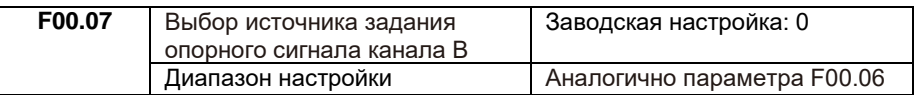

Канал В используется для задания дополнительного источника задания опорного сигнала. Описание аналогично канала A (см. описание F00.06).

Если для канала В в качестве источника задания опорного сигнала установлен аналоговый вход (AI1, AI2, AI3) или импульсный вход, то диапазон регулировки канала В устанавливается в параметрах F00.08 и F00.23.

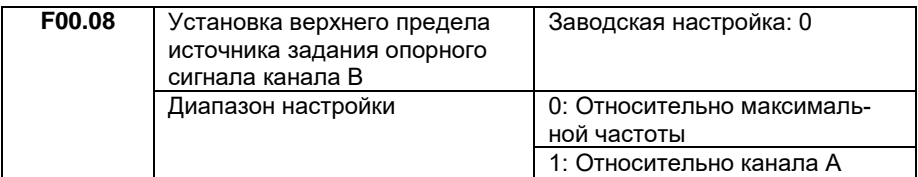

Этот параметр используется для определения диапазона канала В. Если диапазон выбран относительно максимальной частоты, то диапазон канала В будет меняться в зависимости от параметра F0.03. Если диапазон выбран относительно канала А, то диапазон канала В будет изменяться относительно опорного сигнала канала А.

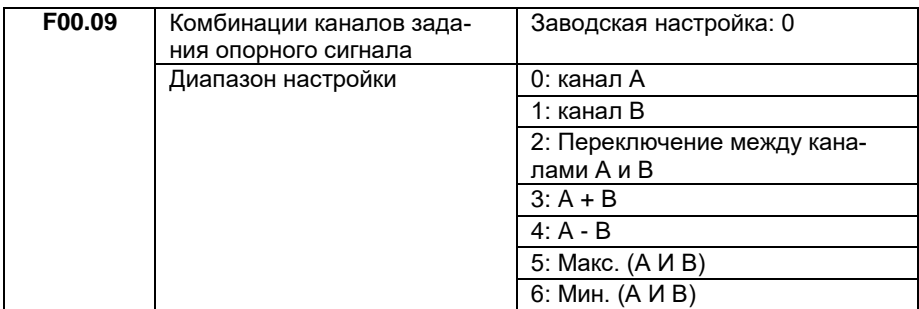

0: Канал А является источником задания опорного сигнала

1: Канал В является источником задания опорного сигнала

2: Переключение выполняется при помощи функции 19 группы F06.

3: Итоговый опорный сигнал является суммой при наложении опорных сигналов каналов А и В.

4: Итоговый опорный сигнал является разностью при наложении опорных сигналов каналов А и В.

5: Опорный сигнал определяется максимальным значением из каналов A и B.

6: Опорный сигнал определяется минимальным значением из каналов A и B.

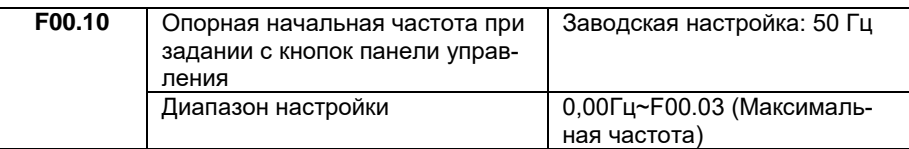

При выборе источника задания опорного сигнала с кнопок панели управления в этом параметре выбирается опорная начальная частота.

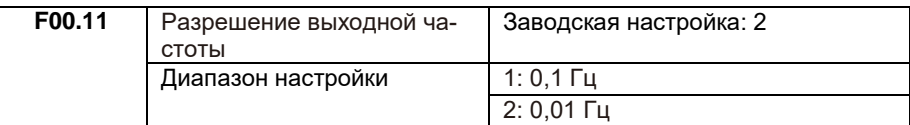

Этот параметр используется для определения максимального диапазона выходной частоты.

Когда разрешение составляет 0,1 Гц максимальная выходная частота - 600,0 Гц, а при 0,01 Гц - 300,00 Гц.

Примечание. При изменении этого функционального параметра также изменятся все значения параметров, связанных с частотой.

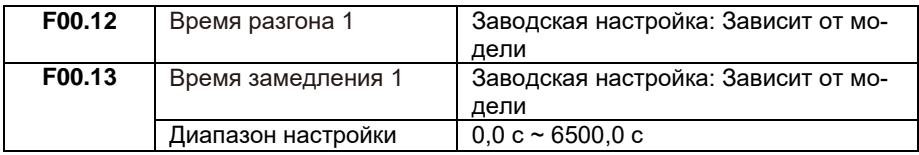

Под временем разгона подразумевается время необходимое преобразователю частоты для набора частоты от 0 Гц до базовой частоты (F00.15). Под временем замедления подразумевается время необходимое преобразователю частоты для снижения частоты от базовой частоты (F00.15) до 0 Гц как на рисунке ниже:

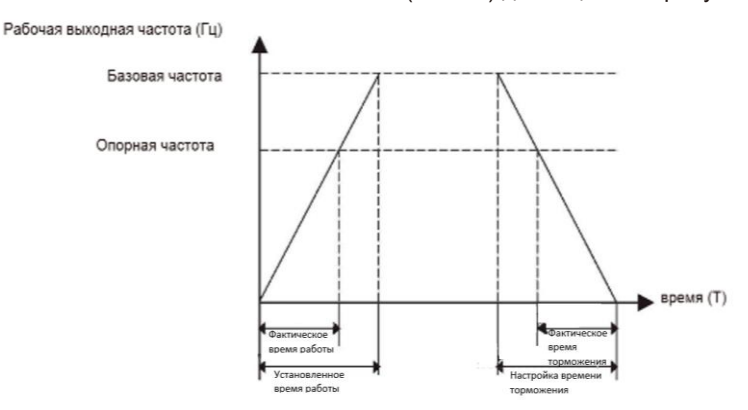

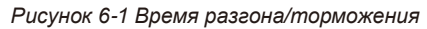

Когда опорная частота равна базовой частоте, то установленное время разгона и замедления совпадают с фактическим временем разгона и замедления. В ином случае, когда опорная частота отличается от базовой частоты, то фактическое время разгона и замедления отличается от установленного на соотношение из следующей зависимости:

Фактическое время = установленное время \* (опорная частота / базовая частота)

Серия LCI имеет 4 разных времени разгона и замедления.

Первый набор: F00.12, F00.13;

Второй набор: F09.00, F09.01;

Третий набор: F09.02, F09.03;

Четвёртый набор: F09.04, F09.05.

Цифровые входные клеммы (F06) можно использовать для переключения между разными наборами.

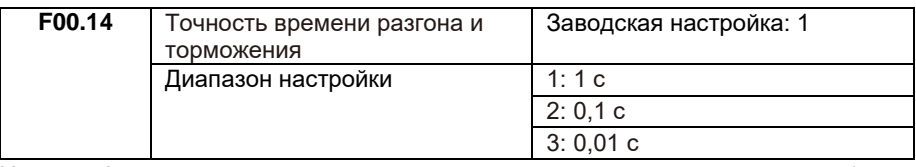

Имеется 3 класса точности для измерения времени разгона и замедления: 1 сек., 0,1 сек. и 0,01 сек.

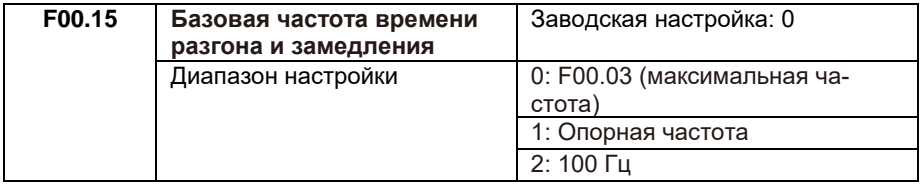

Базовая частота для отсчета времени разгона и замедления. На рис. 6-1 приведена схема для определения фактического времени разгона и замедления.

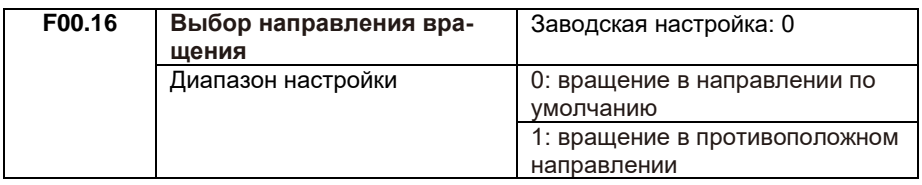

Изменяя значение параметра, можно изменить направление вращения электродвигателя без переподключения кабелей и изменения нескольких параметров.

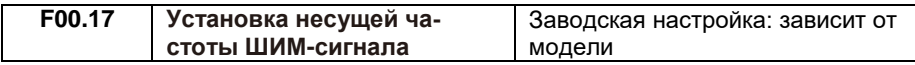

Руководство по эксплуатации преобразователя частоты INSTART серии LCI

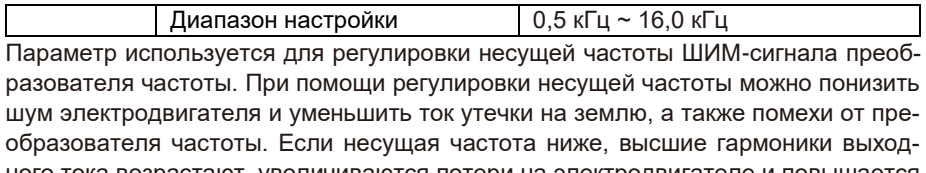

ного тока возрастают, увеличиваются потери на электродвигателе и повышается его температура. Если несущая частота выше, потери и температура электродвигателя снижаются, но возрастают тепловыделение преобразователя частоты.

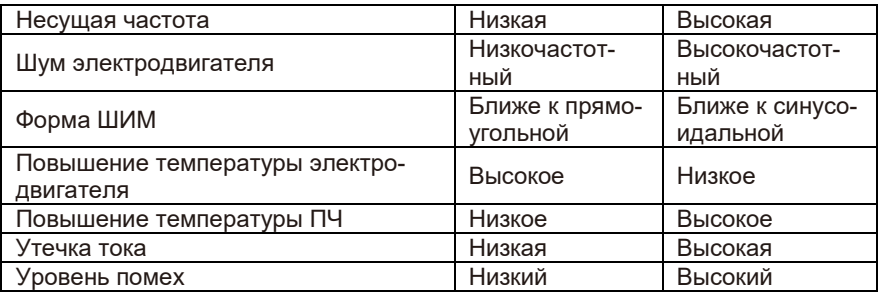

### Таблица влияния значений несущей частоты ШИМ-сигнала на условия эксплуатации

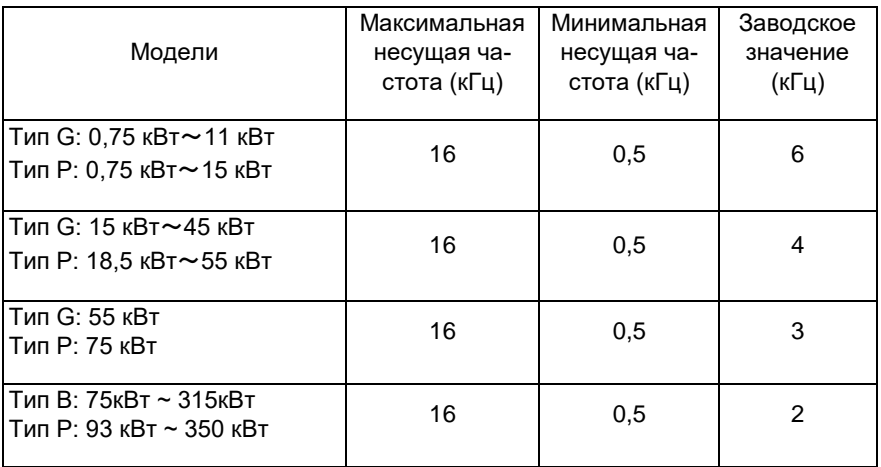

Руководство по эксплуатации преобразователя частоты INSTART серии LCI

Таблица значений несущей частоты ШИМ-сигнала для разных моделей ПЧ

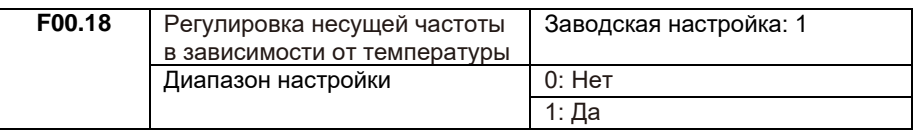

Когда функция активна, ПЧ при приближении температуры радиатора к критическим значениям выполняет автоматическое снижение несущей частоты. Когда температура радиатора снижается, несущая частота постепенно восстанавливается до установленного значения.

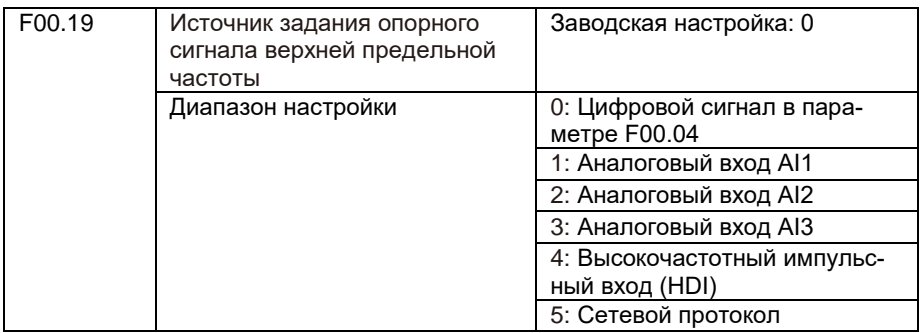

Источник задания опорного сигнала верхней предельной частоты необходим для более гибкого ограничения верхней предельной скорости электродвигателя.

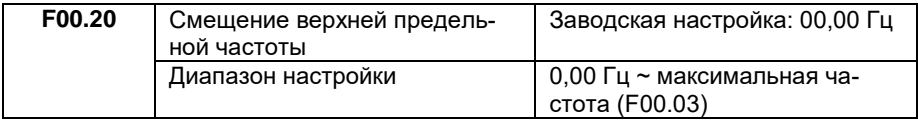

Данный параметр увеличивает значение верхней предельной частоты.

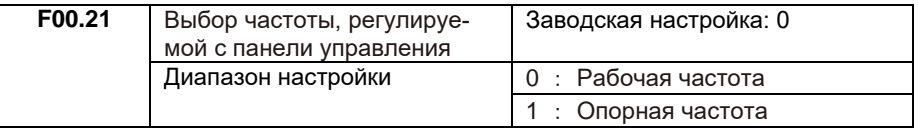

Этот функциональный код применяется для определения действия кнопок ▲ и ▼ панели управления. В зависимости от установленного значения кода, указанными кнопками можно корректировать (повышать/понижать) рабочую или опорную частоту. Различия между двумя настройками становятся очевидными, когда преобразователь частоты находится в процессе разгона или замедления, когда рабочая частота отличается от опорной частоты

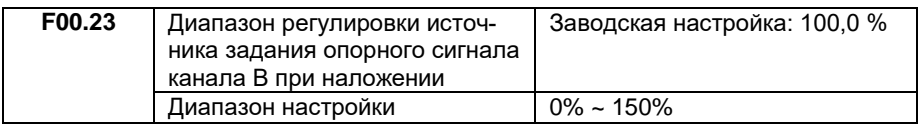

Параметр определяет диапазон источника задания опорного сигнала канала В для случаев если в параметре F00.09 установлены значения 3, 4, 5 или 6, а в параметре F00.08 - 1.

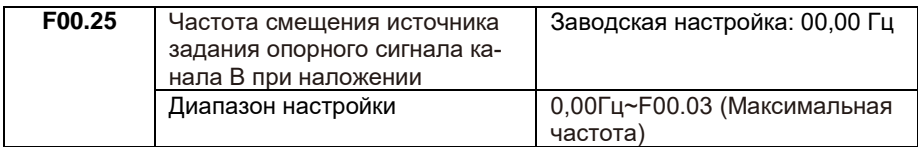

Данный параметр увеличивает значение результирующего опорного сигнала задания двух каналов (только при А+В, А-В. Задание опорного сигнала частоты может быть более гибким.

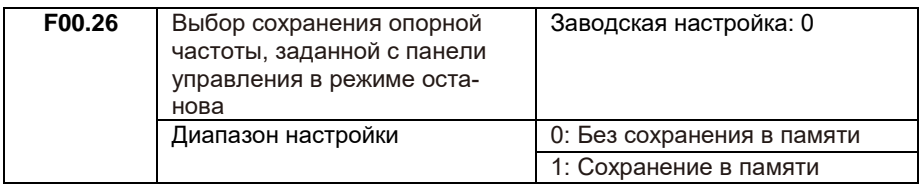

Эта функция действительна только тогда, когда источник задания опорного сигнала – кнопки панели управления или клеммы с функциями увеличения/уменьшения частоты.

Функция «Без сохранения в памяти» после останова преобразователя частоты сбросит частоту к значению в параметре F00.10.

Функция «Сохранение в памяти» после останова преобразователя частоты сохранит последние установленные значения частоты, настроенные кнопками  $\Delta \nabla$  или клеммой.

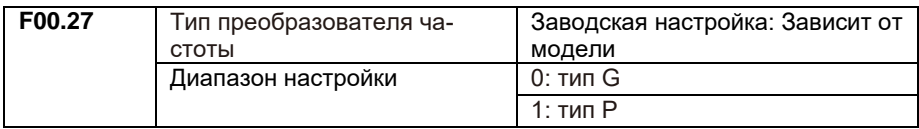

Данный параметр выбирается под необходимый тип нагрузки:

0: Для нагрузок с постоянным крутящим момент (общепромышленное применение)

1: Для нагрузок с переменным крутящим момент (вентиляторы, насосы)

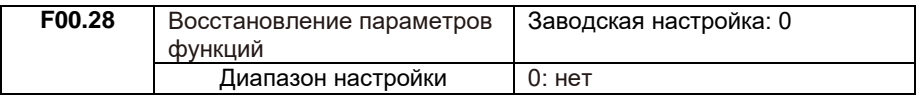

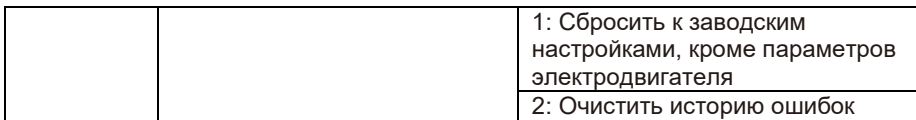

1: После установки в параметре F00.28 значения 1 к заводским сбрасываются все функциональные параметры, кроме:

- параметров электродвигателя

- F00.11
- параметров истории ошибок
- F08.10
- $F08.13$
- F08.14

2: После установки в параметре F00.28 значения 2 к заводским сбрасываются следующие параметры:

- $F08.10$
- F08.13
- F08.14

Значение параметра автоматически возвращается к 0 после завершения выбранной операции.

# **Группа F01 Группа параметров управления пуском и остановом**

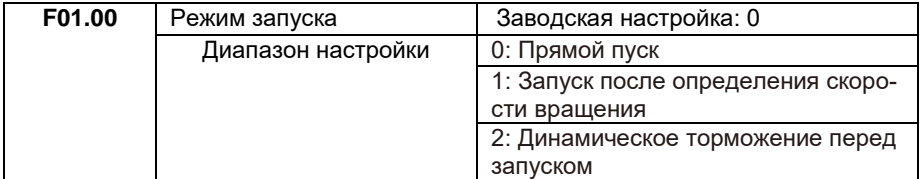

0: Прямой пуск с начальной частоты.

1: Данная функция подходит для нагрузок с высокой инерционностью, такой как центробежный вентилятор, циклонная машина и т. д. ПЧ сначала определяет скорость и направление вращения электродвигателя, а затем выполняет плавный «подхват» электродвигателя. Чтобы обеспечить выполнение плавного запуска с отслеживанием скорости, необходимо выполнить полную идентификацию параметров электродвигателя.

2: Перед запуском электродвигателя выполняется динамическое торможение для намагничивания обмоток (обратите внимание на параметры F01.03, F01.04).

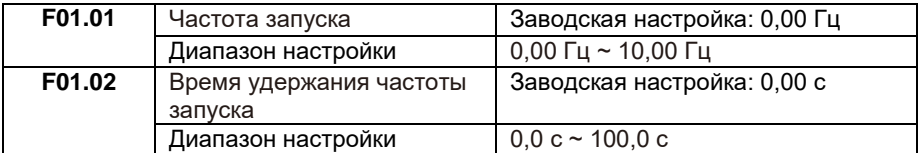

Руководство по эксплуатации преобразователя частоты INSTART серии LCI

Чтобы обеспечить требуемый стартовый крутящий момент электродвигателя, необходимо правильно задать частоту запуска (F01.01). Если значение параметра слишком велико, возможно возникновение перегрузки по току при разгоне. Если опорная частота ниже частоты запуска, запуск преобразователя частоты невозможен, и он находится в состоянии останова (в толчковом режиме значение частоты запуска не влияет на работу преобразователя частоты).

Время удержания частоты запуска: время работы ПЧ на частоте запуска в процессе запуска.

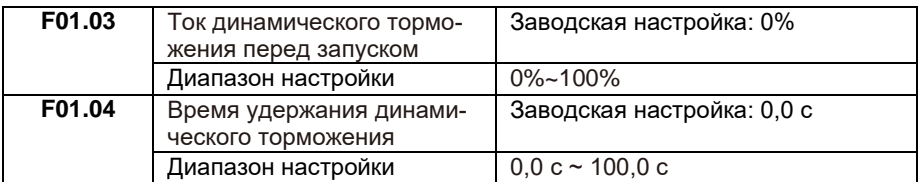

Торможение постоянным током обычно используется для останова и последующего запуска электродвигателя. Предварительное возбуждение постоянным током используется для создания магнитного поля перед запуском. Если время динамического торможения установлено на 0 – функция динамического торможения неактивна. Чем больше значение тока торможения, тем больше тормозное усилие.

Значение параметра F01.03 – величина тока торможения в процентах от номинального тока электродвигателя.

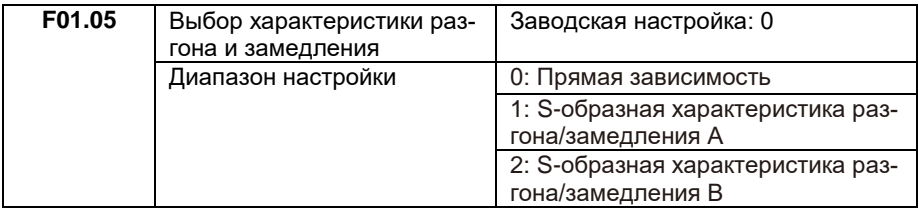

0: Зависимость напряжения от частоты - линейная. Серия LCI имеет 4 времени разгона и время замедления, которые можно выбирать через многофункциональные цифровые входные клеммы (F06.00 ~ F06.08).

1: Выходная частота увеличивается или уменьшается в соответствии с характеристикой S типа, которая применяется для лифтов, конвейеров и т. д. Параметры F01.06 и F01.07 определяют начальный участок S-образной характеристики разгона и замедления и конечный участок S-образной разгона и замедления.

2: При разгоне и замедлении по характеристике S типа В номинальная частота электродвигателя всегда является точкой перегиба. Как показано на рисунке 6-3. Применяется в приводах, где требуется работа на скоростях выше номинальных. Когда опорная частота выше номинальной, время разгона составляет:

 $t = (4/9 * (6/6) / (4) 2 + 5/9) * T$ 

где fо - опорная частота, fд - номинальная частота электродвигателя, T – время разгона от 0 до номинальной частоты.

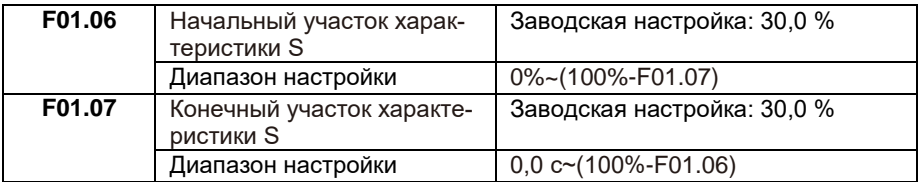

Параметры F01.06 и F01.07 соответственно определяют границы участка S. Два параметра должны удовлетворять требованию: F01.06 + F01.07 <= 100,0%.

На рис. 6-2 t определяется параметром F01.06, при увеличении параметра крутизна изменения выходной частоты постепенно увеличивается. При увеличении параметра t2, определяемого параметром F01.07, крутизна изменения выходной частоты также увеличивается. Участок между T1 и T2 является фиксированным, то есть интервал является линейным и плавным.

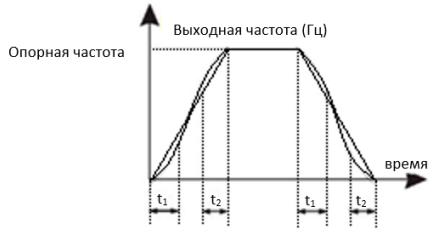

Рис. 6-2 Кривая S разгона/торможения A

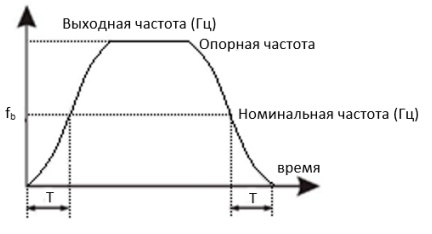

Рис. 6-3 Кривая S разгона/торможения В

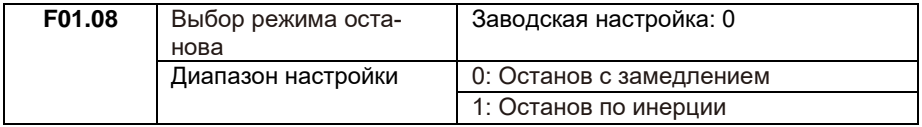

#### 0: Останов с замедлением

После получения команды «СТОП» ПЧ снижает выходную частоту в соответствии с режимом замедления и заданным временем замедления до 0.

#### 1: Останов по инерции

После получения команды «СТОП» ПЧ прекращает подачу напряжения на электродвигатель. В этом случае останов электродвигателя производится по инерции.

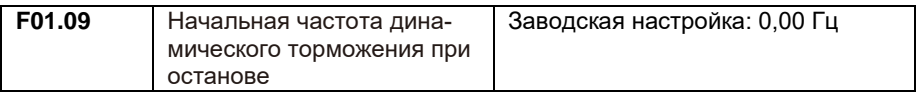

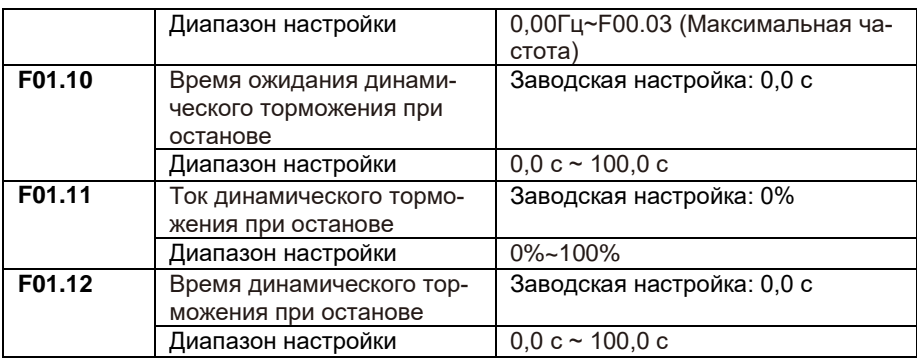

Начальная частота динамического торможения при останове определяет уровень, когда начинает выполняться процесс динамического торможения.

Время ожидания динамического торможения при останове определяет задержку перед активацией динамического торможения. Используется для предотвращения отказа из-за перегрузки по току, вызванного торможением постоянным током на высоких скоростях.

Ток динамического торможения при останове определяет величину тока динамического торможения относительно номинального тока двигателя в процентах. Чем больше ток, тем сильнее эффект динамического торможения, но тем сильнее нагревается электродвигатель и ПЧ.

Время динамического торможения при останове определяет длительность динамического торможения. Если время равно 0, то торможение постоянным током неактивно.

Процесс динамического торможения при останове показан на рисунке ниже

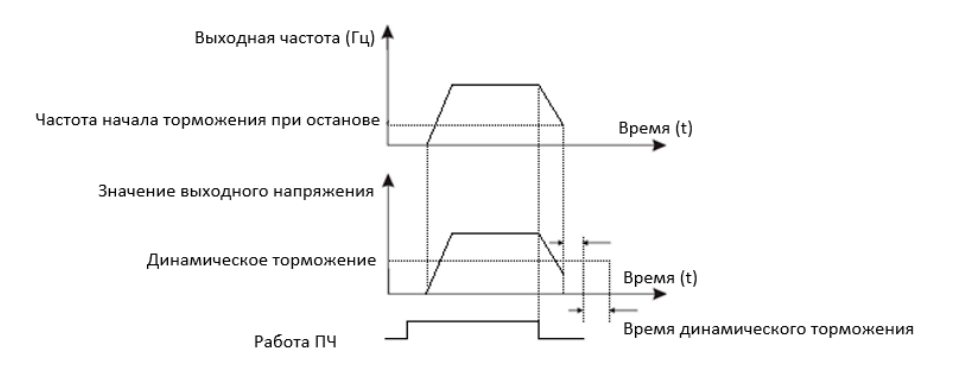

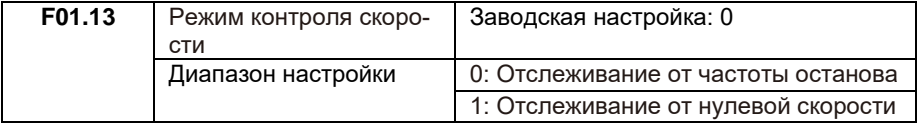

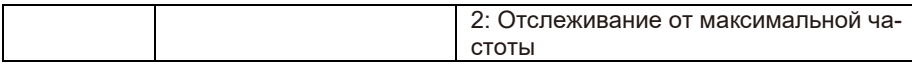

Чтобы минимизировать время процесса отслеживания скорости, выберите наиболее оптимальный способ:

0: Способ отслеживания выполняется от частоты останова. Применим при коротких перерывах в работе.

1: Отслеживание выполняется от нулевой скорости для случаев с более длительными остановками

2: Отслеживание выполняется от максимальной частоты для высокоскоростных нагрузок.

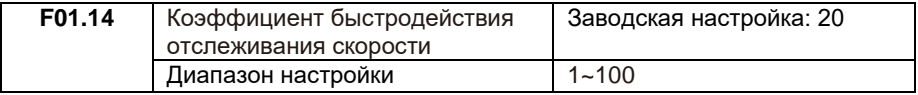

Чем больше значение параметра, тем быстрее отслеживание. Однако, слишком высокое значение приведёт к нестабильной работе

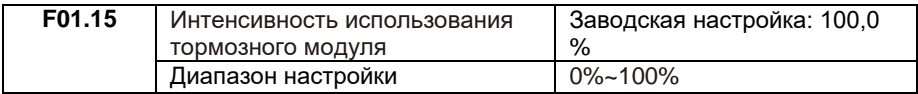

Этот функциональный код действителен только для преобразователя частоты со встроенным тормозным модулем. Чем выше интенсивность торможения, тем больше продолжительность включения тормозного модуля, и тем сильнее торможение, но при этом сильнее флуктуации напряжения на шине постоянного тока преобразователя частоты в процессе торможения.

## **Группа F02 Группа настройки параметров электродвигателя 1**

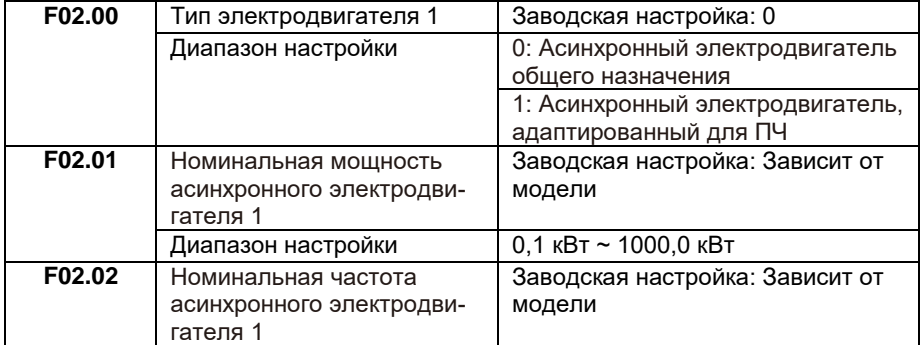

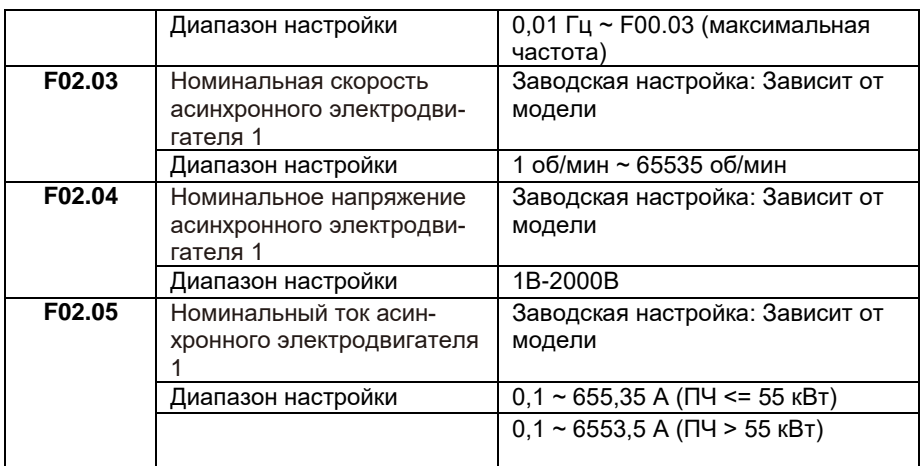

Примечание. Параметры необходимо вводить согласно шильды электродвигателя. Наилучшей производительности при векторном управления можно достичь только путем точной настройки параметров электродвигателя.

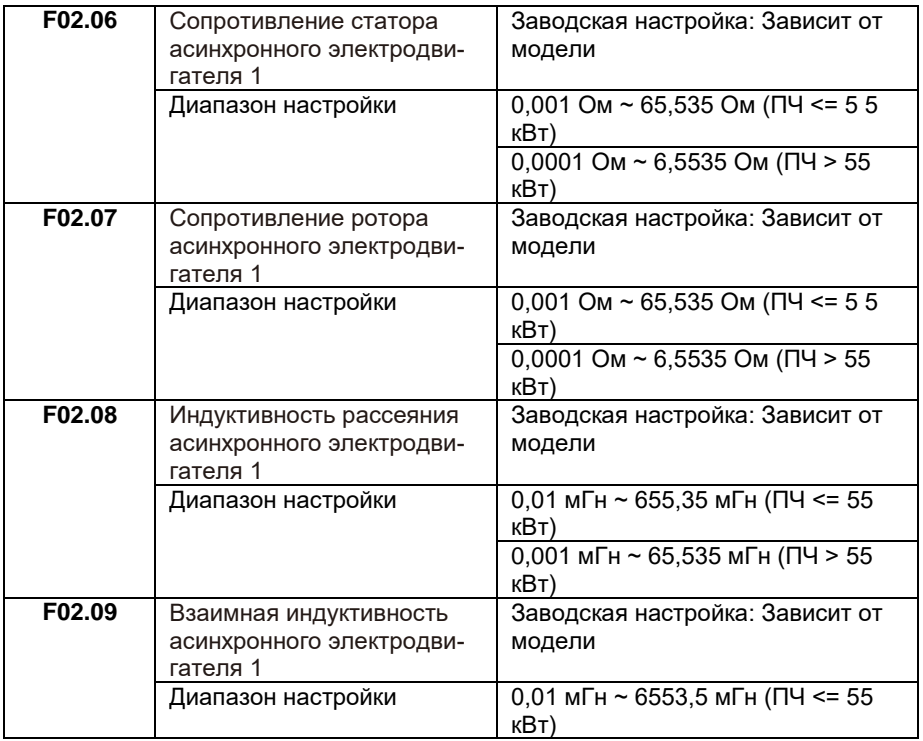

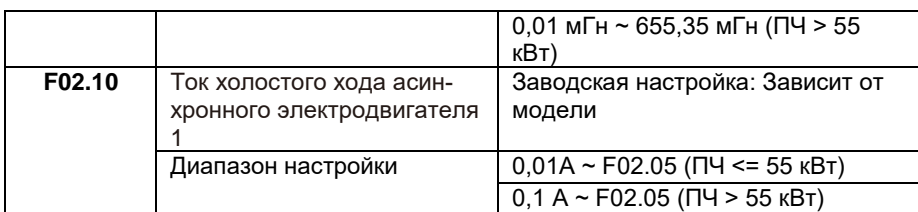

Корректный ввод параметров напрямую влияют на работу электродвигателя. Для проведения статической идентификации можно выполнить внесение только трех параметров F02.06 ~ F02.08, а полная идентификация выполняет корректировку не только всех 5 параметров, но и последовательность фаз энкодера и т. д.

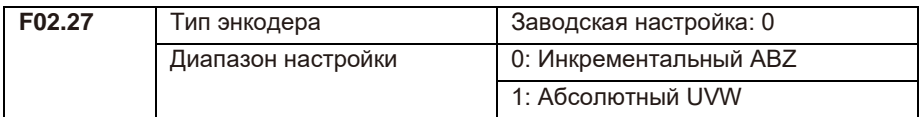

Преобразователем LCI поддерживаются два типа энкодеров, установите соответствующий тип платы расширения PG.

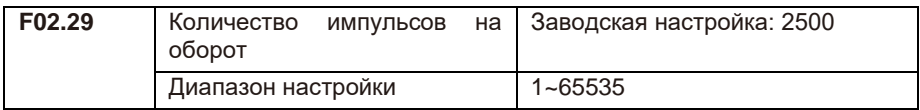

Для корректной работы привода установите точное количество импульсов ABZ или UVW на оборот.

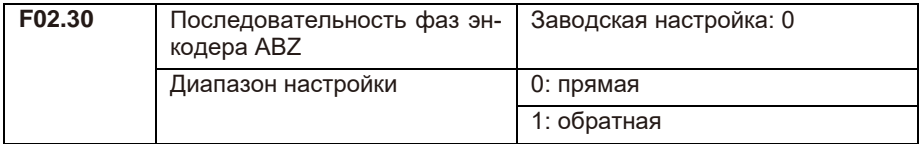

Этот параметр действителен только для энкодера ABZ. Когда F02.27 = 0.

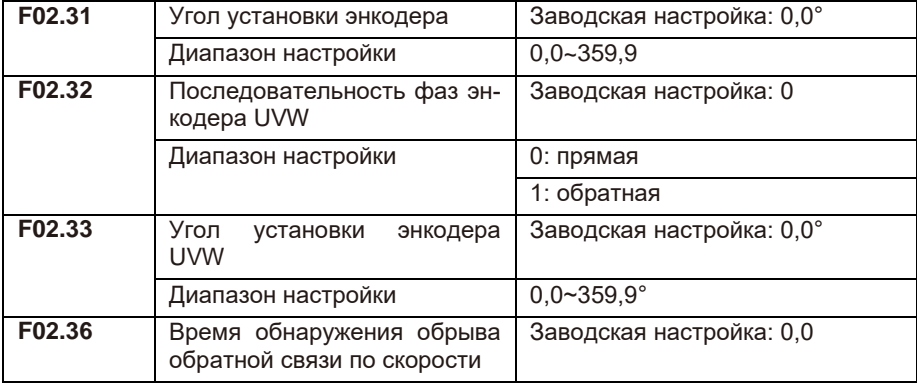

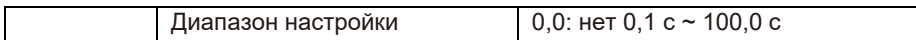

Используется для установки времени обнаружения обрыва энкодера. Если продолжительность обрыва превышает установленное время F02.36 ПЧ выдает ошибку E026. Если установлено значение 0,0 с данная функция неактивна

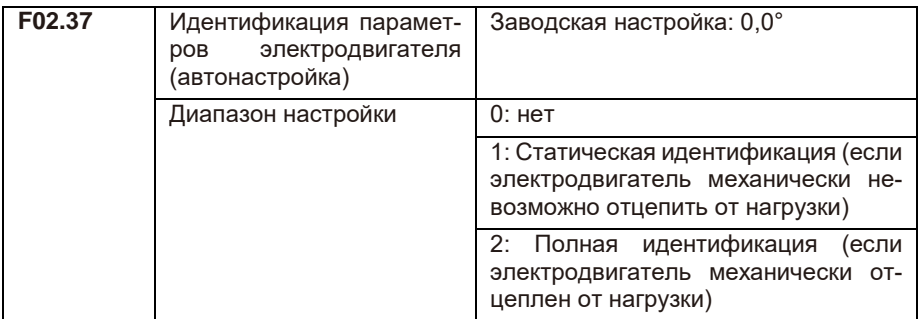

0: Не выполняется.

1: Статическая идентификация используется при невозможности механически отцепить нагрузку от электродвигателя, при этом параметры с шильды электродвигателя должны быть введены корректно в параметры F02.00 ~ F02.05. При идентификации ПЧ выполнит замер сопротивления статора, сопротивление ротора и индуктивность рассеяния. При этом взаимная индуктивность и ток холостого хода не будет замеряться.

2: Для реализации полной идентификации необходимо, чтобы электродвигатель должен быть отцеплен от нагрузки. В процессе идентификации ПЧ сначала выполняет статическую идентификацию, а затем выполняет разгон до 80% от номинальной частоты электродвигателя, затем работа на данной частоте и останов.

Перед идентификацией необходимо установить параметры F02.00 ~ F02.05, также необходимо правильно установить тип энкодера и количество импульсов энкодера F02.27, F02.28.

Чтобы выполнить идентификацию установите F02. 37 - 2, затем нажмите кнопку ПУСК. По завершению идентификации будут скорректированы пять параметров электродвигателя F02.06 ~ F02.10, а также последовательность фаз AB энкодера F02.30, и параметры контура тока F03.13 ~ F03.16.

Чтобы остановить идентификацию нажмите кнопку СТОП.

Примечание: идентификация может быть выполнена только при режиме запуска с панели. После завершения идентификации происходит автоматический возврат значения к 0.

# **F03 Группа параметров для регулировки векторного способа управления (VC)**

Коды функции группы F03 действительны только для векторного управления и недействительны для управления U/f.

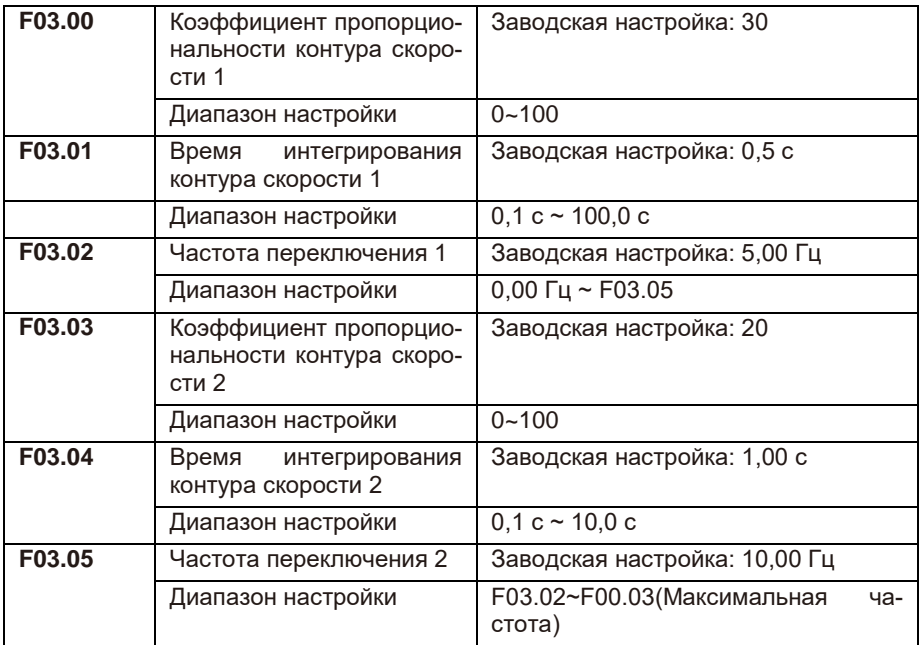

При работе на разных частотах ПЧ может выбирать различные коэффициенты контура скорости.

Между точками переключения коэффициентов ПИ получается линейный график

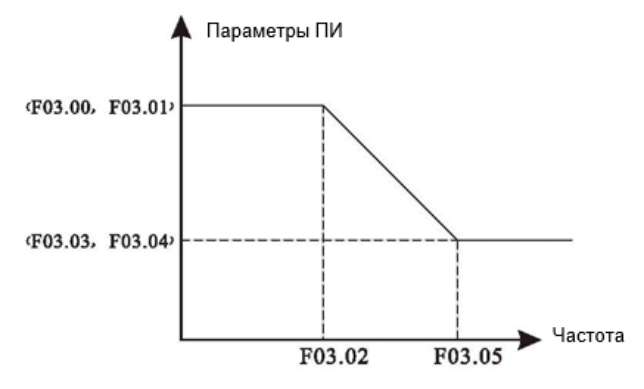

зависимости, как показано ниже:
Увеличив пропорциональный коэффициент и уменьшив время интегрирования, можно повысить быстродействие контура, но чрезмерно высокий пропорциональный коэффициент или слишком низкий коэффициент интегрирования может вызвать колебания системы, что приведет к сбоям в работе. Коэффициенты ПИ контура скорости зависят от инерционности системы привода. Для корректной работы необходима корректировка под различные типы нагрузок.

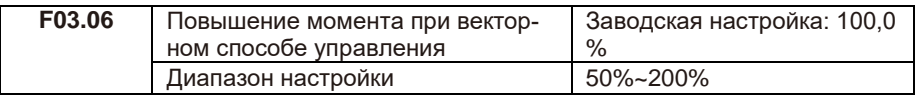

Для бездатчикового векторного управления скоростью этот параметр используется для регулировки точности скорости электродвигателя на низких частотах при увеличении нагрузки, и наоборот.

Для векторного управления с датчиком обратной связи этот параметр может регулировать величину выходного тока ПЧ при одних и тех же значениях нагрузки.

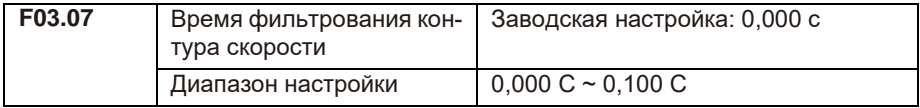

С увеличением времени фильтрования увеличивается время отклика на изменение скорости.

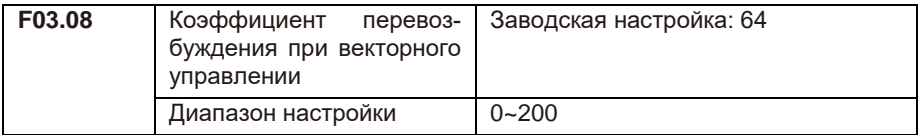

В процессе замедления ПЧ при высокоинерционных нагрузках происходит перенапряжение в звене постоянного тока, по причине попытки стабилизации скорости на заданном уровне. Чем больше коэффициент перевозбуждения, тем сильнее выполняется стабилизация скорости.

При слишком высоком коэффициенте перевозбуждения, могут возникать перегрузки по току.

В случаях работы с малоинерционными нагрузками и при подключении тормозного резистора рекомендуется установить коэффициент усиления перевозбуждения на 0.

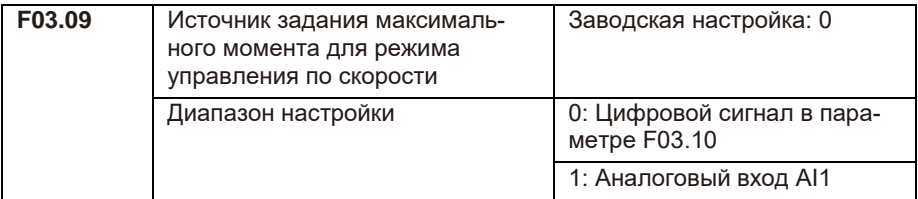

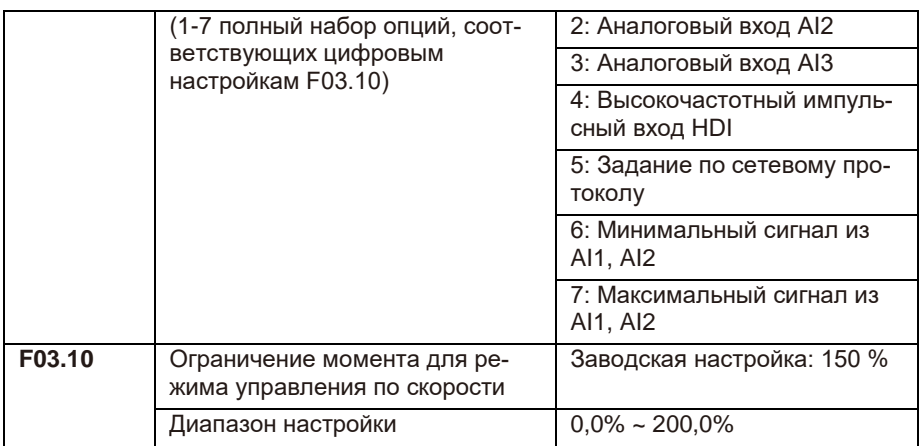

В режиме управления по скорости максимальный выходной крутящий момент ПЧ ограничивается одним из источников задания максимального крутящего момента.

В параметре F03.10 = 100% - номинальный крутящий момент ПЧ.

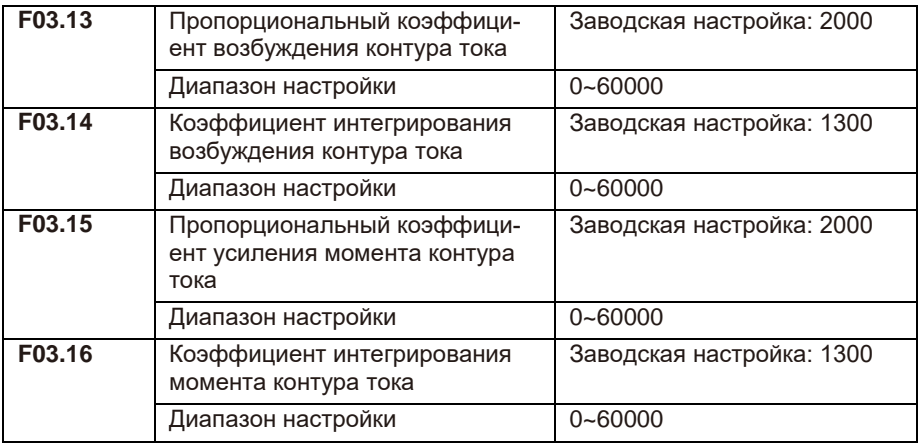

Параметры регулирования контура тока векторного способа управления автоматически устанавливаются, если выполняется полная идентификация.

Интегральный регулятор контура тока не использует время в качестве единицы измерения. Если коэффициенты усиления контура тока завышены, то это может привести к колебаниям всего контура управления, поэтому, когда колебания тока или крутящего момента велики, коэффициенты пропорционального регулирования должны быть уменьшены.

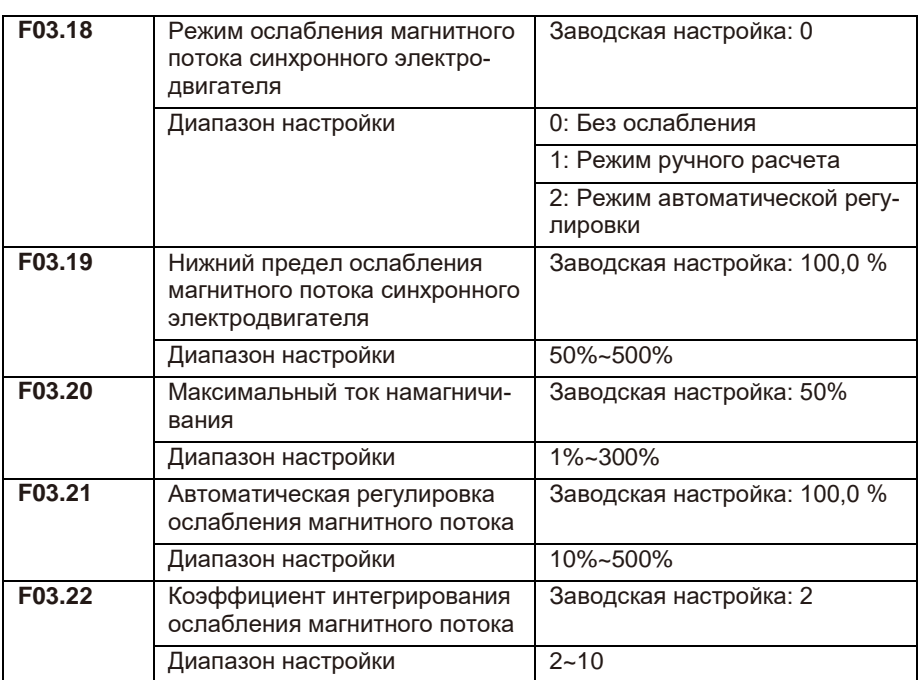

Этот набор параметров используется для настройки управления ослабления магнитного потока синхронного электродвигателя.

При установке F3-18 равным 0 управление ослабления магнитного потока не выполняется, и в этом случае максимальная скорость электродвигателя может не достигать требуемой величины. Для достижения требуемых пределов необходимо включить один из режимов ослабления магнитного потока.

LCI поддерживает два режима: режим ручного расчета и режим автоматической регулировки.

1: Режим ручного расчета - прямое вычисление тока намагничивания в соответствии с требуемой скоростью (F3-19).

2: При выборе автоматической настройки оптимальное значение тока намагничивания будет выбрано автоматически, но это повлияет на динамические характеристики системы и может вызвать нестабильность.

Изменение параметров F3-21 и F3-22 может изменить скорость регулировки ослабления магнитного тока, но чем быстрее регулировка, тем больше вероятность, что это вызовет нестабильность системы.

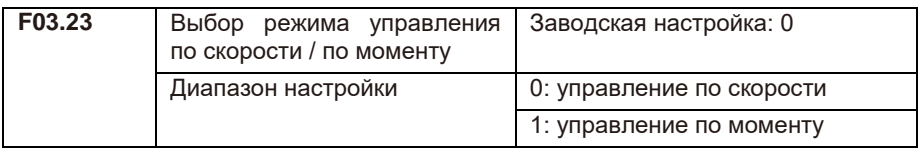

Для выбора режима управления ПЧ есть два варианта: управление по скорости или управление по моменту.

С помощью функций цифровых клемм: функция 29, переключатель управления скоростью/крутящим моментом (функция 46) и параметра F03.23 можно переключаться между режимами управления по скорости и моменту.

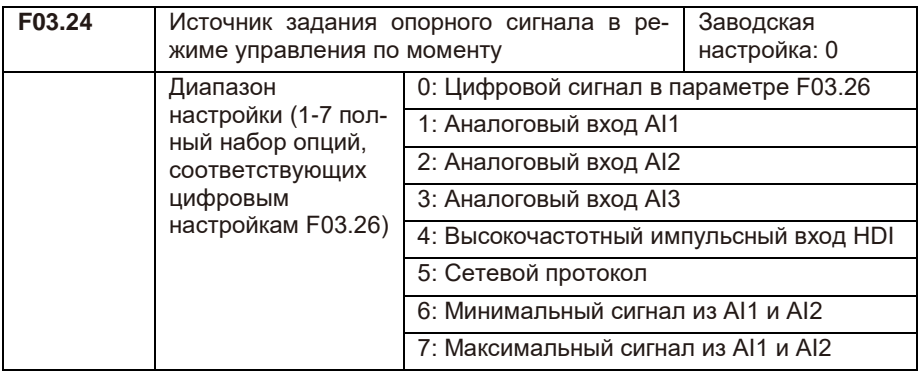

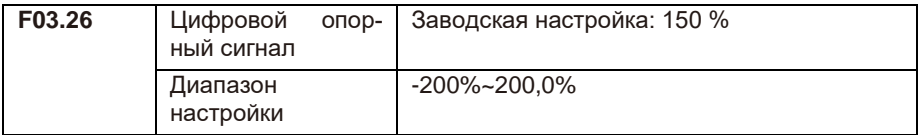

Для задания опорного сигнала крутящего момента имеется 8 способов. Крутящий момент задается относительным значением, 100% соответствует номинальному крутящему моменту ПЧ.

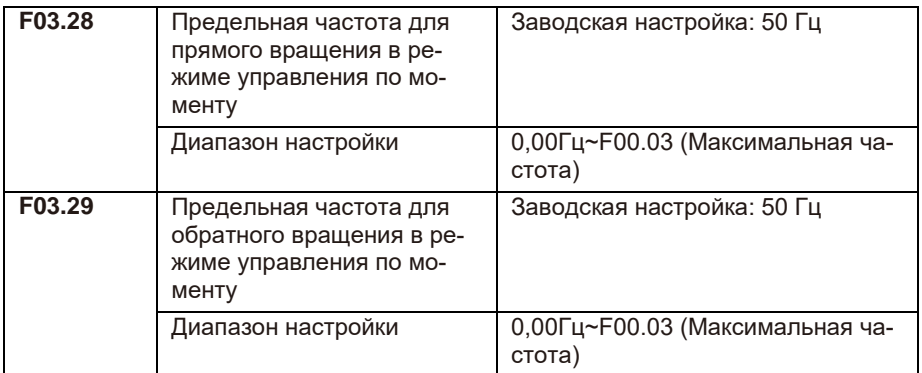

Используется для ограничения скорости в режиме управления крутящим моментом. Если крутящий момент нагрузки меньше выходного крутящего момента электродвигателя, скорость электродвигателя будет продолжать расти, чтобы предотвратить аварии ограничьте максимальную скорость электродвигателя.

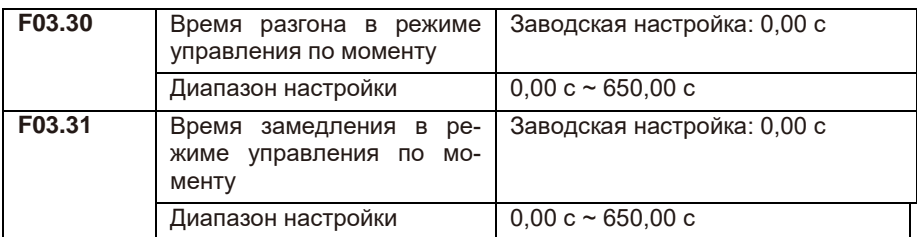

В режиме управления по моменту крутящий момент электродвигателя и момент нагрузки, определяют скорость электродвигателя и скорость изменения нагрузки, поэтому скорость электродвигателя может быстро меняться, что приводит к слишком большим колебаниям системы, механическим вибрациям и т. д. Для снижения колебаний можно отрегулировать более плавное нарастание скорости электродвигателя, увеличив время разгона и замедления.

Однако, в режиме управления по моменту время замедления необходимо установить на 0,00 с, когда требуется быстрый отклик момента. Например, для двух электродвигателей, перемещающих одну и ту же нагрузку, установите для ПЧ ведущего электродвигателя - режим управления по скорости, для ведомого ПЧ - режим управления по моменту. При изменении крутящего момента ведущего электродвигателя крутящий момент ведомого электродвигателя должен синхронно подстраиваться к ведущему. В этом случае установите время разгона и замедления 0,00 с.

## **F04 Группа параметров при скалярном способе управления (U/f)**

Параметры этой группы действительны только для скалярного способа управления U/f и недействительны для векторного способа управления.

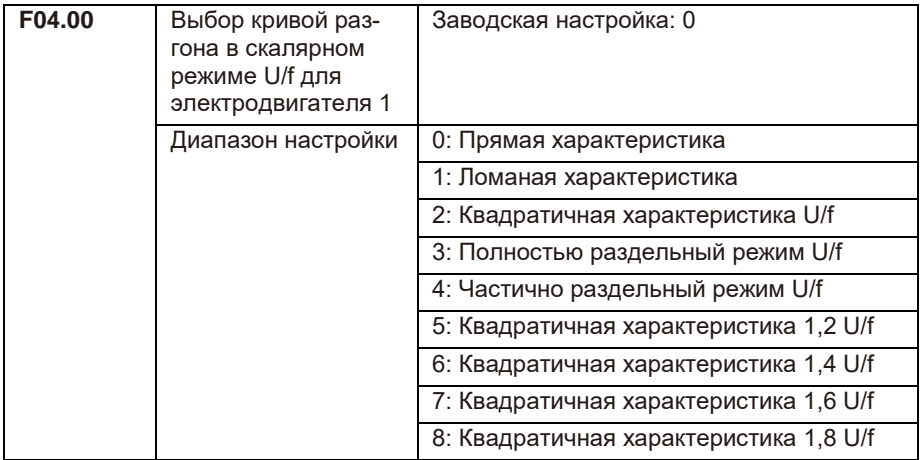

0: прямая характеристика

Подходит для стандартных применений.

1: ломаная характеристика

Подходит для специальных нагрузок, таких как сушилки, центрифуги и т. д. Можно получить необходимую характеристику соотношения U/f, задав параметр F04.03  $~\sim$  F04.08.

2: Квадратичная характеристика U/f

Подходит для центробежных нагрузок, таких как вентиляторы и насосы.

3: Полностью раздельный режим U/f

При использовании данной характеристики выходная частота и выходное напряжение инвертора независимы относительно друг друга, выходная частота определяется источником задания опорного сигнала, а выходное напряжение определяется параметром F04.13 (источник задания опорного сигнала напряжения при раздельном U/f). Данный режим обычно используется в индукционных печах и т. п.

4: Частично раздельный режим U/f

В этом случае U/f пропорциональны, но пропорциональное соотношение может быть установлено источником задания опорного сигнала напряжения F04.13, а соотношение между U/f также связано с номинальным напряжением и номинальной частотой электродвигателя группы F02.

Соотношение между выходным напряжением U ПЧ и частотой f:

 $U/f = 2 * x * UH\mu/f\mu$ ,

где х – задание опорного сигнала частоты, Uнд – номинальное напряжение электродвигателя, fд – номинальная частота электродвигателя.

5 ~ 8: характеристика соотношения между прямой характеристикой и квадратичной.

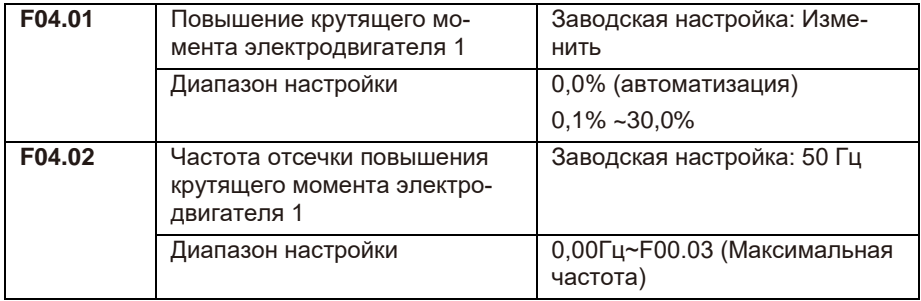

Отсечка повышения крутящего момента устанавливается в параметре (F04.02). Функция применяется при необходимости повысить момент на низких оборотах. Но слишком высокий уровень повышения крутящего момента может привести к увеличению выходного тока, что приводит к перегреву электродвигателя. Когда

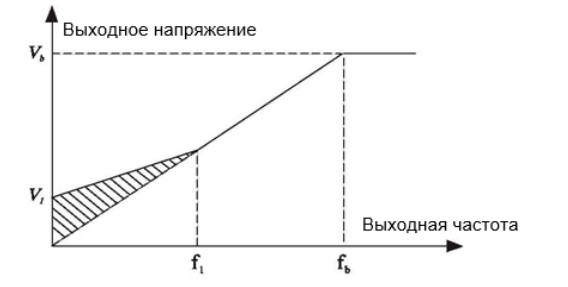

V1: напряжение при активации повышения момента Vb: Максимальное выходное напряжение вручную

f1: частота отсечки повышения момента

**fb Номинальная рабочая частота** 

повышение крутящего момента установлено на 0%, преобразователь частоты выполняет автоматическую регулировку крутящего момента.

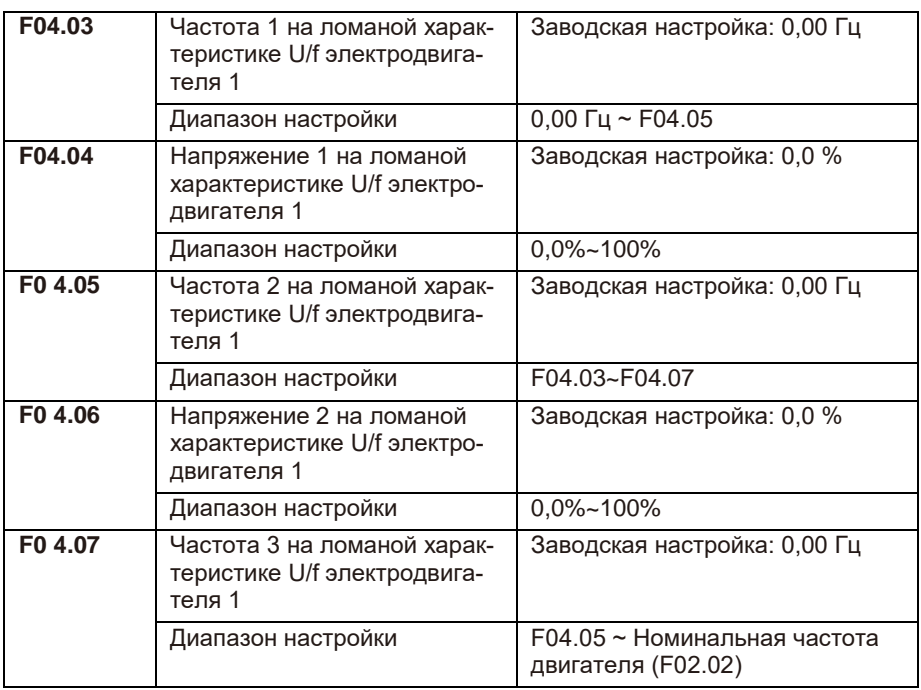

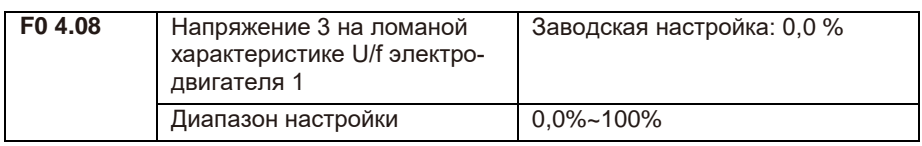

F04.03 ~ F04.08 ломаная характеристика определяется 3 точками.

Характеристика должна быть настроена в соответствии с нагрузочной характеристикой электродвигателя, следует отметить, что должно выполняться соотношение между тремя точками напряжения и точками частоты: U1 <U2 <U3, f1 <f2 <f3.

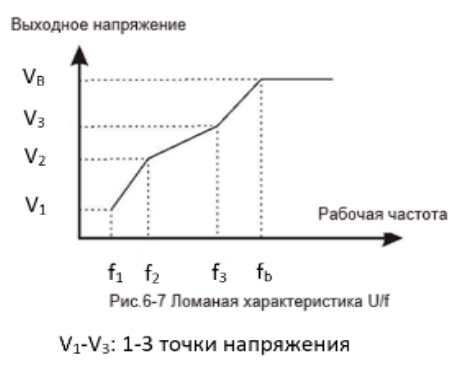

f<sub>1</sub>-f<sub>3</sub>: 1-3 точки частоты

U<sub>h</sub> - номинальное напряжение электродвигателя

f<sub>b</sub> - номинальная частота электродвигателя

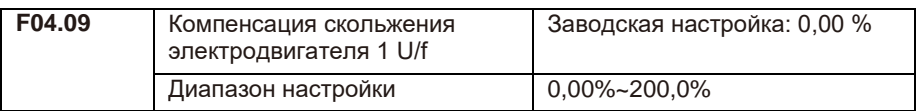

Этот параметр действителен только для асинхронных электродвигателей.

Компенсация скольжения U/f компенсирует отклонение скорости асинхронного электродвигателя при увеличении нагрузки, так что скорость электродвигателя остается стабильной при изменении нагрузки.

Если усиление компенсации скольжения U/f установлено на 100%, то компенсацией электродвигателя с номинальной нагрузкой является номинальное скольжение электродвигателя.

В случаях, когда скорость электродвигателя и заданное значение не совпадают, необходимо установить более точное значение компенсации.

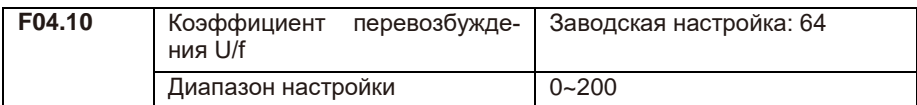

В процессе замедления ПЧ при высокоинерционных нагрузках происходит перенапряжение в звене постоянного тока, по причине попытки стабилизации скорости на заданном уровне. Чем больше коэффициент перевозбуждения, тем сильнее выполняется стабилизация скорости.

При слишком высоком коэффициенте перевозбуждения, могут возникать перегрузки по току.

В случаях работы с малоинерционными нагрузками и при подключении тормозного резистора рекомендуется установить коэффициент перевозбуждения на 0.

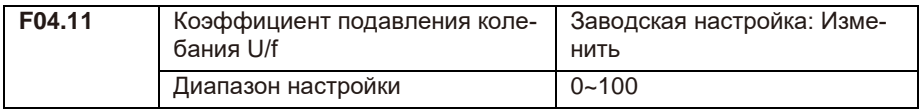

С помощью данного коэффициента можно избежать колебания при работе в U/f. Если при работе электродвигателя отсутствуют колебания, выберите 0.

При использовании функции подавления колебаний требуется, чтобы параметры номинального тока электродвигателя и тока холостого хода были корректными, в противном случае эффект подавления колебаний будет неэффективным.

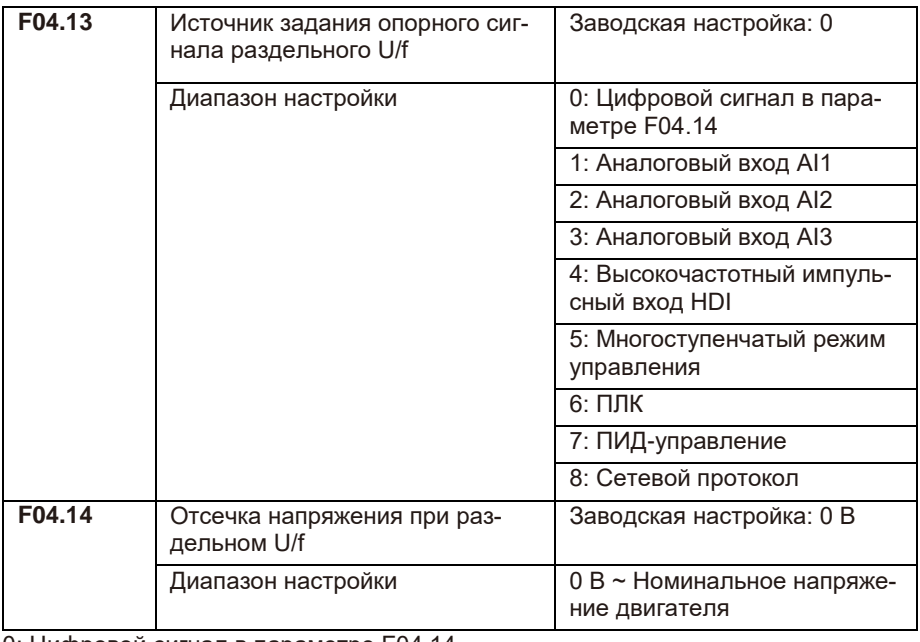

0: Цифровой сигнал в параметре F04.14

Опорный сигнал напряжения устанавливается непосредственно значением F04.14.

- 1: Аналоговый вход AI1
- 2: Аналоговый вход AI2
- 3: Аналоговый вход AI3

Опорный сигнал напряжения определяется аналоговыми входными клеммами.

4: Высокочастотный импульсный вход HDI

Опорный сигнал напряжения определяется высокочастотным импульсным сигналом. Характеристики импульсного входа: Диапазон напряжения 9В ~ 26В, диапазон частот 0кГц ~ 100кГц.

5: Многоступенчатый режим управления

Когда источником напряжения является многоступенчатый режим управления, параметры группы F06 и группы F12 устанавливают для определения заданного сигнала и заданным напряжением.

#### $6 \cdot \Pi \Pi K$

Когда источником напряжения является ПЛК, необходимо установить параметры группы F12 для определения заданного сигнала напряжения.

#### 7: ПИД-управление

Сигнал напряжение генерируется в соответствии с сигналом ПИД-управления. Подробнее см. в описании группы F10.

#### 8: Сетевой протокол

Напряжение посредством интерфейса связи. Когда выбран один из вышеуказанных источников напряжения 1 ~ 8, то выходной сигнал соответствует номинальному напряжению электродвигателя 0 ~ 100%.

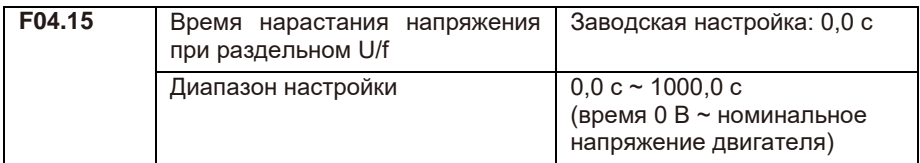

Время нарастания при раздельном U/f - это время, в течение которого выходное напряжение изменяется от 0 В до номинального напряжения электродвигателя. Как показано на рисунке ниже:

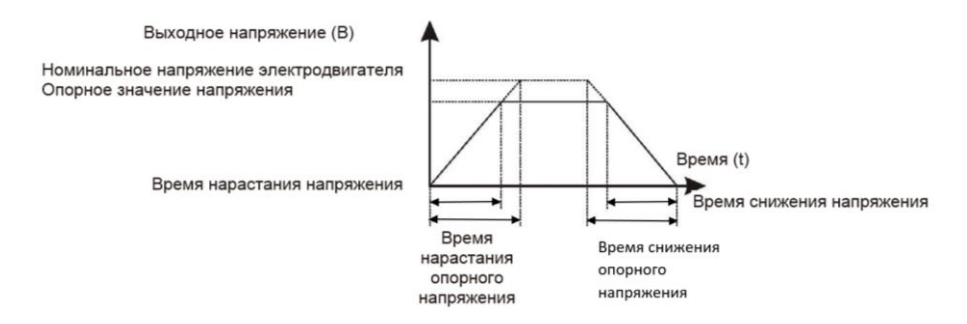

### **F05 Группа управления функциями защит**

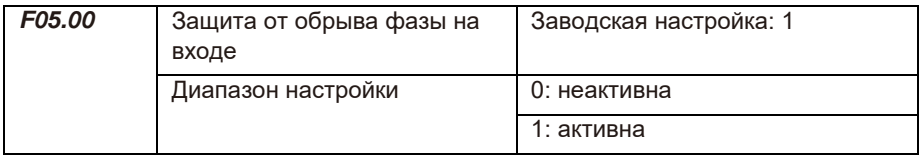

Выбор защиты от обрыва входной фазы.

Для ПЧ мощностью от 18,5 кВт и выше имеют данную опцию защиты, но ПЧ 15 кВт и ниже независимо от F05.00, установленного на 0 или 1, не имеют данную опцию.

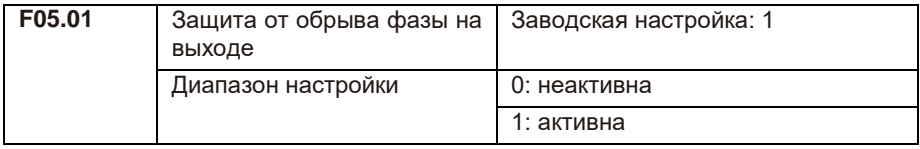

Выбор защиты от обрыва выходной фазы.

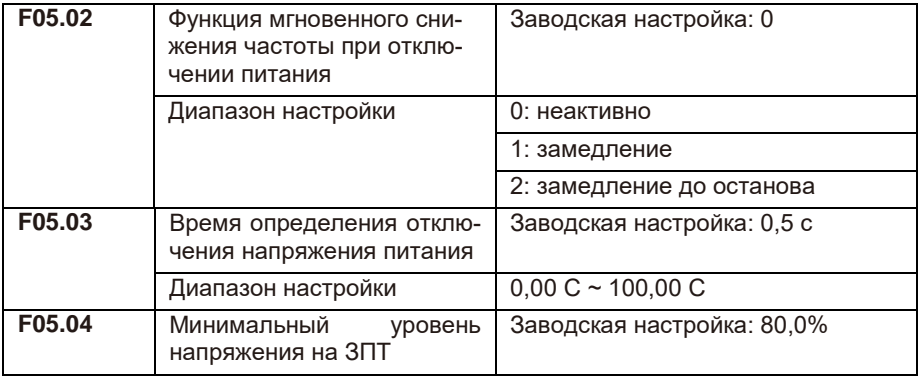

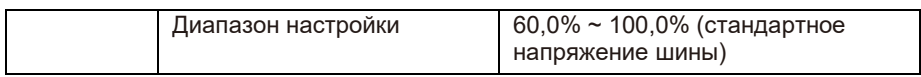

При внезапном отключении питания за счет уменьшения выходной скорости электродвигателя ПЧ снижает скорость понижения напряжения ЗПТ.

Если F05.02 = 1, в момент сбоя питания или внезапного падения напряжения преобразователь частоты снижает скорость, но, когда напряжение ЗПТ возвращается в нормальное состояние, преобразователь частоты выполняет разгон до опорного задания скорости. Основанием для нормализации напряжения на ЗПТ является то, что напряжение не выходит за рабочий диапазон напряжений и длится дольше установленного времени в параметре F05.03. Если F05.02 = 2, при отключении электроэнергии или внезапном понижении напряжения преобразователь частоты снижает скорость до останова.

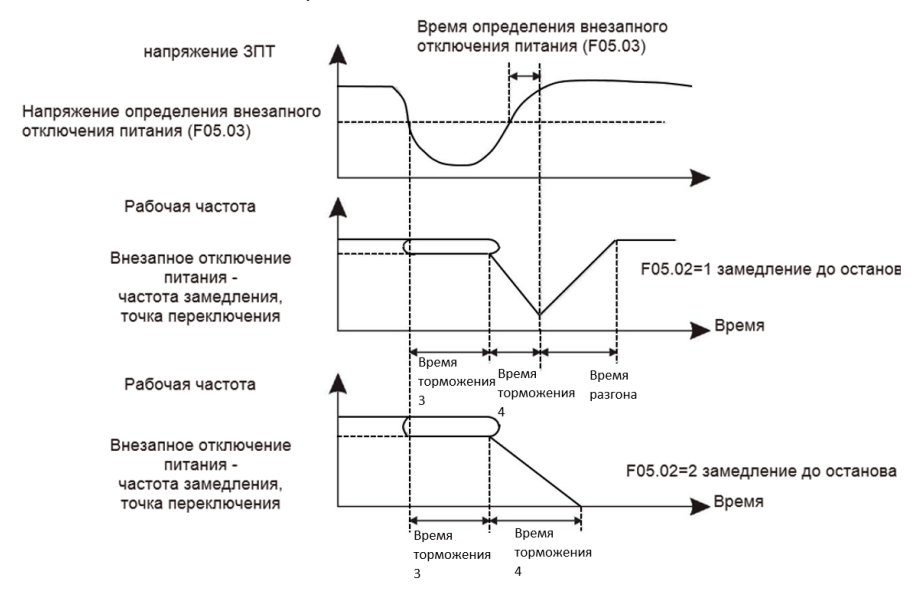

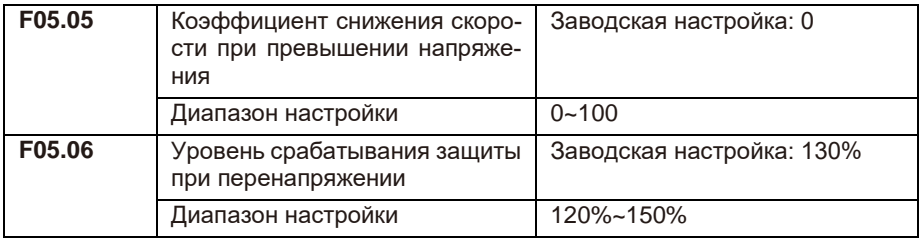

При работе с высокоинерционными нагрузками может возникать перенапряжение ЗПТ. Функция защиты от перенапряжения определяет максимальный уровень перенапряжения ЗПТ во время работы ПЧ и F05.06 (относительно стандартного напряжения на шине) и скорость снижения выходной частоты при возникновении перенапряжения.

Если установить значение 0, функция снижения скорости при перенапряжении неактивна.

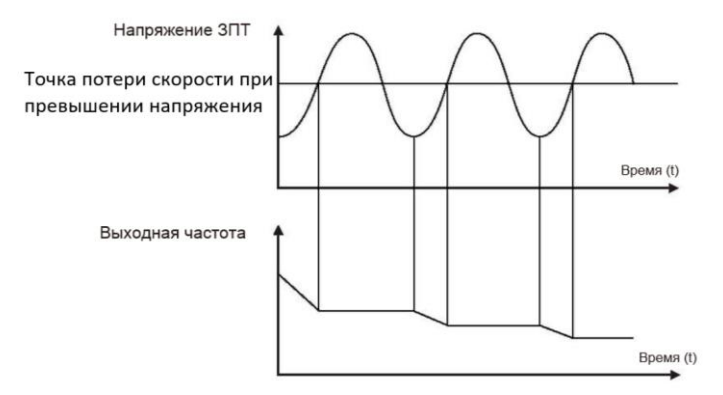

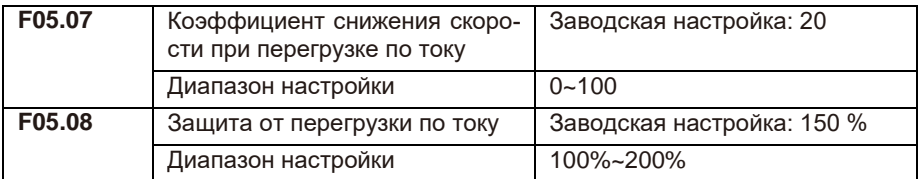

Функция защиты от перегрузки по току определяет максимальный уровень токовой перегрузки во время работы ПЧ и F05.08 и скорость снижения выходной частоты при возникновении перегрузки. ПЧ выходит на номинальные обороты при снижении тока как на рисунке 6-11. Чем выше коэффициент, тем быстрее снижение скорости.

Когда коэффициент установлен на 0, функция снижения скорости отключается.

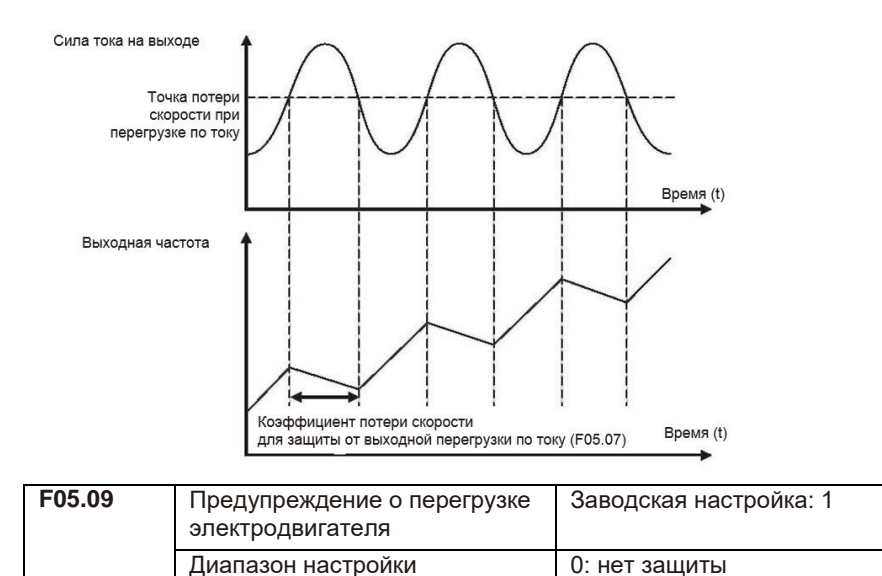

F05. 09 = 0: Нет функции защиты электродвигателя от перегрузки, может возникнуть риск перегрева электродвигателя;

1: защита

F05. 09 = 1: В это время ПЧ в соответствии с защитой электродвигателя от перегрузки кривой с обратнозависимой выдержкой времени, чтобы определить, есть ли перегрузка электродвигателя. График с обратнозависимой выдержкой времени защиты электродвигателя от перегрузки выражен: 220% \* (F05.10) \* Номинальный ток электродвигателя, длительностью - 1 минута, предупреждение о перегрузке электродвигателя; 150% \* (F05.10) \* Номинальный ток электродвигателя, длительностью 60 минут. Пользователи должны основываться на фактической перегрузочной способности электродвигателя. Если значение параметра F05. 10 слишком велико ПЧ не сигнализирует об перегрузке.

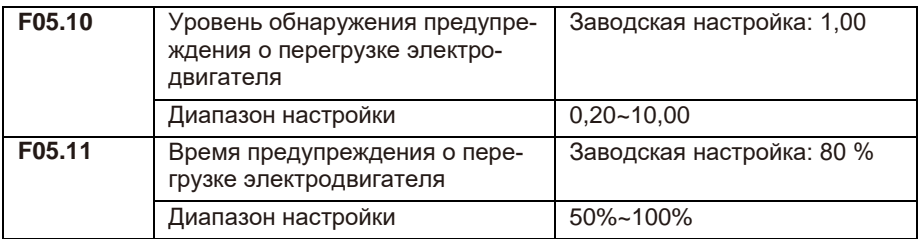

Эта функция используется для подачи в систему управления сигнала предупреждения на выходные клеммы перед срабатыванием защиты электродвигателя от перегрузки. Коэффициент используется для определения уровня предупреждения перед срабатыванием защиты электродвигателя от перегрузки. Чем больше

значение, тем меньше сумма раннего предупреждения. Когда значение выходного тока ПЧ больше, чем характеристика защиты от перегрузки и параметр F05.11, многофункциональная цифровая многофункциональная выходная клемма ПЧ выдает сигнал предупреждения о перегрузке электродвигателя.

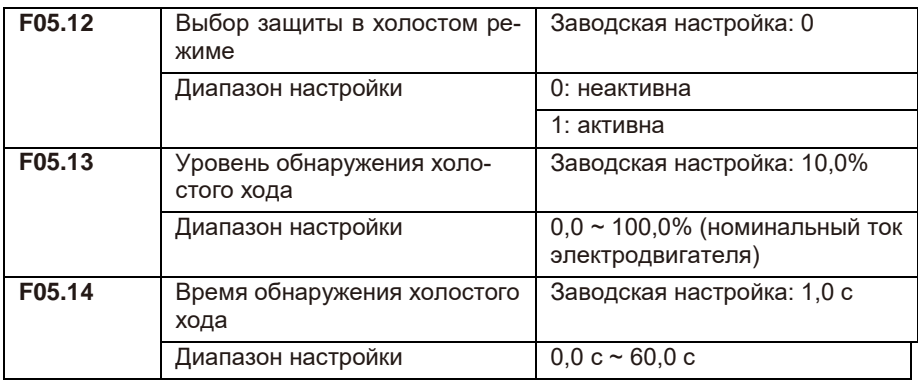

Если функция защиты от холостого хода активна, когда выходной ток ПЧ меньше уровня обнаружения нагрузки F05.13, а продолжительность превышает время обнаружения нагрузки F05.14, выходная частота преобразователя частоты автоматически снижается до номинальной частоты 7%. Если уровень нагрузки восстанавливается во время защиты от холостого хода, ПЧ автоматически возобновляет работу с заданной частотой.

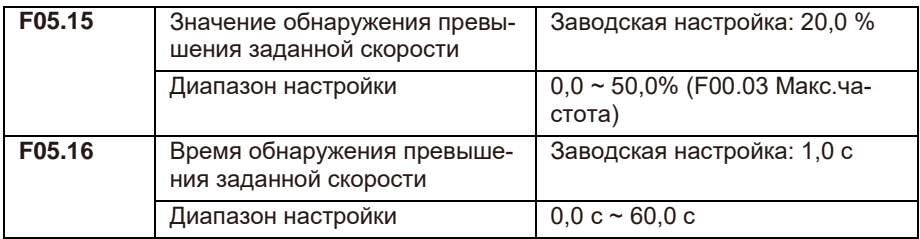

Эта функция доступна только тогда, когда ПЧ работает при векторном способе управления с замкнутым контуром.

Когда ПЧ обнаруживает, что фактическая скорость электродвигателя превышает опорную частоту, превышает значение обнаруженного значения F05.15, а продолжительность превышает время F05.16, появляется аварийный сигнал неисправности преобразователя частоты E035.

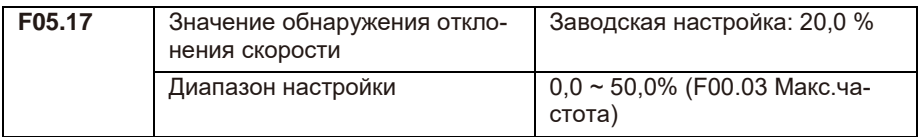

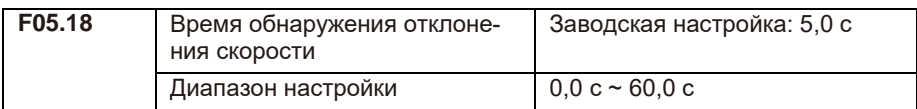

Эта функция доступна только тогда, когда ПЧ работает при векторном способе управления с замкнутым контуром.

Если отклонение больше заданного значения в параметре F05.17, а продолжительность больше, чем время обнаружения отклонения скорости в параметре F05.18 подается аварийный сигнал неисправности преобразователя частоты E034. При установке в параметре F05.18 0,0 с. функция неактивна.

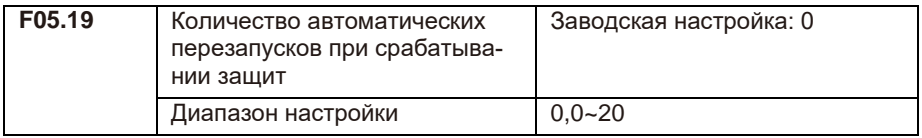

Установите количество перезапусков при возникновении ошибки.

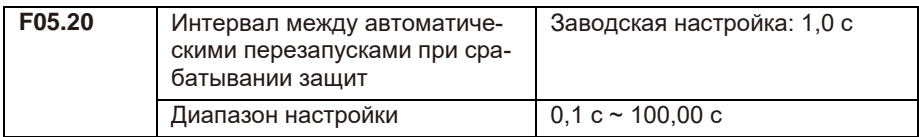

Установите время, через которое ПЧ должен выполнить перезапуск после появления ошибки.

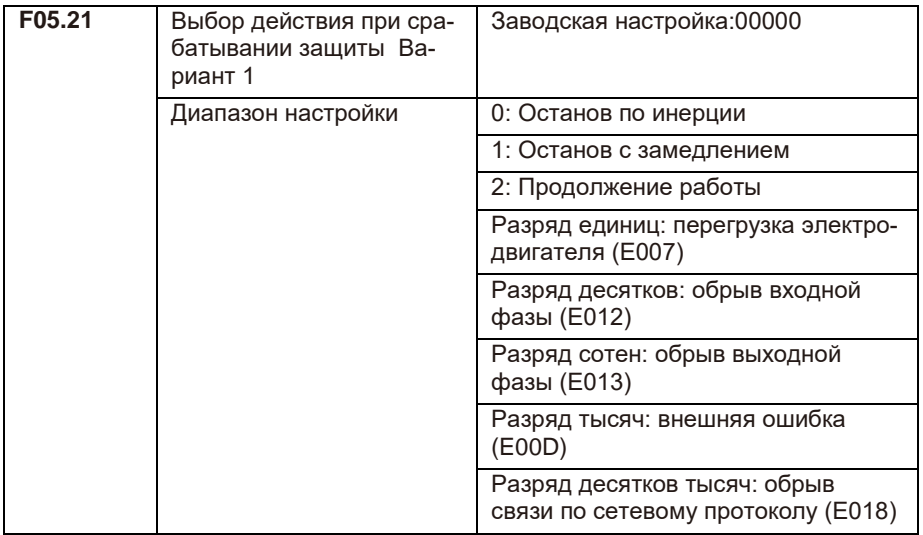

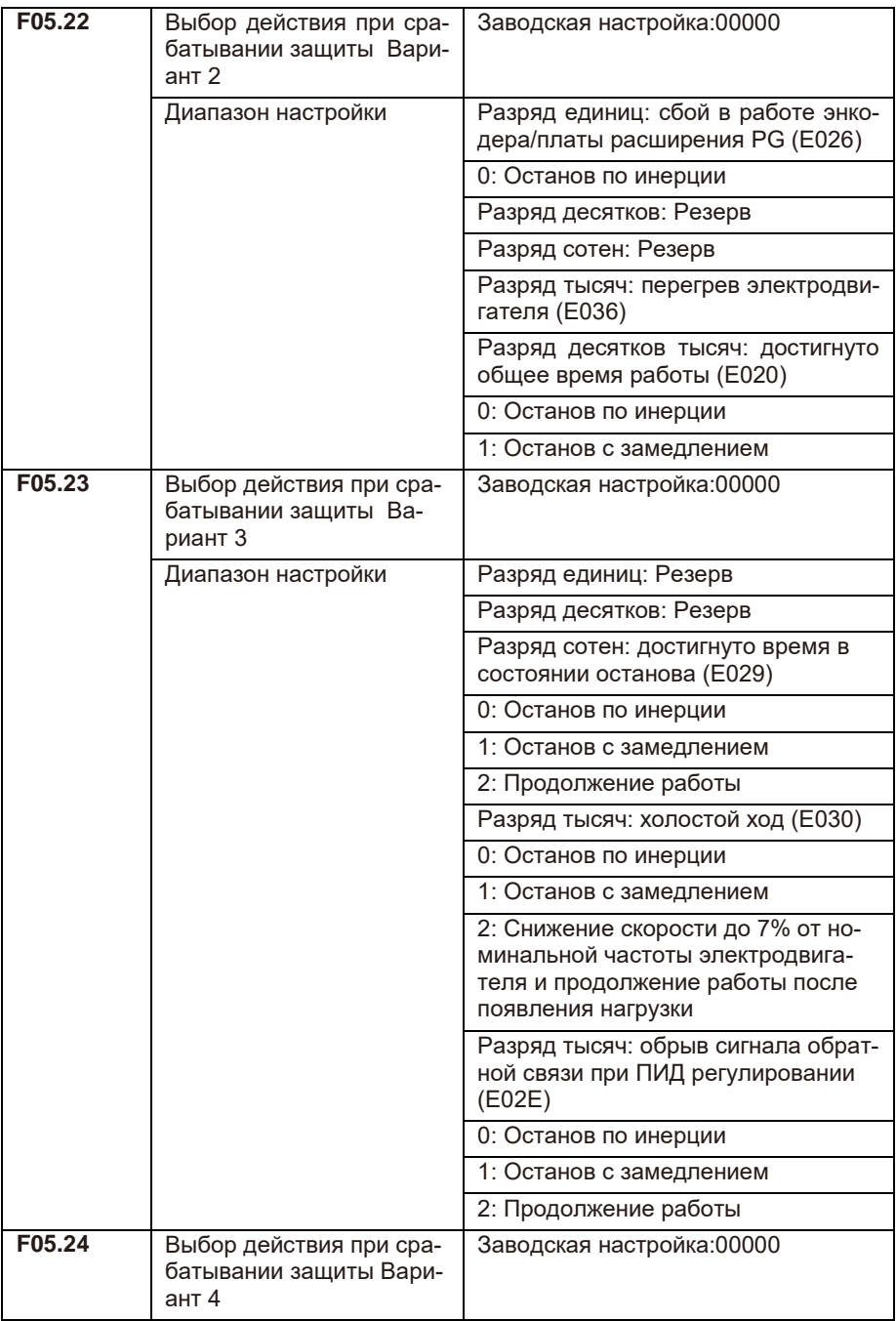

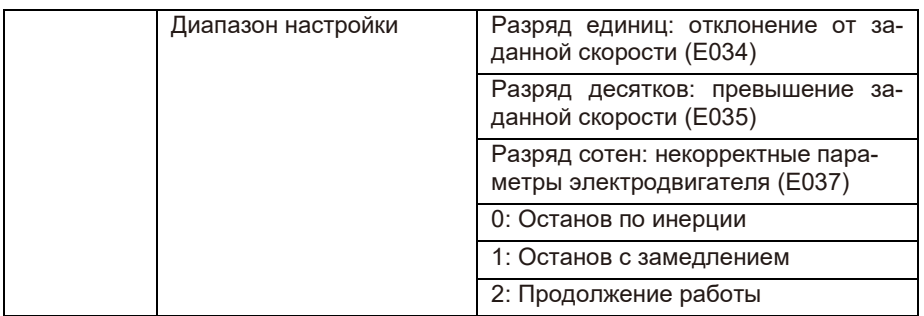

При выборе значения 0 на дисплее ПЧ отобразится Е0\*\* и будет выполнен останов

При выборе значения 1 на дисплее ПЧ отобразится А\*\*, ПЧ произведёт останов с замедлением и отобразится E0\*\*

При выборе значения 2 на дисплее ПЧ отобразится A\*\*, и ПЧ продолжит работу на частоте, установленной в параметре F05.26.

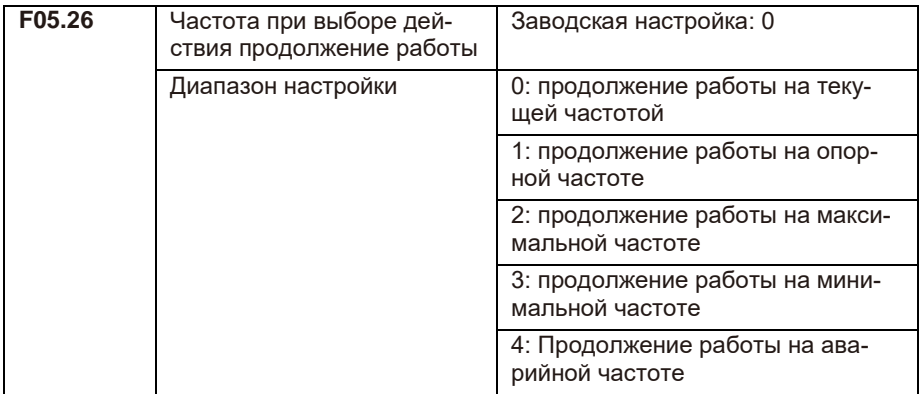

Частота при выборе функции «Продолжение работы».

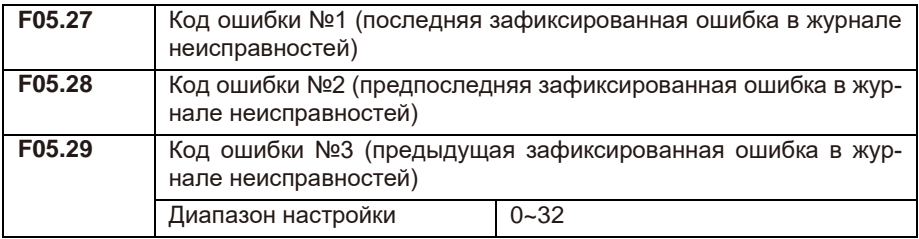

Журнал ошибок фиксирует 3 последние ошибки ПЧ. 0 - отсутствие неисправностей, а значение в диапазоне 1 ~ 32 соответствует 32 кодам ошибок.

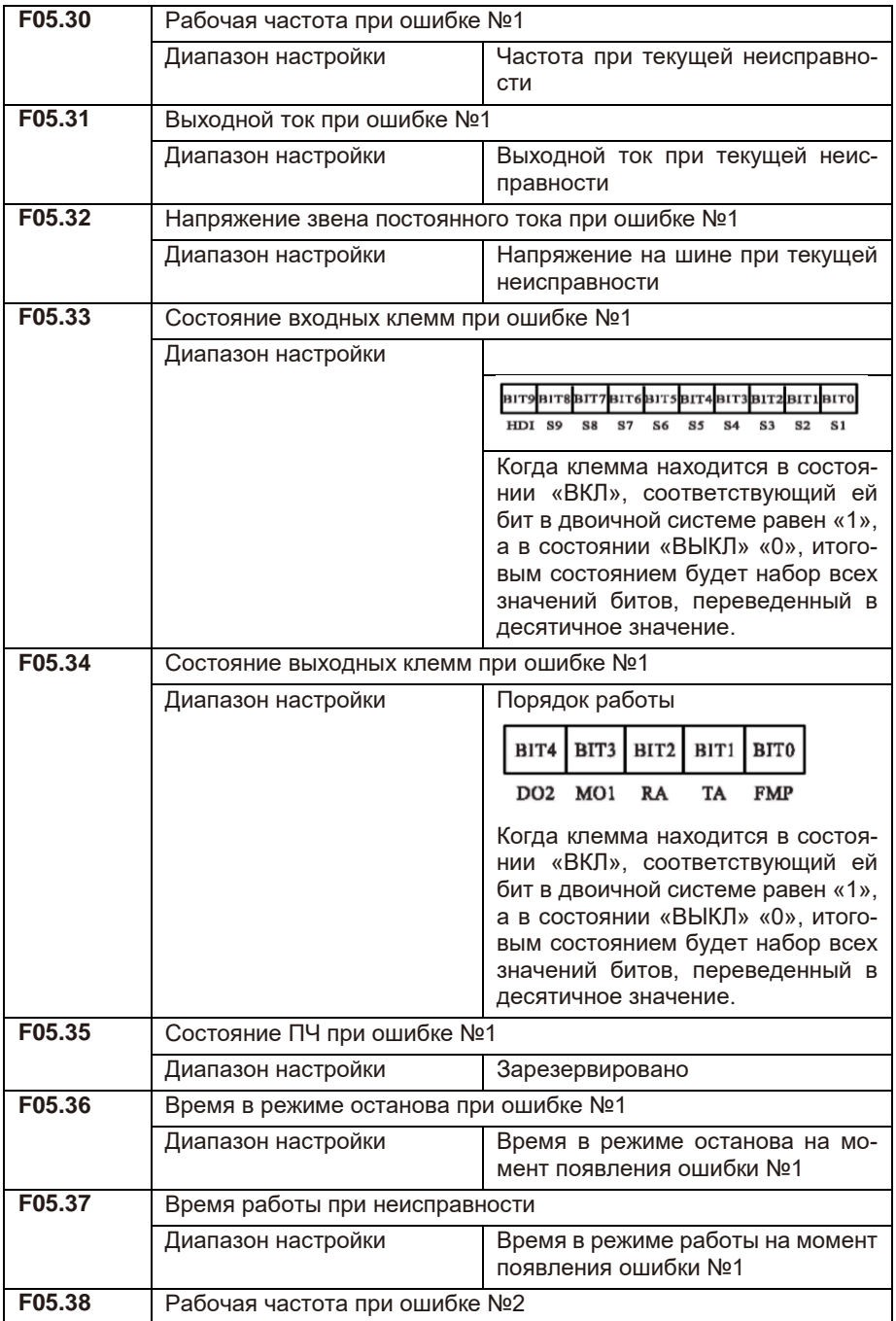

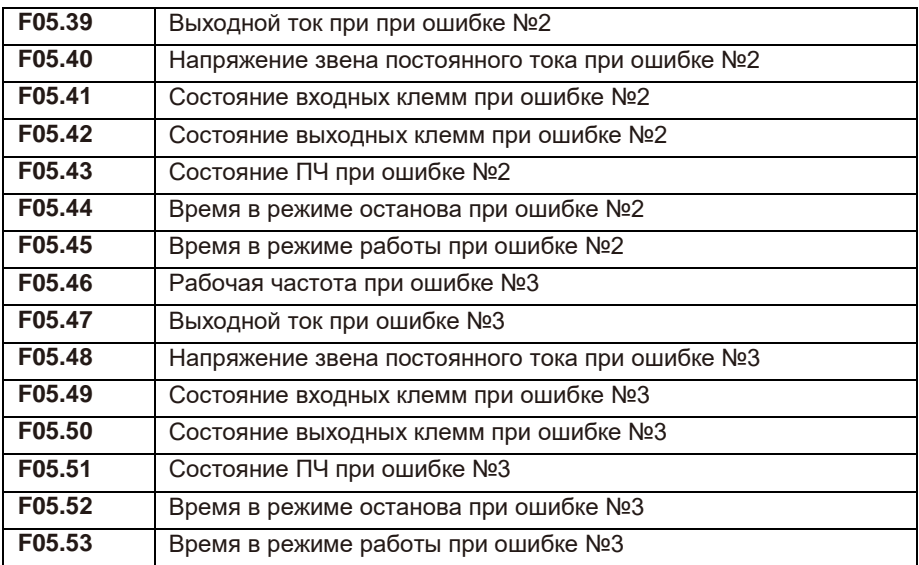

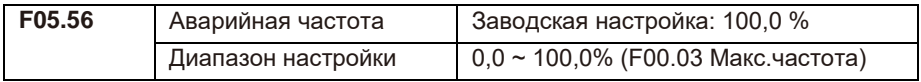

Когда выбран режим работы при возникновении ошибки на аварийной частоте, то в параметре F05.56 устанавливает значение в процентах от максимальной частоты.

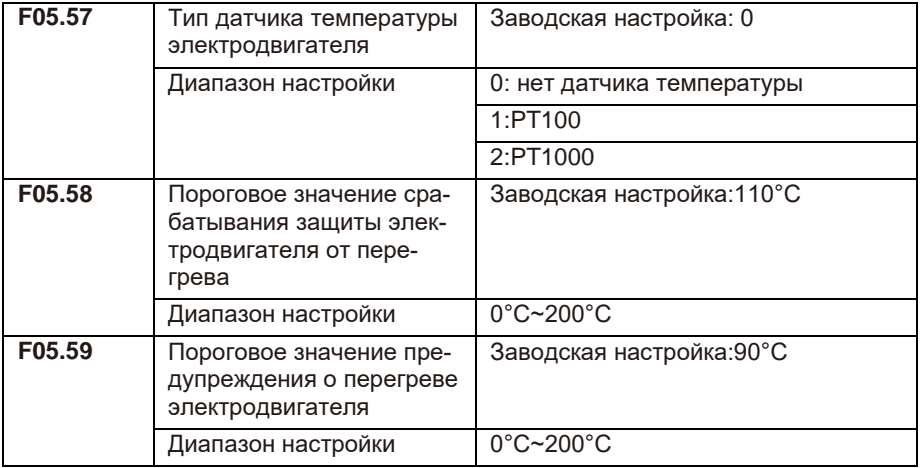

Сигнал датчика температуры электродвигателя необходимо подключить к аналоговой входной клемме. Аналоговый вход AI3 может использоваться как вход датчика температуры электродвигателя. Необходимо установить правильный тип датчика.

Когда температура электродвигателя превышает пороговое значение срабатывания защиты электродвигателя от перегрева в параметре F05.58 срабатывает аварийный сигнал ПЧ в соответствии с выбранным вариантом действия при срабатывании защиты. Когда температура электродвигателя превышает значение параметра F05.59 через выходные клеммы ПЧ выводит предупреждение о перегреве электродвигателя.

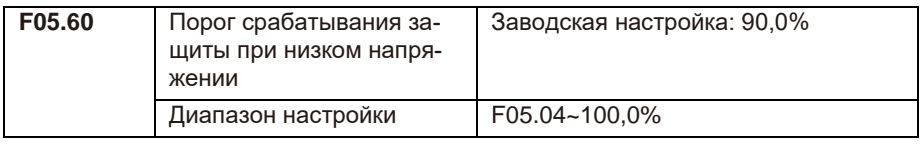

### **Группа F06: Функции входных клемм**

Серия LCI имеет 6 цифровых входных клемм, 3 аналоговых входных клемм. Если требуется больше входных и выходных клемм, доступны дополнительные многофункциональные платы расширения входов/выходов. Плата расширения входов и выходов имеет 4 цифровых входа (S7 ~ HDI), в которых HDI может использоваться как высокоскоростного импульсного входа.

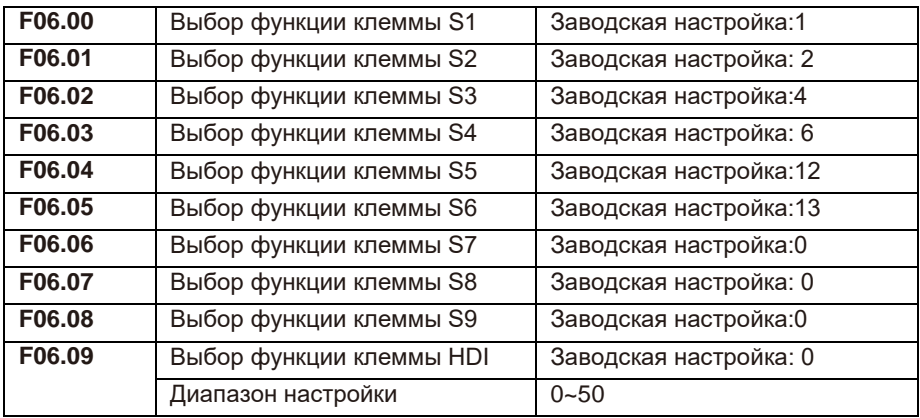

Этот параметр используется для установки функции цифровой входной клеммы (функции клемм не могут дублироваться)

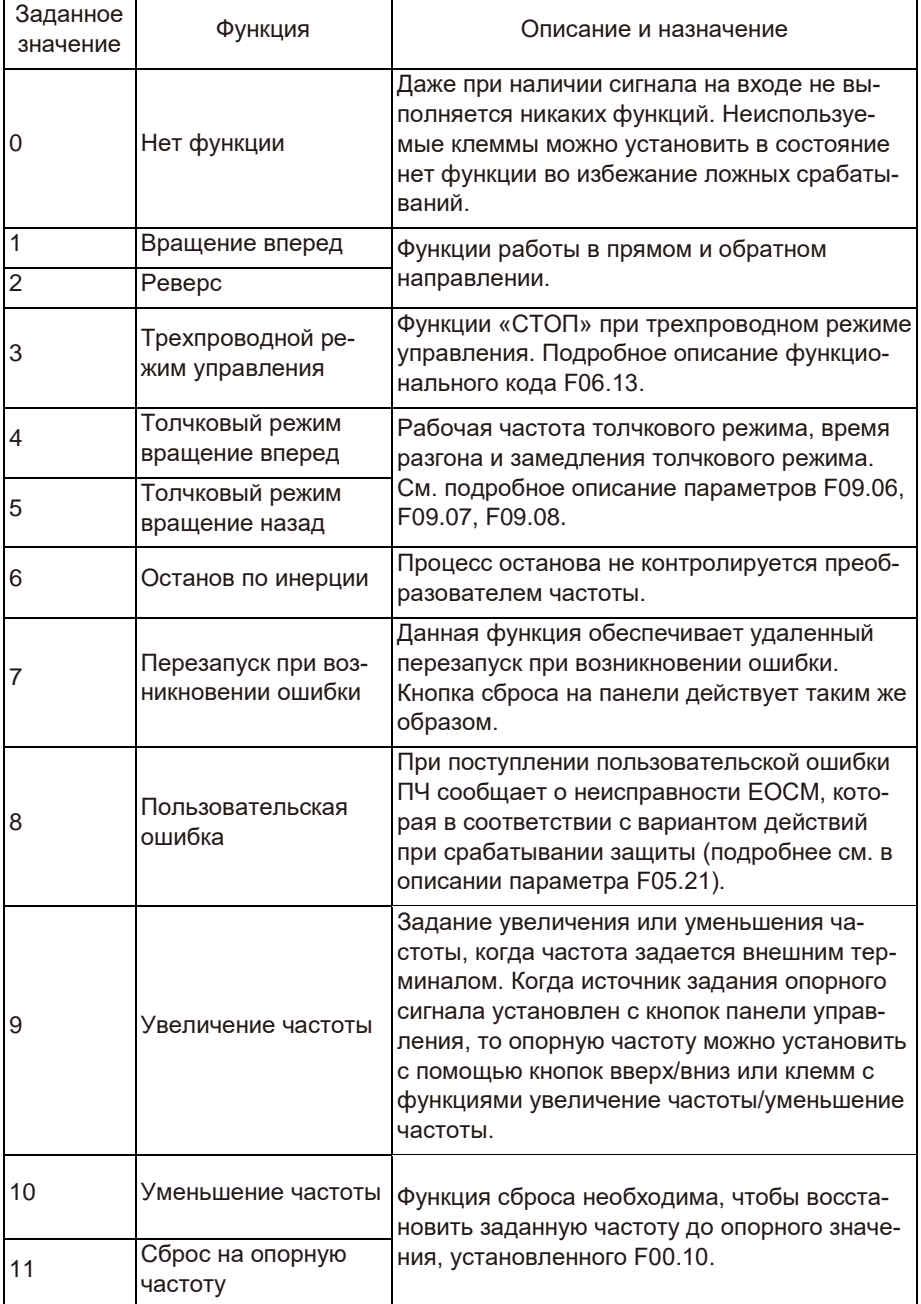

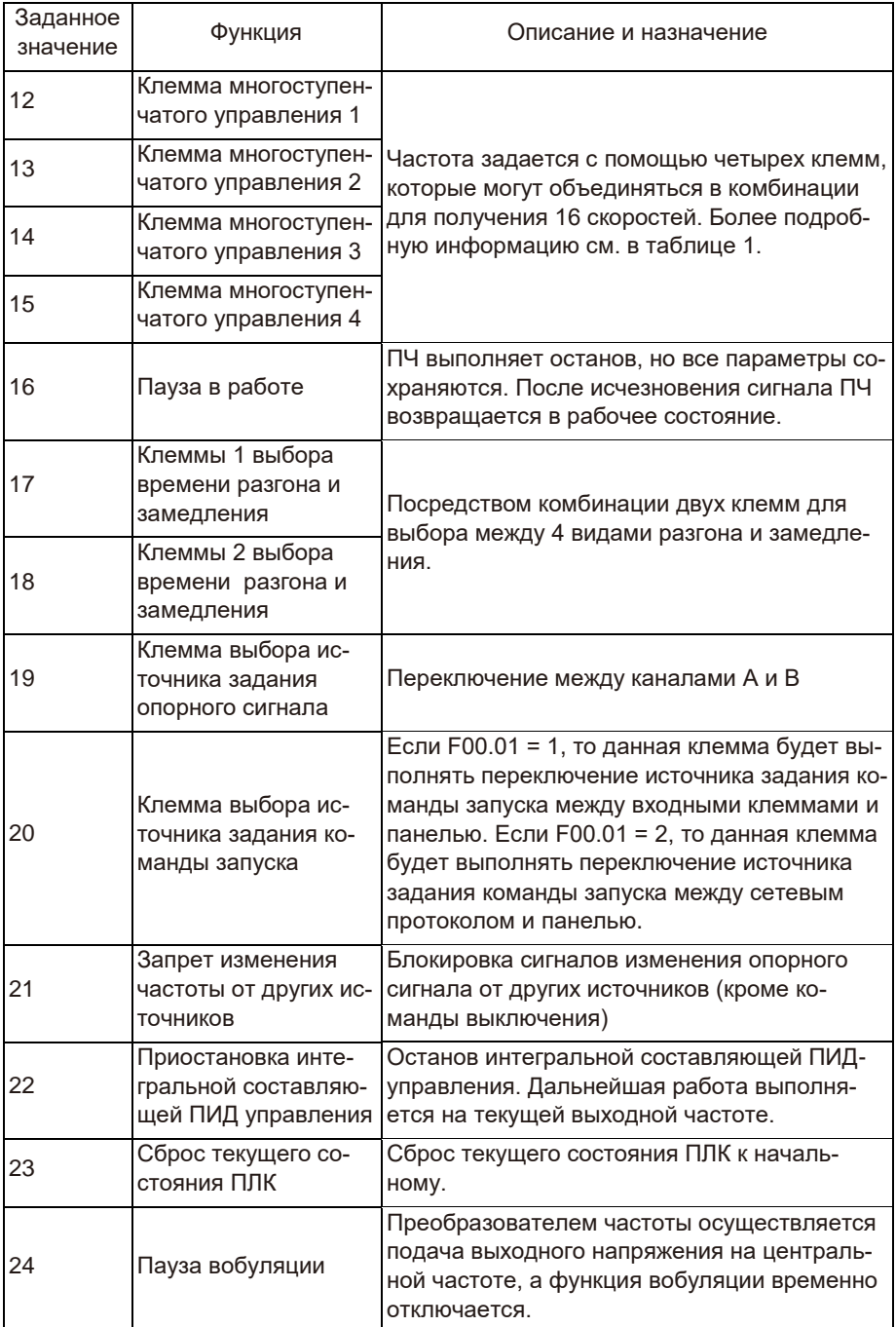

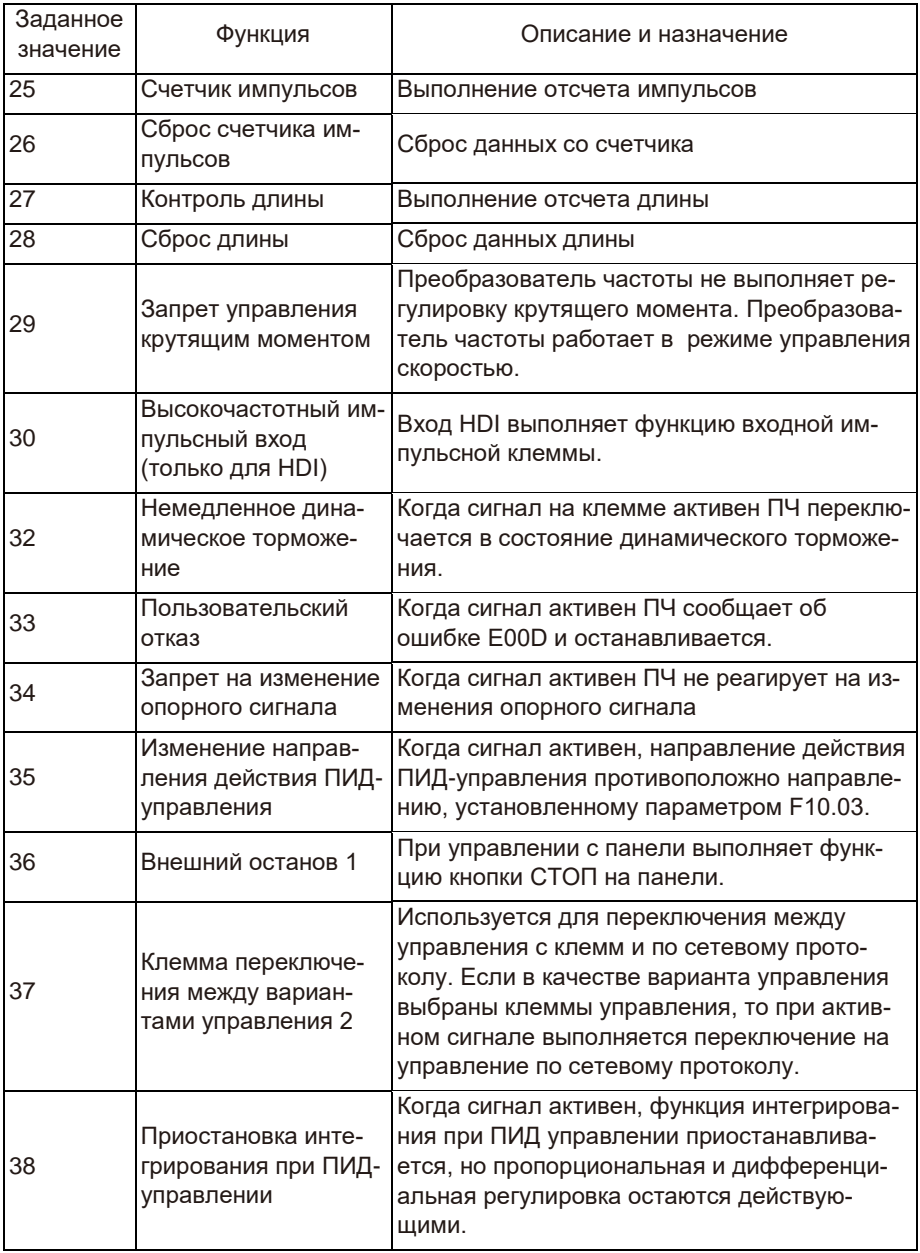

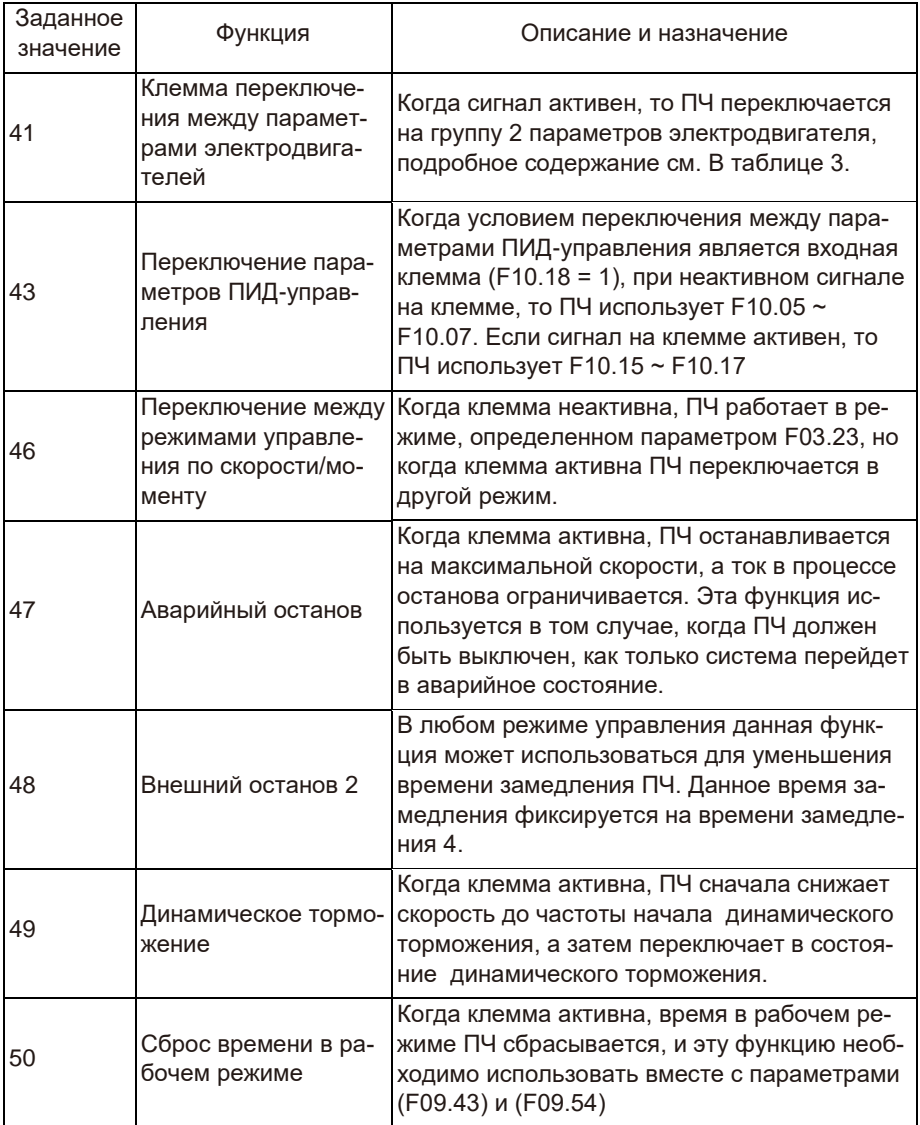

Описание функций клемм многоступенчатого управления показано в таблице 1:

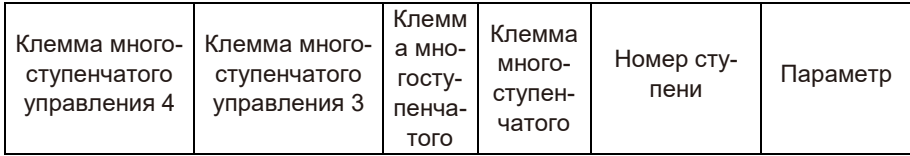

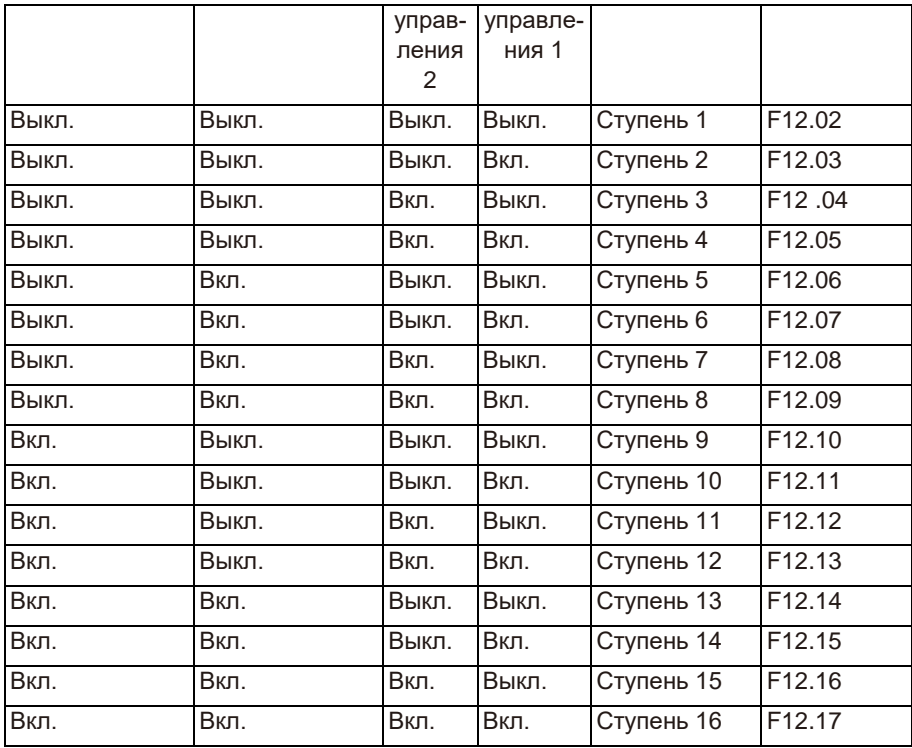

Когда опорный сигнал задаётся многоступенчатым управлением значение в параметрах F12.02 ~ F12.17, соответствует проценту от максимальной выходной частоты в параметре F00.03.

Многоступенчатое управление может использоваться для задания опорного сигнала ПИД-регулятора, задания напряжения для раздельного режима U/f и т.д. в дополнение к многоступенчатому управлению функцией скорости, чтобы удовлетворить необходимость в переключении между различными заданными значениями.

Таблица 2 Описание клемм функции выбора времени разгона и замедления

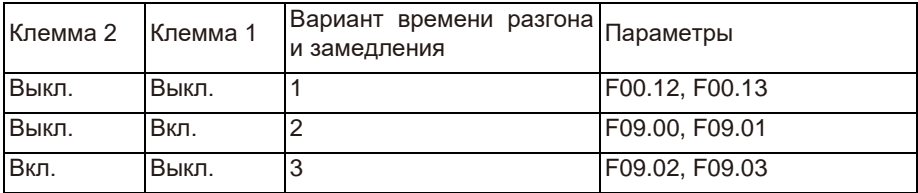

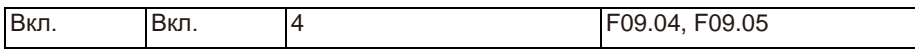

### Таблица 3 Описание клемм функции выбора переключения между двумя наборами параметров электродвигателя

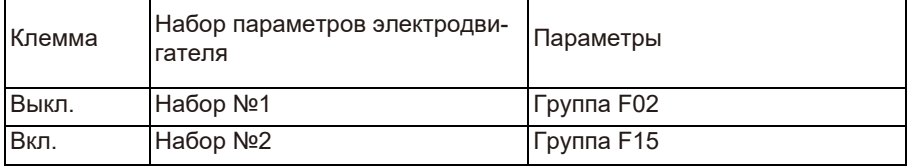

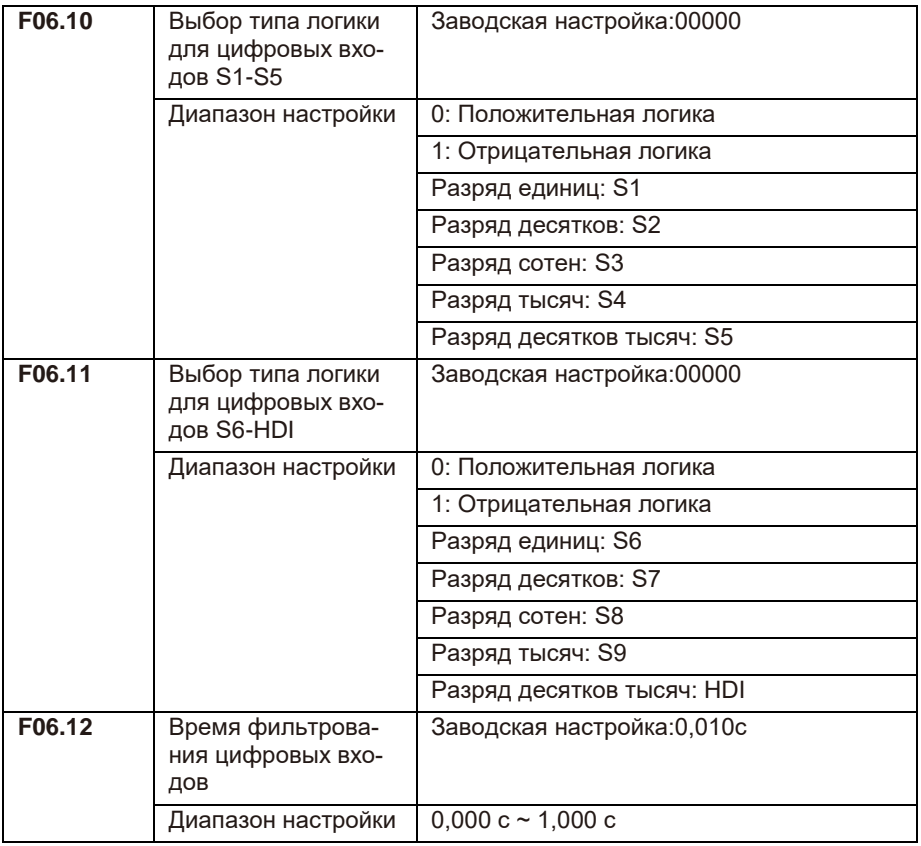

Чтобы снизить уровень помех и предотвратить ложные срабатывания, увеличьте значение данного параметра. Но увеличение времени фильтрования также приведет к замедлению отклика входных клемм.

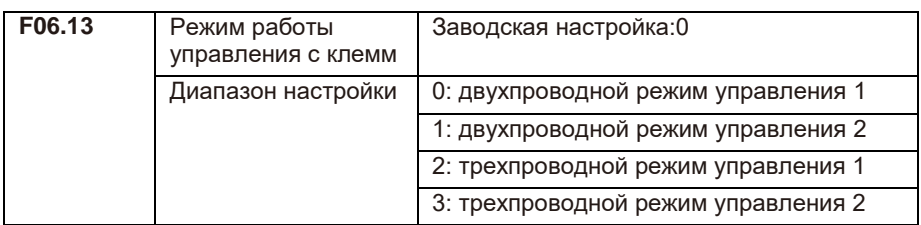

0: двухпроводной режим 1:

Комбинации клемм:

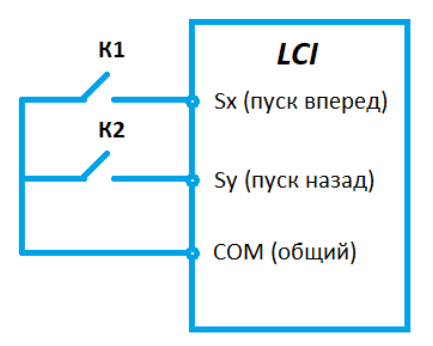

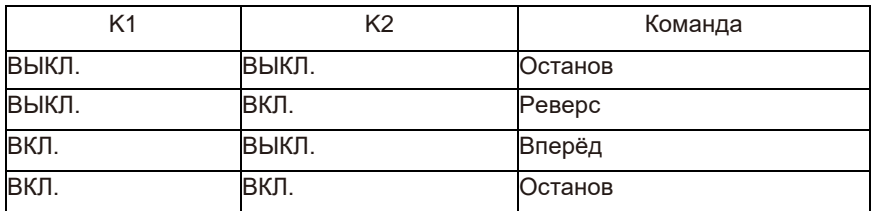

Переключатель К1 – запуск в прямом направление вращения электродвигателя, а К2 – в обратном.

1: двухпроводной режим 2:

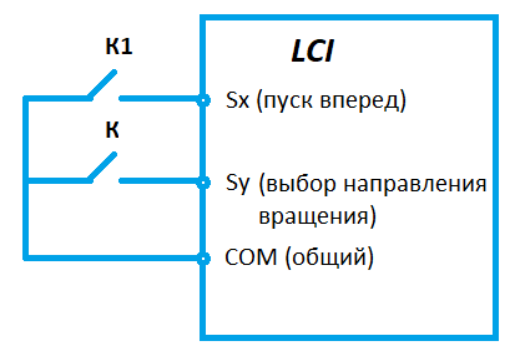

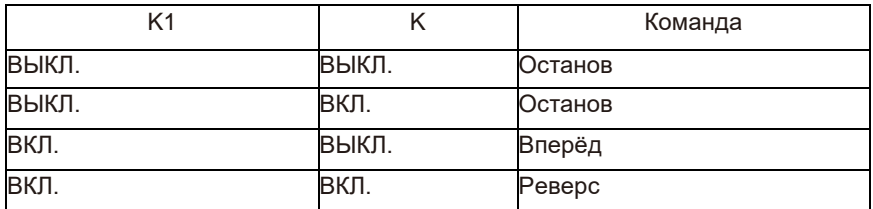

Переключатель К1 - запуск, а направление вращения электродвигателя определяется состоянием переключателя К.

Примечание: когда сигнал клемм K1 / K действителен, но из других источников задания команды управления подается команда для останова, то для следующего запуска необходимо снять с клеммы сигнал и подать его снова.

2: Трехпроводный режим управления 1:

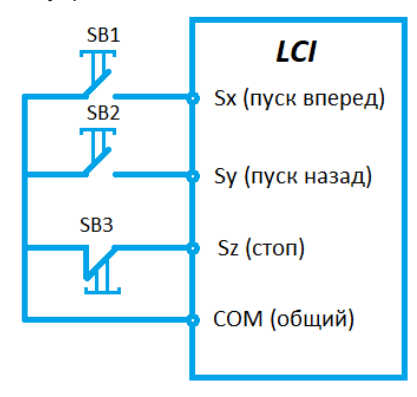

кнопка SB3 (НЗ) является подтверждающей запуск клеммой, кнопка SB1 – запуск в прямом направлении, SB2 – запуск в обратном направлении.

3: Трехпроводной режим управления 2:

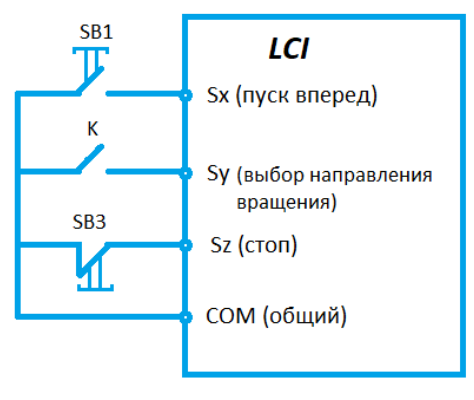

кнопка SB3 (НЗ) - является подтверждающей запуск клеммой, кнопка SB1 - запуск, переключатель K – определяет направление вращения.

Примечание: для трехпроводного режима используется импульсный сигнал.

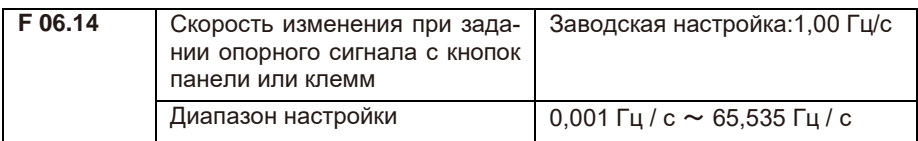

Используется для регулировки скорости задании опорного сигнала с кнопок или клемм.

- Если F00.11 2, диапазон настройки составляет 0,001–65,535 Гц / с.
- Если F00.11 1, диапазон настройки составляет 0,01–655,35 Гц / с.

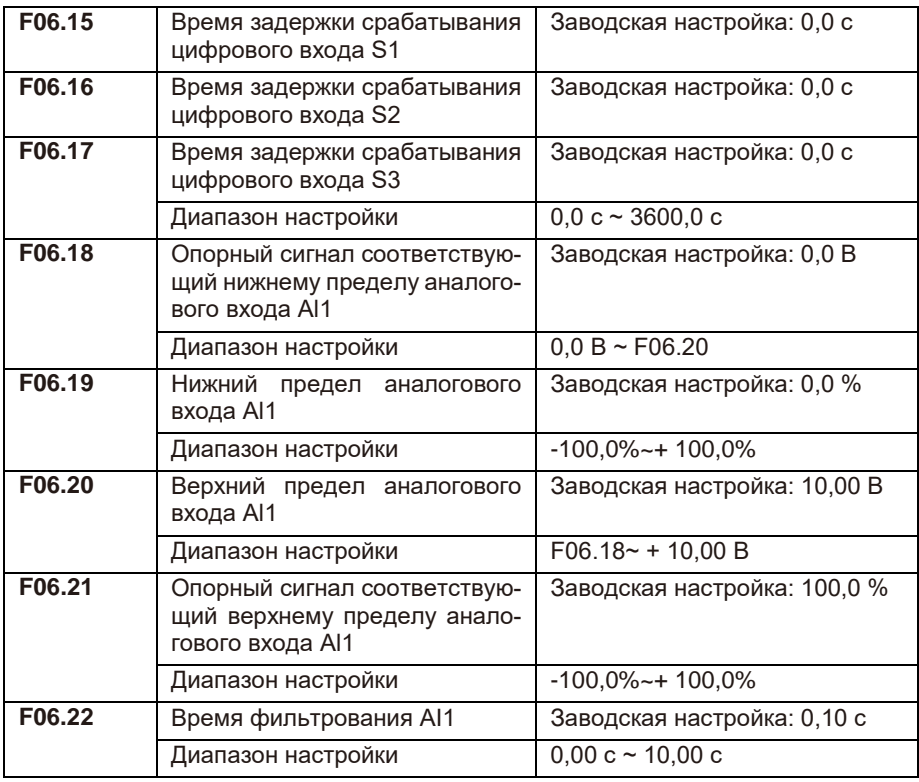

Данные параметры используются для определения отношения между аналоговым входным напряжением и соответствующим опорным сигналом.

Когда аналоговый вход является токовым, ток 1 мА соответствует напряжению 0,5 В. Увеличьте значение параметра F06.22, чтобы снизить уровень помех. Однако увеличение времени фильтрования AI замедлит отклик аналогового сигнала на изменение. Установите этот параметр исходя из фактических условий.

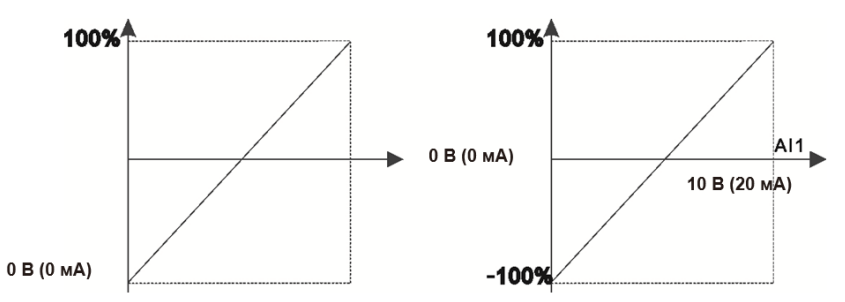

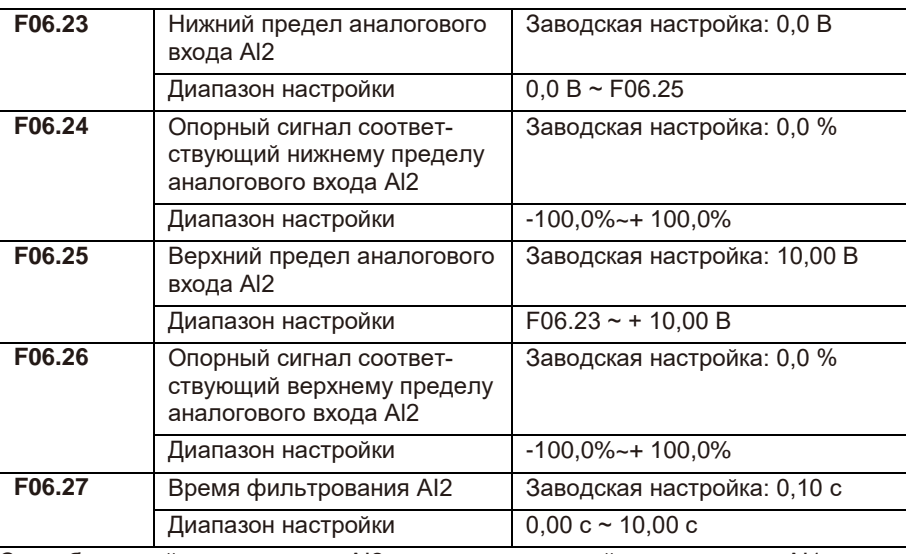

Способ настройки параметров AI2 аналогичен настройке параметров AI1.

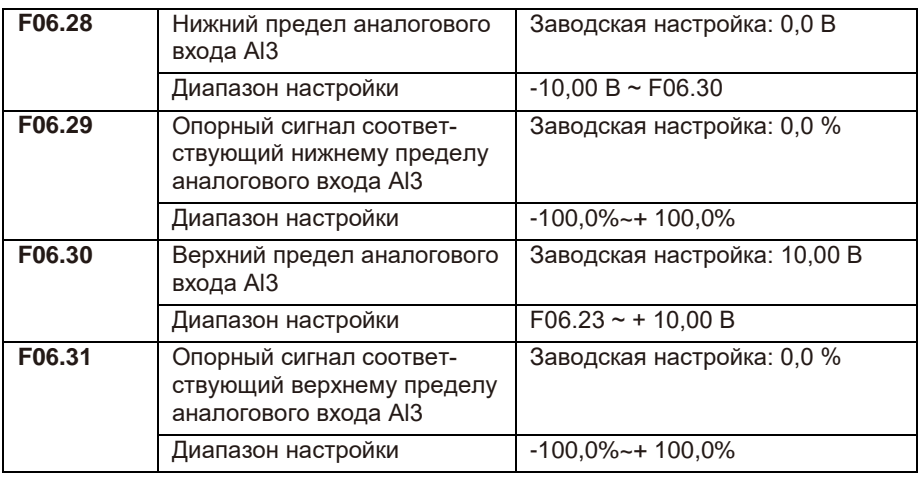

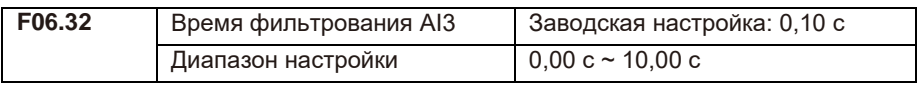

Способ настройки параметров AI3 аналогичен настройке параметров AI1.

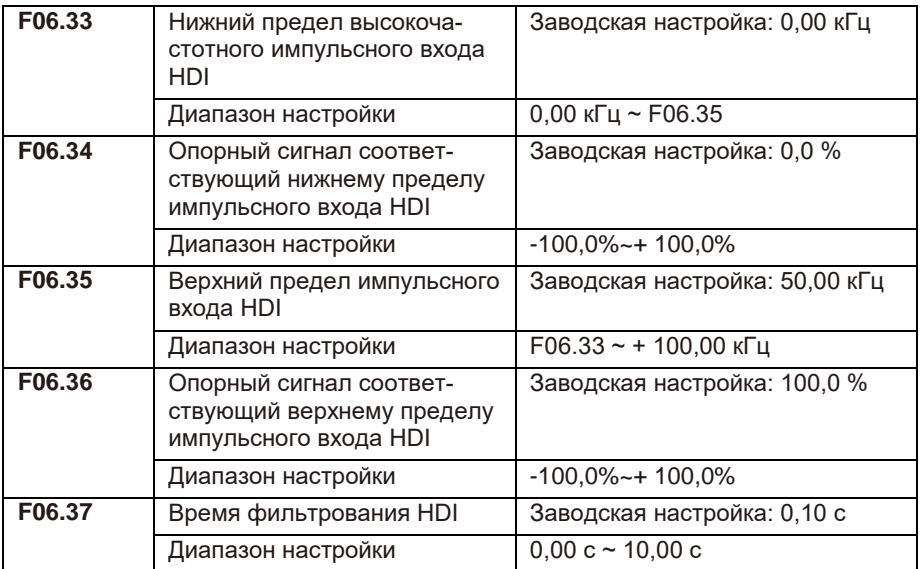

Данные параметры используются для задания взаимосвязи между сигналом на импульсном входе HDI и соответствующем опорном сигнале. Импульсы могут подаваться только на HDI. Способ настройки параметров HDI аналогичен настройке параметров AI1.

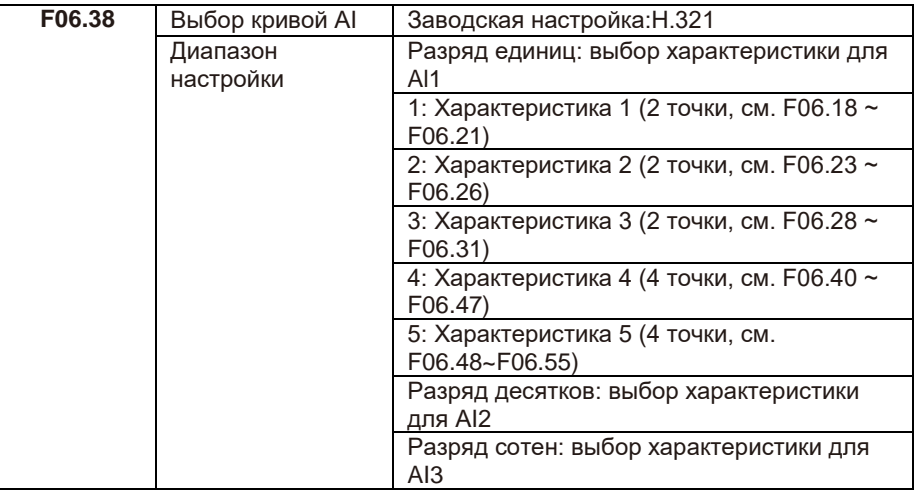

Для аналоговых входов AI1, AI2 и AI3 можно выбрать одну из пяти характеристик. Характеристики 1, 2 и 3 - это ломаные с двумя отрезками, заданные в группе F4. Характеристика 4 и 5 представляют собой ломаные с четырьмя отрезками.

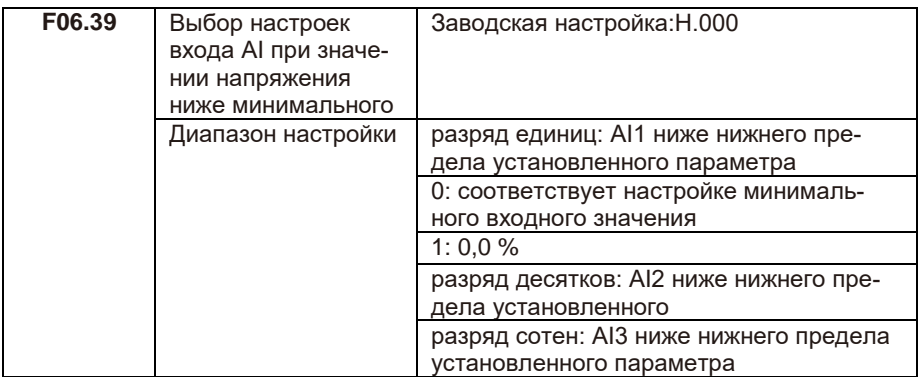

Этот параметр используется для определения соответствующей настройки, когда аналоговое входное напряжение меньше минимального значения на AI. Разряд единиц, разряд десятков и разряд сотен этого параметра соответственно равен настройке для AI2, AI2 и AI3. Если значение определенного разряда равно 0, то при условии, когда аналоговое входное напряжение меньше минимального значения используется соответствующая настройка входа в параметрах F06.19, F06.24, F06.29. Если значение определенного разряда равно 1, то при условии, когда аналоговое входное напряжение меньше минимального входа, соответствующее значение этого аналогового входа составляет 0,0%.

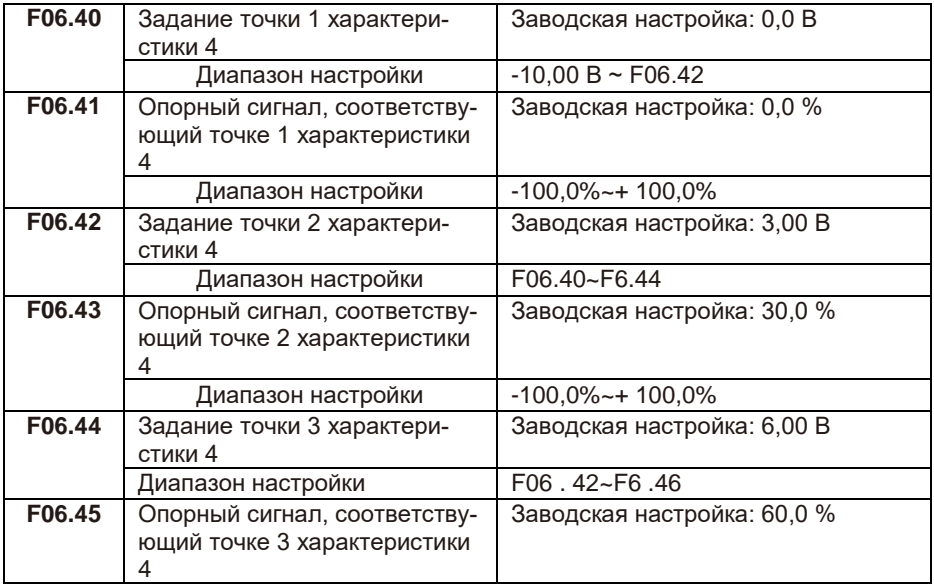

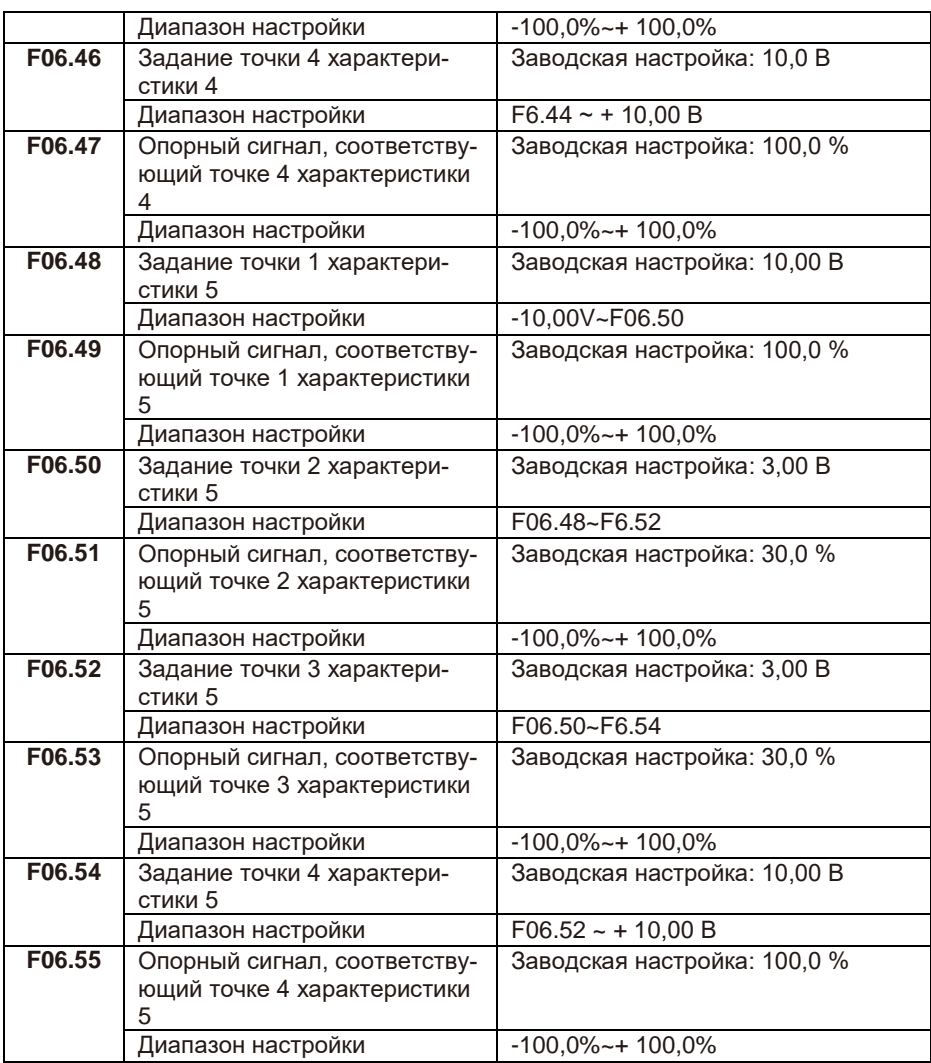

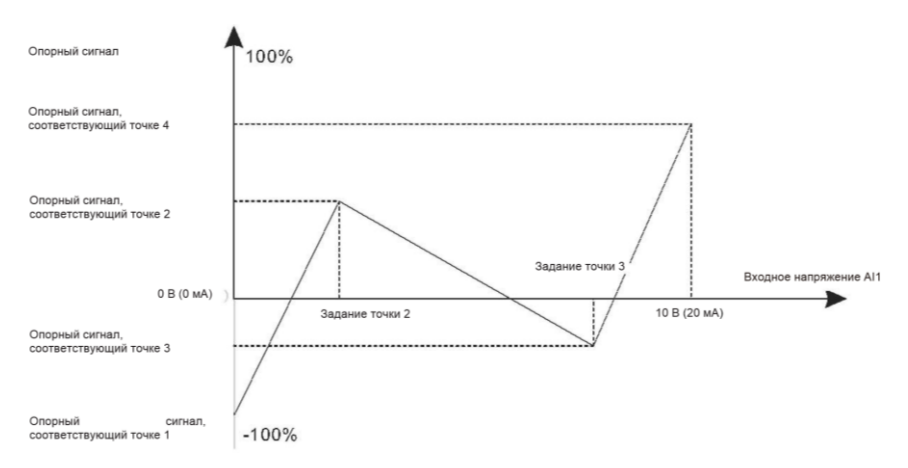

Характеристики 4 и 5 позволяют выстраивать более гибкие настройки.

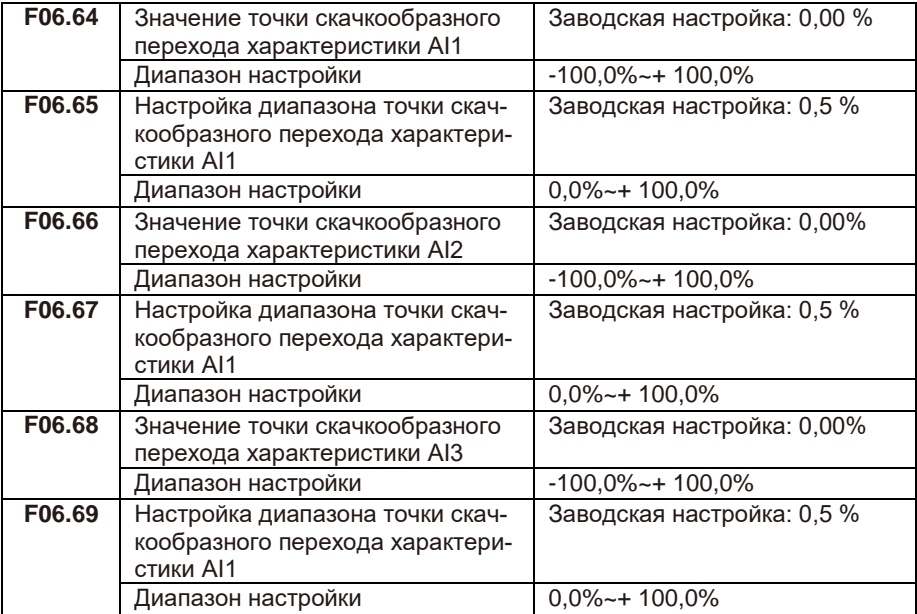

Все аналоговые входы AI1 ~ AI3 этой серии имеют функцию задания значения скачкообразного перехода. Работу функции скачкообразного перехода рассмотрим на следующем примере: на аналоговом входе АI1 присутствуют колебания напряжения в диапазоне 4,90 В  $\sim$  5,10 В. Для стабилизации напряжения установите в параметре F06.64 значение 50% и амплитуду в параметре F06.65 на 1%. После этого все колебания напряжения в указанном диапазоне будут устанавливаться на значение 50,0%.

# **Группа F07: Функции выходных клемм**

В базовой комплектации серия LCI имеет 3 клеммы аналогового выхода (AO), 1 выход с открытым коллектором, 2 выходных реле.

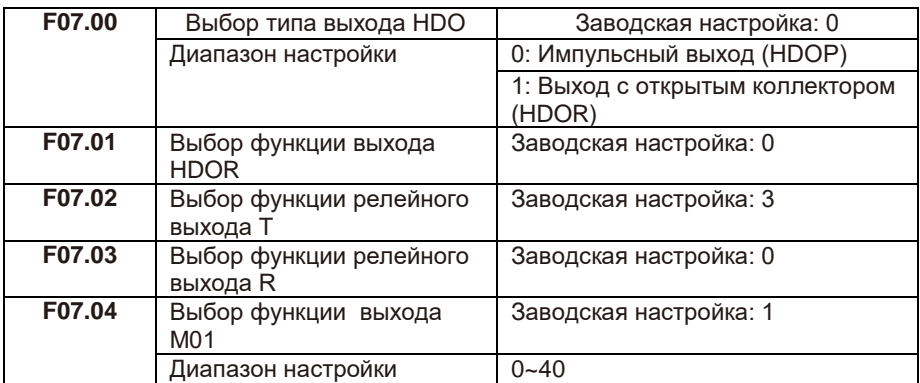

Указанные параметры используются для выбора функций выходных клемм. Ниже в таблице описание данных функций.

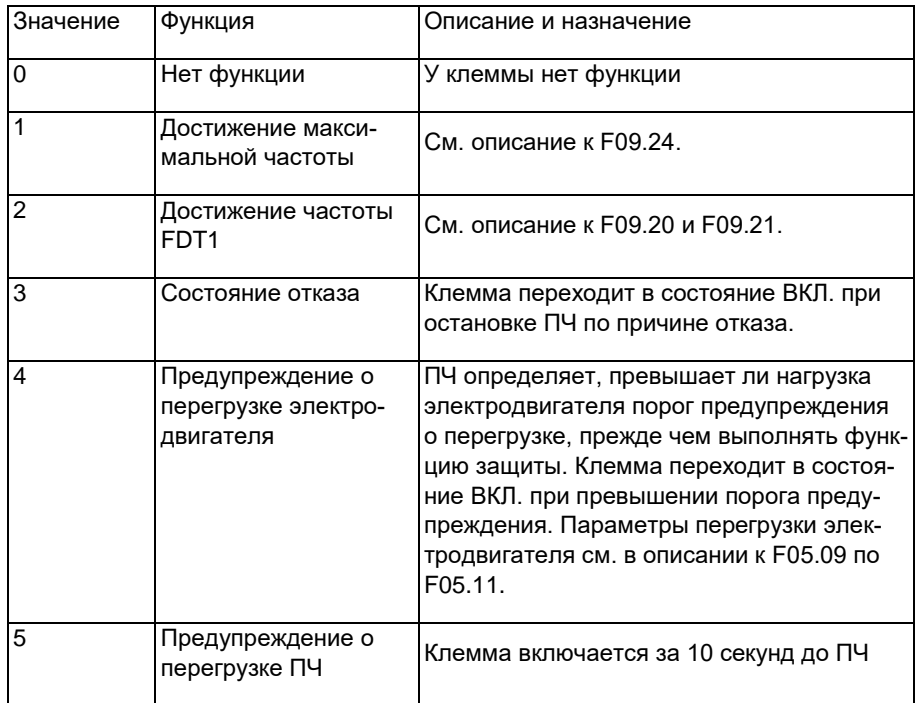
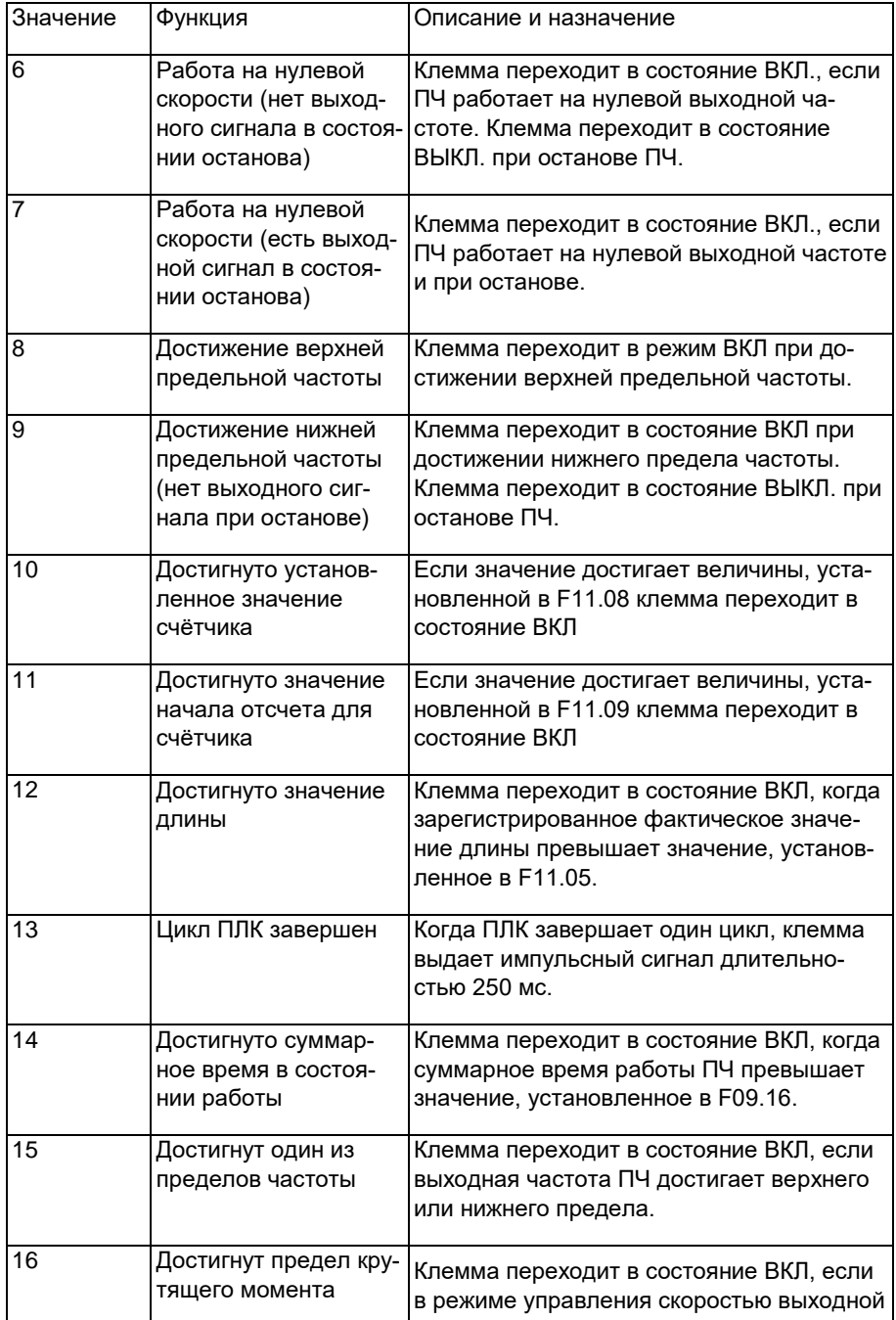

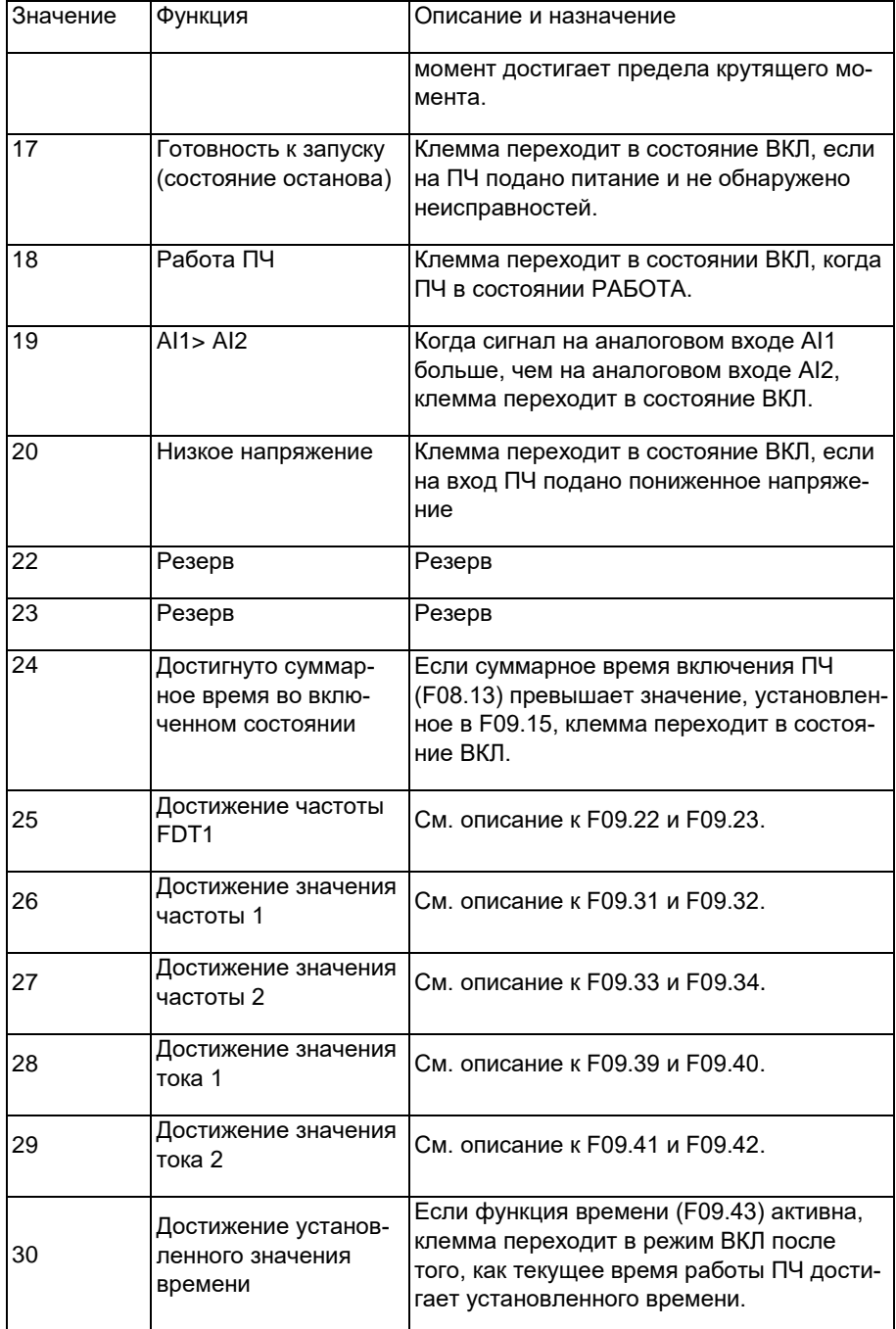

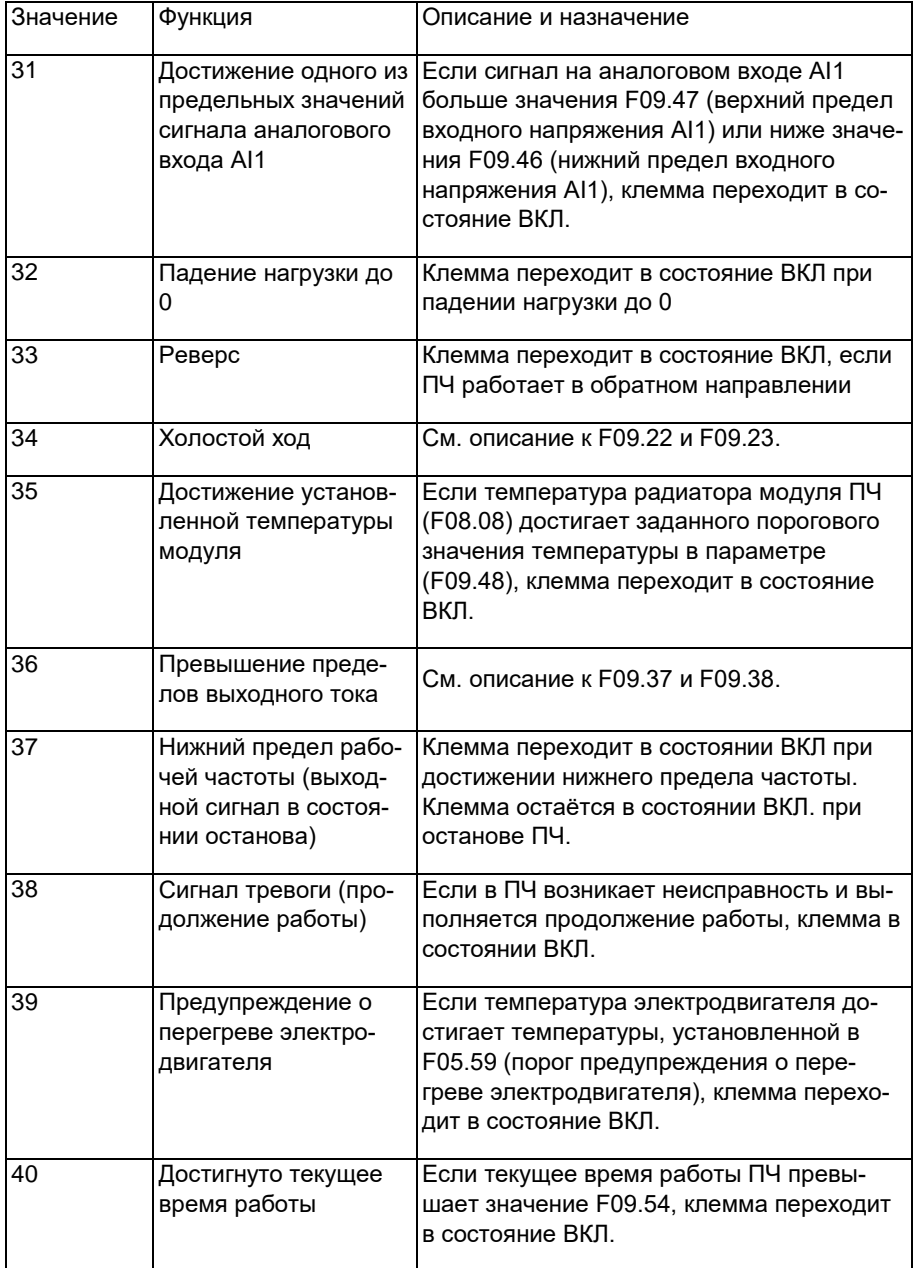

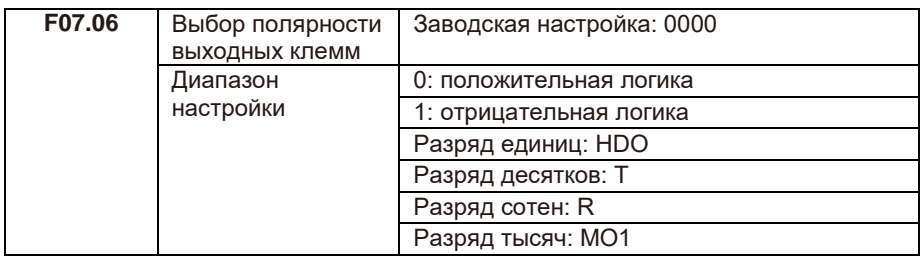

Используется для установки логики клемм HDO, реле Т, реле R, MO1.

• 0: положительная логика

Выходной терминал действителен при подключении к COM и недействителен при отключении от COM.

• 1: отрицательная логика

Выходной терминал недействителен при подключении к COM и действителен при отключении от COM.

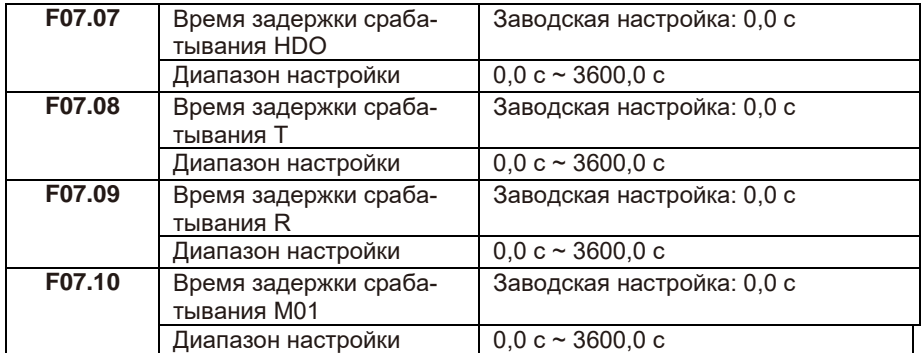

Эти параметры используются для установки времени задержки выходных клемм HDO, реле Т, реле R, MO1 от изменения состояния до фактического срабатывания клеммы.

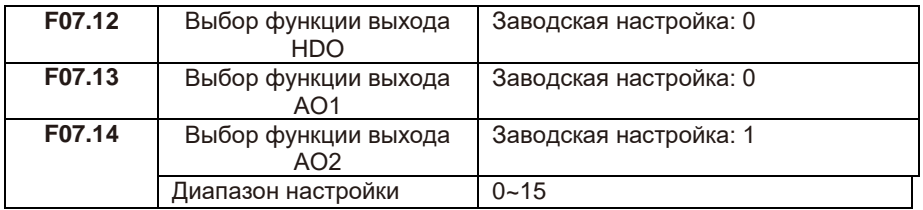

Частота выходных импульсов клеммы HDOP изменяется в диапазоне от 0,01 кГц до значения максимальная частота выходного сигнала HDO (F07.22). Значение параметра F07.22 находится в диапазоне от 0,01 кГц до 100,00 кГц. Выходной сигнал диапазона AO1 и AO2 составляет 0–10 В или 0–20 мА.

Зависимость между диапазонами импульсного и аналогового выходов и соответствующими значениями функций приведена в следующей таблице:

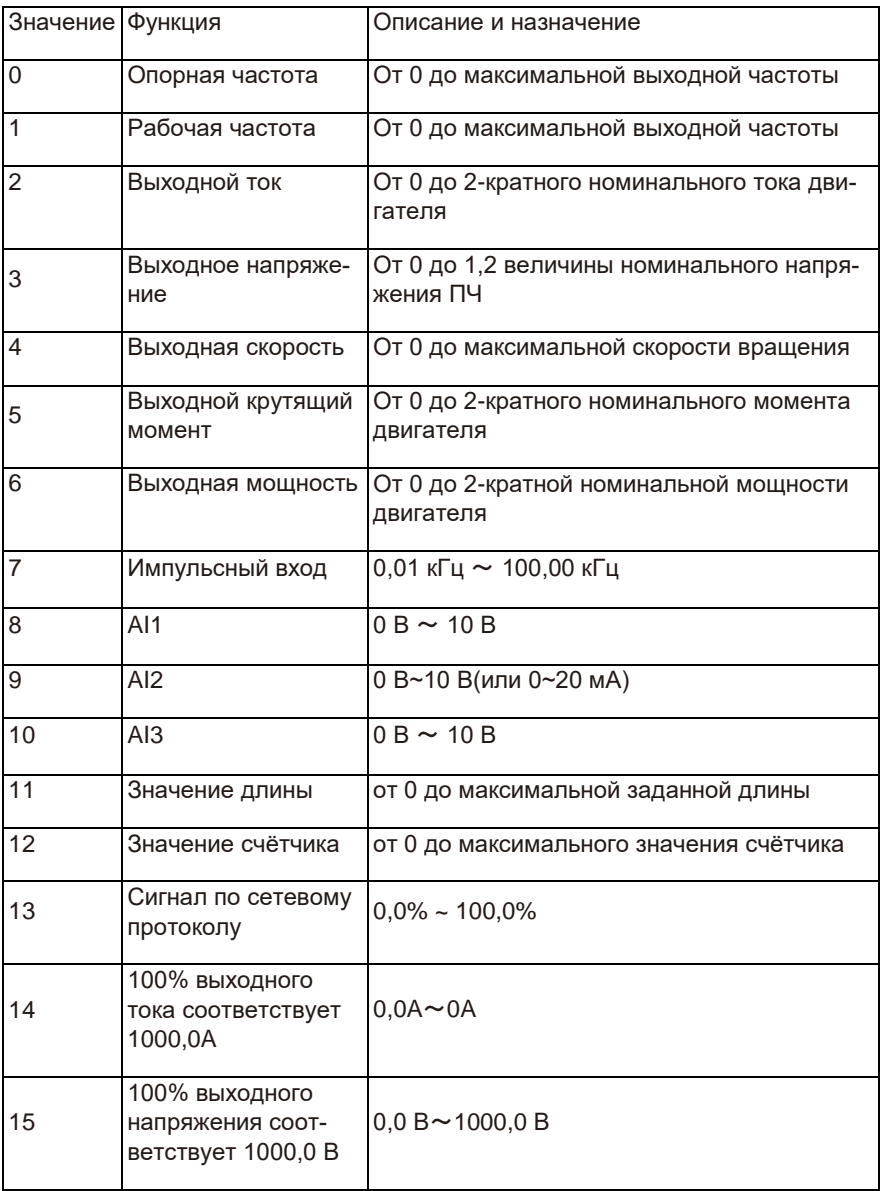

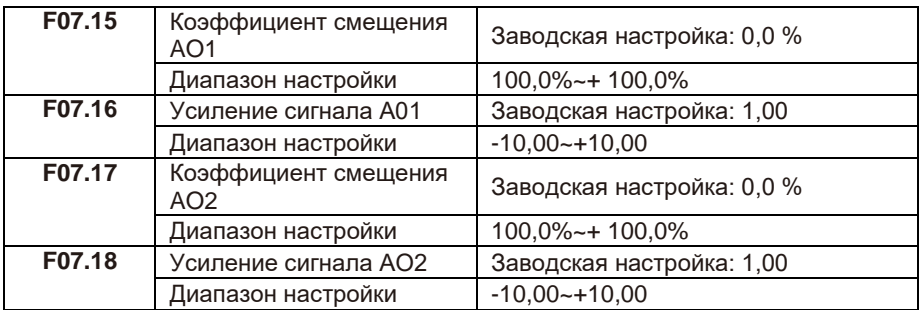

Параметры используются для коррекции дрейфа нуля аналоговых выходов. Если «b» - смещение нуля, «k» - усиление, «Y» - сигнал после коррекции, а «X» - сигнал до коррекции, то фактический выходной сигнал: Y = kX + b.

Коэффициент смещения нуля 100% для AO1 и AO2 соответствует 10 В (или 20 мА). Например, если функция аналогового выхода - рабочая частота и ожидается, что выходной сигнал будет 8 В, при частоте 0 Гц, а 3 В при максимальной частоте, то коэффициент усиления должен быть установлен на -0,50, а смещение нуля устанавливается на 80%.

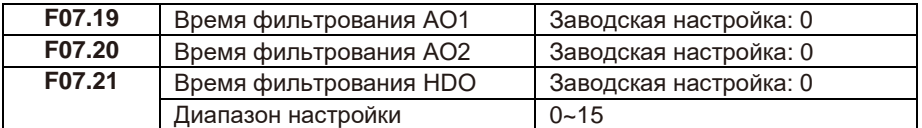

Время выходного фильтра АО: определение чувствительности аналогового выхода. При колебаниях на аналоговом выходе может возникать некорректная трансляция сигнала. Для уменьшения колебаний этот параметр может быть значительно увеличен, но при этом чувствительность аналогового выхода снижается.

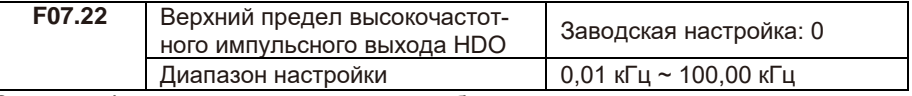

Этот код функции используется для выбора максимальной частоты выходного импульса, когда клемма HDO используется в качестве высокочастотного импульсного выхода.

## **Группа F08 Функции панели управления**

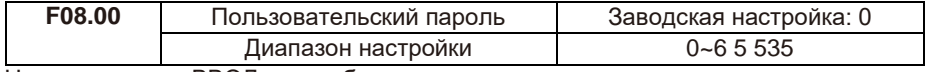

Нажмите кнопку ВВОД для выбора пароля.

Пароль будет сохранен, если не нажимать в течение 1 минуты. Если в пароле нет необходимости, значение настройки 00000

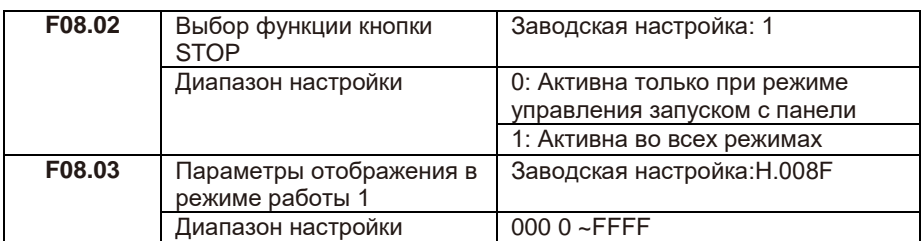

Если параметр должен отображаться во время работы, то необходимо установить соответствующие биты в 1 и установить в параметре F08.03 шестнадцатеричный эквивалент получившегося двоичного числа.

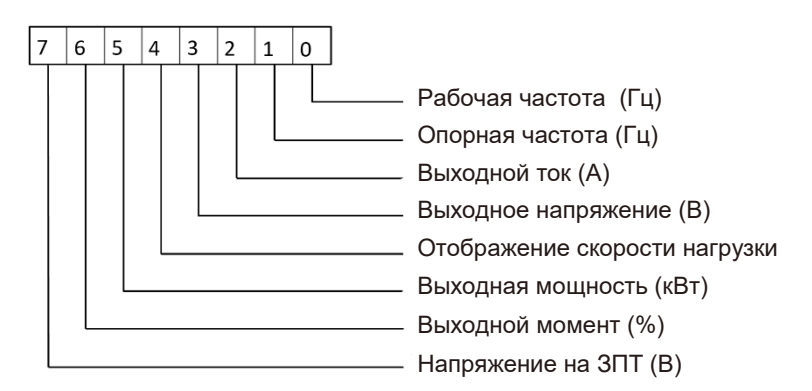

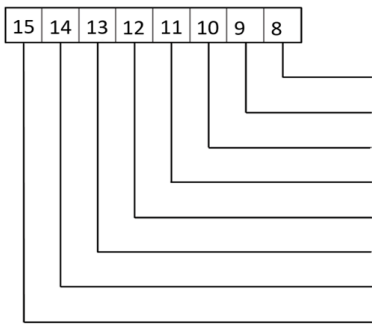

Опорный сигнал ПИД-управления Зн-е сигнала обратной связи ПИД-упр-я Состояние входных клемм Состояние выходных клемм Напряжение на AI1 (В) Напряжение на AI2 (В) Напряжение на AI3 (В) Значение счётчика

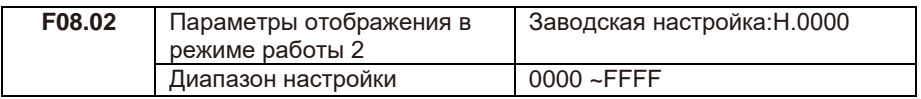

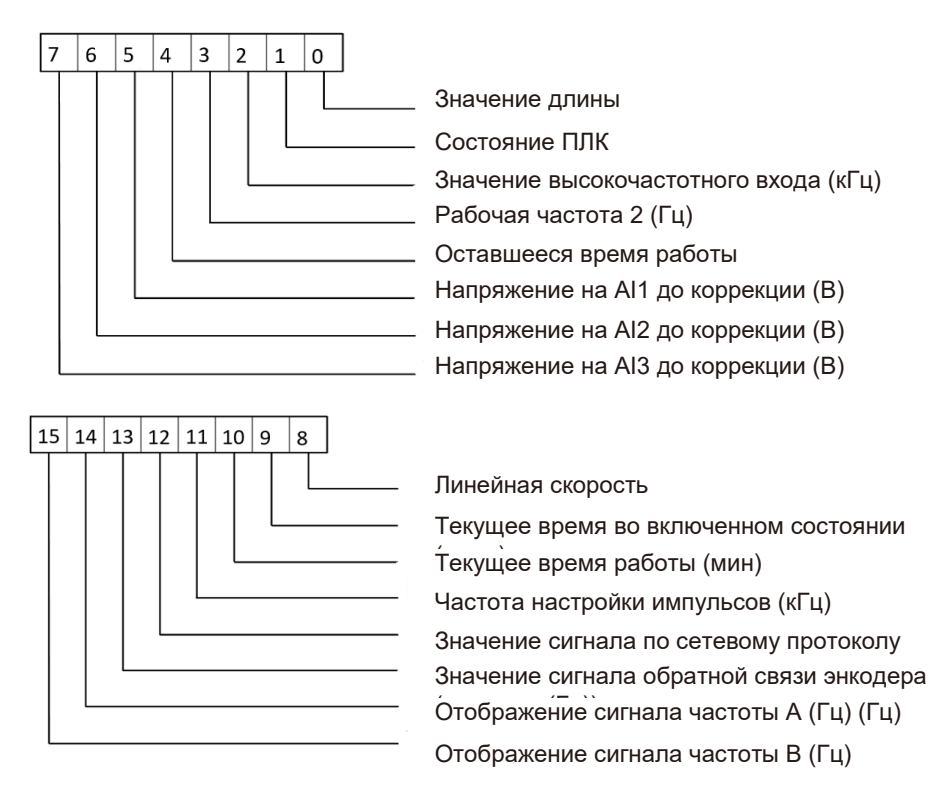

Если в состоянии работы необходимо отобразить параметр, установите соответствующий разряд на 1 и установите в параметре F08.04 шестнадцатеричный эквивалент этого двоичного числа.

Эти два параметра используются для установки значений, которые отображаются, когда ПЧ в состоянии работы. Вы можете просмотреть до 32 параметров рабочего состояния.

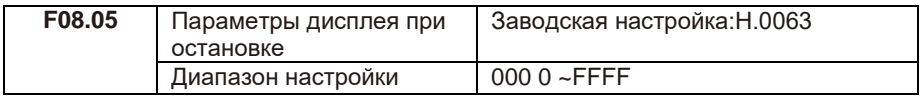

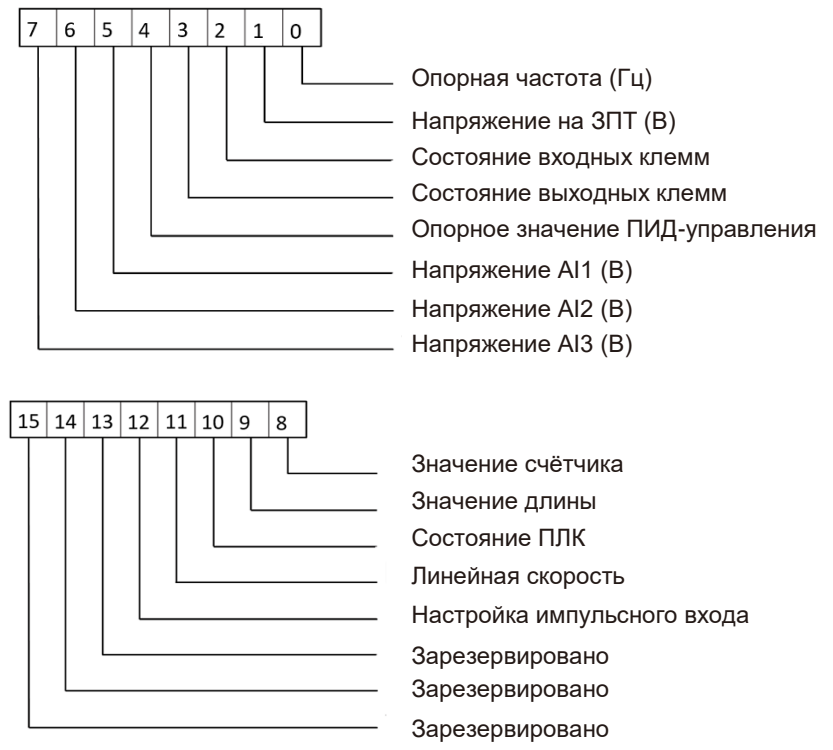

Если в состоянии останова необходимо отобразить параметр, установите соответствующий разряд на 1 и установите в параметре F08.04 шестнадцатеричный эквивалент этого двоичного числа.

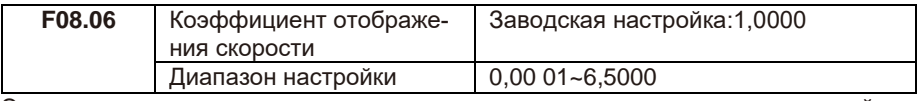

Этот параметр используется для регулировки соотношения между выходной частотой ПЧ F08.12 и отображением скорости нагрузки.

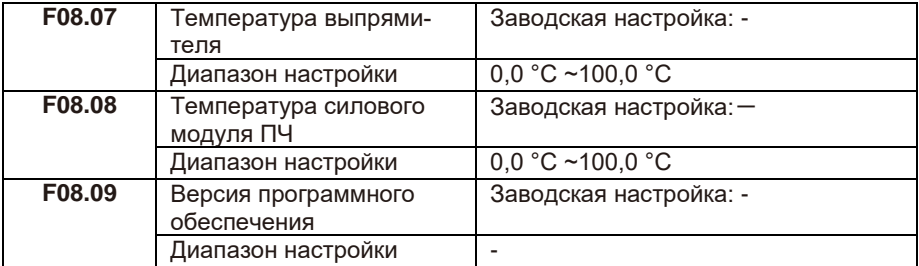

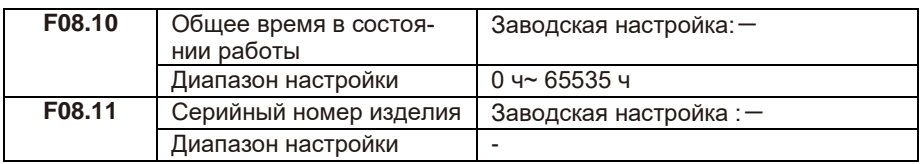

Данные параметры используются только для мониторинга.

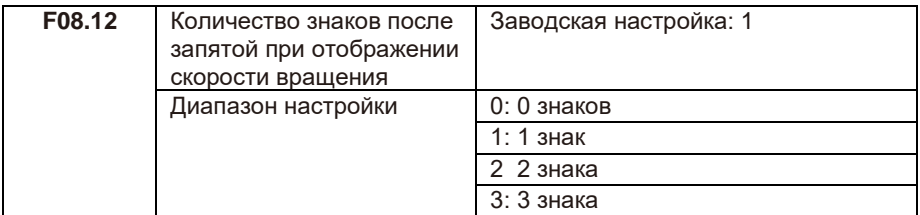

F08.12 используется для установки количества знаков для отображения скорости нагрузки. Ниже приводится пример, объясняющий, как рассчитать коэффициент для корректного отображения скорости вращения:

Предположим, что F08.06 (коэффициент отображения скорости вращения) равен 2.000, а F08.12 равен 2 (2 знака). Когда рабочая частота ПЧ составляет 40,00 Гц, скорость нагрузки составляет 40,00 x2,000 = 80,00 (отображение с двумя знаками после запятой).

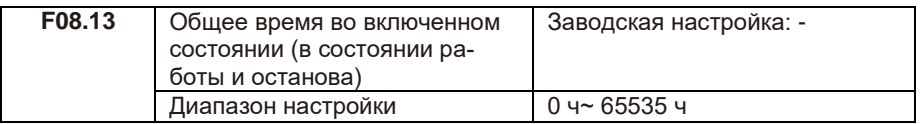

Если время достигает установленного значения в параметре F09.16, то выходная клемма с функцией 24 переходит в состояние ВКЛ.

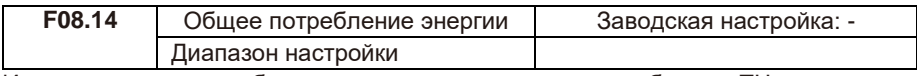

Используется для отображения суммарного энергопотребления ПЧ до текущего момента.

## **Группа F09 Расширенная группа**

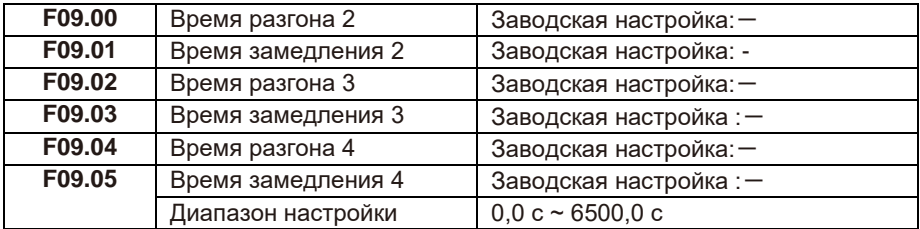

Имеется четыре группы времени разгона/замедления, между которыми можно переключаться с помощью различных комбинаций состояний клемм цифровых входов (S). Подробнее см. описание с F06.01 по F06.05

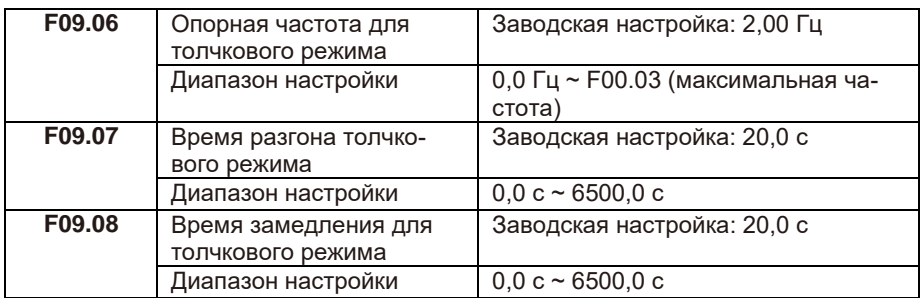

Эти параметры используются для определения опорной частоты, а также времени разгона/замедления ПЧ при толчковом режиме. Режим запуска - «Прямой пуск» (F01.00 = 0), а режим остановки - «Замедление до остановки» (F01.08 = 0) во время толчкового режима.

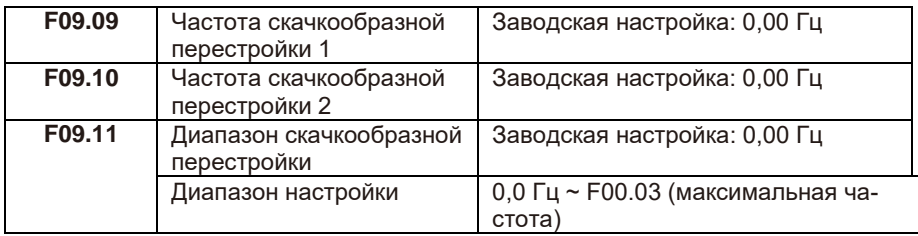

Функция скачкообразной перестройки частоты - используется для того, чтобы избежать вхождение рабочей частоты преобразователя в диапазон резонансных частот системы привода. В преобразователе частоты серий LCI можно установить две точки скачкообразной перестройки частоты, после настройки которых, когда опорная частота оказывается в пределах резонансного диапазона частот, выходная частота преобразователя автоматически выходит за пределы резонансного диапазона, что предотвращает работу на резонансной частоте. Принцип работы показан на рисунке 6-18.

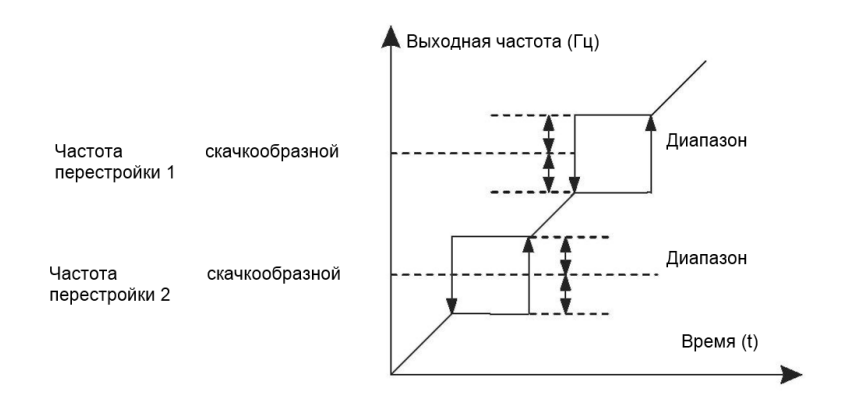

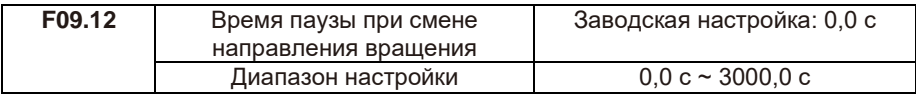

Используется для установки времени паузы, при которой на рабочей частоте 0 Гц при смене направления вращения, как показано на следующем рисунке.

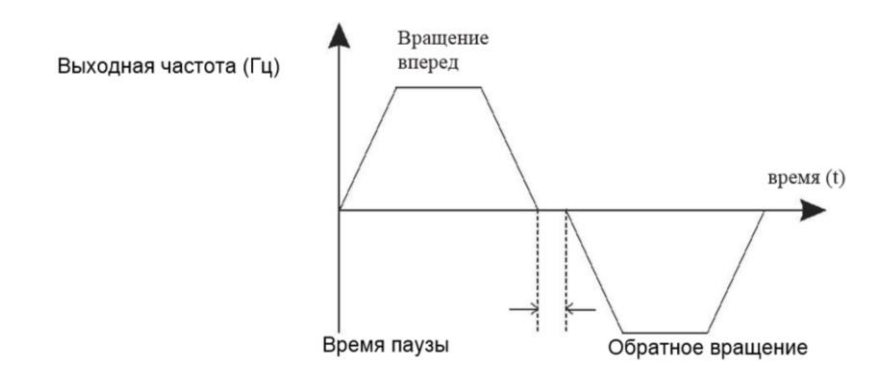

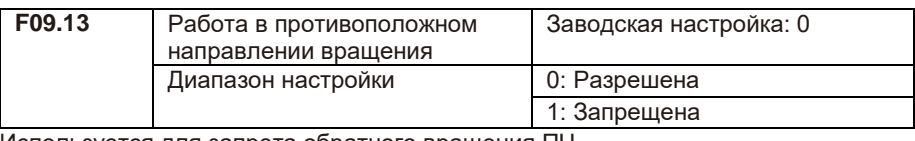

Используется для запрета обратного вращения ПЧ.

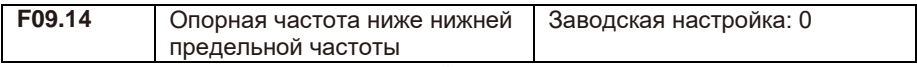

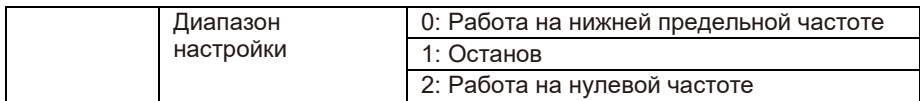

Используется для задания режима работы ПЧ, когда опорная частота ниже нижней предельной.

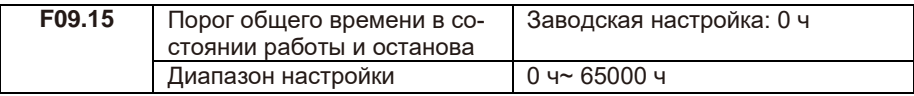

Соответствующая выходная клемма переходит в состояние ВКЛ, если время в F7.13 достигает значения, установленного в этом параметре

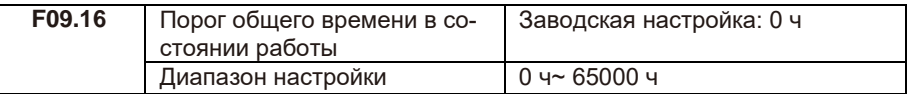

Соответствующая выходная клемма переходит в состояние ВКЛ, если время в F8.10 достигает значения, установленного в этом параметре.

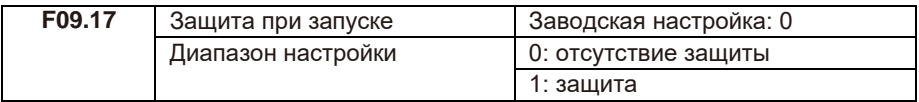

Если установлено значение 1, то ПЧ не запускается при активном сигнале на клемме пуска (если входная клемма находится в состоянии ВКЛ до подачи питания или после появлении отказа). ПЧ выполнит запуск только после того, как команда будет отменена и снова задана.

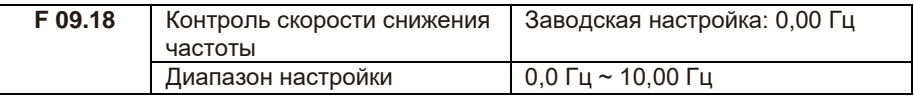

Функция используется для балансировки распределения рабочей нагрузки, когда несколько электродвигателей используются для управления одной и той же нагрузкой. Выходная частота ПЧ уменьшается с увеличением нагрузки. Можно уменьшить рабочую нагрузку электродвигателя, уменьшив выходную частоту, реализовав балансировку рабочей нагрузки между несколькими электродвигателями.

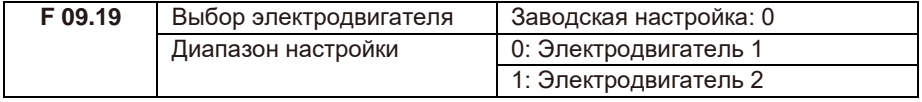

Преобразователь частоты поддерживает 2 набора настроек электродвигателя.

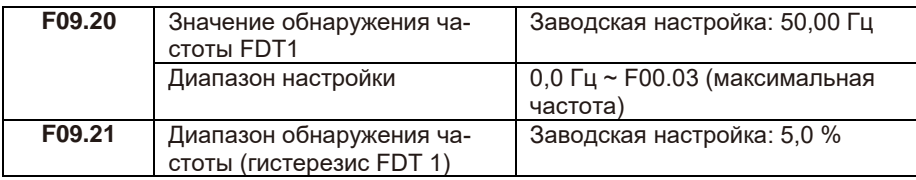

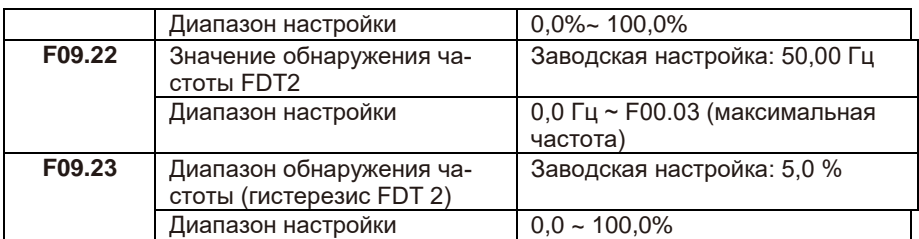

Если рабочая частота выше, чем значение F09.20, выходная клемма с соответствующей функцией переходит в состояние ВКЛ. Если рабочая частота ниже значения F09.20, выходная клемма отключается.

Данные параметры используются для установки значения обнаружения выходной частоты и значения гистерезиса. Значение F09.21 представляет собой процентное соотношение частоты гистерезиса к значению обнаружения частоты (F09.20).

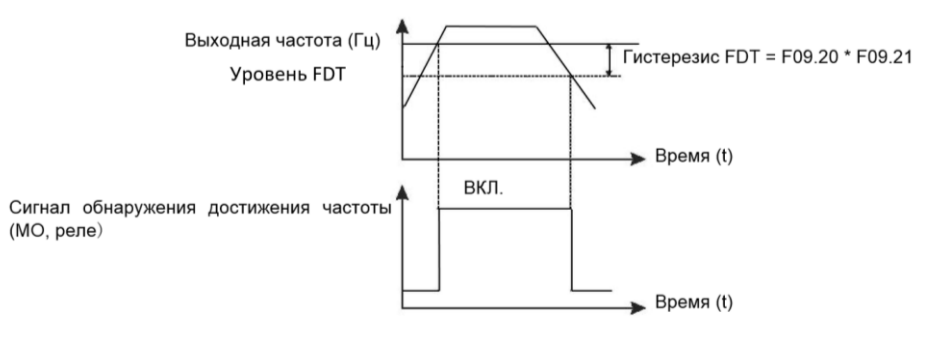

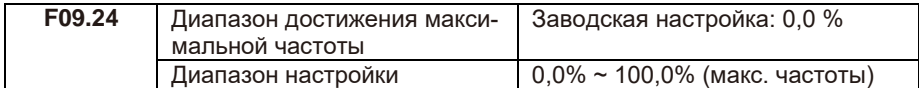

Если рабочая частота ПЧ находится в пределах указанного диапазона частоты, выходная клемма с соответствующей функцией переходит в состояние ВКЛ. Принцип работы показан на следующем рисунке.

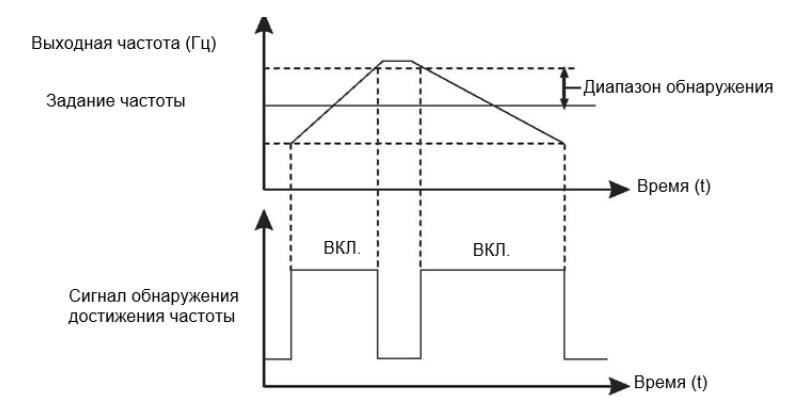

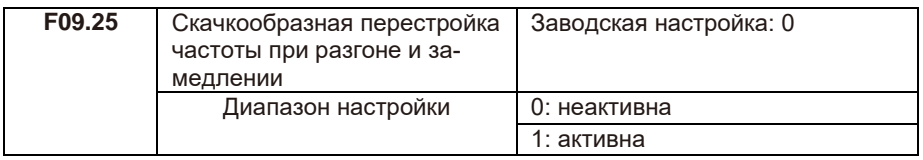

Когда рабочая частота находится в пределах диапазона скачкообразной перестройки частоты, фактическая рабочая частота будет перескакивать через заданную амплитуду (переходит непосредственно от самой низкой частоты скачка до самой высокой частоты скачка).

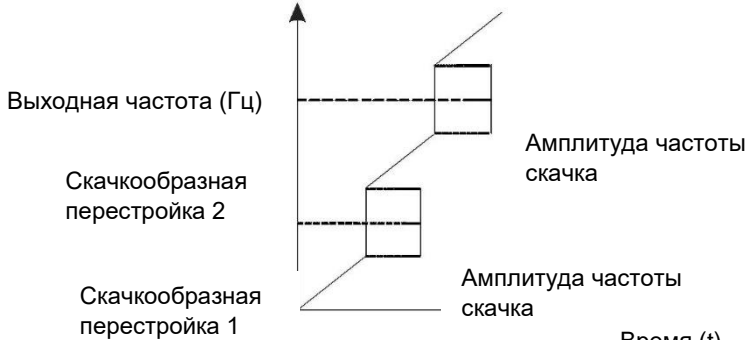

Время (t)

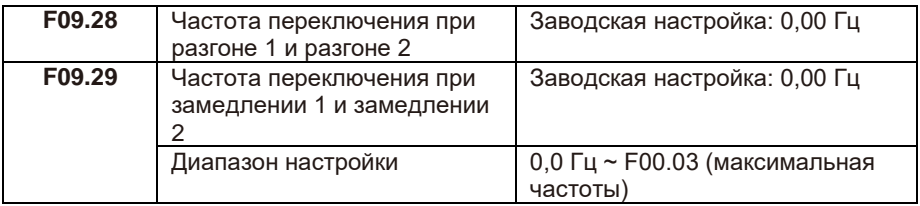

Эта функция активна, когда выбран электродвигатель 1, а переключение между разными временами разгона/замедления не выполняется с помощью клеммы S.

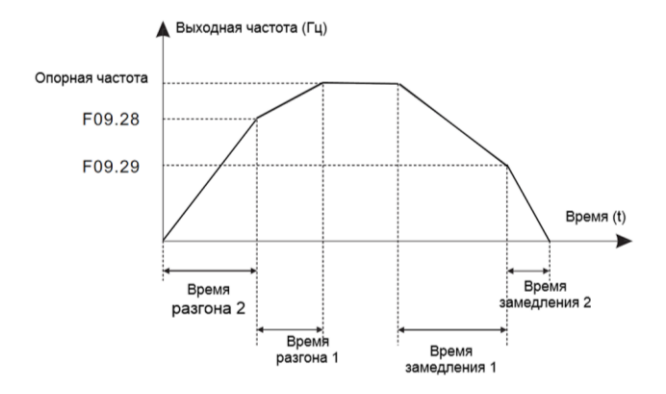

При разгоне, если выходная частота меньше значения F09.28, выбирается время разгона 2. Если выходная частота больше, чем значение F09.28, выбирается время разгона 1.

При замедлении, если выходная частота больше значения F09.29, выбирается время замедления 1. Если рабочая частота меньше, чем значение F09.29, выбирается время замедления 2.

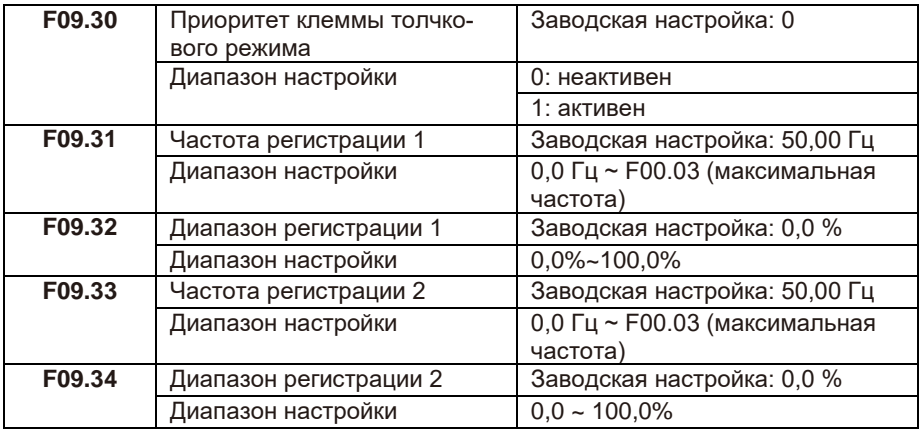

Если выходная частота ПЧ находится в пределах диапазона частоты регистрации, соответствующая выходная клемма переходит в режим ВКЛ.

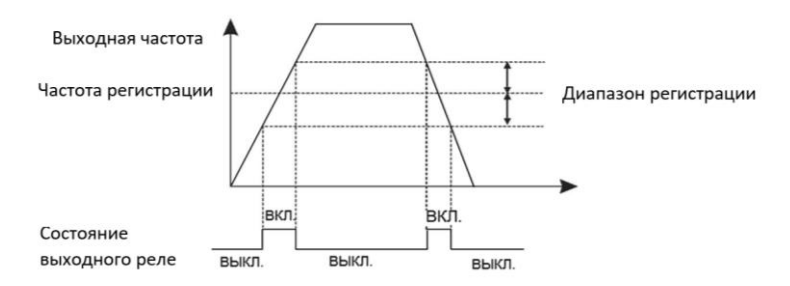

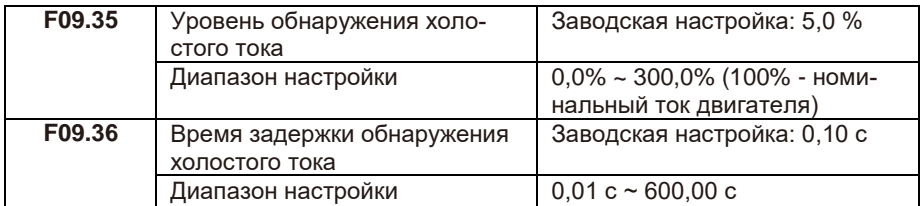

Если выходной ток ПЧ равен или меньше уровня обнаружения тока холостого хода, а продолжительность превышает время задержки обнаружения холостого хода, то выходная клемма с соответствующей функцией переходит в состояние ВКЛ.

Обнаружение холостого тока показано на следующем рисунке:

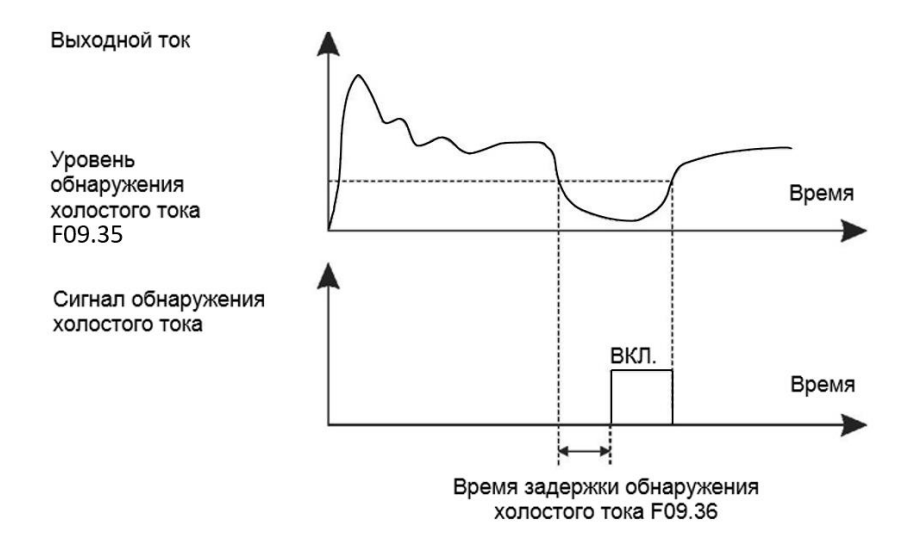

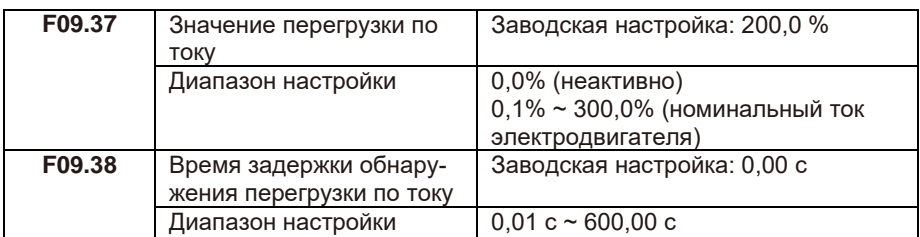

Если выходной ток ПЧ равен уровню обнаружения перегрузки по току, а продолжительность превышает время задержки обнаружения перегрузки, а выходная клемма с соответствующей функцией переходит в состояние ВКЛ.

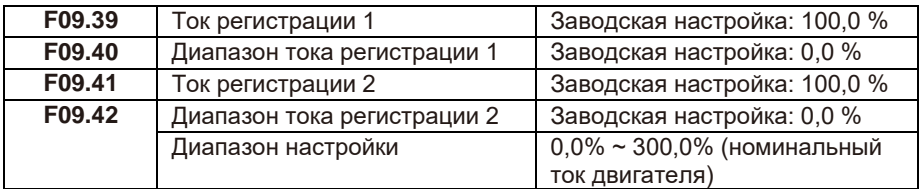

Если выходной ток ПЧ находится в диапазоне тока регистрации, выходная клемма с соответствующей функцией переходит в состояние ВКЛ.

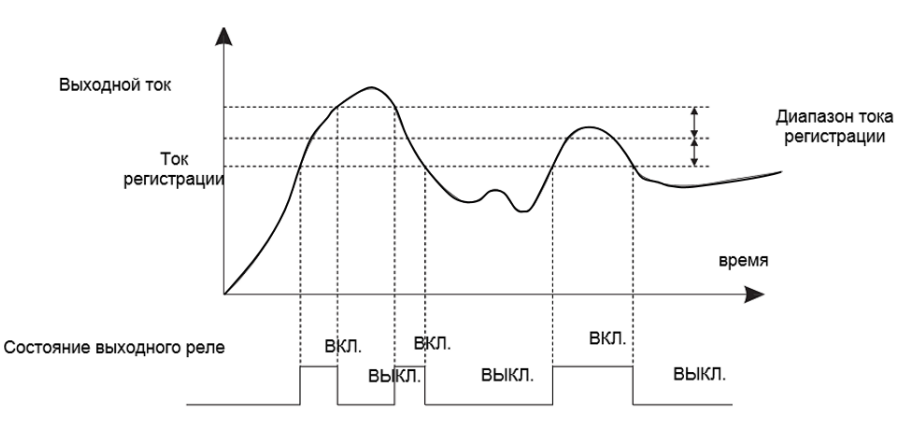

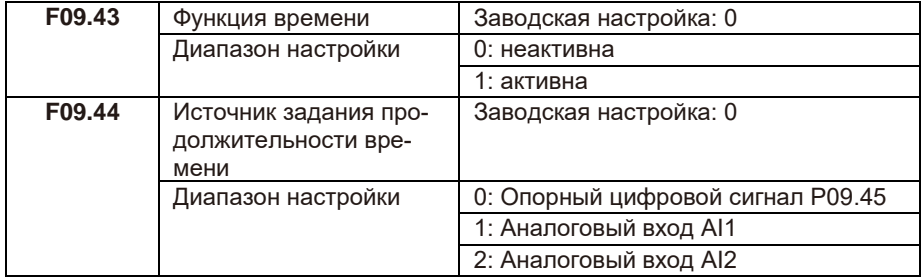

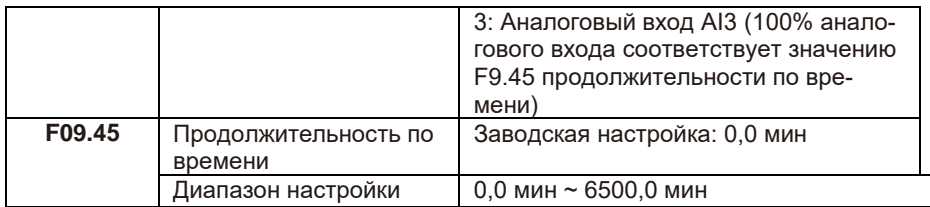

Эти параметры используются для реализации функции задания времени ПЧ.

Если F09.43 установлен на 1, ПЧ начинает отсчет времени при запуске. По достижении установленной длительности времени ПЧ останавливается автоматически, а выходная клемма с соответствующей функцией переходит в состоянии ВКЛ.

Каждый раз при запуске ПЧ начинает отсчет времени с 0 и считает оставшееся время. Продолжительность по времени задается в минутах в F09.44 и F09.45.

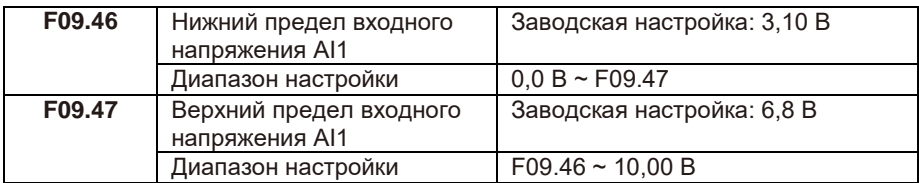

Эти два параметра используются для установки пределов входного напряжения для защиты ПЧ. Когда значение на входе AI1 больше, чем значение F09.47 или меньше, чем значение F09.46, выходная клемма с соответствующей функцией переходит в состояние ВКЛ, указывая на то, что вход AI1 превышает предел.

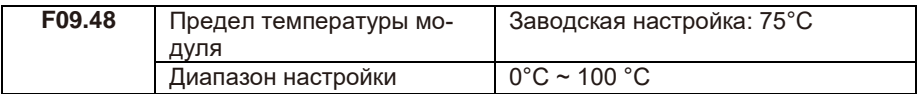

Когда температура радиатора ПЧ достигает значения этого параметра, выходная клемма с соответствующей функцией переходит в состояние ВКЛ, указывая на то, что температура модуля достигает порогового значения.

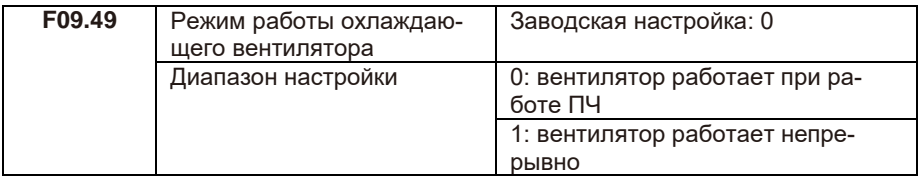

Используется для настройки рабочего режима вентилятора. Если этот параметр установлен на 0, вентилятор работает тогда, когда работает ПЧ. Когда ПЧ в состоянии останова, охлаждающий вентилятор работает, если температура радиатора выше 40°C, и прекращает работу, если температура радиатора ниже 40°C. Если этот параметр установлен на 1, охлаждающий вентилятор продолжает работать при подаче питания.

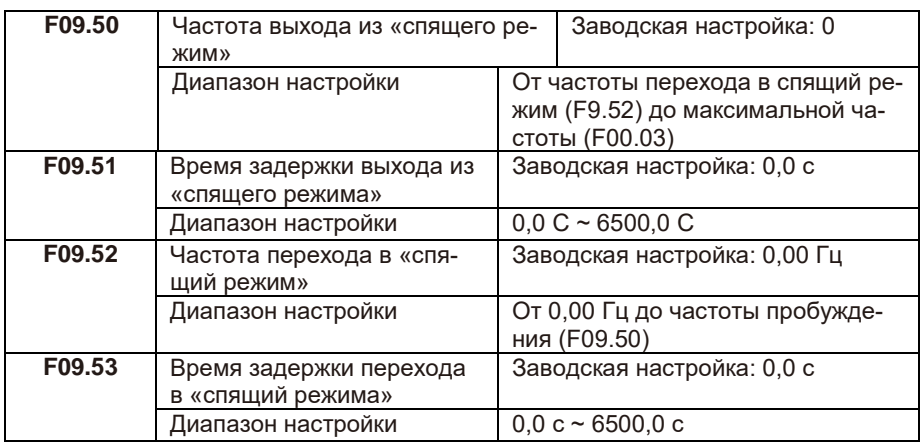

Данные параметры используются для реализации «спящего режима» для решения задач по поддержанию постоянного давления воды в системах водоснабжения. ПЧ переходит в «спящий режим» и автоматически останавливается по истечении времени задержки перехода в «спящий режим» (F09.53), если опорная частота ниже или равна частоте перехода в спящий режим (F09.52).

Выход из «спящего режима» произойдет, если опорная частота будет выше или равна частоте выхода из режима (F09.50) и отсчета времени задержки (F09.51).

Если частота пробуждения и частота перехода в «спящий режим» установлены на 0, то данные функции отключены.

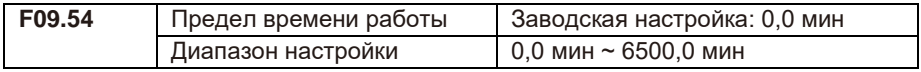

Если текущее время работы достигает значения, установленного в этом параметре, то выходная клемма с соответствующей функцией переходит в состояние ВКЛ.

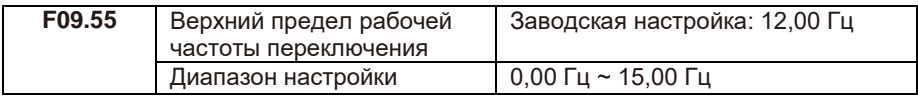

Действительно только для метода управления U/F

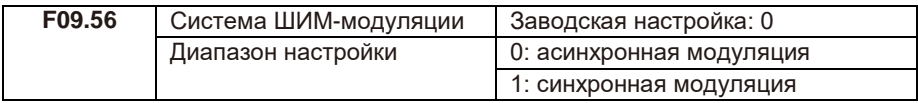

Действительно только для метода управления U/F

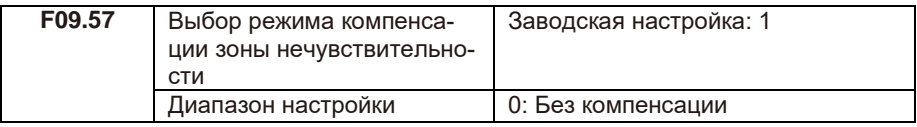

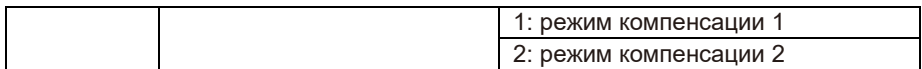

Этот параметр рекомендуется изменять только при специальном требовании для волны выходного напряжения или колебаний электродвигателя. Высокая мощность предполагает использование режима компенсации 2

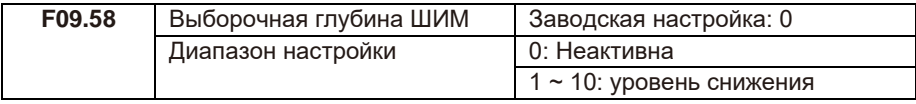

Этот параметр можно использовать для снижения шума и уменьшения электромагнитных помех.

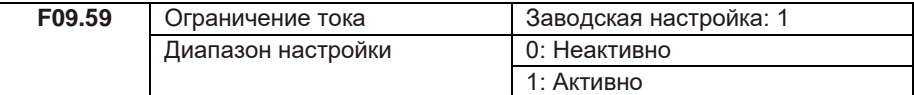

При длительном использовании быстрого ограничения ПЧ перегревается и может быть повреждён.

Этот параметр может быть использован для защиты от перегрузки по току.

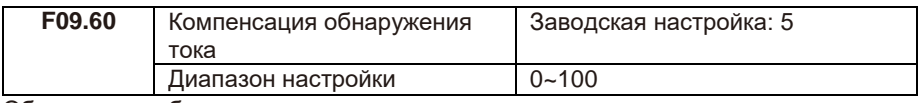

Обычно не требуется менять этот параметр.

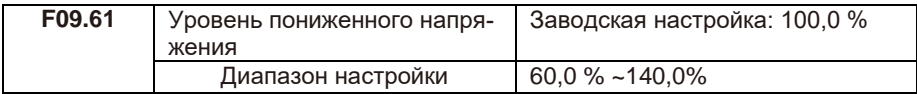

Обычно не требуется менять этот параметр.

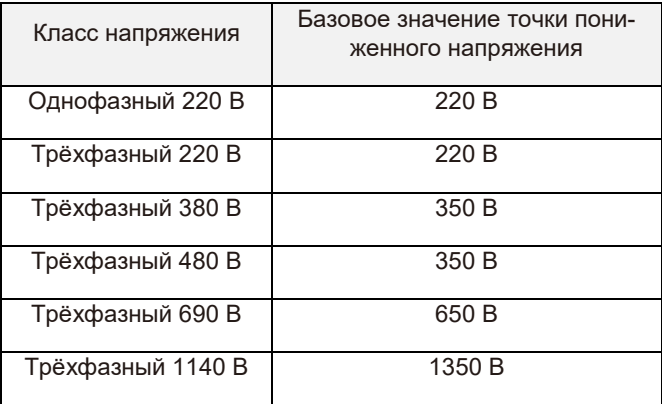

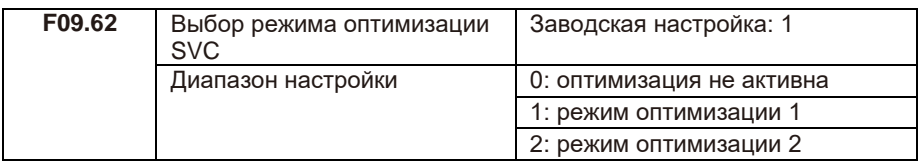

Режим оптимизации 1: может использоваться, когда требуется управление с высокой скоростью.

Режим оптимизации 2: может использоваться, когда требуется управление с высоким моментом.

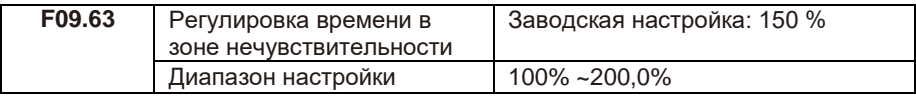

Этот параметр действителен только для 1140 В, и обычно не требует изменения.

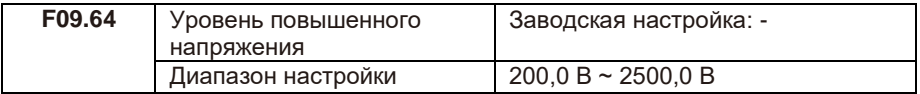

Этот параметр действителен только для 1140 В, и обычно не требует изменения.

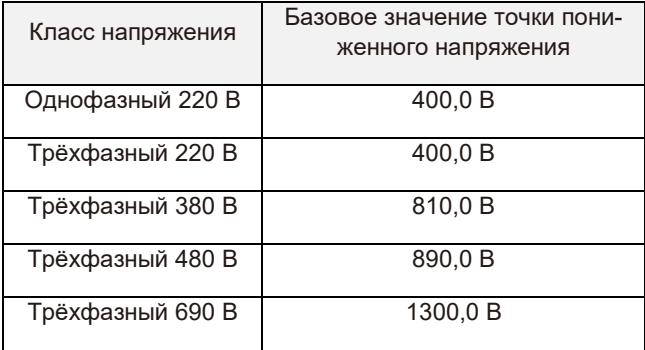

## **F10 Группа параметров ПИД-управления**

ПИД-регулирование - это общий метод управления процессом. Выполняя пропорциональные, интегральные и дифференциальные операции над разницей между сигналом обратной связи и заданным сигналом, ПЧ регулирует выходную частоту.

Данная функция применяется для управления технологическими процессами, такими как контроль потока, контроль давления и контроль температуры. На следующем рисунке показана принципиальная блок-схема ПИД-регулирования.

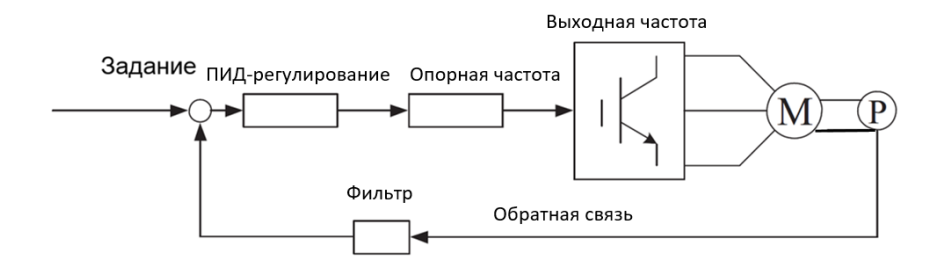

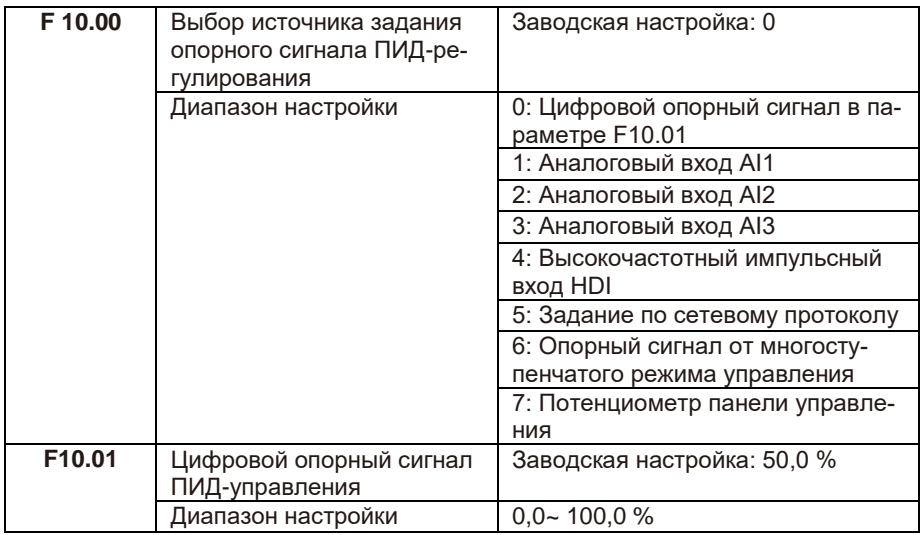

F10.00 используется для выбора источника задания опорного сигнала ПИДуправления. Опорное задание является относительной величиной и находится в диапазоне от 0,0% до 100,0%. Сигнал обратной связи ПИД-регулятора также является относительной величиной. Цель ПИД-регулирования - уравнять сигнал задания и сигнал обратной связи.

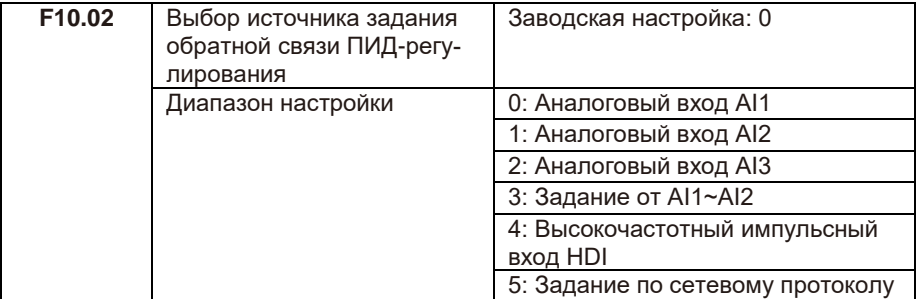

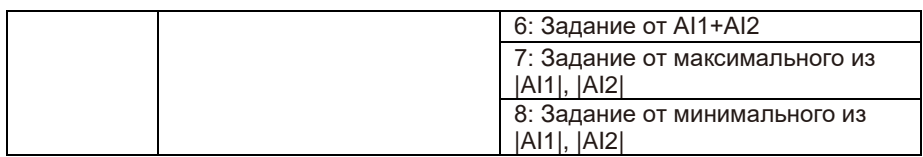

Этот параметр используется для выбора источника сигнала обратной связи ПИДрегулятора. Обратная связь ПИД-регулятора является относительной величиной и находится в диапазоне от 0,0% до 100,0%.

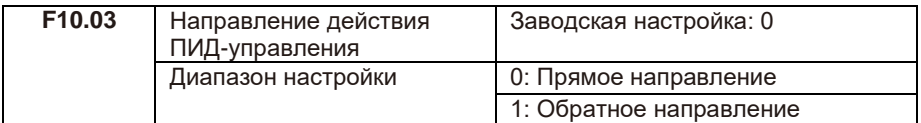

• 0: Когда значение сигнала обратной связи меньше, чем значение сигнала задания, выходная частота ПЧ возрастает.

• 1: Когда значение сигнала обратной связи меньше, чем значение сигнала задания, выходная частота ПЧ снижается.

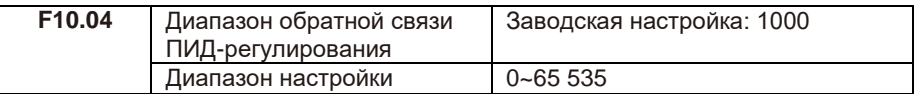

Значение этого параметра является безразмерной величиной. Используется для установки заданной величины сигнала ПИД управления и величины сигнала обратной связи.

Относительное значение сигнала обратной связи к сигналу, установленному на ПИД, в %, соответствует значению F10.04.

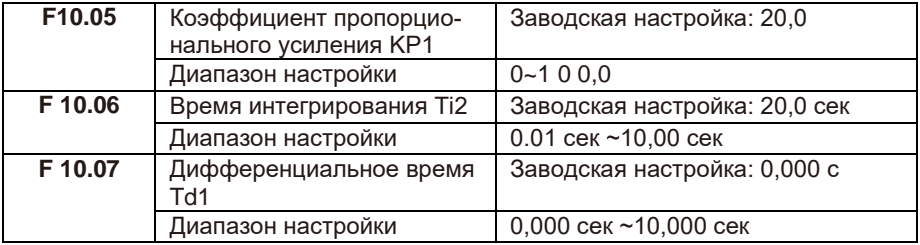

Чем выше значение пропорционального усиления KP1, тем больше объем регулировки и тем быстрее отклик, но слишком большое значение может вызвать колебания в системе, чем ниже значение KP1, тем более устойчива система и медленнее отклик. Чем выше значение времени интегрирования TI1, тем медленнее отклик, и более стабильный выходной сигнал, хуже способность контроля флуктуаций интенсивности сигнала обратной связи, чем ниже значение TI1, тем быстрее отклик, и сильнее флуктуации выходного сигнала, слишком низкое значение может вызвать колебания. Установить предел усиления дифференциатора можно при помощи времени дифференцирования TD1, таким образом, чтобы обеспечить необходимый уровень дифференциальной составляющей на низкой

и высокой частоте. Чем больше время дифференцирования, тем выше диапазон регулировки.

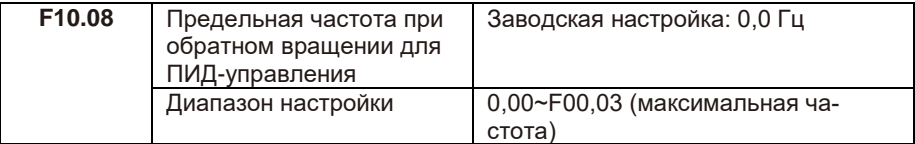

Когда выходная частота при ПИД управлении является отрицательной (обратное направление вращения ПЧ), заданное значение и значение обратной связи ПИД могут совпадать. В определённых операциях запрещается использовать высокую частоту при обратном вращении. Функция F10.08 применяется для установки верхнего порога при обратном направлении вращения.

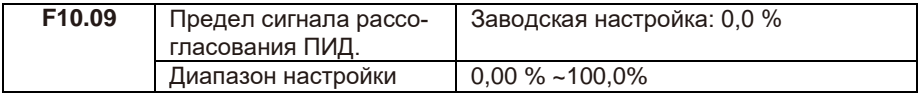

Если сигнал рассогласования ПИД меньше значения, установленного функцией F10.09, регулировка ПИД-управления прерывается. Низкое значение сигнала рассогласования стабилизирует выходную частоту, что необходимо для определённых операций управления с замкнутым контуром.

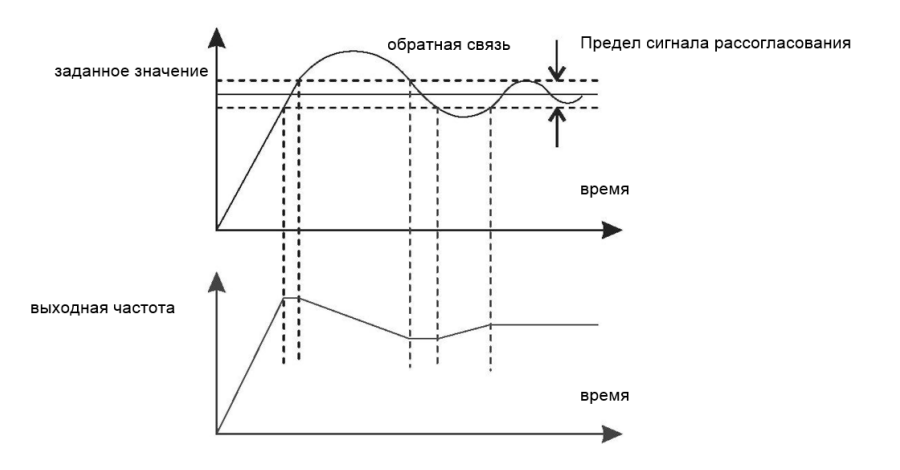

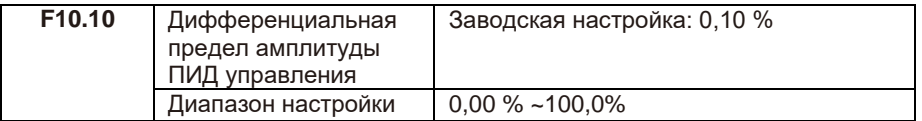

Используется для установки диапазона дифференциального коэффициента ПИД-регулятора. При ПИД-регулировании дифференциальный коэффициент может вызвать колебания системы. Поэтому дифференциальное регулирование ПИД-управления ограничено небольшим диапазоном.

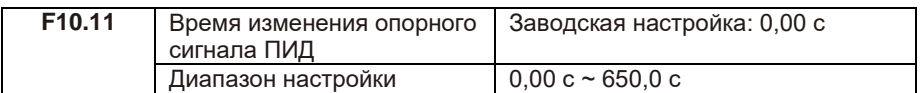

Время изменения опорного сигнала ПИД управления определяет время, необходимое для изменения настройки ПИД от 0,0% до 100,0%. Сигнал изменяется линейно в зависимости от времени изменения, уменьшая влияние внезапного изменения сигнала на систему.

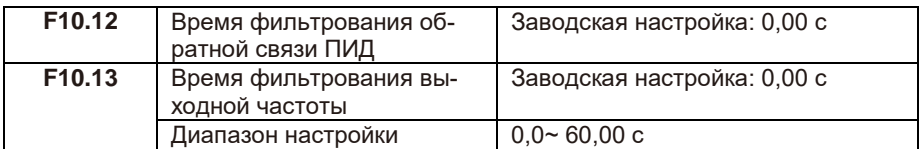

F10.12 используется для фильтрования сигнала обратной связи ПИД-регулятора, уменьшая скачки сигнала обратной связи, но замедляя реакцию системы. F10.13 используется для фильтрования выходной частоты ПИД-регулятора, снижая скорость изменения выходной частоты ПЧ, но замедляя реакцию системы.

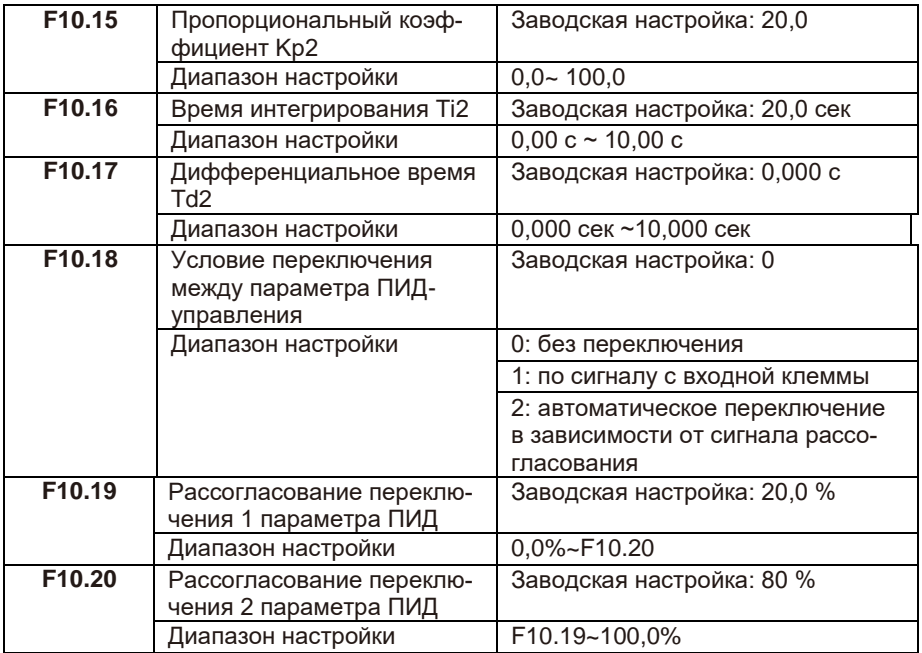

В некоторых технологических процессах переключение параметров ПИД требуется, когда одна группа параметров ПИД не может удовлетворить требование всего выполняемого процесса. Параметры регулятора с F10.15 по F10.17 устанавливаются так же, как с F10.05 по F10.07. Переключение может быть реализовано либо через входные клеммы, либо автоматически в зависимости от сигнала рассогласования. Если выбрано переключение через входную клемму, то клемме должна быть назначена функция 43 «Переключатель параметров ПИД-управления». Если клемма в состоянии ВЫКЛ, то выбирается группа 1 (с F10.05 по F10.07). Если клемма в состоянии ВКЛ, выбирается группа 2 (с F10.15 по F10.17). Если выбрано автоматическое переключение, когда значение отклонения между обратной связью ПИД и установкой ПИД меньше, чем значение F10.19, выбирается группа 1.

Когда значение отклонения между обратной связью ПИД и настройкой ПИД выше, чем значение F10.20, выбирается группа 2. Когда отклонение находится между F10.19 и F10.20, параметры ПИД-регулятора представляют собой линейное интерполированное значение двух групп значений параметров.

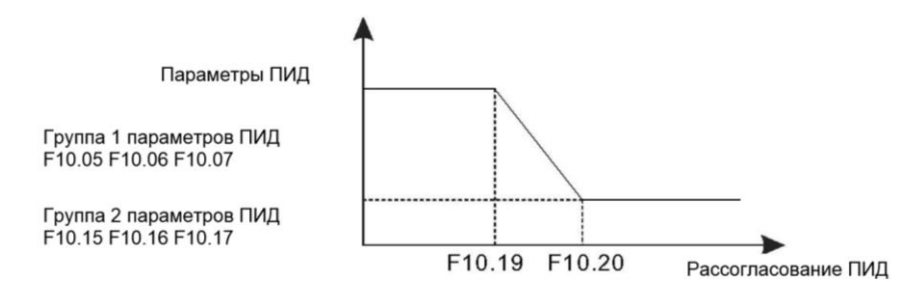

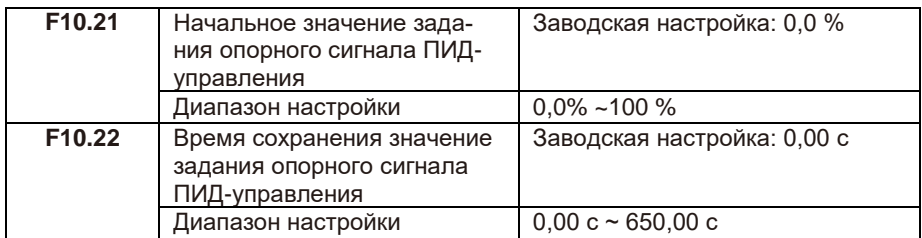

При запуске ПЧ запускает ПИД-управление только после того, как фиксируется опорное значение (F10.21) в течение времени, установленном в F10.22.

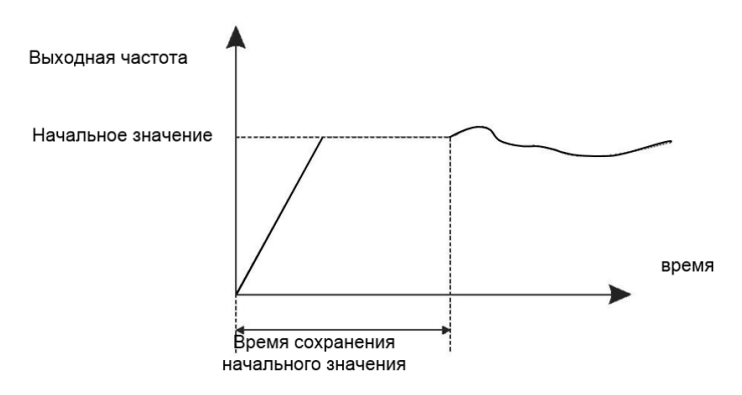

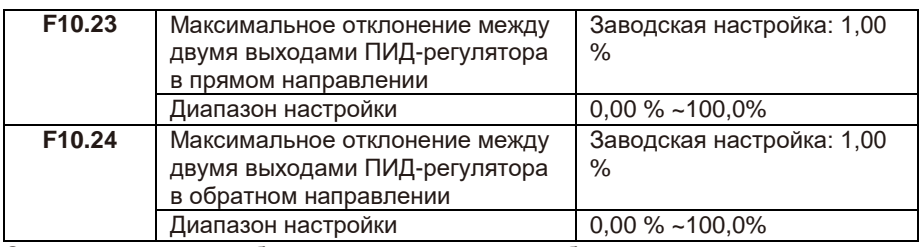

Отклонения сигнала обратной связи в прямом и обратном направлении

F10.23 и F10.24 соответствуют максимальному абсолютному значению

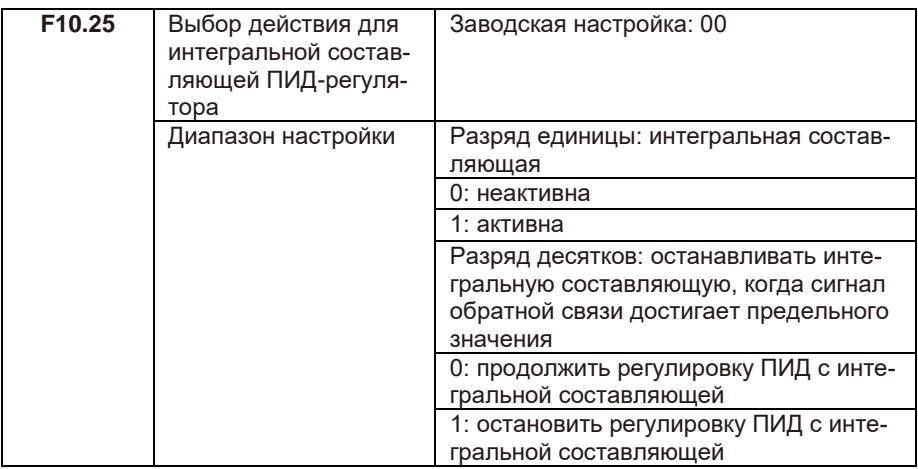

Если в единицах установлено значение «активна», работа интегральной составляющей ПИД приостанавливается. Когда входная клемма, которой назначена функция 22 «Приостановка интегральной составляющей ПИД управления», находится в состоянии ВКЛ, то действуют только пропорциональные и дифференциальные составляющие.

Если в единицах установлено значение «неактивна», работа интегральной составляющей не выполняется при ПИД-управлении, независимо от того, включена ли функция 22 или нет. Если в десятках установлено 1, то при достижении предельного значения сигнала обратной связи выполняется работа интегральной составляющей приостанавливается.

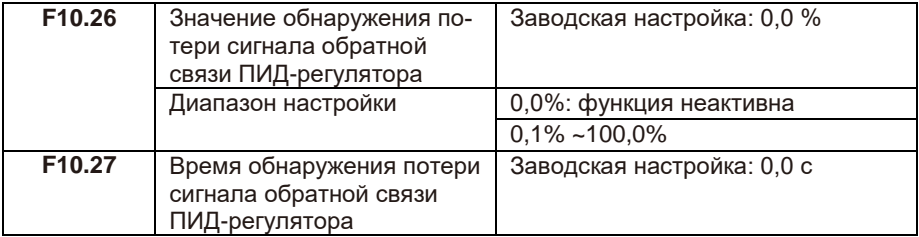

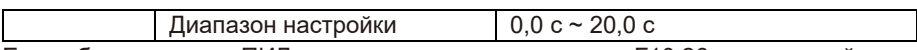

Если обратная связь ПИД-регулятора меньше значения F10.26, а время действия превышает значение F10.27, ПЧ выдаёт код ошибки E02E и действует в соответствии с выбранным действием защиты от неисправности.

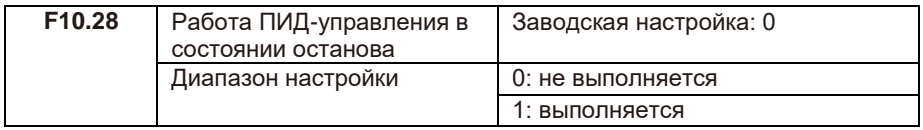

Используется для продолжения процесса ПИД-управления в состоянии останова.

## **Группа F11: Параметры для специальных применений**

Функция частоты качания применяется в приводных системах, в которых требуются функции перемещения и наматывания. Принцип заключается в том, что выходная частота ПЧ колеблется вверх и вниз относительно установленной частоты. Амплитуда качания устанавливается в F11.00 и F11.01. Когда F11.01 установлен на 0 - функция неактивна.

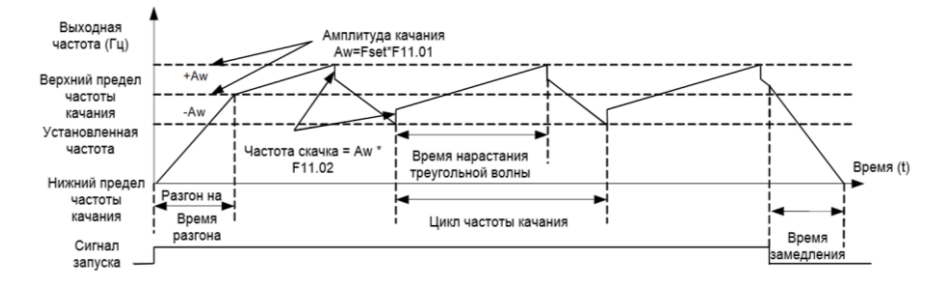

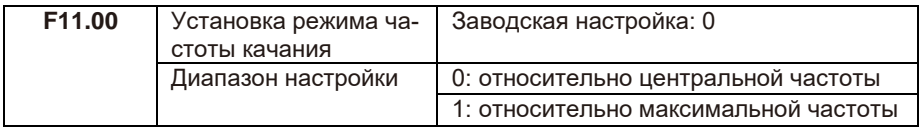

Этот параметр используется для выбора базового частоты качания.

• 0: Относительно опорной частоты (в зависимости от F00.09)

Амплитуда качания зависит от опорной частоты и является переменной.

• 1: Относительно максимальной частоты (максимальная выходная частота F00.03). Амплитуда качания является постоянной.

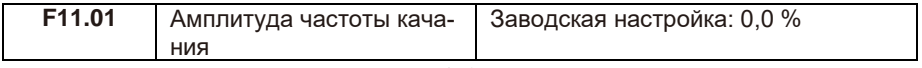

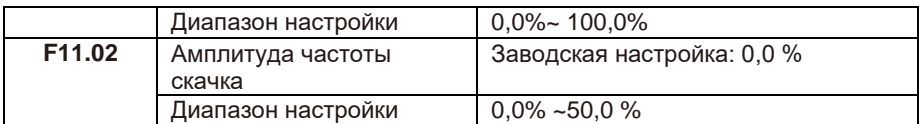

Этот параметр используется для определения амплитуды качания и амплитуды частоты скачка. Частота качания ограничена верхним и нижним пределом частоты.

• Если F11.00 = 0, то фактическая амплитуда качания AW является результатом вычисления опорной частоты, умноженной на F11.00.

• Если F11.00 = 1, то фактическая амплитуда качания AW является результатом вычисления максимальной частоты, умноженной на F11.00.

Частота скачка = амплитуда качания AW x F11.02 (амплитуда частоты скачка).

• Если F11.00 = 0, то частота скачка является переменной величиной.

• Если F11.00 = 1, то частота скачка является постоянной величиной.

Частота скачка ограничена верхним и нижним пределом частоты.

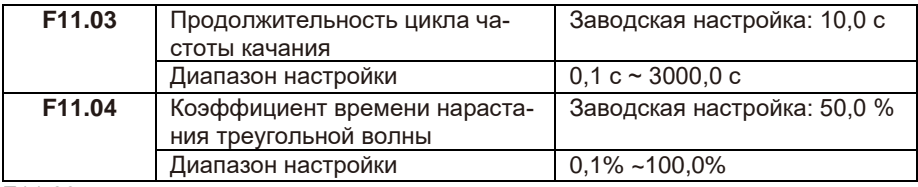

F11.03 определяет время полного цикла частоты качания.

F11.04 задает процент времени от F11.03.

• Время нарастания треугольной волны = F11.03 (цикл частоты качания) x F11.04 (коэффициент времени нарастания треугольной волны, единица: с)

• Время спада треугольной волны = F11.03 (цикл частоты качания) x (1 - F11.04 Коэффициент времени нарастания треугольной волны, единица: с)

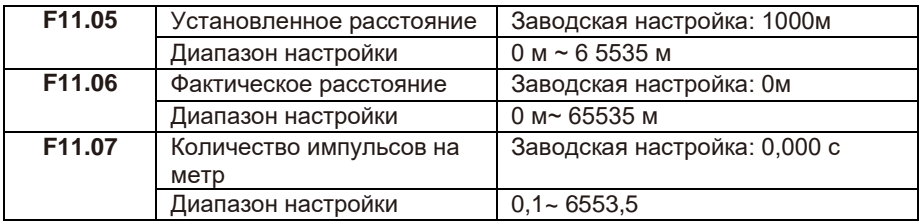

Информация о расстоянии собирается цифровыми входными клеммами (DI). F11.06 вычисляется путем деления количества импульсов, собранных клеммой DI, на F11.07 (количество импульсов на метр).

Когда фактическое расстояние F11.06 превышает заданное значение в F11.05, выходная клемма с соответствующей функцией переходит в состояние ВКЛ. Операция сброса расстояния может выполняться через входную клемму с функцией 28. Для получения дополнительной информации см. Описание F06.00 - F06.09.

Назначьте для входной клеммы функцию 27 для подсчета импульсов. Если частота импульсов высокая, необходимо использовать HDI.

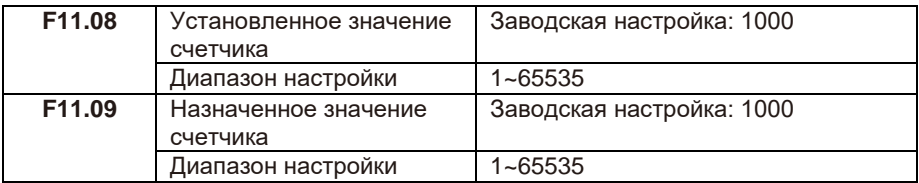

Счетчик работает по сигналам, поступающим на клемму импульсного входа HDI (функция 25). Если частота импульсов высокая, необходимо использовать HDI.

Когда значение счетчика достигает установленного значения (F11.08), клемма выхода, которой назначена функция 10 (Достигнуто установленное значение счетчика), переходит в состояние ВКЛ. Затем счетчик прекращает счет. Когда значение счета достигает назначенного значения (F11.09), клемма выхода, которой назначена функция 11 (достигнуто назначенное значение счетчика), переходит в состояние ВКЛ. Затем счетчик продолжает считать, пока не будет достигнуто установленное значение счета. F11.09 должен быть меньше или равен F11.08.

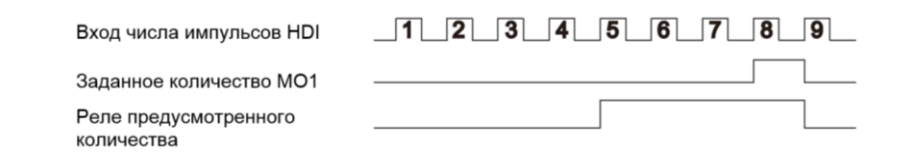

# **Группа F12: Группа параметров ПЛК и многоступенчатого режима**

Многоступенчатый режим имеет множество функций. Помимо многоступенчатого режима управления скорости, можно использовать для настройки источника напряжения раздельного U/F, и настройки ПИД-процесса. Кроме того, многоступенчатое управление имеет относительные значения.

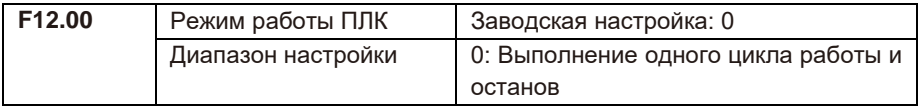

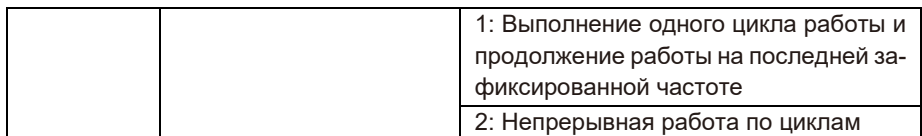

ПЛК может быть либо источником частоты, либо источником напряжения, раздельного U/F. Когда в качестве источника частоты используется простой ПЛК, то положительные или отрицательные значения параметров от F12.02 до F12.17 определяют направление движения. Если значения параметра отрицательные, это означает, что ПЧ работает в обратном направлении.

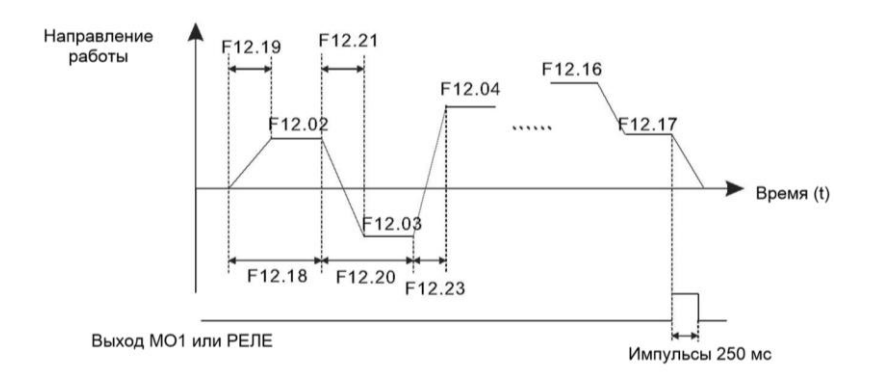

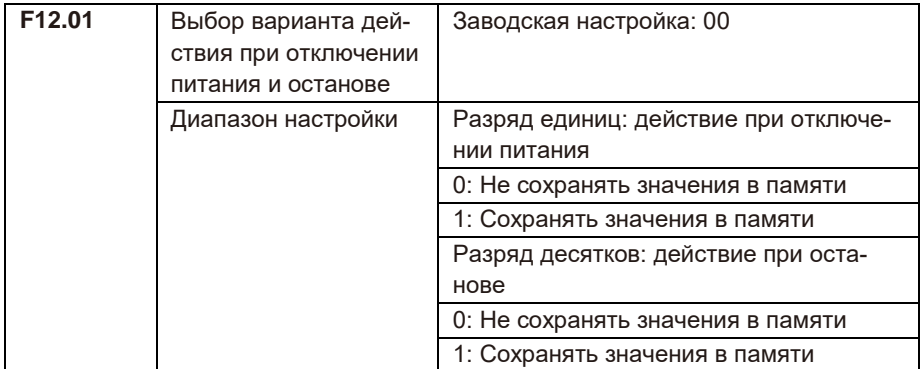

Если в разряде единиц установлена 1, то ПЧ запоминает рабочий текущую частоту до отключения питания и продолжит работу с этими значениями после подачи питания. Если в разряде единиц установлен 0, то ПЧ перезапустит процесс ПЛК после включения. Если в разряде десятков установлена 1. то ПЧ запоминает текущую частоту при останове и продолжит работу с этим значением после повторного запуска. Если в разряде десятков установлен 0, то ПЧ перезапускает процесс ПЛК после повторной подачи команды пуска.

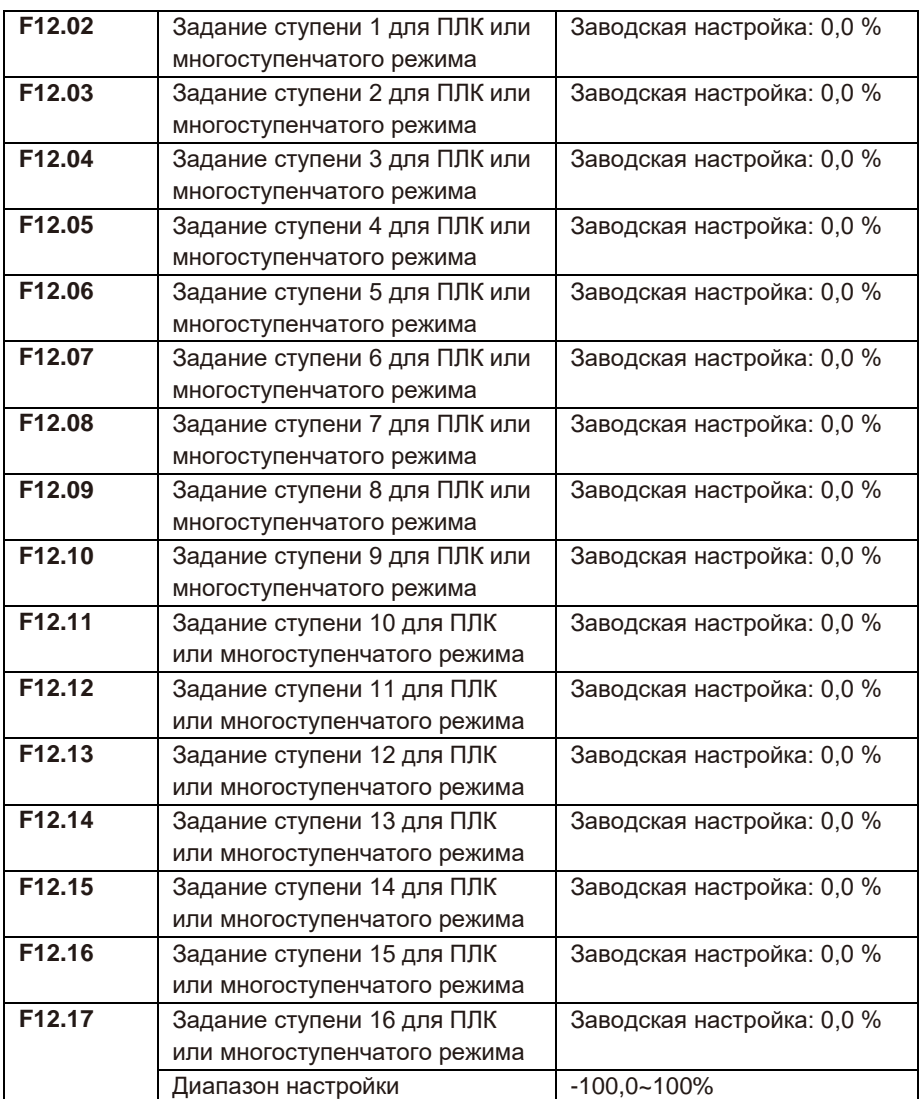

Многоступенчатый режим может использоваться для настройки частоты, раздельного напряжения U/F и процесса ПИД. Многоступенчатое управление предоставляет относительные величины в диапазоне от -100,0% до 100,0%. Между ступенями можно переключаться при помощи различных комбинаций цифровых клемм. Подробнее см. описание группы F06.

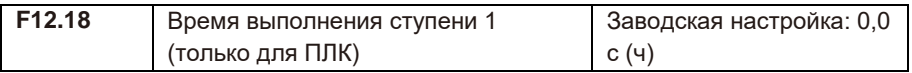

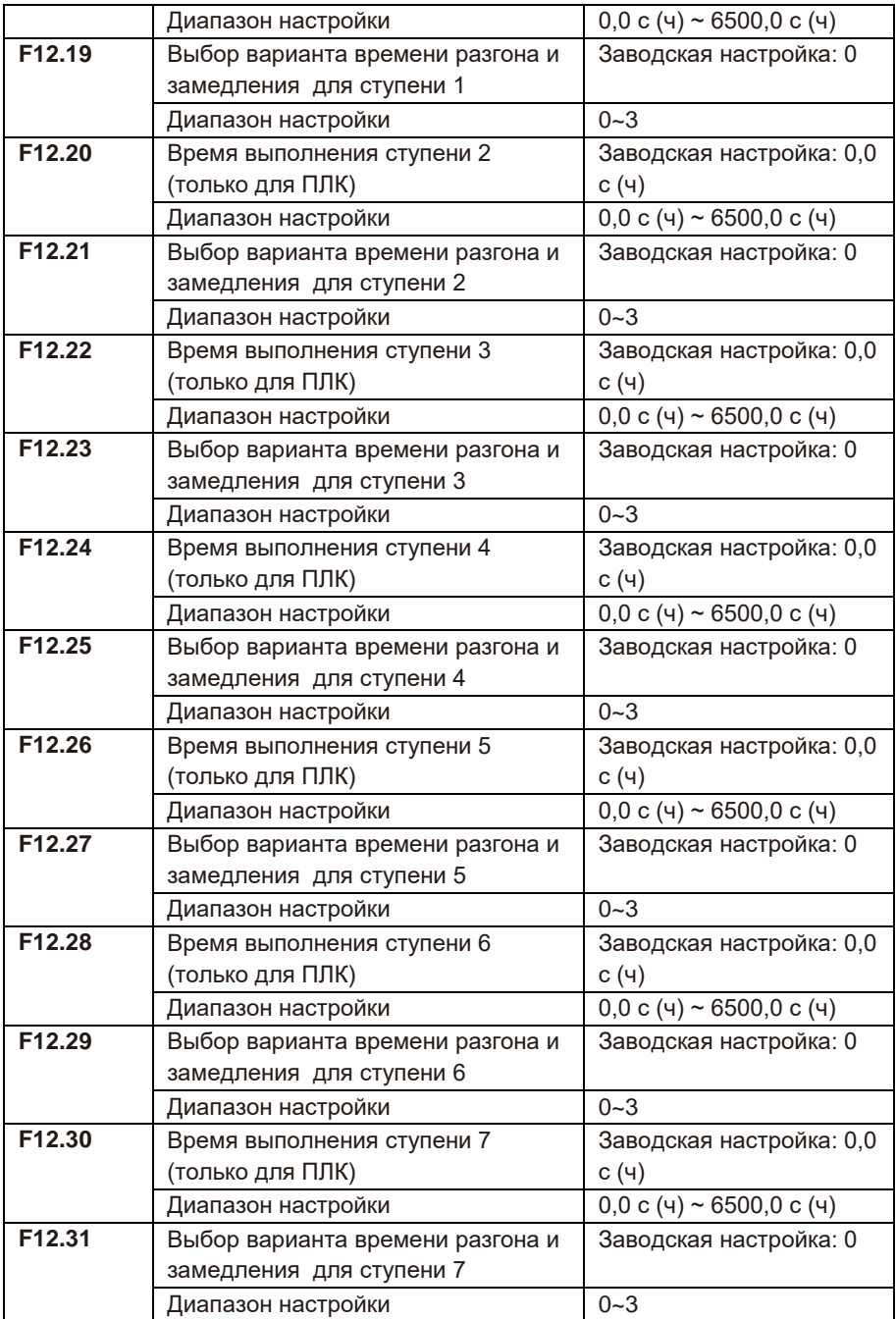

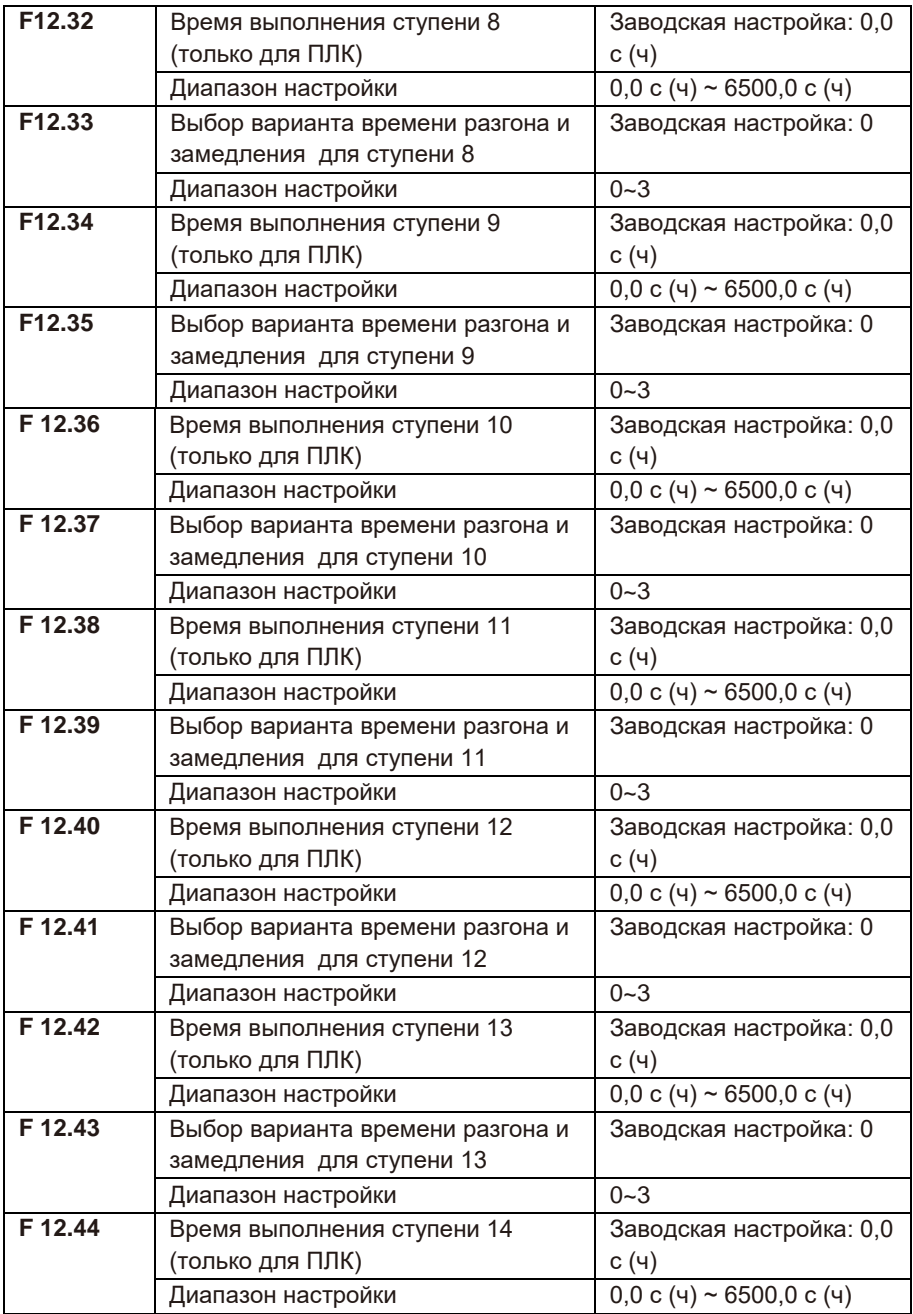

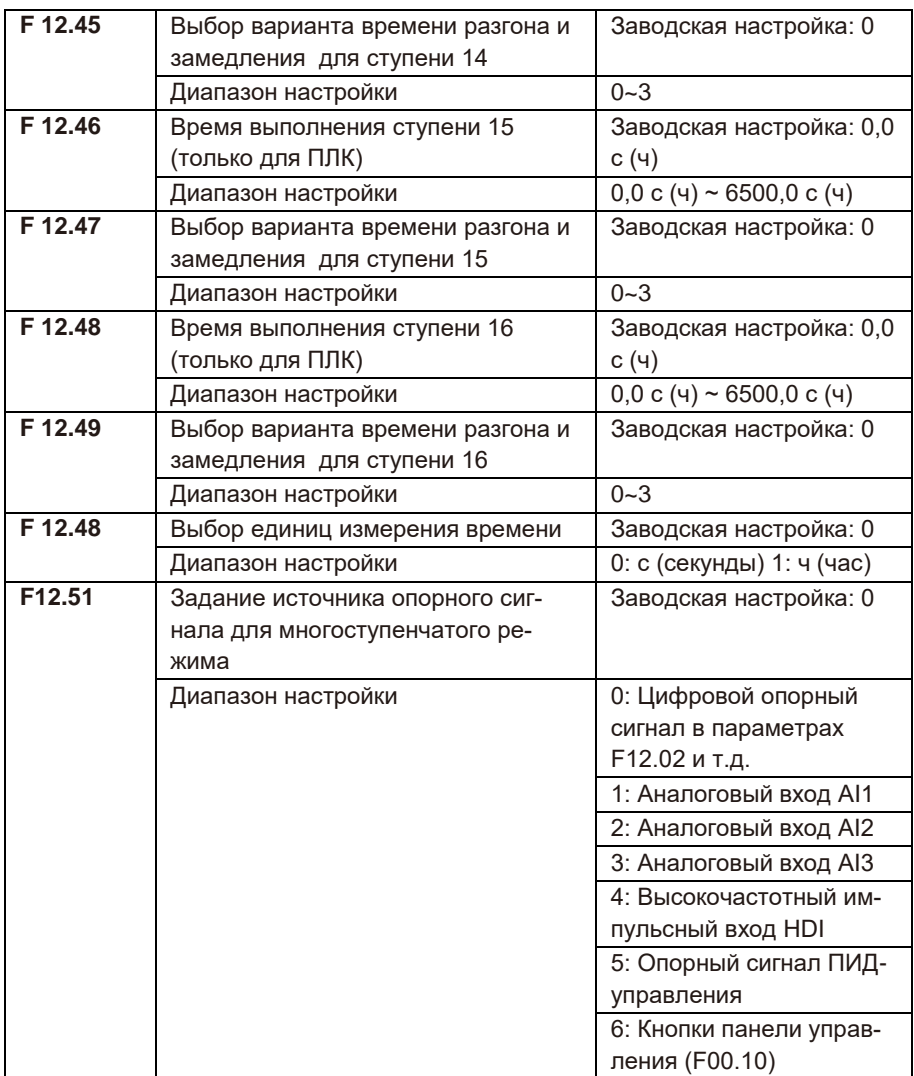

При помощи разных комбинаций можно переключаться между различными источниками задания опорного сигнала.

## **Группа F13: Параметры сетевого протокола ModBUS**

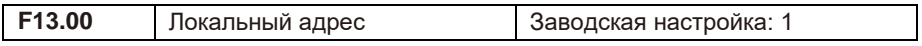
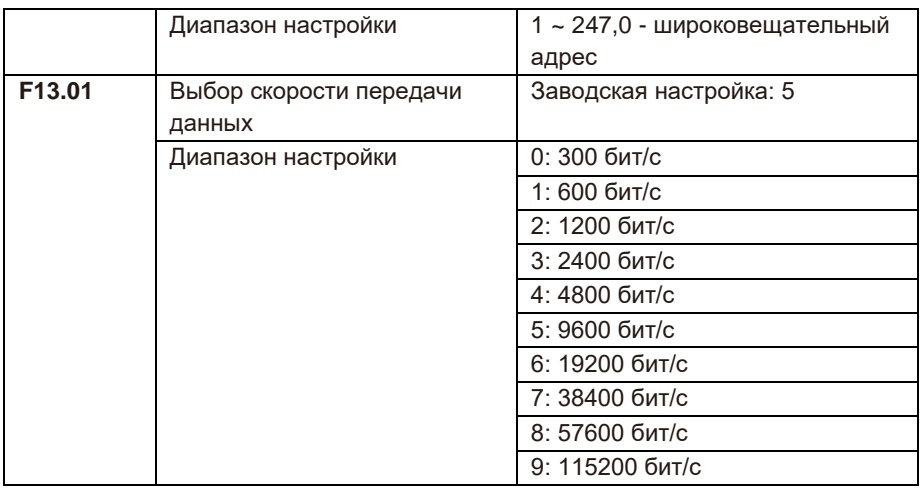

Скорость передачи устройства-МАСТЕРА и ПЧ должна быть одинаковой, иначе связь не будет установлена. Чем выше скорость передачи, тем выше скорость реакции системы.

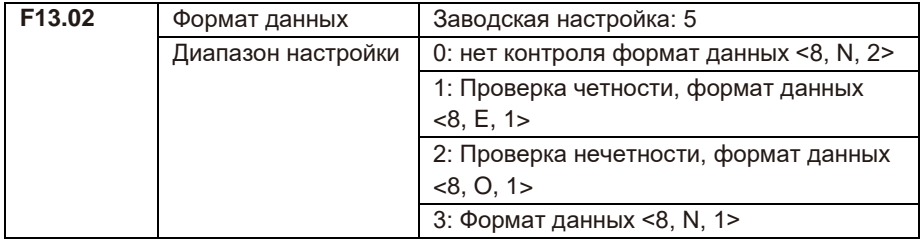

Примечание. Формат данных устройства-МАСТЕРА и ПЧ должен совпадать, в противном случае связь не будет установлена.

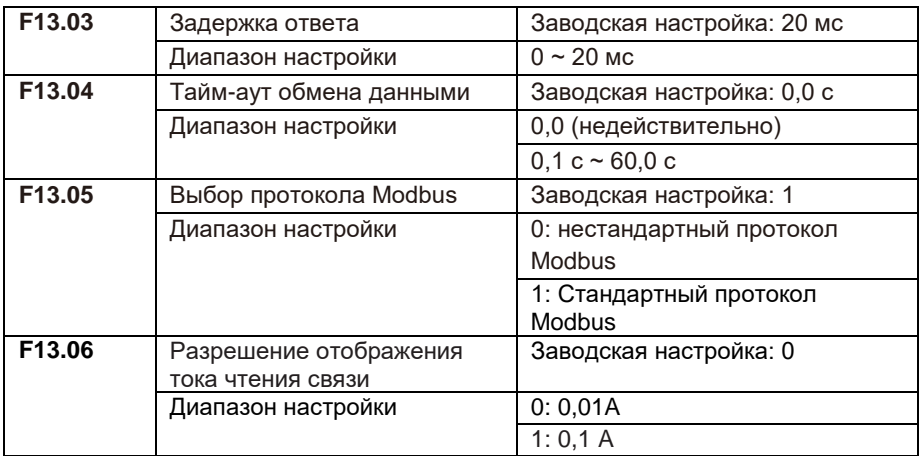

### **Группа F15: Настройки параметров электродвигателя 2**

В серии LCI можно переключаться между двумя наборами параметров электродвигателей. Описание аналогично описанию параметров электродвигателя 1.

## **Глава 8. Устранение неисправностей и техническое обслуживание**.

После возникновения неисправности ПЧ реализует функцию защиты и отображает код неисправности на панели управления. Пользователь может определить тип неисправности, проанализировать причины и выполнить поиск и устранение неисправностей в соответствии со следующими таблицами. Если неисправность не может быть устранена силами пользователя, следует обратиться в техническую поддержку Инстарт.

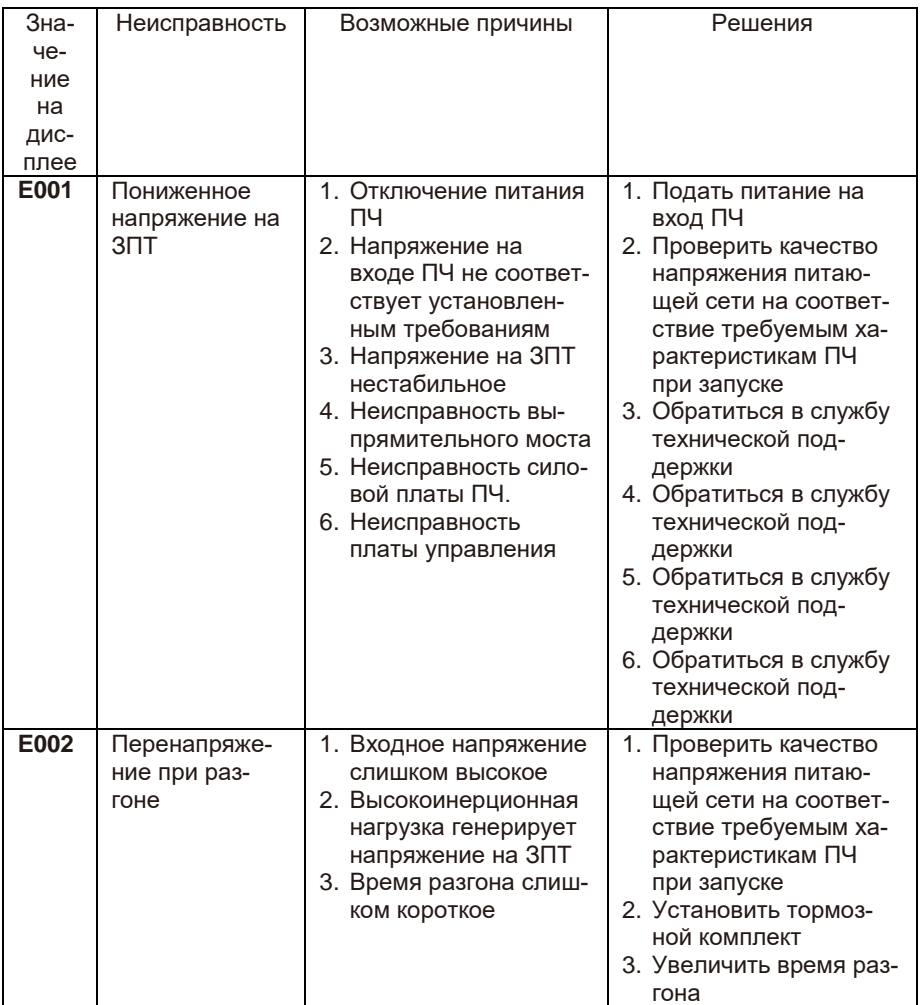

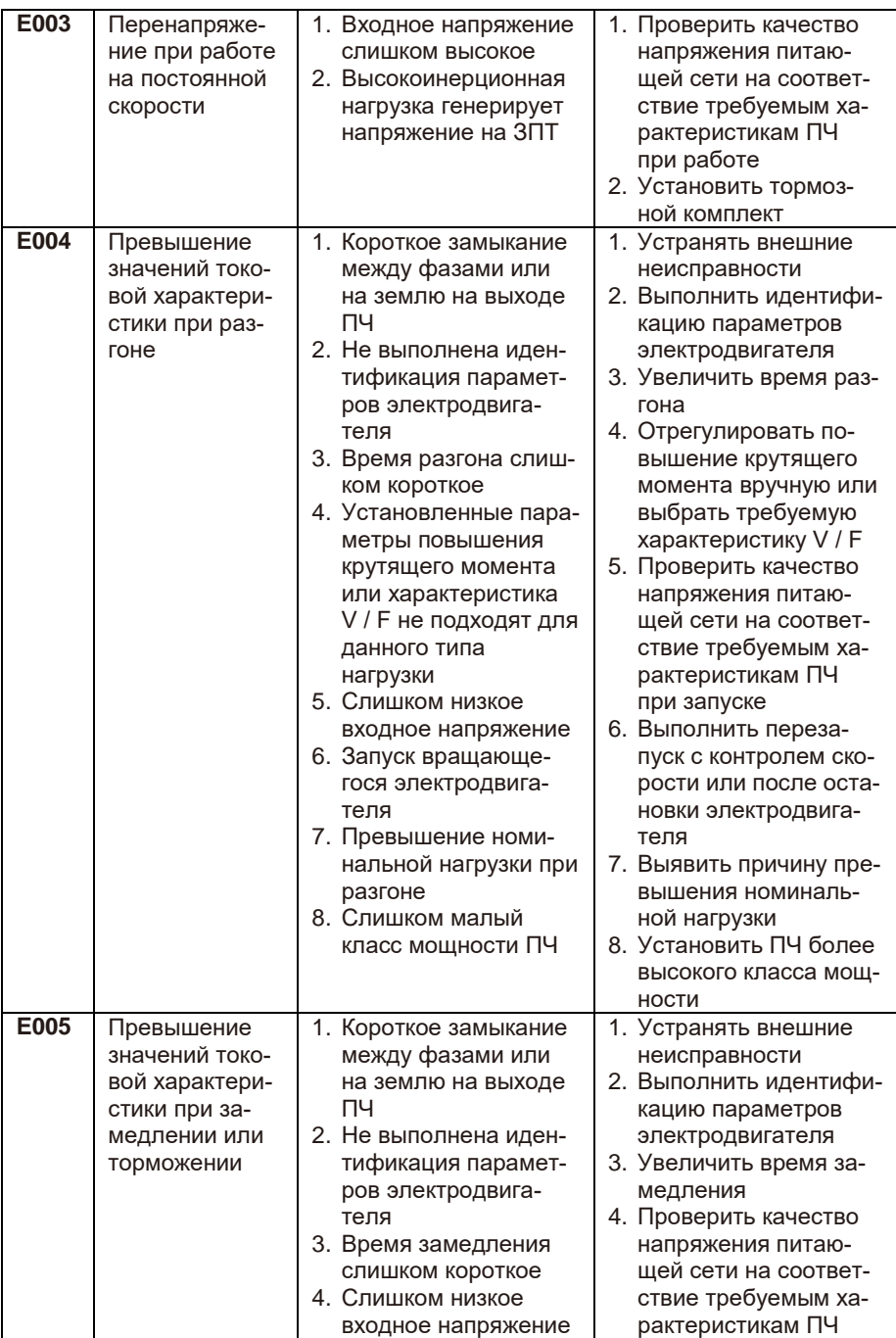

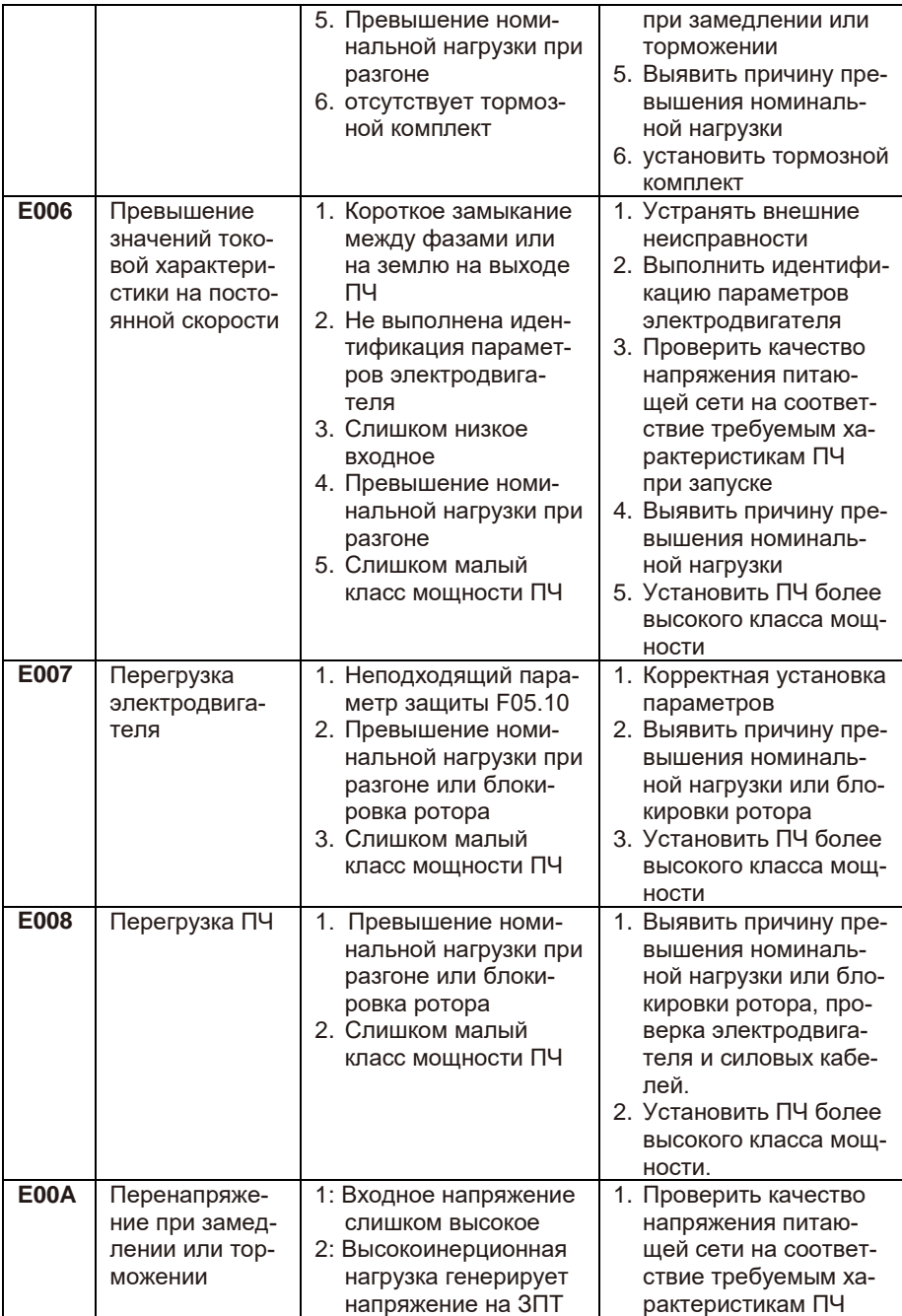

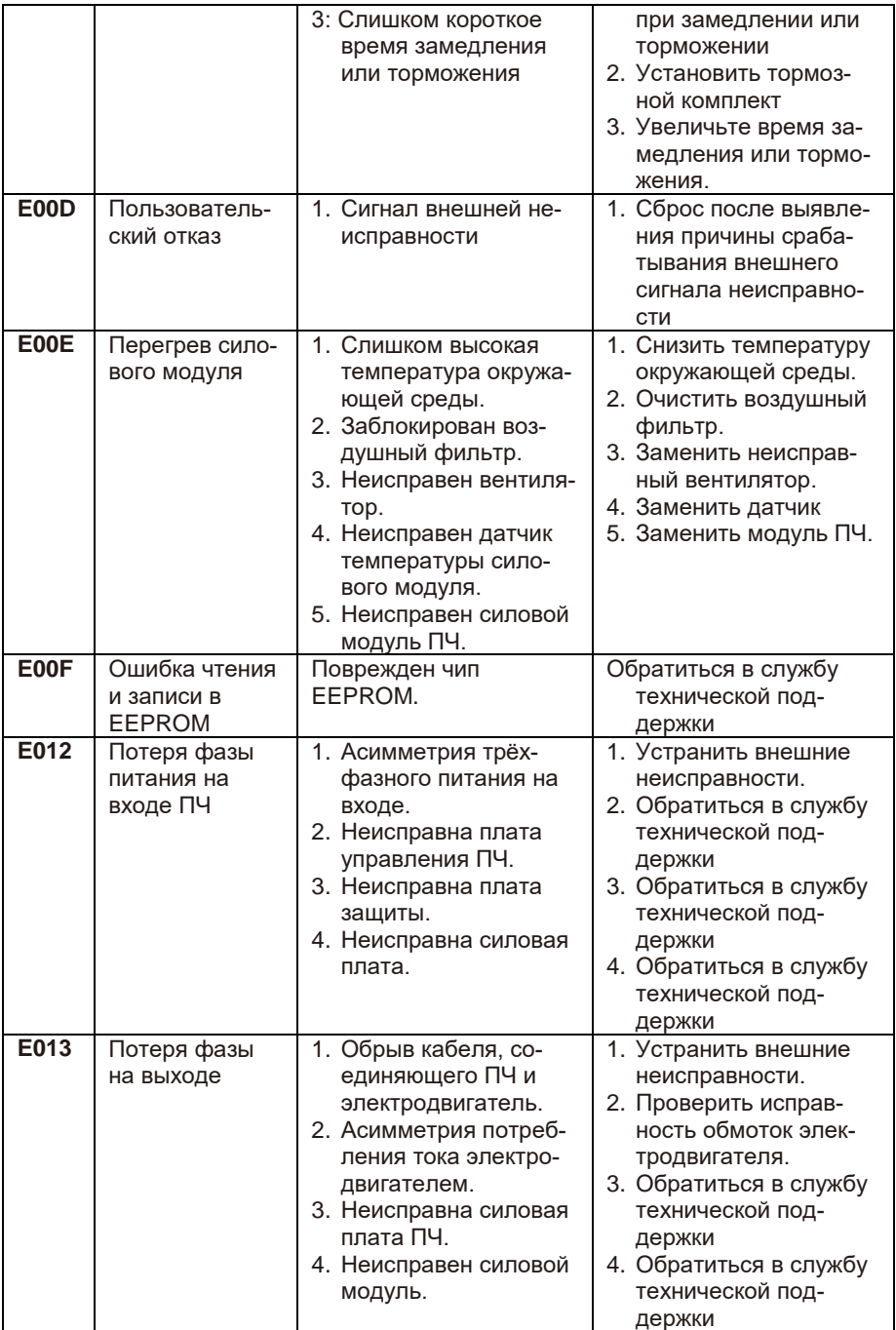

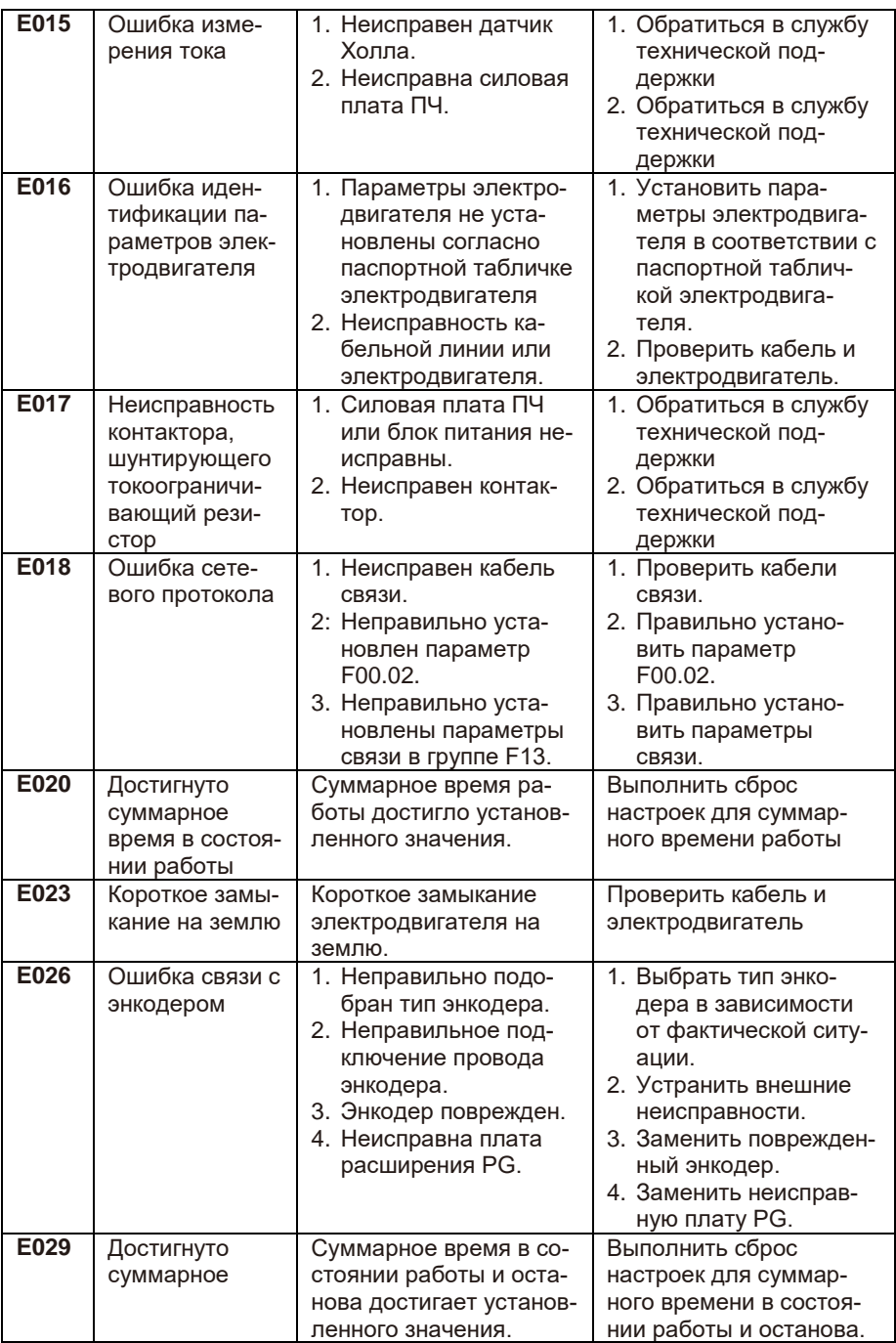

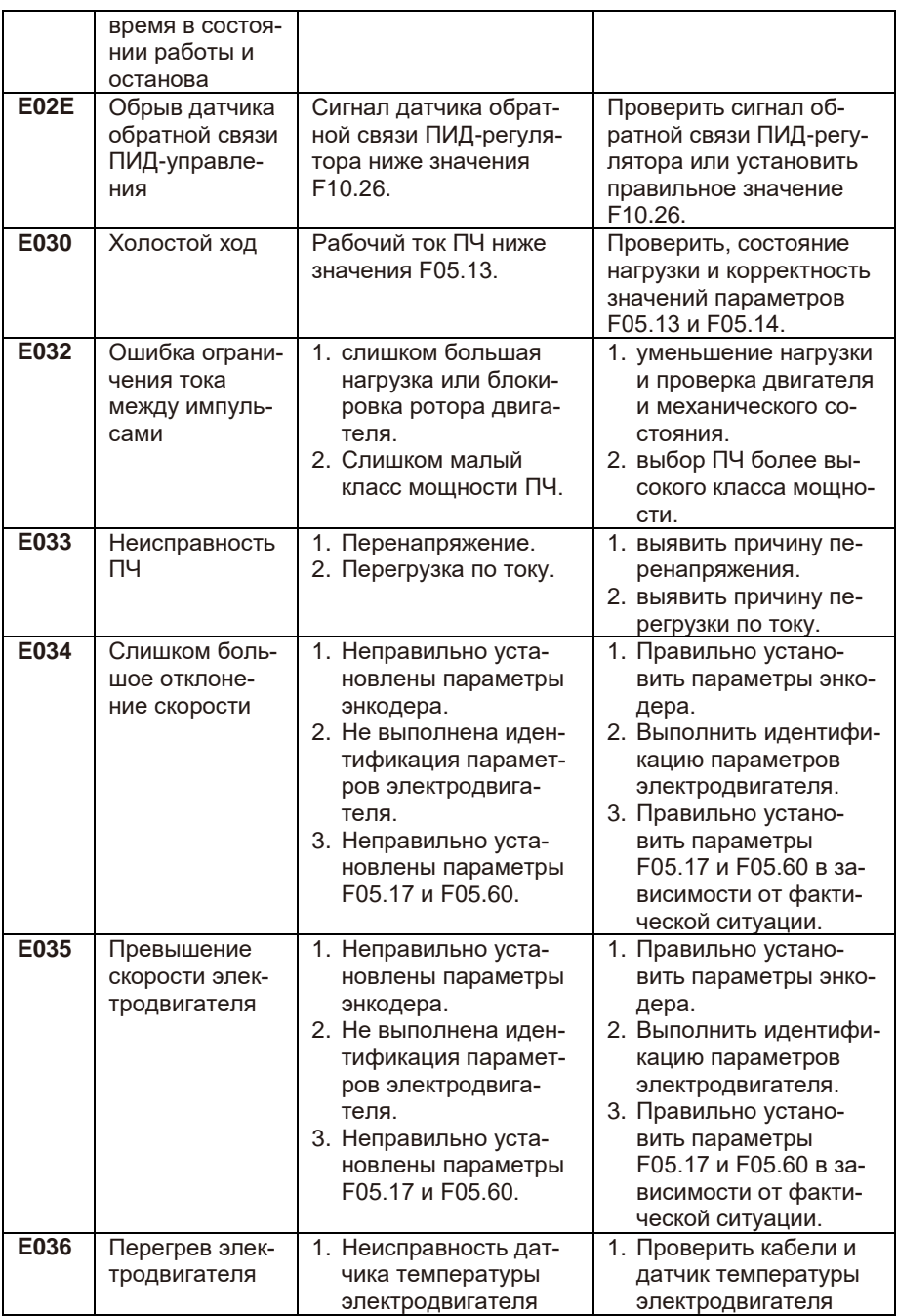

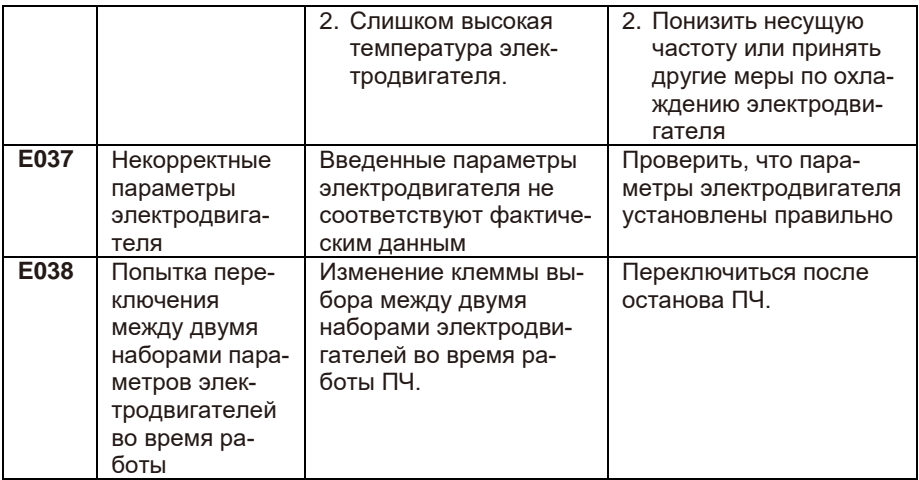

#### Для заметок

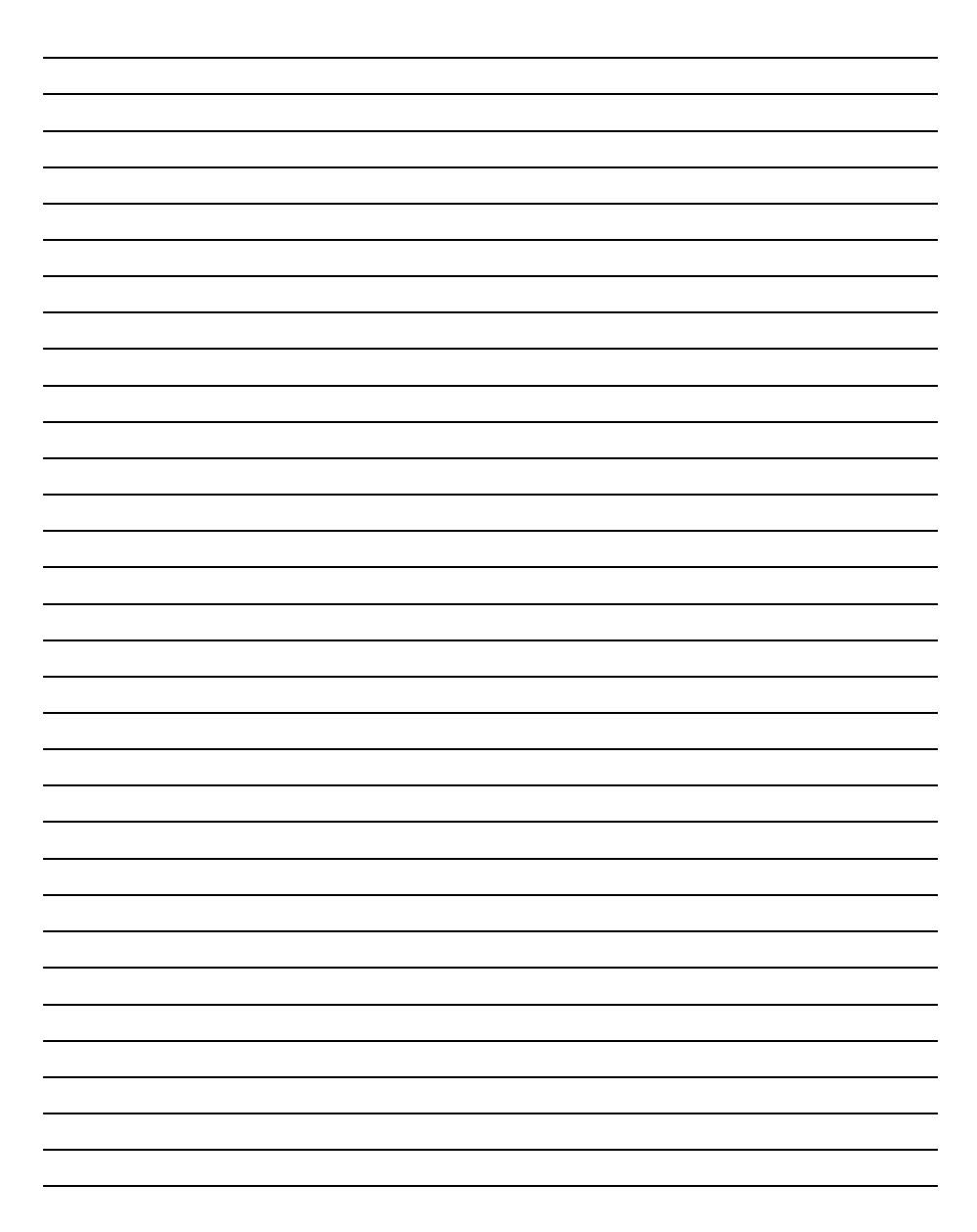

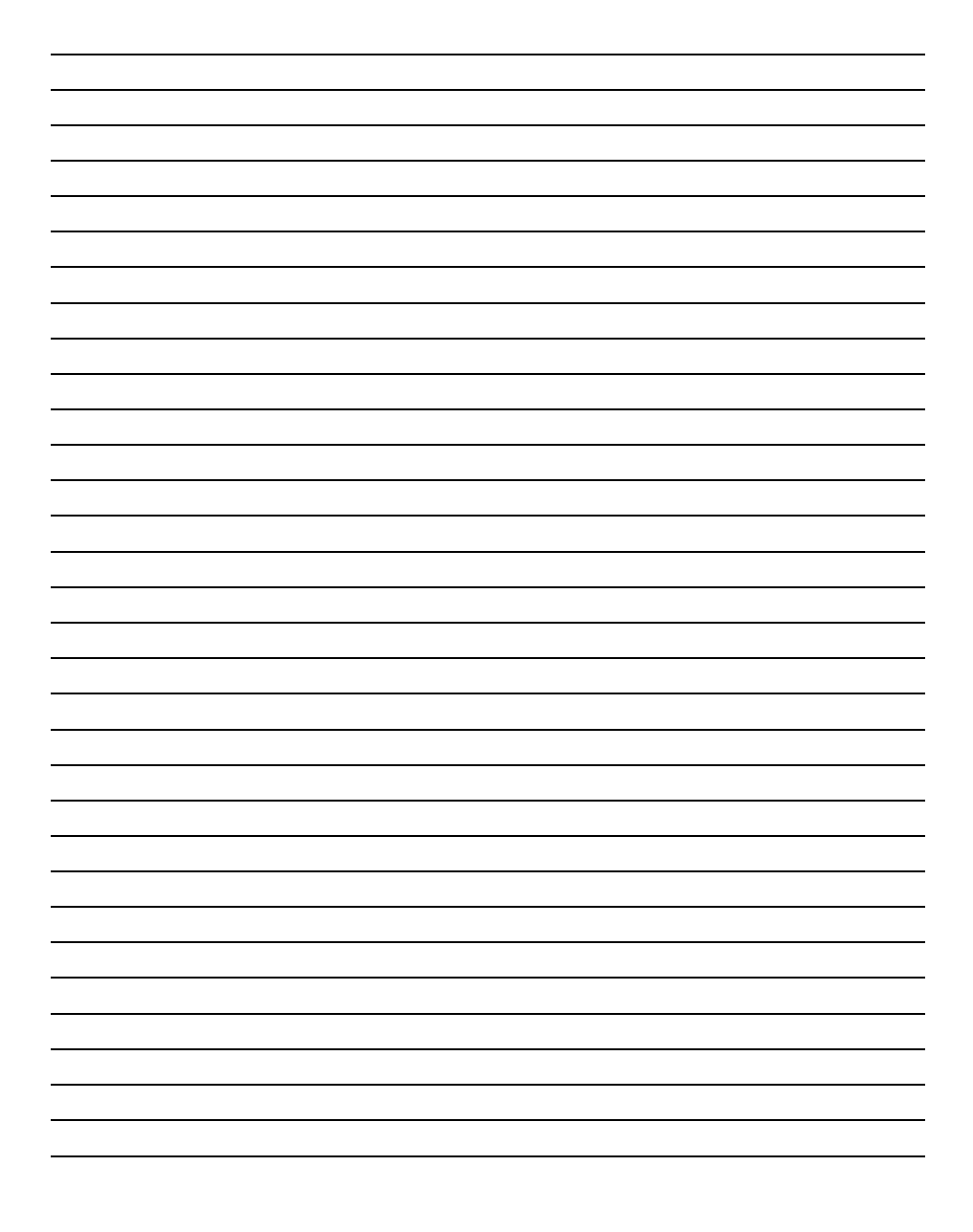

# **ПАСПОРТ**

## **на преобразователь частоты INSTART**

- 1. Гарантийные обязательства
	- 1.1. Изготовитель гарантирует соответствие изделия требованиям безопасности при условии соблюдения покупателем правил транспортировки, хранения, монтажа и эксплуатации.
	- 1.2. Гарантия распространяется на все дефекты, возникшие по вине Изготовителя.
	- 1.3. Гарантия не распространяется на дефекты, возникшие в случаях:
		- нарушения паспортных режимов хранения, монтажа, ввода в эксплуатацию (при хранении изделия более 6 месяцев), эксплуатации и обслуживания изделия;
		- ненадлежащей транспортировки и погрузо-разгрузочных работ; наличия следов воздействия веществ, агрессивных к материалам изделия;
		- наличия повреждений, вызванных пожаром, стихией, форс-мажорными обстоятельствами;
		- повреждений вызванных неправильными действиями покупателя; -наличия следов постороннего вмешательства в конструкцию изделия.
- 2. Условия гарантийного обслуживания
	- 2.1. Претензии к качеству изделия могут быть предъявлены в течение гарантийного срока.
	- 2.2. Гарантийное изделие ремонтируется или обменивается на новое бесплатно. Решение о замене или ремонте изделия принимает сервисный центр. Замененное изделие или его части, полученные в результате ремонта, переходят в собственность сервисного центра.
	- 2.3. Затраты, связанные с демонтажем/монтажом неисправного изделия, упущенная выгода покупателю не возмещаются.
	- 2.4. В случае необоснованности претензии, затраты на диагностику и экспертизу изделия оплачиваются Покупателем
	- 2.5. Изделие принимается в гарантийный ремонт (а также при возврате) полностью укомплектованным.

*Приобретая изделие и передавая его на диагностику для выявления природы дефектов в изделии, Покупатель выражает свое согласие с условиями гарантийного обслуживания, а также стоимостью диагностики (при непризнании заявленного события гарантийным случаем), текст которых размещен на официальном сайте производителя в информационно-телекоммуникационной сети «Интернет»: [https://instart-info.ru/usloviya-i](https://instart-info.ru/usloviya-i-stoimost-diagnostiki-oborudovaniya-instart/)[stoimost-diagnostiki-oborudovaniya-instart/](https://instart-info.ru/usloviya-i-stoimost-diagnostiki-oborudovaniya-instart/)*.

#### Наименование изделия

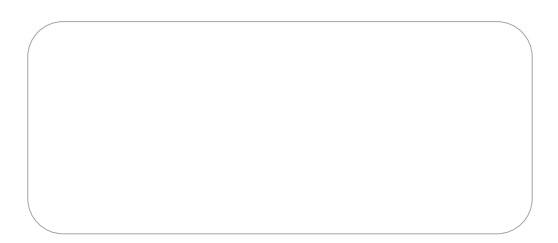

Комплектность поставки: Преобразователь частоты INSTART - 1 шт. Руководство по эксплуатации 1 шт. Паспорт - 1 шт.

Гарантийный срок – Три года (тридцать шесть месяцев) с даты производства.

При предъявлении претензий к качеству изделия покупатель представляет следующие документы:

- 1. Акт рекламации (бланк размещен на следующем официальном сайте Изготовителя в информационно-телекоммуникационной сети «Интернет»: https://instartinfo.ru/podderzhka/texnicheskaya-podderzhka/, либо акт рекламации в произвольной форме, в котором покупателем указываются: - наименование организации или ФИО покупателя, фактический адрес и контактный телефон;
	- наименование и адрес организации, производившей монтаж;
	- электрическая схема и фотографии оборудования с установленным изделием;
	- основные настройки изделия;
	- краткое описание дефекта.
- 2. Документ, подтверждающий покупку изделия.
- 3. Акт пуско-наладки либо акт ввода оборудования с установленным изделием в эксплуатацию.
- 4. Настоящий Паспорт

ОТК М.П

Дата производства:

Изготовитель: ООО «Инстарт» г. Санкт-Петербург, проспект Большевиков, дом 52, корп. 9, тел. 8 800 222-00-21